# VACON® 100 HVAC frekvensomriktare

# applikationshandbok

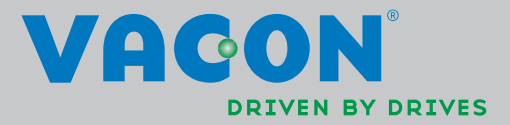

# INNEHÅLLSFÖRTECKNING

Dokument-ID: DPD00535H Beställningskod: DOC-APP02456+DLUK Rev. H Datum för publicering av denna revision: 19.8.13<br>Motsvarar applikationspaket FW0065V021.vcx

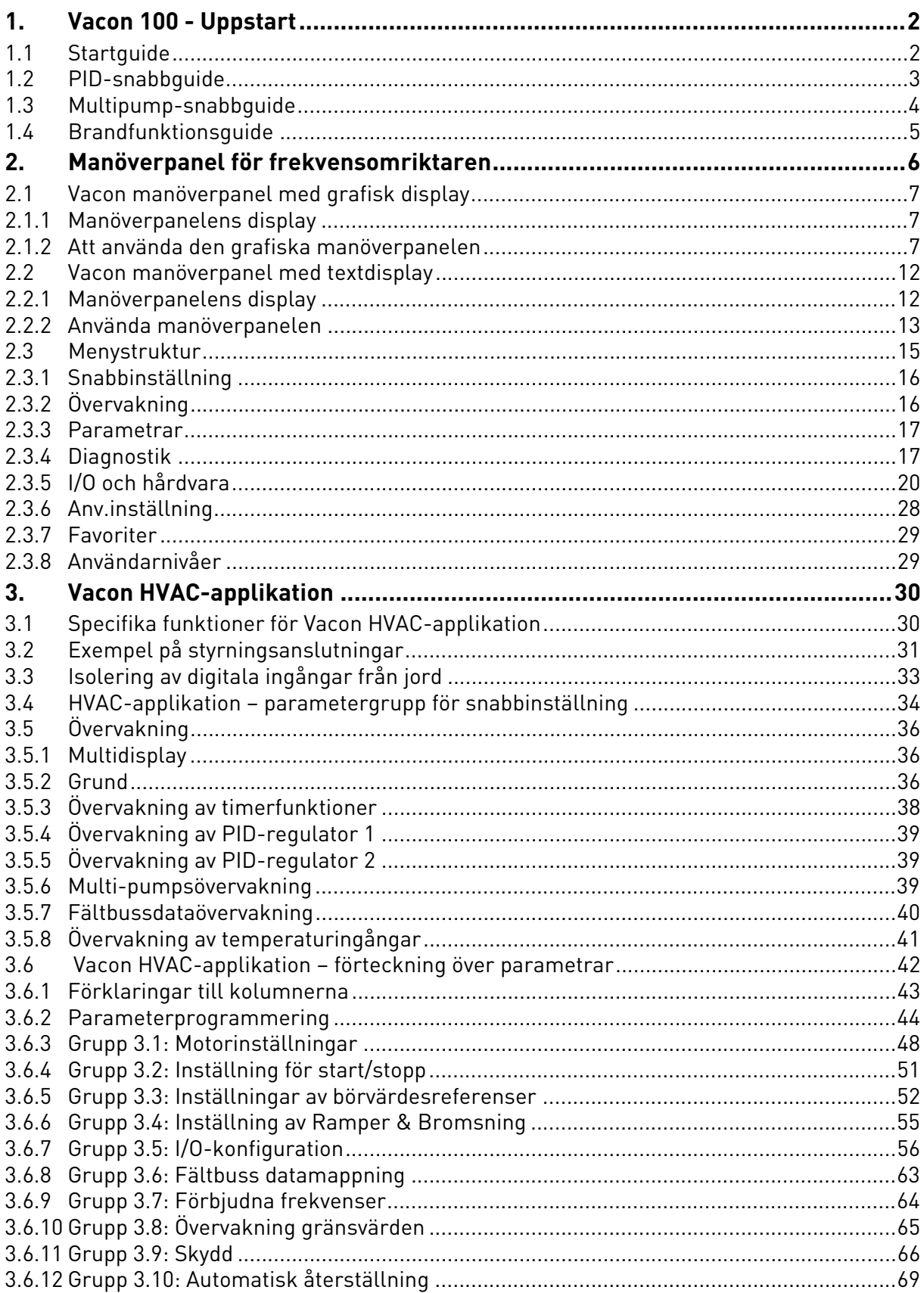

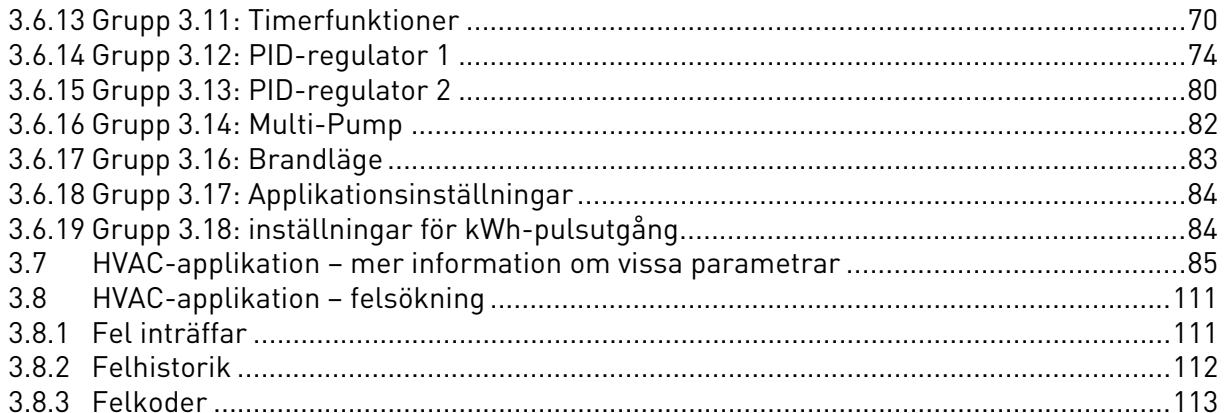

# <span id="page-4-0"></span>1. VACON 100 - UPPSTART

# <span id="page-4-1"></span>1.1 Startguide

*Startguiden* begär inmatning av viktiga uppgifter som behövs för att du ska kunna börja kontrollera processen. Startguiden förutsätter användning av följande knappar på panelen:

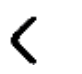

Vänster-/högerpilar. Dessa knappar används för förflyttning mellan siffror och decimaler.

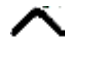

Uppåt-/neråtpilar. Dessa knappar används för förflyttning mellan menyalternativ och för ändring av värden.

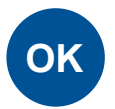

OK-knapp. Bekräfta valet med denna knapp.

BACK RESET

Tillbaka-/återställknapp. Denna knapp medför återgång till närmast högre nivå i guiden. Om den trycks in vid första frågan avslutas guiden.

När frekvensomriktaren har anslutits till nätet följer man instruktionerna nedan för enkel inställning.

**OBS!** Din AC-enhet kan utrustas med en manöverpanel med antingen grafisk display eller LCD-display.

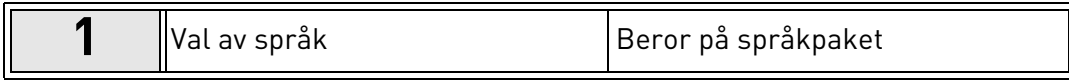

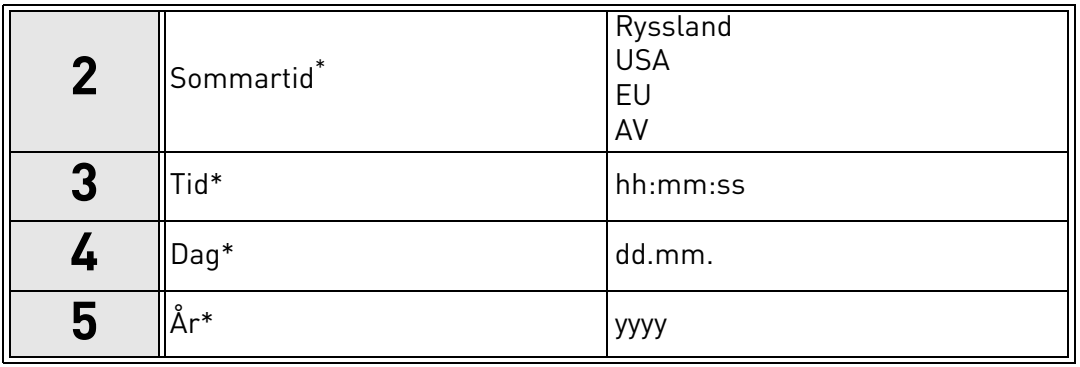

<span id="page-4-2"></span>\* Dessa frågor visas om batteriet är installerat

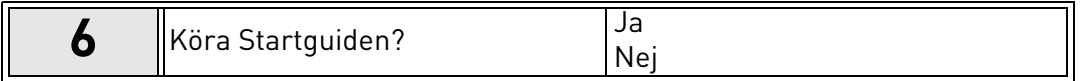

Tryck på OK-knappen om du inte vill ställa in alla parametervärden manuellt.

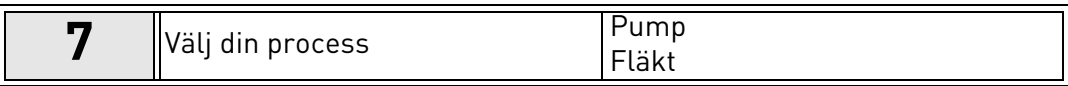

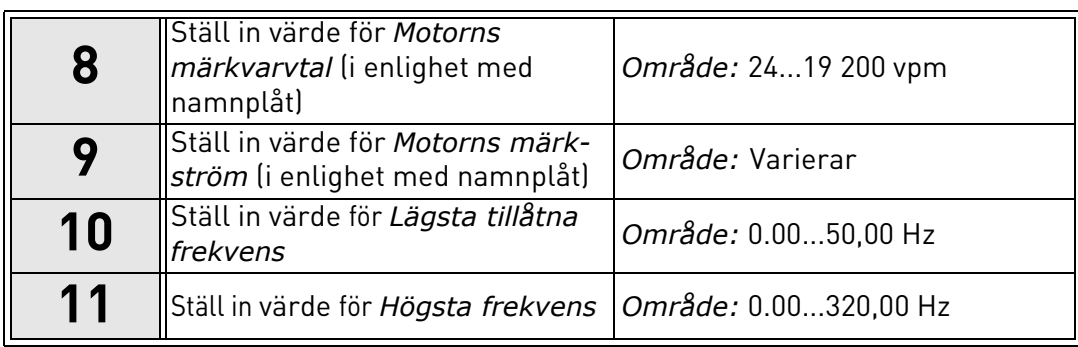

<span id="page-5-2"></span>Nu är Startguiden klar.

Startguiden kan startas om genom att aktivera parameter *[Återgå till fabriksinställningar](#page-30-1)*  (par. [P6.5.1\)](#page-30-2) i *[Parameterbackup](#page-30-3)* undermeny [\(M6.5](#page-30-4)) ELLER med parameter P1.19 i Snabbinstallationsmenyn.

# <span id="page-5-0"></span>1.2 PID-snabbguide

*PID-snabbguide* aktiveras i menyn *Snabbinställning*. Denna guide förutsätter att du ska använda PID-regulatorn i läget "ett ärvärde/ett börvärde". I/O-styrplatsen är A och processenheten är "%".

*PID-snabbguide* begär inställning av följande värden:

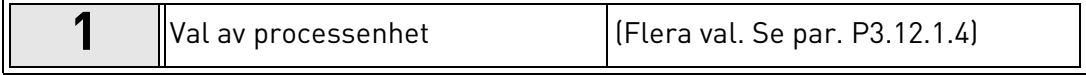

Om någon annan processenhet än "%" väljs visas följande frågor: Annars hoppar guiden direkt till steg [5.](#page-4-2)

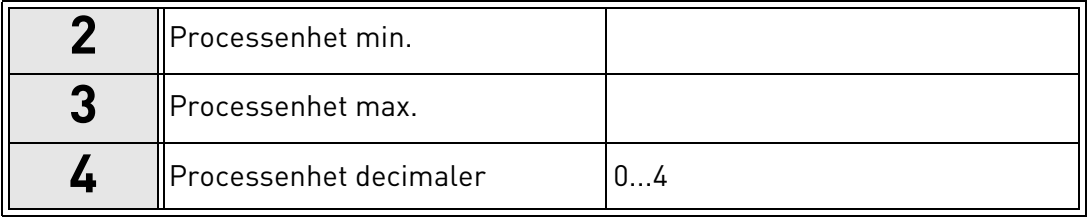

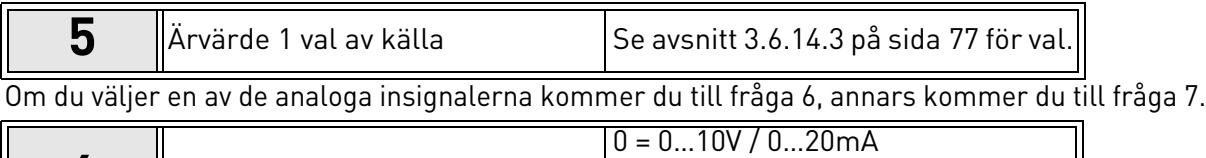

<span id="page-5-1"></span>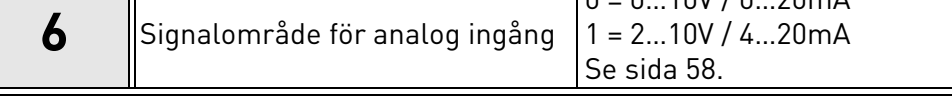

<span id="page-6-1"></span>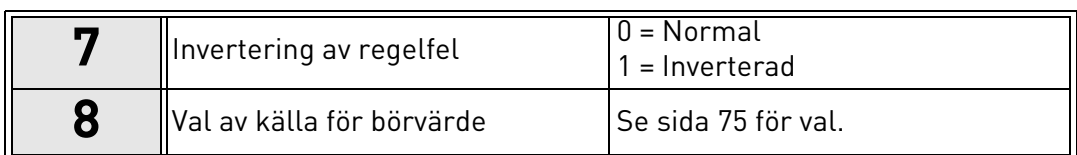

Om du väljer en av de analoga insignalerna kommer du till fråga [9](#page-6-2), annars kommer du till fråga [11.](#page-6-3)

Om du väljer något av värdena Börvärde 1 från panel eller Börvärde 2 från panel kommer du till fråga [10.](#page-5-2)

<span id="page-6-2"></span>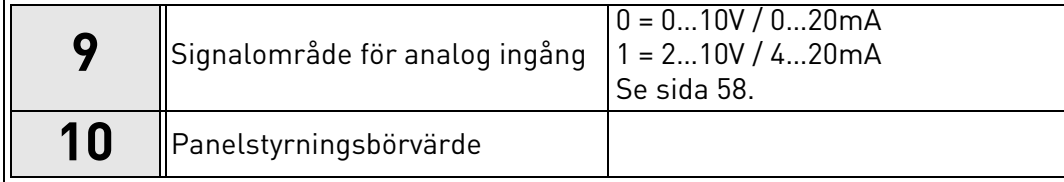

<span id="page-6-3"></span>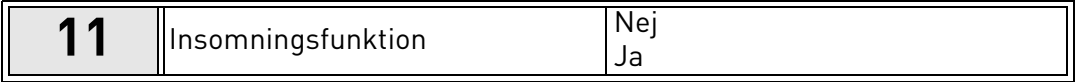

Om Ja väljs tillfrågas du om tre värden till:

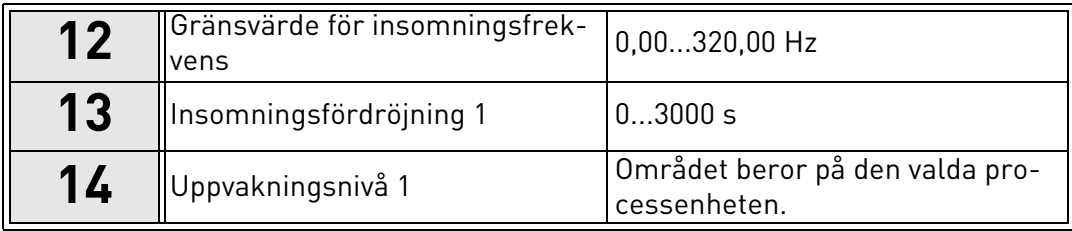

#### <span id="page-6-0"></span>1.3 Multipump-snabbguide

Snabbguiden för Multipump ställer de viktigaste frågorna kring installationen av ett flerpumpsystem. PID-snabbguiden gås alltid igenom före multipump-snabbguiden. Manöverpanelen guidar dig genom frågorna enligt kapitel [1.2](#page-5-0) som sedan följs av frågorna nedan:

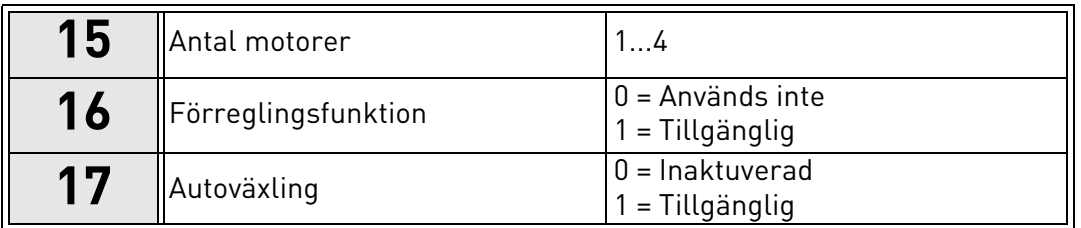

Om funktionen för autoväxling är aktiverad visas följande tre frågor. Om du inte vill använda funktionen för autoväxling kommer du direkt till fråga [21.](#page-6-4)

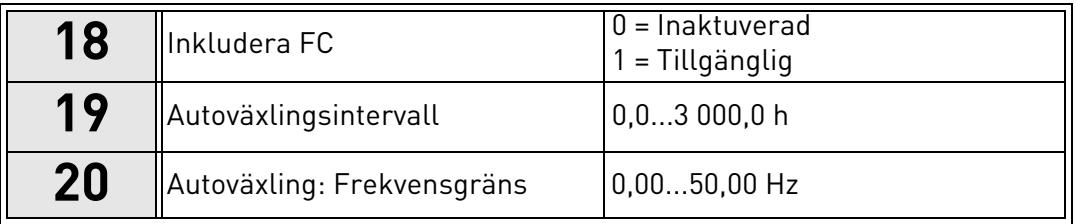

<span id="page-6-4"></span>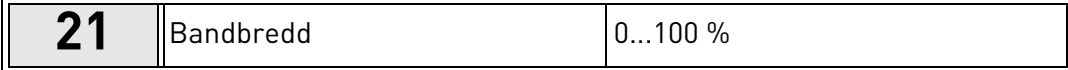

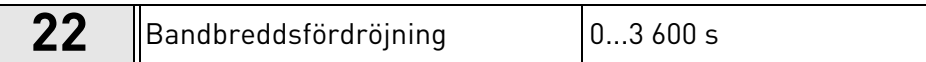

Därefter visar manöverpanelen den konfiguration för den digitala ingången och reläutgången som har gjorts av applikationen (gäller endast den grafiska manöverpanelen). Anteckna värdena för framtida bruk.

#### <span id="page-7-0"></span>1.4 Brandfunktionsguide

Brandfunktionsguiden är avsedd för enkel driftsättning av brandfunktionen. Du startar brandfunktionsguiden genom att välja Aktivera för parametern P1.20 på menyn Snabbinställning. Brandfunktionsguiden ställer de viktigaste frågorna kring installationen av en brandfunktion.

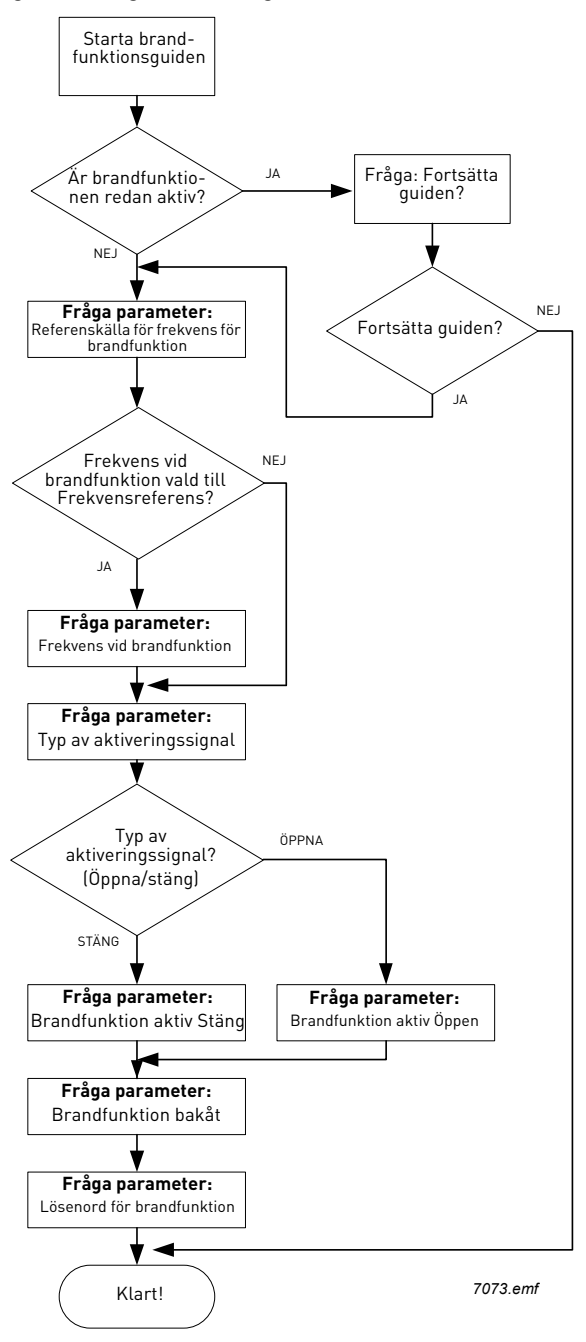

# <span id="page-8-0"></span>2. MANÖVERPANEL FÖR FREKVENSOMRIKTAREN

Manöverpanelen är gränssnittet mellan Vacon 100 frekvensomriktare och användaren. Med manöverpanelen går det att kontrollera styra en motors hastighet, övervaka utrustningens status och ställa in frekvensomriktarens parametrar.

Det finns två typer av manöverpaneler du kan välja för ditt användargränssnitt: Manöverpanel med grafisk display och manöverpanel med textdisplay (textpanel).

Knappsatsen på manöverpanelen är identisk för båda typerna av manöverpaneler.

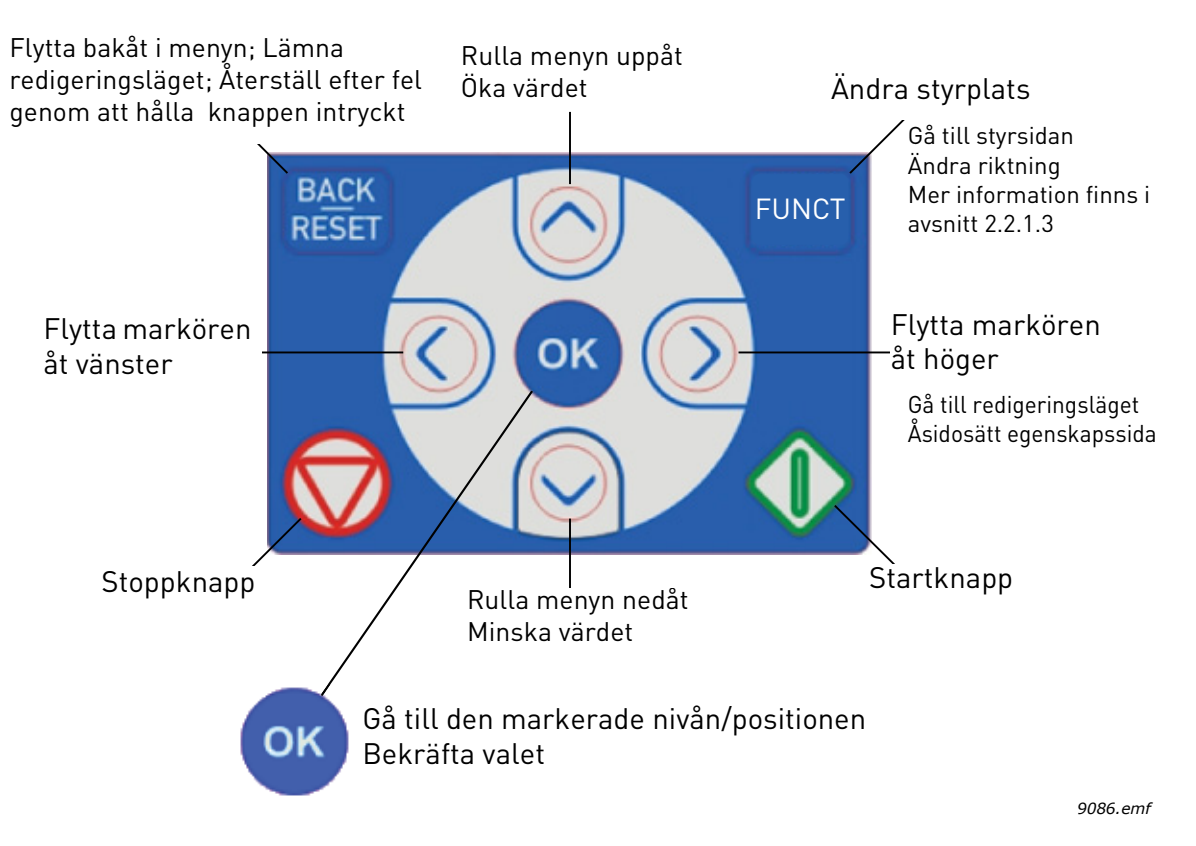

<span id="page-8-1"></span>*Figur 1. Manöverpanelens knappar*

#### <span id="page-9-0"></span>2.1 Vacon manöverpanel med grafisk display

Den grafiska manöverpanelen har en LCD-display och 9 knappar.

#### <span id="page-9-1"></span>2.1.1 Manöverpanelens display

<span id="page-9-3"></span>Manöverpanelens display visar motorns och omriktarens status och indikerar eventuella störningar i funktionerna för motorn eller omriktaren. På displayen ser användaren information om sin aktuella plats i menystrukturen och den post som visas.

Se den bifogade kartan över navigeringen på manöverpanelen för en heltäckande bild av menystrukturen.

#### 2.1.1.1 Huvudmeny

<span id="page-9-4"></span>Data på panelen är ordnade i menyer och undermenyer. Använd uppåtpilen och nedåtpilen för förflyttning mellan menyerna. Välj grupp/post genom att trycka på OK och återgå till föregående nivå genom att trycka på knappen Back/Reset (tillbaka/återställ).

*Platsfält* anger din aktuella plats. *Statusfält* ger information om omriktarens aktuella status. Se [Figur 1.](#page-8-1)

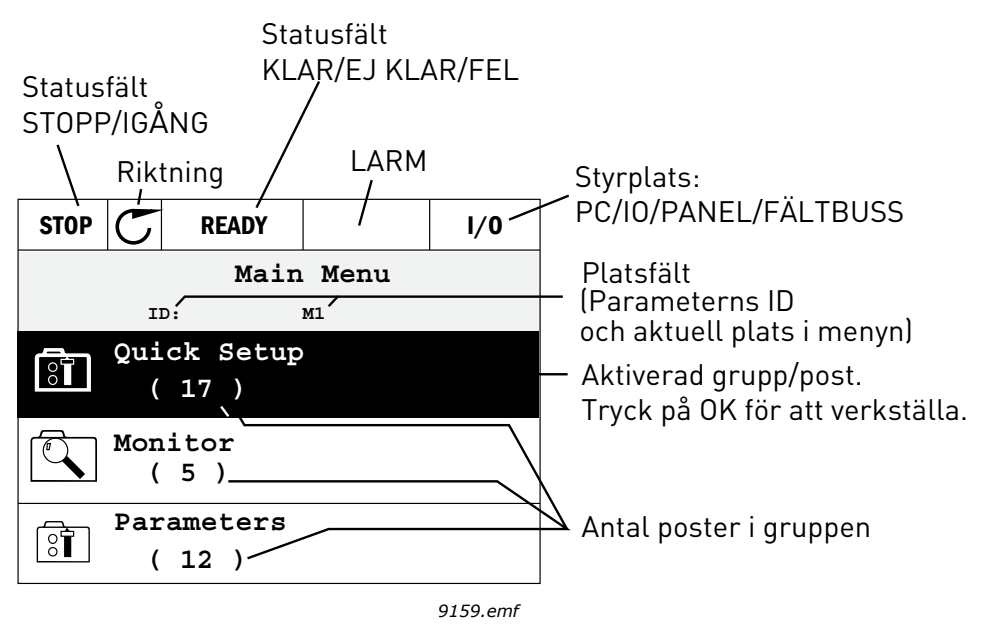

*Figur 2. Huvudmeny*

#### <span id="page-9-2"></span>2.1.2 Att använda den grafiska manöverpanelen

### 2.1.2.1 Redigera värden

Ändra parametervärden för följande procedur nedan:

- 1. Sök upp parametern.
- 2. Aktivera läget *Redigera*.
- 3. Ställ in det nya värdet med uppåtpil/nedåtpil. Det går också att flytta sig från siffra till siffra med vänsterpil/högerpil, om värdet är numeriskt. Den valda siffrans värde ändras sedan med hjälp av uppåtpil/nedåtpil.
- 4. Bekräfta den gjorda ändringen med knappen OK, eller avbryt utan att ändra med knappen Back/Reset (tillbaka/återställ).

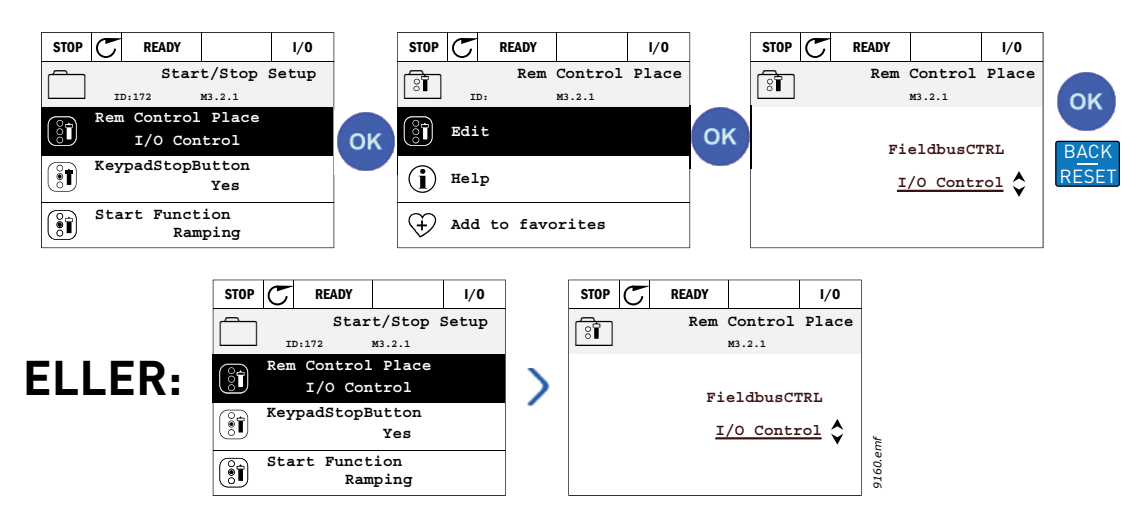

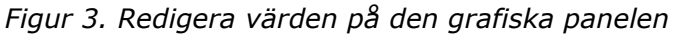

# 2.1.2.2 Återställning av fel

Anvisningar för återställning av fel finns i avsnitt [3.8.1](#page-113-2) på sidan [sida 111](#page-113-2).

# 2.1.2.3 Knapp för val av lokal styrning eller fjärrstyrning

<span id="page-10-0"></span>Knappen LOC/REM används för två funktioner: att snabbt komma åt sidan för styrning och enkelt växla mellan lokal- (manöverpanel) och fjärrstyrplats.

### **Styrplatser**

*Styrplatsen* är den punkt från vilken omriktaren kan startas och stoppas. Varje styrplats har sin egen parameter för val av källa för frekvensreferens. För HVCA-applikationen är alltid *Lokal styrplats* manöverpanelen. *Fjärrstyrplatsen* fastställs av parameter [P1.15](#page-36-1) (I/O eller fältbuss). Vald styrplats kan ses på panelens statusribba.

# **Fjärrstyrplats**

I/O A, I/O B och fältbuss kan användas som fjärrstyrplatser. I/O A och fältbuss har lägst prioritet och kan väljas med parameter [P3.2.1](#page-53-1) *(Fjärrstyrplats)*. I/O B, igen, kan passera förbi vald fjärrstyrplats med parameter [P3.2.1](#page-53-1) med hjälp av en digital inmatning. Digital inmatning väljs med parameter [P3.5.1.5](#page-58-1) *(I/O B Ctrl Force)*.

# **Lokalstyrning**

Manöverpanelen används som styrplats i lokalstyrning. Lokalstyrning har högre prioritet än fjärrstyrning. Därför, om styrplatsen t.ex. kringgås av parameter [P3.5.1.5](#page-58-1) via digital inmatning i läget *Fjärr*, kommer styrplatsen ändå att växla till manöverpanel om *Lokal* har valts. Växling mellan lokal- och fjärrstyrplats kan göras genom att trycka ner knappen Loc/Rem på panelen eller genom att använda parametern "Local/Remote" (ID211).

# **Ändra styrplatser**

Ändra styrplats från *Fjärr* till *Lokal* (manöverpanel).

- 1. Tryck varsomhelst i strukturen på knappen *Loc/Rem*.
- 2. Tryck på *uppåtpilen* eller *neråtpilen* för att välja *Lokal/Fjärr* och bekräfta med knappen *OK*.
- 3. På nästa display väljer du *Lokal* eller *Fjärr* och bekräftar återigen med knappen *OK*.
- 4. Skärmen återgår till den plats där den var när knappen *Loc/Rem* trycktes. Om fjärrstyrplatsen ändrades till lokal (manöverpanel) kommer du att ombes om en panelreferens.

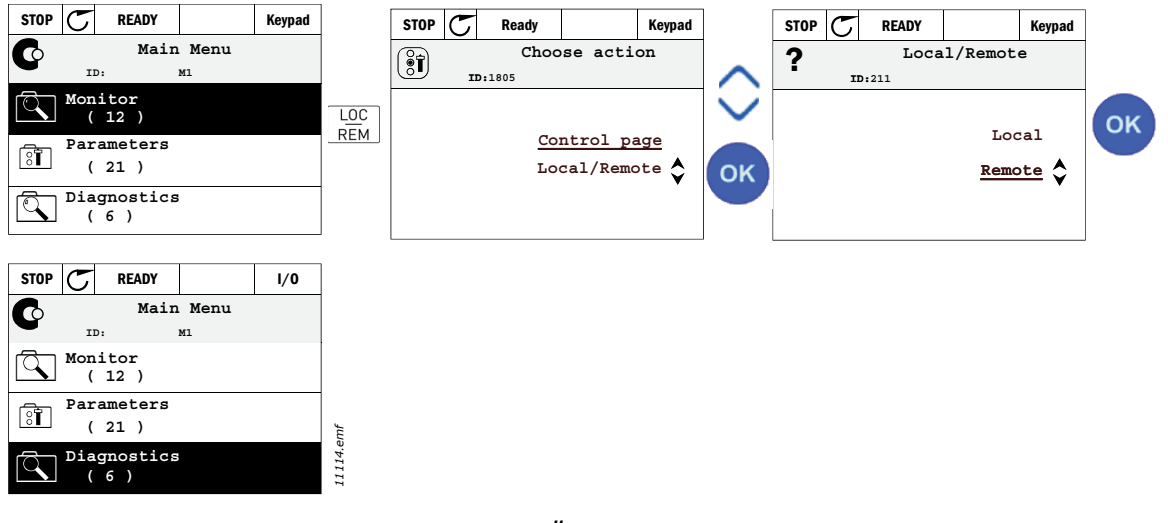

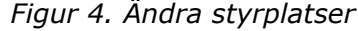

#### **Komma åt börvärdessidan**

*Börvärdessidan* är avsedd för enkel drift och övervakning av de viktigaste värdena.

- 1. Tryck varsomhelst i strukturen på knappen *Loc/Rem*.
- 2. Tryck på *uppåtpilen* eller *neråtpilen* för att välja *Börvärdessida* och bekräfta med knappen *OK*.
- 3. Sidan för börvärden visas

Om manöverpanelens styrplats och panelreferensen är valda att användas kan du ställa in *[Panelreferens](#page-54-3)* efter att du tryckt på knappen *OK*. Om andra styrplatser eller referensvärden används visar displayen Frekvensreferens som inte är redigerbar. De övriga värdena på sidan är driftvärden för övervakning. Det går att välja vilka värden som ska visas här för övervakning (för mer information om denna procedur, se sidan [sida 16](#page-18-1)).

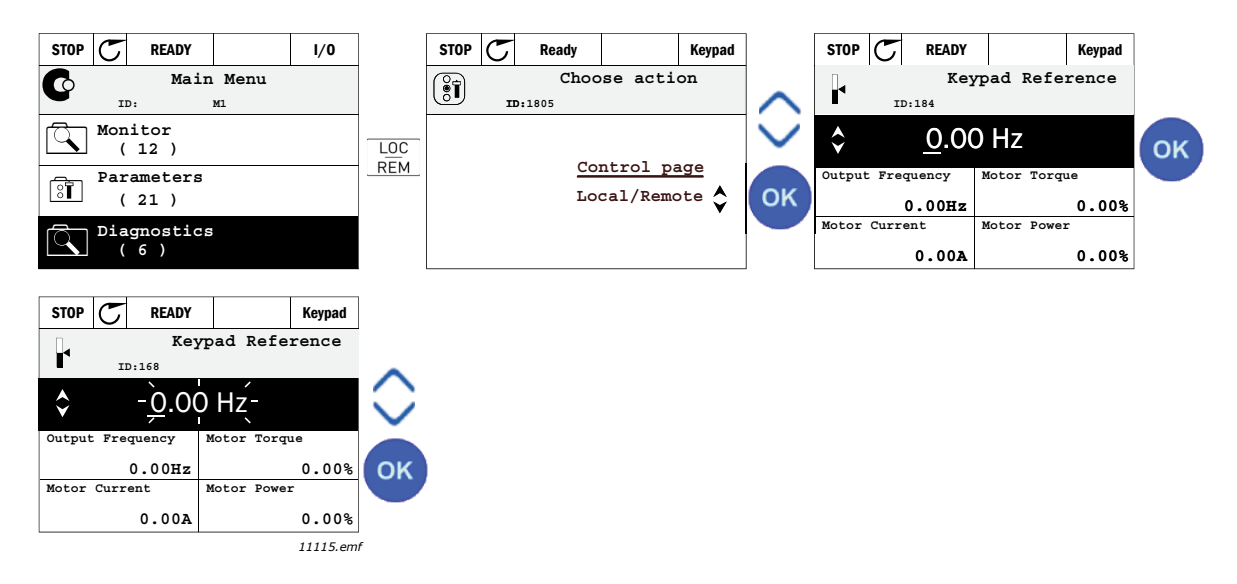

*Figur 5. Komma åt börvärdessidan*

### 2.1.2.4 Kopiera parametrar

**OBS!** Funktionen finns endast på den grafiska manöverpanelen.

Funktionen för att kopiera parametrar kan användas för att kopiera parametrar från en omriktare till en annan.

Parametrarna sparas först på manöverpanelen, sedan kopplas panelen ifrån och ansluts till en annan omriktare. Slutligen laddas parametrarna ner till den nya omriktaren från manöverpanelen.

Innan parametrar kan kopieras från en omriktare till en annan, måste omriktaren stoppas när parametrarna laddas ner.

- Gå förs till menyn *Användarinställningar* och sedan undermenyn *Parameterbackup*. I undermenyn *Parameterbackup* finns det tre möjliga funktioner att välja:
- *Återgå till fabriksinställningar* kommer att återställa till de parameterinställningar som ursprungligen gjorts på fabriken.
- Genom att välja *Spara till manöverpanelen* kan du kopiera alla parametrar till manöverpanelen.
- *Hämta från manöverpanelen* kommer att kopiera alla parametrar från manöverpanelen till en omriktare.

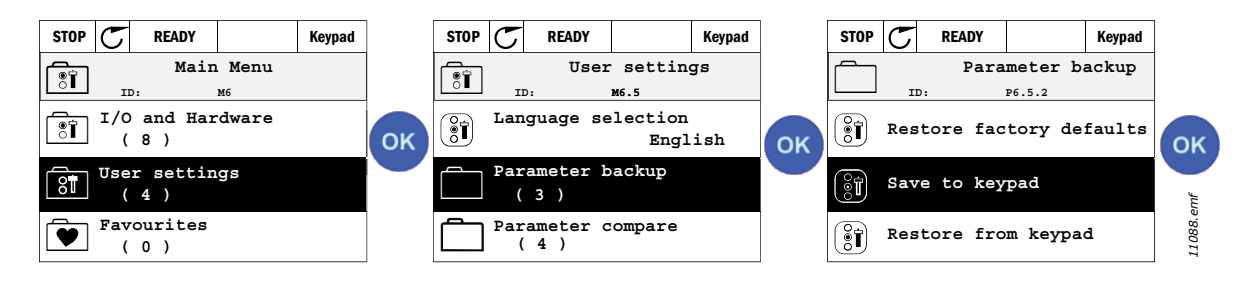

*Figur 6. Kopiera parameter*

**OBS!** Om manöverpanelen ändras mellan omriktare av olika storlek, kommer de kopierade värdena av dessa parametrar inte att användas:

Motorns märkström [\(P3.1.1.4](#page-50-3)) Motorns märkspänning [\(P3.1.1.1](#page-50-4)) Motorns märkvarvtal ([P3.1.1.3](#page-50-5)) Motorns märkeffekt [\(P3.1.1.6](#page-50-6)) Motorns märkfrekvens [\(P3.1.1.2](#page-50-7)) Motorns cos phii ([P3.1.1.5\)](#page-50-8) Kopplingsfrekvens ([P3.1.2.1\)](#page-51-0) Motorns strömgräns ([P3.1.1.7](#page-50-9)) Fastlåst strömgräns ([P3.9.12\)](#page-70-0) Fastlåst tidsgräns [\(P3.9.13\)](#page-70-1) Fastlåsningsfrekvens [\(P3.9.14](#page-70-2)) Högsta frekvens [\(P3.3.2](#page-54-4))

# 2.1.2.5 Hjälptexter

Den grafiska panelen har hjälp- och informationstexter för olika menyer.

Det finns en hjälptext för varje parameter. Markera Hjälp och tryck på OK.

Det finns också informationstexter i samband med fel, larm och startguider.

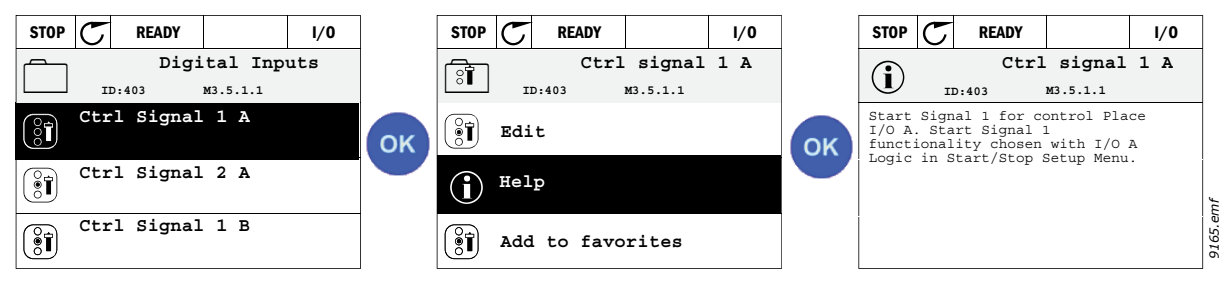

*Figur 7. Exempel p*å *hjälptext*

# <span id="page-13-0"></span>2.1.2.6 Lagra parametrar i favoritlistan

Vissa parametrar eller andra menypositioner kan behöva nås ofta. Istället för att söka upp dem steg för steg i menystrukturen kan de läggas i en mapp, *Favoriter* där de är lätta att komma t.

Se avsnitt [2.3.7](#page-31-0) för information om hur man tar bort objekt ur favoritmappen.

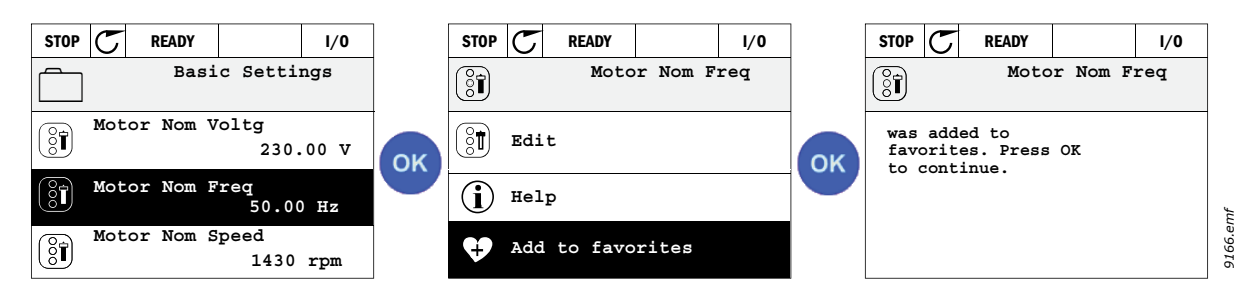

*Figur 8. Lagring av parametrar i favoritlistan*

#### <span id="page-14-0"></span>2.2 Vacon manöverpanel med textdisplay

Du kan också välja en *Manöverpanel med textdisplay* (textpanel) för nya användargränssnitt. Den har i huvudsak samma funktioner som manöverpanelen med grafisk display även om vissa av dessa är något begränsade.

#### <span id="page-14-1"></span>2.2.1 Manöverpanelens display

Manöverpanelens display visar motorns och omriktarens status och indikerar eventuella störning[ar i funktionerna för motorn eller omriktaren. På displayen ser användaren information om sin ak](#page-9-3)[tuella plats i menystrukturen och den post som visas.](#page-9-3) Om texten på textraden är för lång för att få plats på displayen, kommer texten att rullas från vänster till höger för att visa hela textsegmentet.

#### 2.2.1.1 Huvudmeny

Data på panelen är ordnade i menyer och undermenyer. Använd uppåtpilen och nedåtpilen för för[flyttning mellan menyerna. Välj grupp/post genom att trycka på OK och återgå till föregående nivå](#page-9-4)  [genom att trycka på knappen Back/Reset \(tillbaka/återställ\).](#page-9-4)

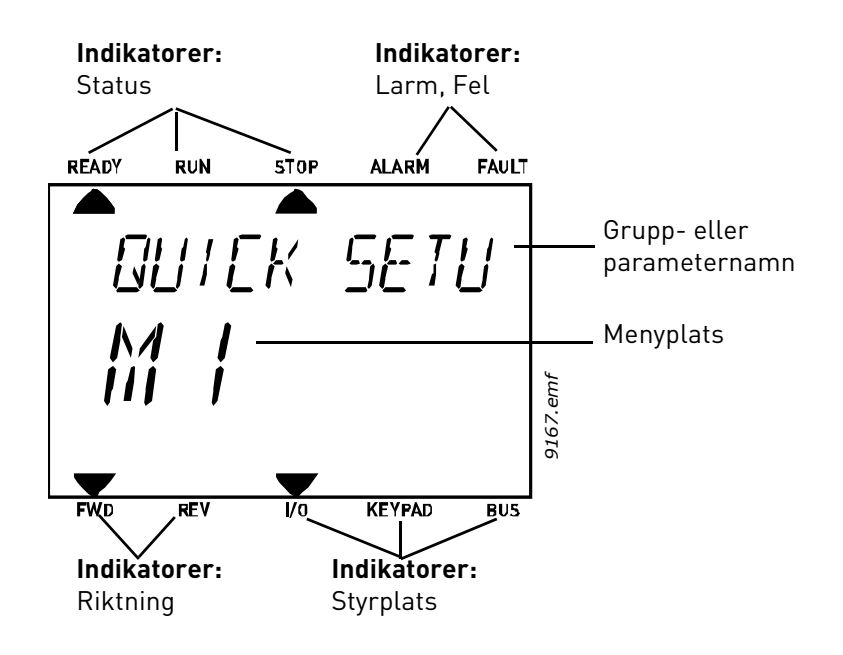

#### <span id="page-15-0"></span>2.2.2 Använda manöverpanelen

#### 2.2.2.1 Redigera värden

Ändra parametervärden för följande procedur nedan:

- 1. Sök upp parametern.
- 2. Aktivera läget Redigera genom att trycka på OK.
- 3. Ställ in det nya värdet med uppåtpil/nedåtpil. Det går också att flytta sig från siffra till siffra med vänsterpil/högerpil, om värdet är numeriskt. Den valda siffrans värde ändras sedan med hjälp av uppåtpil/nedåtpil.
- 4. Bekräfta den gjorda ändringen med knappen OK, eller avbryt utan att ändra med knappen Back/Reset (tillbaka/återställ).

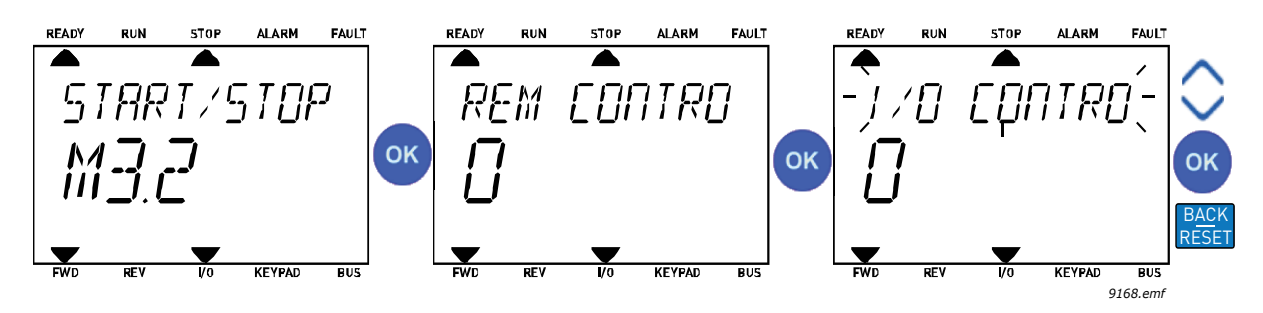

*Figur 9. Redigera värden*

# 2.2.2.2 Återställning av fel

Anvisningar om återställning efter fel finns i avsnitt [3.8.1](#page-113-2) på sidan [sida 111](#page-113-2).

# 2.2.2.3 Knapp för val av lokal styrning eller fjärrstyrning

[Knappen LOC/REM används för två funktioner: att snabbt komma åt sidan för styrning och enkelt](#page-10-0)  [växla mellan lokal- \(manöverpanel\) och fjärrstyrplats.](#page-10-0)

#### **Styrplatser**

*Styrplatsen* är den punkt från vilken omriktaren kan startas och stoppas. Varje styrplats har sin egen parameter för val av källa för frekvensreferens. För HVCA-applikationen är alltid *Lokal styrplats* manöverpanelen. *Fjärrstyrplatsen* fastställs av parameter [P1.15](#page-36-1) (I/O eller fältbuss). Vald styrplats kan ses på panelens statusribba.

# **Fjärrstyrplats**

I/O A, I/O B och fältbuss kan användas som fjärrstyrplatser. I/O A och fältbuss har lägst prioritet och kan väljas med parameter [P3.2.1](#page-53-1) *(Fjärrstyrplats)*. I/O B, igen, kan passera förbi vald fjärrstyrplats med parameter [P3.2.1](#page-53-1) med hjälp av en digital inmatning. Digital inmatning väljs med parameter [P3.5.1.5](#page-58-1) *(I/O B Ctrl Force)*.

#### **Lokalstyrning**

Manöverpanelen används som styrplats i lokalstyrning. Lokalstyrning har högre prioritet än fjärrstyrning. Därför, om styrplatsen t.ex. kringgås av parameter [P3.5.1.5](#page-58-1) via digital inmatning i läget *Fjärr*, kommer styrplatsen ändå att växla till manöverpanel om *Lokal* har valts. Växling mellan lokal- och fjärrstyrplats kan göras genom att trycka ner knappen Loc/Rem på panelen eller genom att använda parametern "Local/Remote" [\(P3.2.2](#page-53-2)).

#### **Ändra styrplatser**

Ändra styrplats från *Fjärr* till *Lokal* (manöverpanel).

- 1. Tryck varsomhelst i strukturen på knappen Loc/Rem.
- 2. Använd piltangenterna, välj Lokal/Fjärr och bekräfta med knappen OK.
- 3. På nästa display väljer du Lokal eller Fjärr och bekräftar återigen med knappen OK.
- 4. Skärmen återgår till den plats där den var när knappen *Loc/Rem* trycktes. Om fjärrstyrplatsen ändrades till lokal (manöverpanel) kommer du att ombes om en panelreferens.

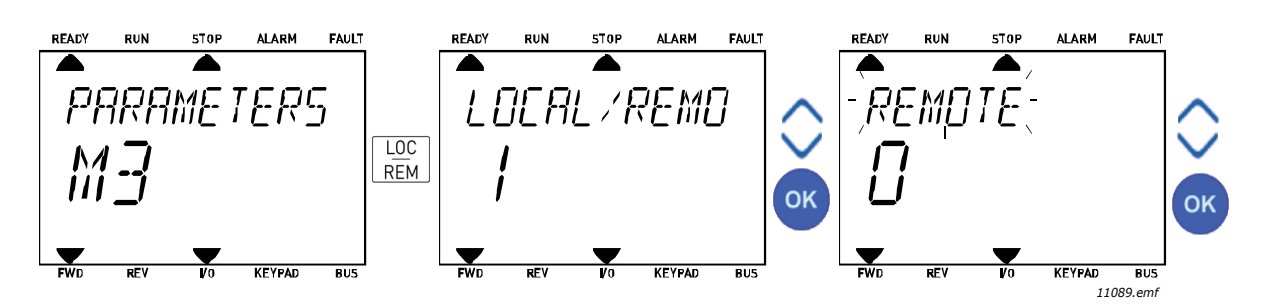

*Figur 10. Ändra styrplatser*

#### **Komma åt styrsidan**

*Styrsidan* är avsedd för enkel drift och övervakning av de viktigaste värdena.

- 1. Tryck varsomhelst i strukturen på knappen *Loc/Rem*.
- 2. Tryck på *uppåtpilen* eller *neråtpilen* för att välja *Styrsida* och bekräfta med knappen *OK*.
- 3. Sidan för börvärden visas

Om manöverpanelens styrplats och panelreferensen är valda att användas kan du ställa in *[Panelreferens](#page-54-3)* efter att du tryckt på knappen *OK*. Om andra styrplatser eller referensvärden används visar displayen Frekvensreferens som inte är redigerbar.

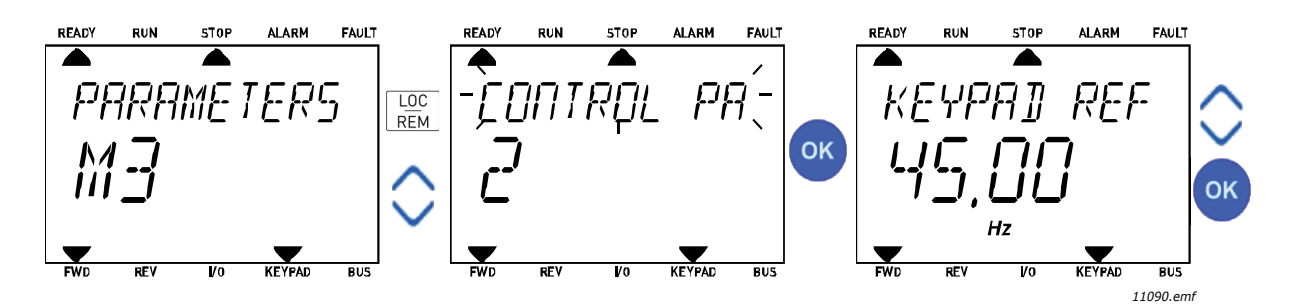

*Figur 11. Komma åt börvärdessidan*

# <span id="page-17-0"></span>2.3 Menystruktur

Klicka på den meny du vill veta mer om (elektronisk användarhandbok).

| Snabbinställning  | Se avsnitt 3.3.          |  |  |  |  |  |
|-------------------|--------------------------|--|--|--|--|--|
|                   | Multidisplay*            |  |  |  |  |  |
|                   | Allmänt                  |  |  |  |  |  |
|                   | Timerfunktioner          |  |  |  |  |  |
| Övervakning       | PID-regulator 1          |  |  |  |  |  |
|                   | PID-regulator 2          |  |  |  |  |  |
|                   | Multi-Pump               |  |  |  |  |  |
|                   | Fältbussdata             |  |  |  |  |  |
|                   | Temperaturingångar       |  |  |  |  |  |
| <b>Parametrar</b> | Se avsnitt 3.            |  |  |  |  |  |
|                   | Aktiva fel               |  |  |  |  |  |
|                   | återställa fel           |  |  |  |  |  |
| <b>Diagnostik</b> | Felhistorik              |  |  |  |  |  |
|                   | Räknare                  |  |  |  |  |  |
|                   | <b>Trippräknare</b>      |  |  |  |  |  |
|                   | Information om mjukvaran |  |  |  |  |  |
|                   | Standard I/O             |  |  |  |  |  |
|                   | Kortplats D              |  |  |  |  |  |
|                   | Kortplats E              |  |  |  |  |  |
| I/O och hårdvara  | Realtidsklocka           |  |  |  |  |  |
|                   | Kraftdel inställ         |  |  |  |  |  |
|                   | Manöverpanel             |  |  |  |  |  |
|                   | $RS-485$                 |  |  |  |  |  |
|                   | Ethernet                 |  |  |  |  |  |
|                   | Val av språk             |  |  |  |  |  |
| Anv.inställning   | Applikationsval          |  |  |  |  |  |
|                   | Parameterbackup*         |  |  |  |  |  |
|                   | Omriktarnamn             |  |  |  |  |  |
| Favoriter*        | Se avsnitt 2.1.2.6.      |  |  |  |  |  |
| Behörighetsnivåer | Se avsnitt 2.3.8.        |  |  |  |  |  |

*Tabell 1. Panelmenyer*

\*. Inte tillgängligt i textpanel

a dhe ann ann an

#### <span id="page-18-0"></span>2.3.1 Snabbinställning

Menyn för snabbinställning innehåller en uppsättning av de vanligaste parametrarna som behövs för inställning och driftsättning. Närmare information om parametrarna i den här gruppen återfinns i avsnitt [3.3](#page-35-1).

# <span id="page-18-1"></span>2.3.2 Övervakning

#### <span id="page-18-2"></span>**Multidisplay**

**OBS!** Denna meny är inte tillgänglig i textpanel.

P sidan för Multidisplay kan man samla upp till nio parametrar som man vill övervaka.

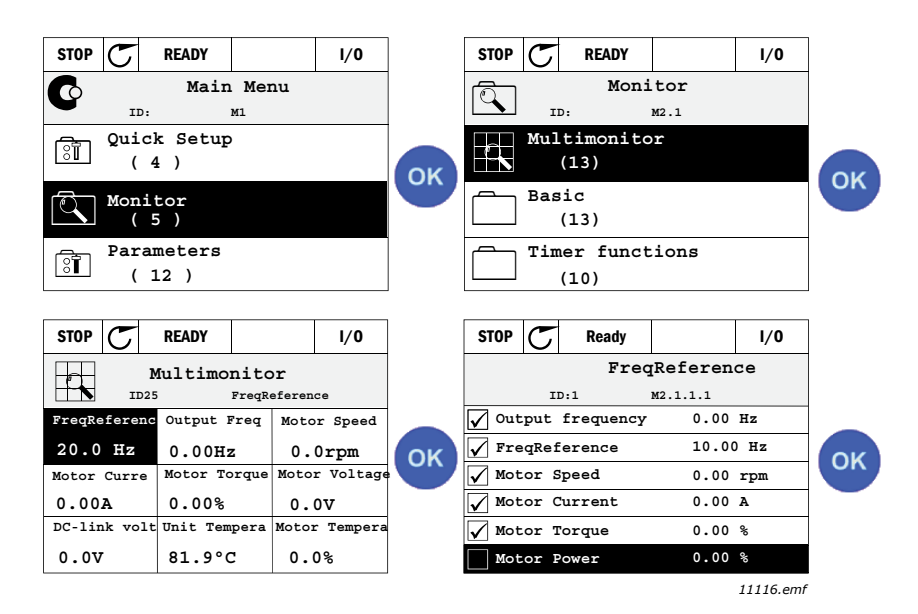

*Figur 12. Sidan för Multidisplay*

Ändra den övervakade parametern genom att aktivera cellen med värdet (använd vänsterpil/högerpil) och klicka OK. Välj sedan en ny parameter på listan över övervakade värden och klicka på OK igen.

# <span id="page-18-3"></span>**Allmänt**

De allmänna driftvärdena är de faktiska värdena för de valda parametrarna och signalerna samt status och uppmätta värden. Olika applikationer kan ha olika och olika antal driftvärden.

#### <span id="page-18-4"></span>**Timerfunktioner**

Övervakning av timerfunktioner och realtidsklockan. Se avsnitt [3.5.3](#page-40-1).

#### <span id="page-18-5"></span>**PID-regulator 1**

Övervakning av värden som används av PID-regulatorn. Se avsnitt [3.5.4](#page-41-3) och [3.5.5.](#page-41-4)

#### <span id="page-18-6"></span>**PID-regulator 2**

Övervakning av värden som används av PID-regulatorn. Se avsnitt [3.5.4](#page-41-3) och [3.5.5.](#page-41-4)

#### <span id="page-18-7"></span>**Multi-Pump**

Övervakning av värden vid användning av flera pumpar. Se avsnitt [3.5.6](#page-41-5).

#### <span id="page-18-8"></span>**Fältbussdata**

Fältbussdata visas som övervakningsvärden för avlusningsändamål vid t.ex. driftsättning av fältbuss. Se avsnitt [3.5.7.](#page-42-1)

#### <span id="page-19-0"></span>2.3.3 Parametrar

Den här undermenyn ger åtkomst till parametergrupper och enskilda parametrar. Mer information om parametrar finns i avsnitt [3.](#page-32-2)

#### <span id="page-19-1"></span>2.3.4 Diagnostik

Den här menyn ger åtkomst till *[Aktiva fel](#page-19-5)*, *[Återställa fel](#page-19-6)*, *[Felhistorik](#page-19-7)*, *Räknare* och *[Information om](#page-21-1)  [mjukvaran](#page-21-1).*

### <span id="page-19-5"></span>2.3.4.1 Aktiva fel

<span id="page-19-2"></span>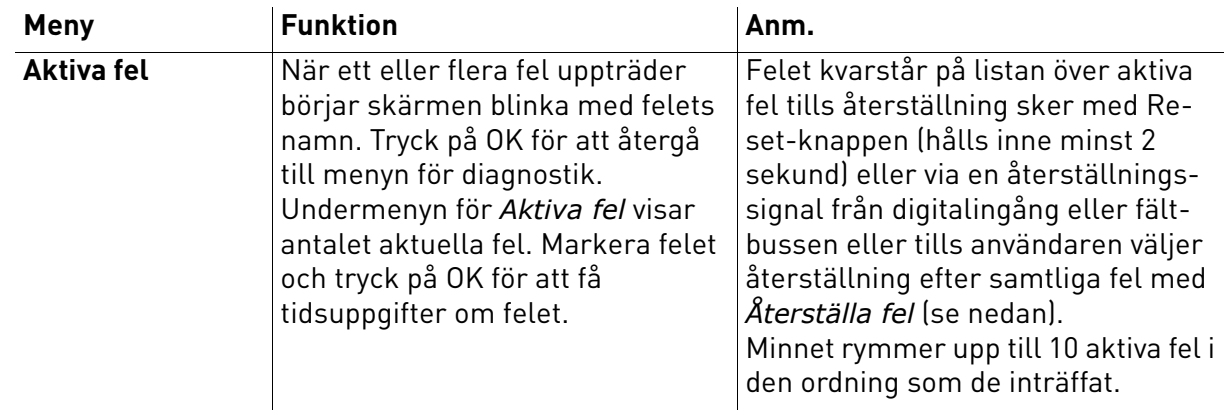

### <span id="page-19-6"></span>2.3.4.2 Återställa fel

<span id="page-19-3"></span>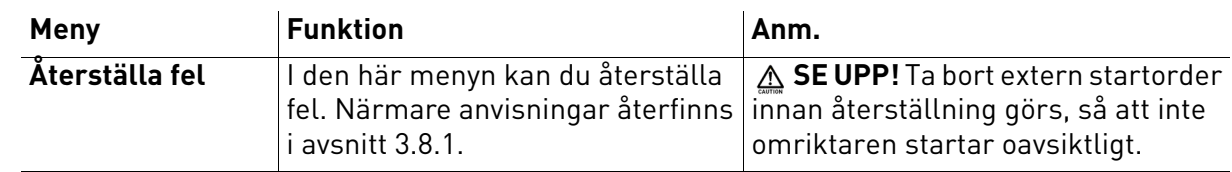

#### <span id="page-19-7"></span>2.3.4.3 Felhistorik

<span id="page-19-4"></span>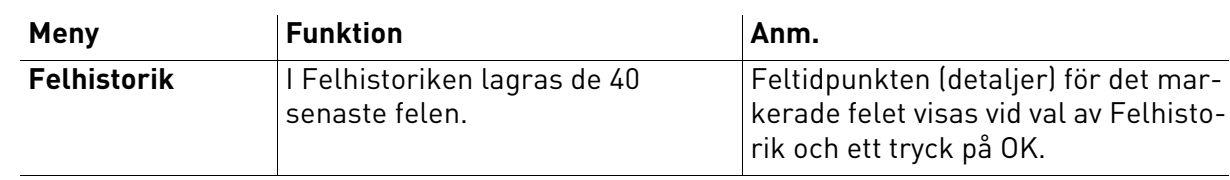

e de la construcción de la construcción de la construcción de la construcción de la construcción de la construcción de la construcción de la construcción de la construcción de la construcción de la construcción de la const

# <span id="page-20-0"></span>2.3.4.4 Räknare

# *Tabell 2. Diagnostikmeny, räknare*

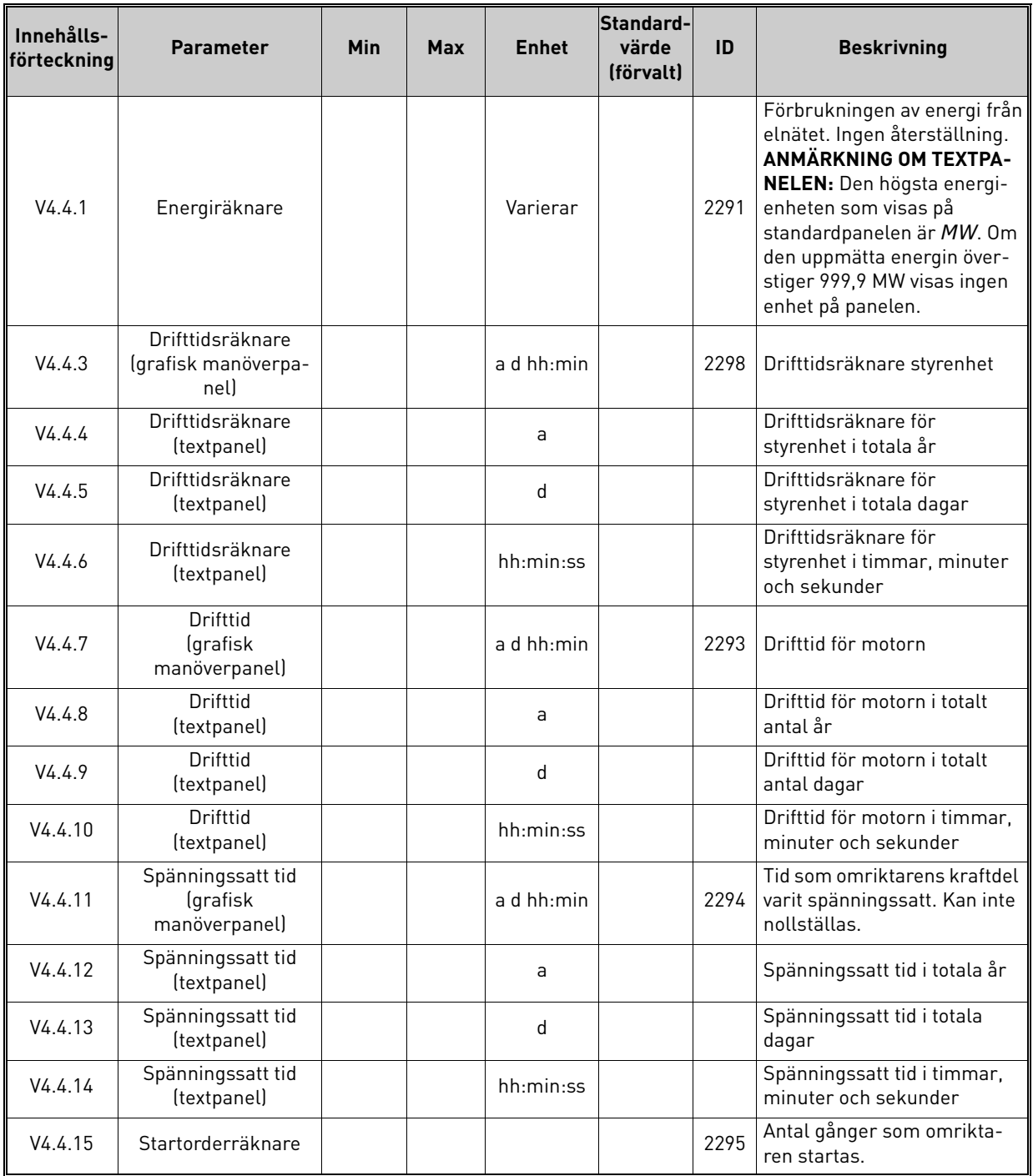

# <span id="page-21-0"></span>2.3.4.5 Trippräknare

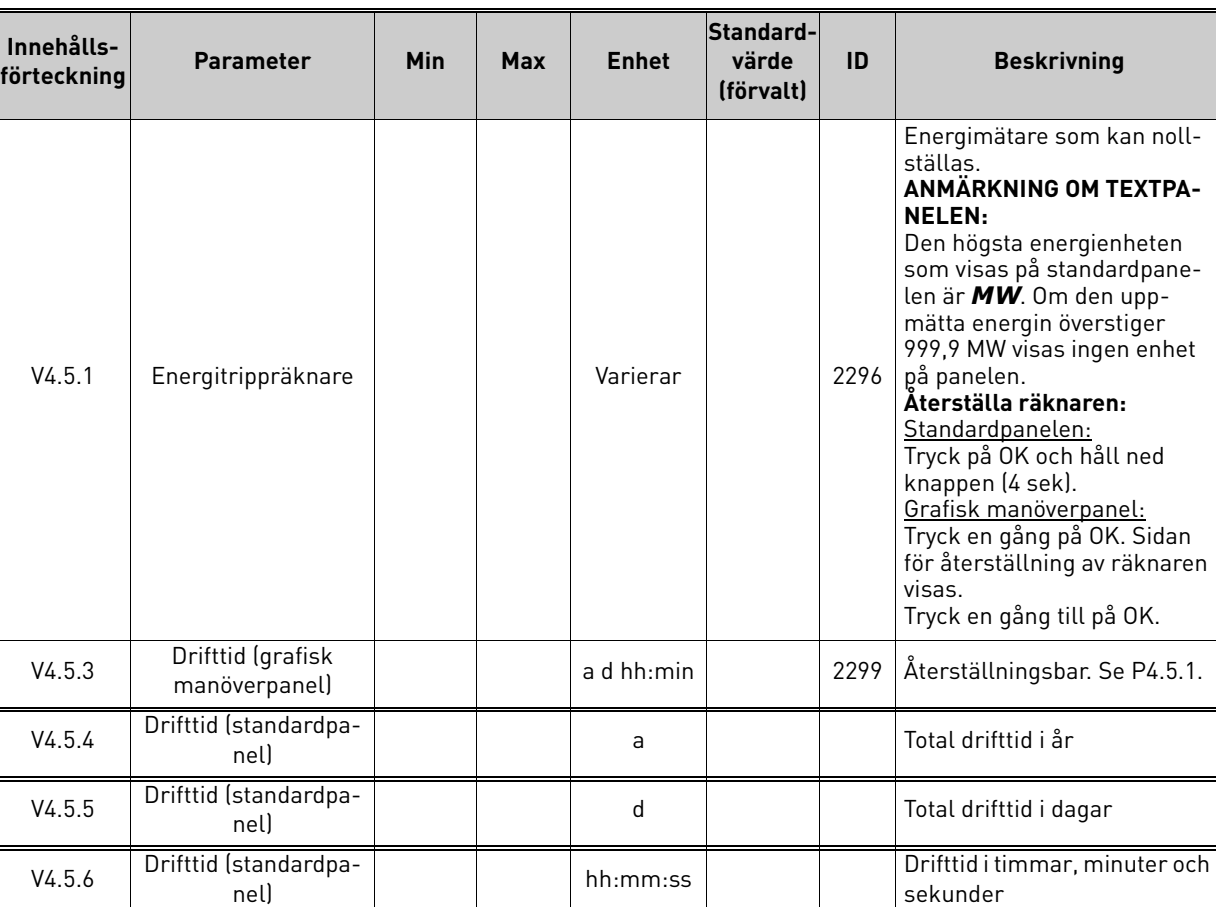

# *Tabell 3. Diagnostikmeny, trippräknare*

# <span id="page-21-1"></span>2.3.4.6 Information om mjukvaran

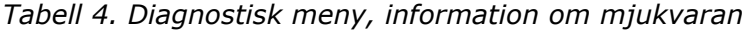

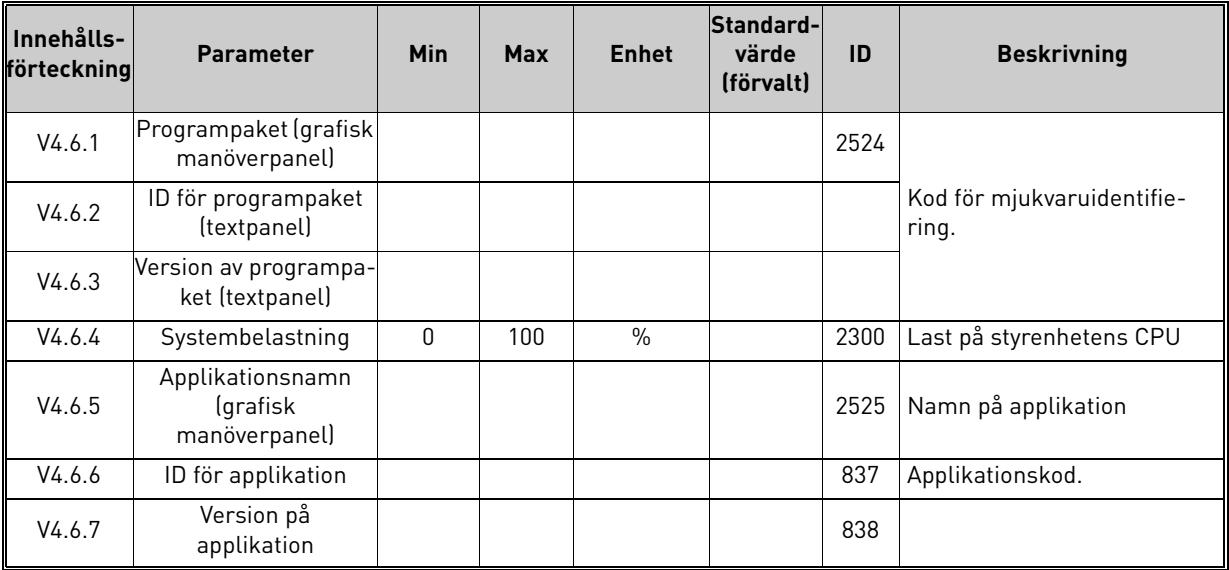

a dhe ann ann an

# <span id="page-22-0"></span>2.3.5 I/O och hårdvara

P den här menyn finns olika inställningar beroende på utrustning.

# <span id="page-22-1"></span>2.3.5.1 Standard I/O

Här övervakas status för ingångar och utgångar.

| Innehålls-<br>förteckning | <b>Parameter</b>     | Min          | <b>Max</b>                | <b>Enhet</b>  | Standard-<br>värde<br>(förvalt) | ID   | <b>Beskrivning</b>                                                              |
|---------------------------|----------------------|--------------|---------------------------|---------------|---------------------------------|------|---------------------------------------------------------------------------------|
| V5.1.1                    | Digital ingång 1     | $\Omega$     | $\mathbf{1}$              |               |                                 | 2502 | Status för digital insignal                                                     |
| V5.1.2                    | Digital ingång 2     | $\Omega$     | 1                         |               |                                 | 2503 | Status för digital insignal                                                     |
| V5.1.3                    | Digital ingång 3     | $\Omega$     | 1                         |               |                                 | 2504 | Status för digital insignal                                                     |
| V5.1.4                    | Digital ingång 4     | $\Omega$     | 1                         |               |                                 | 2505 | Status för digital insignal                                                     |
| V5.1.5                    | Digital ingång 5     | $\Omega$     | 1                         |               |                                 | 2506 | Status för digital insignal                                                     |
| V5.1.6                    | Digital ingång 6     | $\mathbf{0}$ | 1                         |               |                                 | 2507 | Status för digital insignal                                                     |
| V5.1.7                    | Analogingång 1 läge  | 1            | $-30$<br>$+200^{\circ}$ C |               |                                 | 2508 | Visar valt (med bygel) läge<br>för analog insignal<br>$1 = 020mA$<br>$3 = 010V$ |
| V5.1.8                    | Analog ingång 1      | 0            | 100                       | $\frac{0}{0}$ |                                 | 2509 | Status för analog insignal                                                      |
| V5.1.9                    | Analog ingång 2 läge | $\mathbf{1}$ | $-30$<br>$+200^{\circ}$ C |               |                                 | 2510 | Visar valt (med bygel) läge<br>för analog insignal<br>$1 = 020mA$<br>$3 = 010V$ |
| V5.1.10                   | Analog ingång 2      | $\Omega$     | 100                       | $\frac{0}{0}$ |                                 | 2511 | Status för analog insignal                                                      |
| V5.1.11                   | Analog utgång 1 läge | 1            | $-30$<br>$+200^{\circ}$ C |               |                                 | 2512 | Visar valt (med bygel) läge<br>för analog utsignal<br>$1 = 020mA$<br>$3 = 010V$ |
| V5.1.12                   | Analog utgång 1      | $\Omega$     | 100                       | $\frac{0}{0}$ |                                 | 2513 | Status för analog utsignal                                                      |

*Tabell 5. I/O och hårdvarumeny, standard-I/O*

# 2.3.5.2 Kortplats för tilläggskort

Parametrarna i den här gruppen beror på vilket tillvalskort som installerats. Om inget tillvalskort sitter i kortplats Då eller E visas inga parametrar. Se avsnitt [3.6.2](#page-46-1) för var kortplatserna finns.

Då ett tillvalskort tas bort, kommer informationstext F39 *Device removed* att visas på displayen Se [Tabell 74.](#page-115-1)

<span id="page-22-3"></span><span id="page-22-2"></span>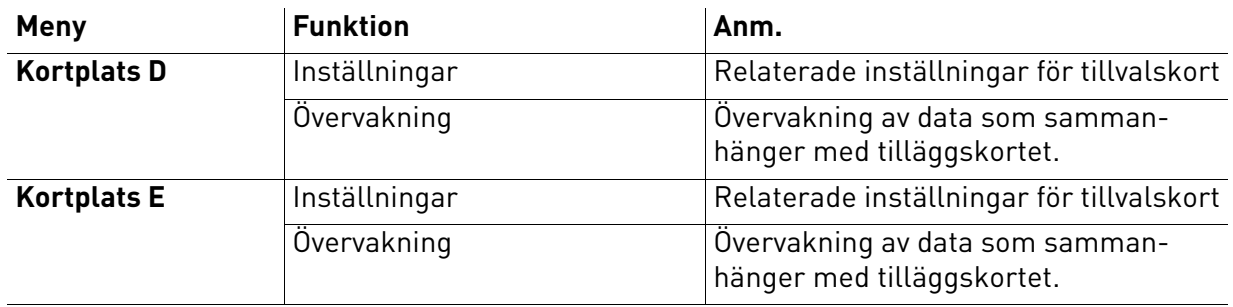

#### <span id="page-23-0"></span>2.3.5.3 Realtidsklocka

*Tabell 6. Menyn I/O och Hårdvara, parametrarna Realtidsklocka*

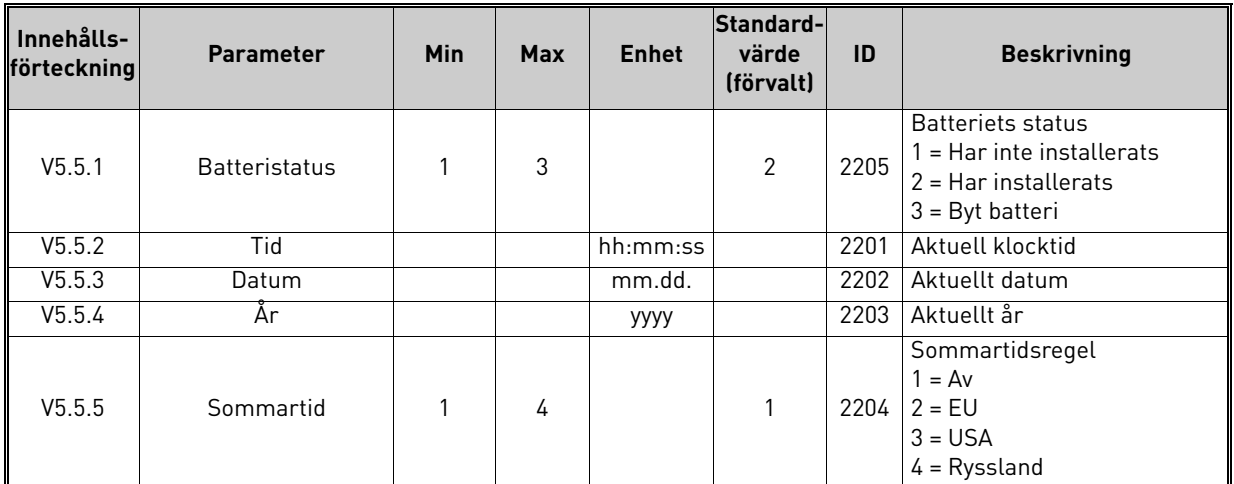

### 2.3.5.4 Kraftdel inställ

#### **Fläkt**

Fläkten körs antingen i optimerat läge eller är alltid på. I optimerat läge styrs fläkthastigheten av<br>omriktarens interna signaler som får information från temperaturmätningarna (om detta stöds av kraftenheten) och fläkten stoppas efter fem minuter när omriktaren är i stoppläget. Annars körs den konstant med full hastighet.

| Innehålls-<br>förteckning | <b>Parameter</b>                         | Min           | Max     | <b>Enhet</b> | Standard-<br>värde<br>(förvalt) | ID   | <b>Beskrivning</b>                       |
|---------------------------|------------------------------------------|---------------|---------|--------------|---------------------------------|------|------------------------------------------|
| V5.5.1.1                  | Fläktstyrn. mod                          | 0             |         |              |                                 | 2377 | $0 =$ Alltid på<br>= Optimerat           |
| M5.6.1.5                  | Fläktens livslängd                       | <b>Saknas</b> | Saknas  |              |                                 | 849  | Fläktens livslängd                       |
| M <sub>5</sub> .6.1.6     | Fläkt livsl larmgräns                    | O             | 200 000 | h            | 50 000                          | 824  | Fläkt livsl larmgräns                    |
| M5.6.1.7                  | Återställning av fläk-<br>tens livslängd | Saknas        | Saknasl |              | 0                               | 823  | Aterställning av fläktens livs-<br>längd |

*Tabell 7. Kraftdel inställ, fläkt*

#### **Bromschopper**

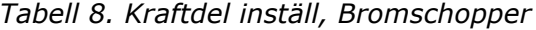

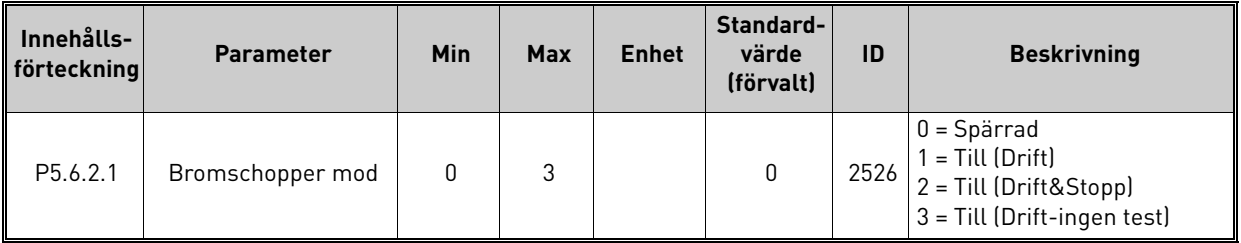

#### **Sinusfilter**

Sinusfiltret gör så att djupet på övermoduleringen begränsas och förhindrar att kopplingsfrekvensen minskar på grund av funktionerna för värmehantering.

| Innehålls-<br>förteckning | <b>Parameter</b> | Min | <b>Max</b> | <b>Enhet</b> | Standard-<br>värde<br>(förvalt) | ID   | <b>Beskrivning</b>             |
|---------------------------|------------------|-----|------------|--------------|---------------------------------|------|--------------------------------|
| P <sub>5.6.4.1</sub>      | Sinusfilter      |     |            |              | 0                               | 2507 | $0 =$ Spärrad<br>= Tillgänglig |

*Tabell 9. Kraftdel inställ, Sinusfilter*

# <span id="page-24-0"></span>2.3.5.5 Manöverpanel

#### *Tabell 10. Meny för I/O och hårdvara; parametrar för panelen*

<span id="page-24-1"></span>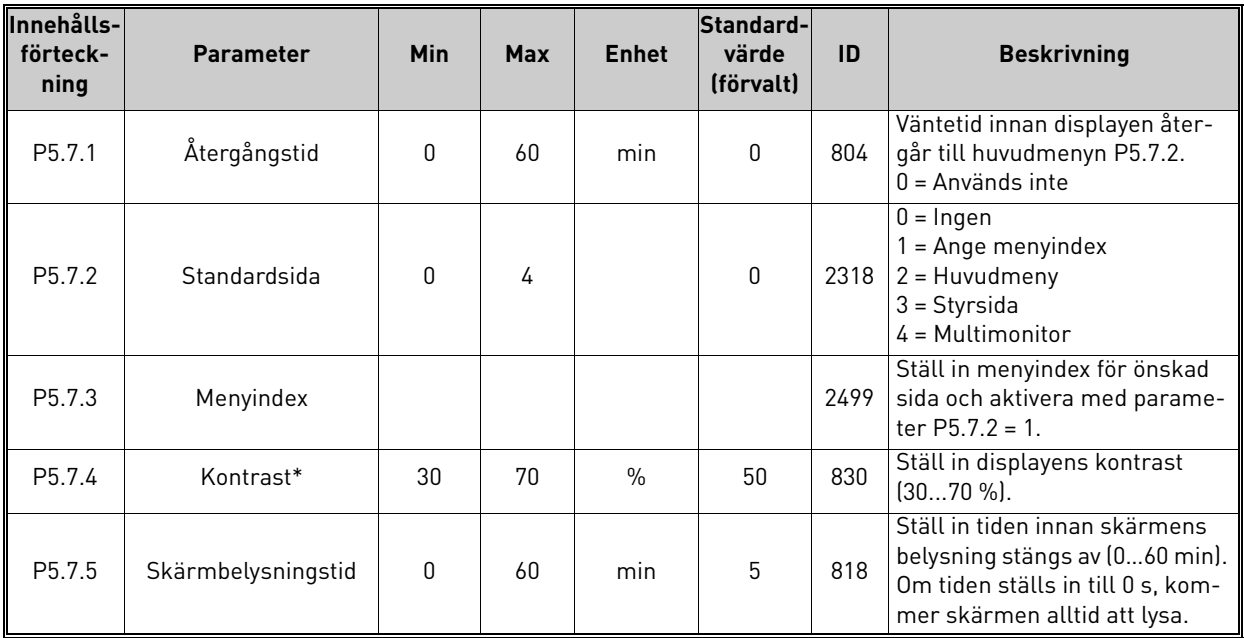

\* Endast tillgänglig på den grafiska manöverpanelen

# 2.3.5.6 Fältbuss

Parametrar som sammanhänger med fältbusskortet är också åtkomliga från menyn för *I/O och hårdvara*. Dessa parametrar kommenteras närmare i den aktuella fältbussens handbok.

<span id="page-25-0"></span>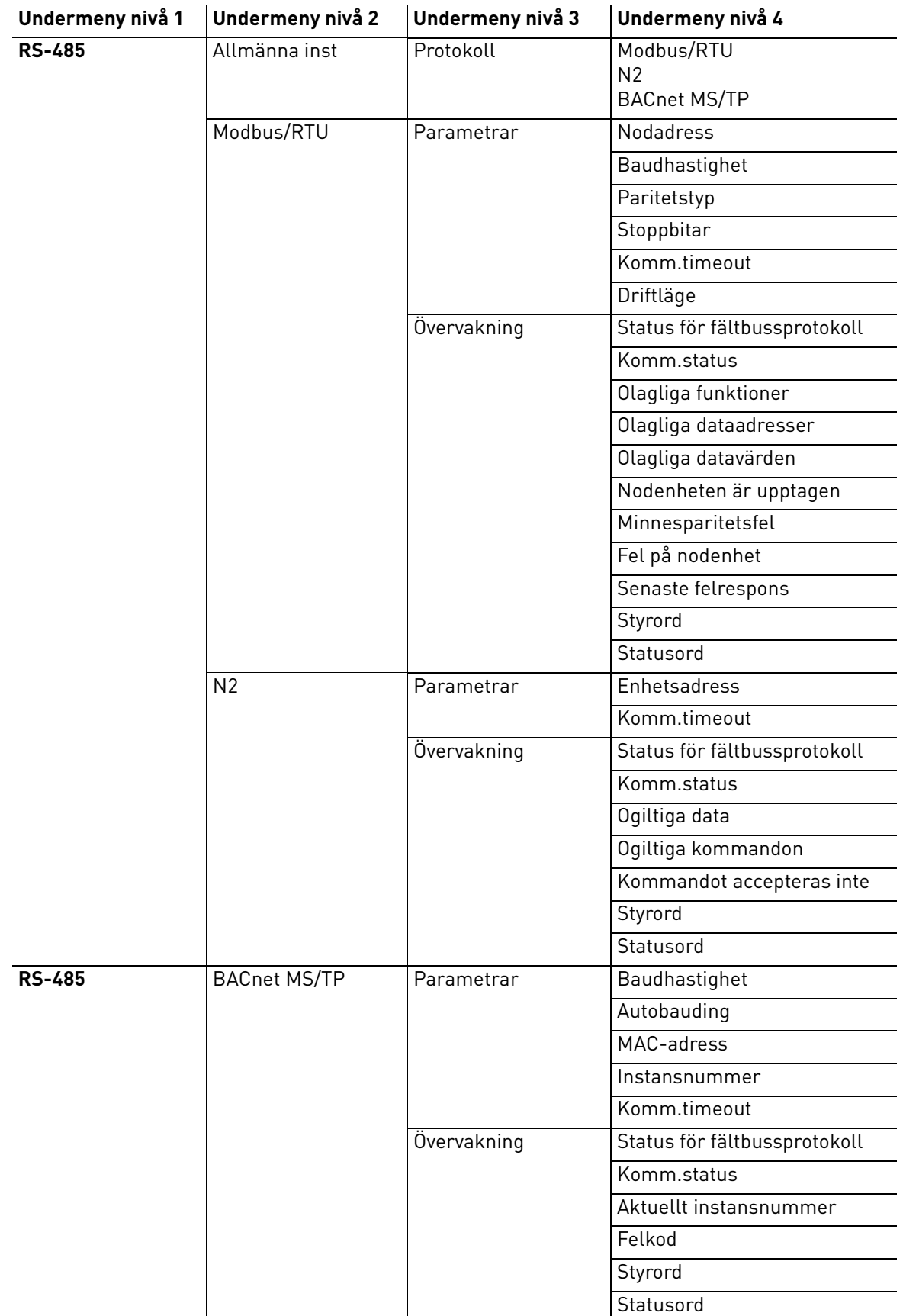

e de la construcción de la construcción de la construcción de la construcción de la construcción de la construcción de la construcción de la construcción de la construcción de la construcción de la construcción de la const

<span id="page-26-0"></span>**Ethernet** 

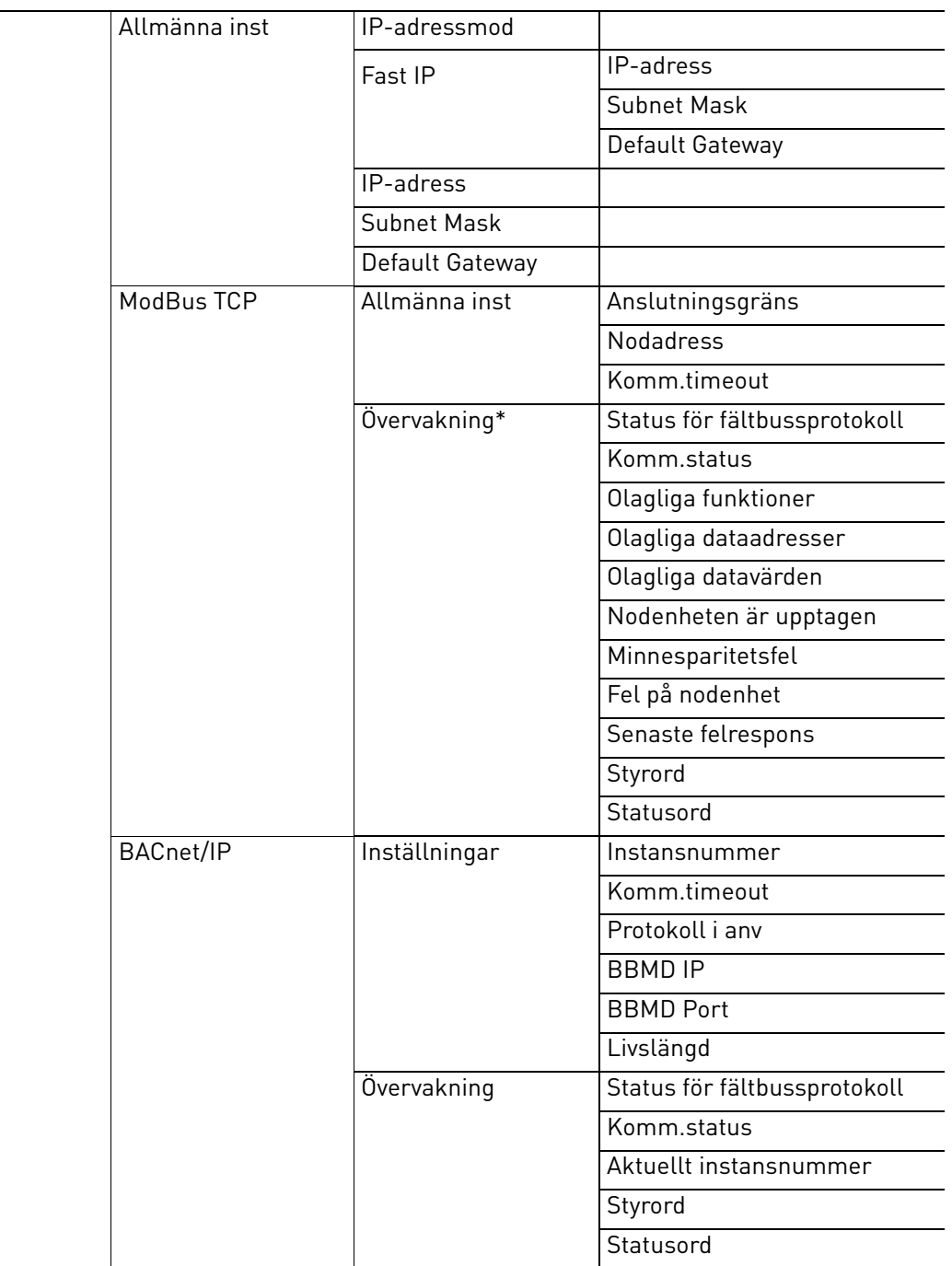

\* Visas endast när anslutningen har upprättats

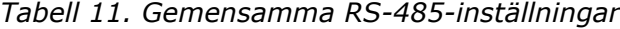

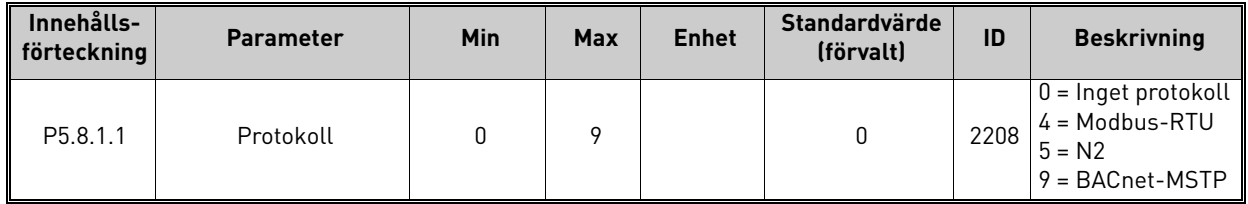

| Innehålls-<br>förteckning | <b>Parameter</b>         | <b>Min</b> | <b>Max</b>    | <b>Enhet</b> | Standard-<br>värde<br>(förvalt) | ID   | <b>Beskrivning</b>       |
|---------------------------|--------------------------|------------|---------------|--------------|---------------------------------|------|--------------------------|
| P5.8.3.1.1                | <b>Nodadress</b>         |            | 247           |              |                                 | 2320 | Nodadress                |
| P5.8.3.1.2                | Baudhastighet            | 300        | 230 400       | bps          | 9600                            | 2378 | Baudhastighet            |
| P5.8.3.1.3                | Paritetstyp              | Jämn       | Ingen         |              | Ingen                           | 2379 | Paritetstyp              |
| P5.8.3.1.4                | Stoppbitar               |            | $\mathcal{P}$ |              | $\mathcal{P}$                   | 2380 | Stoppbitar               |
| P5.8.3.1.5                | Kommunikation<br>timeout | O          | 65 535        | S            | 10                              | 2321 | Kommunikation<br>timeout |
| P5.8.3.1.6                | Driftläge                | Slav       | Ledare        |              | Slav                            | 2374 | Driftläge                |

*Tabell 12. ModBus-RTU-parametrar (Den här tabellen visas endast när P5.8.1.1-protokoll = 4/Modbus-RTU)*

*Tabell 13. ModBus-RTU-övervakning (Den här tabellen visas endast när P5.8.1.1-protokoll = 4/Modbus-RTU)*

| Innehålls-<br>förteckning | <b>Parameter</b>            | <b>Min</b> | <b>Max</b> | <b>Enhet</b> | Standard-<br>värde<br>(förvalt) | ID   | <b>Beskrivning</b>           |
|---------------------------|-----------------------------|------------|------------|--------------|---------------------------------|------|------------------------------|
| M5.8.3.2.1                | Fältbussprotokoll<br>status |            |            |              | $\Omega$                        | 2381 | Status för fältbussprotokoll |
| P5.8.3.2.2                | Kommunikation<br>status     | 0          | 0          |              | 0                               | 2382 | Komm.status                  |
| M <sub>5.8</sub> .3.2.3   | Olagliga funktioner         |            |            |              | 0                               | 2383 | Olagliga funktioner          |
| M5.8.3.2.4                | Olagliga dataadresser       |            |            |              | $\Omega$                        | 2384 | Olagliga dataadresser        |
| M5.8.3.2.5                | Olagliga datavärden         |            |            |              | $\Omega$                        | 2385 | Olagliga datavärden          |
| M5.8.3.2.6                | Nodenheten är uppta-<br>qen |            |            |              | 0                               | 2386 | Nodenheten är upptagen       |
| M5.8.3.2.7                | Minnesparitetsfel           |            |            |              | $\mathbf{0}$                    | 2387 | Minnesparitetsfel            |
| M5.8.3.2.8                | Fel på nodenhet             |            |            |              | 0                               | 2388 | Fel på nodenhet              |
| M5.8.3.2.9                | Senaste felrespons          |            |            |              | $\Omega$                        | 2389 | Senaste felrespons           |
| M5.8.3.2.10               | Styrord                     |            |            |              | 16#0                            | 2390 | Styrord                      |
| M5.8.3.2.11               | Statusord                   |            |            |              | 16#0                            | 2391 | Statusord                    |

*Tabell 14. N2-parametrar (Den här tabellen visas endast när P5.8.1.1-protokoll = 5/N2)*

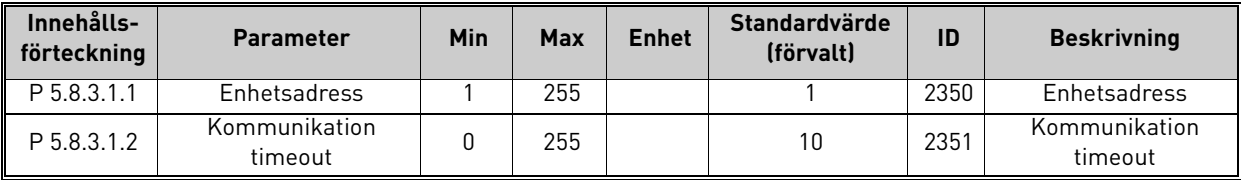

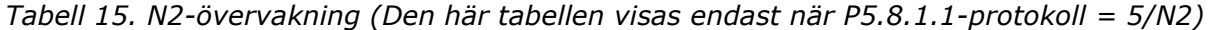

| Innehålls-<br>förteckning | <b>Parameter</b>            | <b>Min</b> | <b>Max</b>   | <b>Enhet</b> | Standard-<br>värde<br>(förvalt) | ID   | <b>Beskrivning</b>           |
|---------------------------|-----------------------------|------------|--------------|--------------|---------------------------------|------|------------------------------|
| M5.8.3.2.1                | Fältbussprotokoll<br>status |            |              |              | 0                               | 2399 | Status för fältbussprotokoll |
| M5.8.3.2.2                | Kommunikation<br>status     | 0          | <sup>0</sup> |              | 0                               | 2400 | Komm.status                  |
| M5.8.3.2.3                | Ogiltiga data               |            |              |              | 0                               | 2401 | Ogiltiga data                |
| M5.8.3.2.4                | Ogiltiga kommandon          |            |              |              | 0                               | 2402 | Ogiltiga kommandon           |
| M5.8.3.2.5                | Kommando NACK               |            |              |              | 0                               | 2403 | Kommando NACK                |
| M5.8.3.2.6                | Styrord                     |            |              |              | 16#0                            | 2404 | Styrord                      |
| M5.8.3.2.7                | Statusord                   |            |              |              | 16#0                            | 2405 | Statusord                    |

*Tabell 16. BACnet-MSTP-parametrar (Den här tabellen visas endast när P5.8.1.1-protokoll = 9/BACNetMSTP)* 

| Innehålls-<br>förteckning | <b>Parameter</b>         | <b>Min</b>   | Max       | <b>Enhet</b> | Standard-<br>värde<br>(förvalt) | ID   | <b>Beskrivning</b>       |
|---------------------------|--------------------------|--------------|-----------|--------------|---------------------------------|------|--------------------------|
| P5.8.3.1.1                | Baudhastighet            | 9600         | 76 800    | bps          | 9600                            | 2392 | Baudhastighet            |
| P5.8.3.1.2                | Autobauding              | <sup>0</sup> |           |              | 0                               | 2330 | Autobauding              |
| P5.8.3.1.3                | MAC-adress               |              | 127       |              |                                 | 2331 | MAC-adress               |
| P5.8.3.1.4                | Instansnummer            | <sup>0</sup> | 4 194 303 |              | O                               | 2332 | Instansnummer            |
| P5.8.3.1.5                | Kommunikation<br>timeout | $\mathbf{0}$ | 65 535    |              | 10                              | 2333 | Kommunikation<br>timeout |

*Tabell 17. BACnet-MSTP-övervakning (Den här tabellen visas endast när P5.8.1.1-protokoll = 9/BACNetMSTP)*

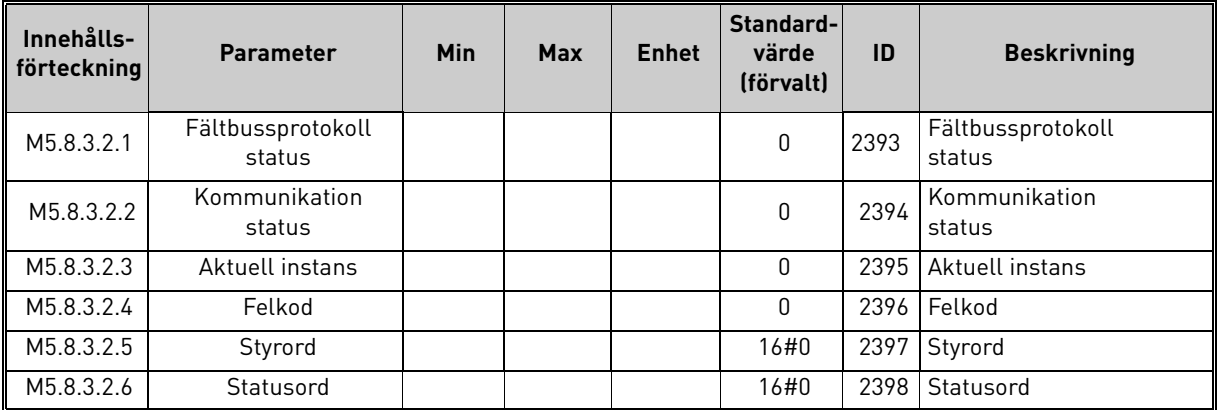

| Innehålls-<br>förteckning | <b>Parameter</b> | <b>Min</b> | Max | <b>Enhet</b> | Standard-<br>värde<br>(förvalt) | ID   | <b>Beskrivning</b>                 |
|---------------------------|------------------|------------|-----|--------------|---------------------------------|------|------------------------------------|
| P <sub>5.9.1.1</sub>      | IP-adressmod     |            |     |              |                                 | 2482 | $0 = Fast IP$<br>= DHCP med AutoIP |

*Tabell 18. Gemensamma Ethernet-inställningar*

| Innehålls-<br>förteckning | <b>Parameter</b> | Min | <b>Max</b> | <b>Enhet</b> | Standard-<br>värde<br>(förvalt) | ID   | <b>Beskrivning</b>                                         |
|---------------------------|------------------|-----|------------|--------------|---------------------------------|------|------------------------------------------------------------|
| P5.9.1.2.1                | IP-adress        |     |            |              | 192.168.0.10                    | 2529 | Den här parametern<br>används om $P5.9.1.1 =$<br>0/Fast IP |
| P <sub>5.9.1.2.2</sub>    | Subnet Mask      |     |            |              | 255.255.0.0                     | 2530 | Den här parametern<br>används om $P5.9.1.1 =$<br>0/Fast IP |
| P5.9.1.2.3                | Default Gateway  |     |            |              | 192.168.0.1                     | 2531 | Den här parametern<br>används om $P5.9.1.1 =$<br>0/Fast IP |
| M <sub>5.9.1.3</sub>      | IP-adress        |     |            |              | $\Omega$                        | 2483 | IP-adress                                                  |
| M <sub>5.9.1.4</sub>      | Subnet Mask      |     |            |              | O                               | 2484 | Subnet Mask                                                |
| M <sub>5.9</sub> .1.5     | Default Gateway  |     |            |              | O                               | 2485 | Default Gateway                                            |
| M <sub>5.9</sub> .1.6     | MAC-adress       |     |            |              |                                 | 2486 | MAC-adress                                                 |

*Tabell 19. Fast IP*

# *Tabell 20. Gemensamma ModBus-TCP-inställningar*

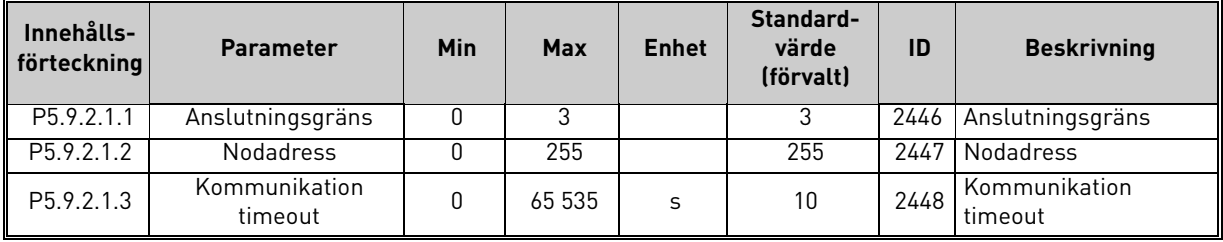

# *Tabell 21. BACnet-IP-inställningar*

| Innehålls-<br>förteckning | <b>Parameter</b>         | <b>Min</b> | <b>Max</b> | <b>Enhet</b> | Standard-<br>värde<br>(förvalt) | ID   | <b>Beskrivning</b>       |
|---------------------------|--------------------------|------------|------------|--------------|---------------------------------|------|--------------------------|
| P5.9.3.1.1                | Instansnummer            | 0          | 4 194 303  |              | 0                               | 2406 | Instansnummer            |
| P5.9.3.1.2                | Kommunikation<br>timeout | O          | 65 535     |              | 0                               | 2407 | Kommunikation<br>timeout |
| P5.9.3.1.3                | Protokoll i anv          | $\Omega$   |            |              |                                 | 2408 | Protokoll i anv          |
| P5.9.3.1.4                | <b>BBMD IP</b>           |            |            |              | 192.168.0.1                     | 2409 | <b>BBMD IP</b>           |
| P5.9.3.1.5                | <b>BBMD Port</b>         |            | 65 535     |              | 47808                           | 2410 | <b>BBMD Port</b>         |
| P5.9.3.1.6                | Livslängd                | 0          | 255        |              | O                               | 2411 | Livslängd                |

*Tabell 22. BACnet-IP-övervakning*

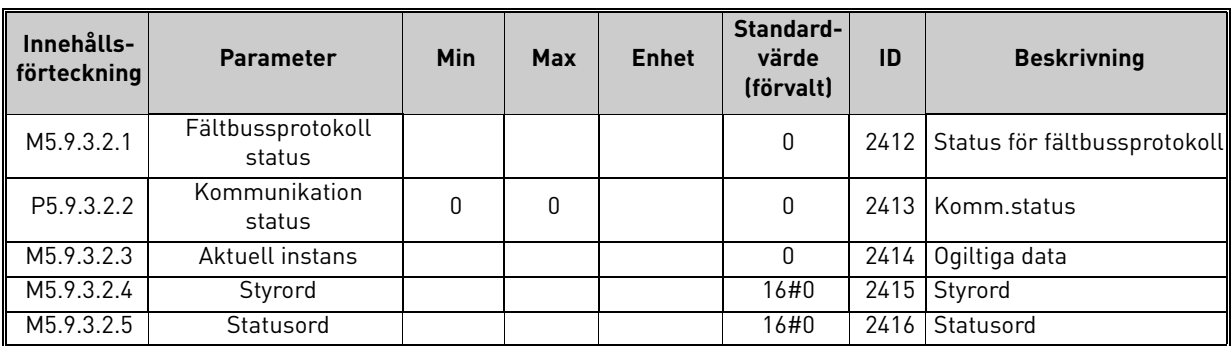

#### <span id="page-30-0"></span>2.3.6 Anv.inställning

<span id="page-30-4"></span>

| Innehålls-<br>förteckning | <b>Parameter</b>    | Min      | Max      | <b>Enhet</b> | Standard-<br>värde<br>(förvalt) | ID  | <b>Beskrivning</b>                          |
|---------------------------|---------------------|----------|----------|--------------|---------------------------------|-----|---------------------------------------------|
| P <sub>6.1</sub>          | Val av språk        | Varierar | Varierar |              | Varierar                        | 802 | Beror på språkpaket.                        |
| M6.5                      | Parameterbackup     |          |          |              | Se tabell 24 nedan.             |     |                                             |
| M6.6                      | Parameterjämförelse |          |          |              | Se tabell 25 nedan.             |     |                                             |
| P <sub>6.7</sub>          | Omriktarnamn        |          |          |              |                                 |     | Ange namnet på omriktaren<br>om det behövs. |

*Tabell 23. Menyn Anv.inställning, Allmänna inställningar*

#### <span id="page-30-5"></span>2.3.6.1 Parameterbackup

#### <span id="page-30-6"></span><span id="page-30-3"></span><span id="page-30-1"></span>*Tabell 24. Menyn Anv.inställning, parametrarna Parameterbackup*

<span id="page-30-2"></span>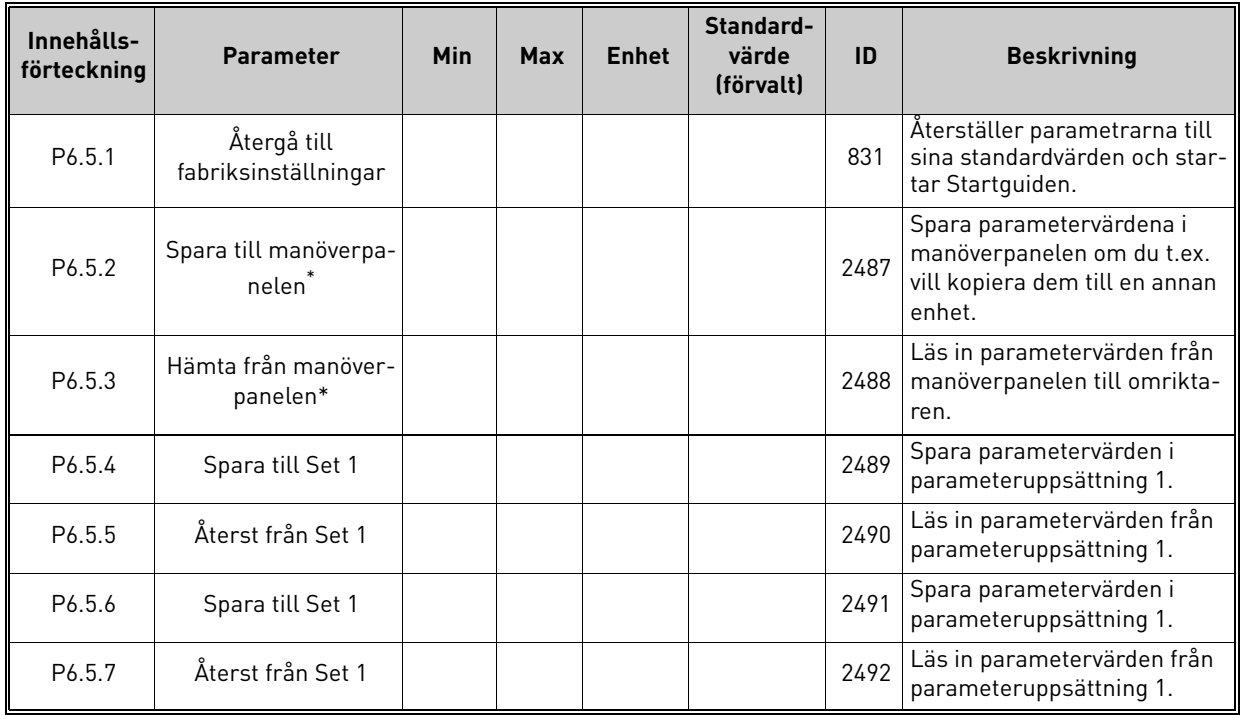

\*. Endast tillgänglig på den grafiska manöverpanelen

*Tabell 25. Parameterjämförelse*

| Innehålls-<br>förteckning | <b>Parameter</b>     | Min | <b>Max</b> | <b>Enhet</b> | Standard-<br>värde<br>(förvalt) | ID   | <b>Beskrivning</b>                         |
|---------------------------|----------------------|-----|------------|--------------|---------------------------------|------|--------------------------------------------|
| P6.6.1                    | Aktiv upps-Set 1     |     |            |              |                                 | 2493 | Börjar jämföra<br>parametrar med valt set. |
| P6.6.2                    | Aktiv upps-Set 2     |     |            |              |                                 | 2494 | Börjar jämföra<br>parametrar med valt set. |
| P6.6.3                    | Aktiv upps-Förval    |     |            |              |                                 | 2495 | Börjar jämföra<br>parametrar med valt set. |
| P6.6.4                    | Aktiv upps-Panelinst |     |            |              |                                 | 2496 | Börjar jämföra<br>parametrar med valt set. |

#### <span id="page-31-0"></span>2.3.7 Favoriter

**OBS!** Denna meny är inte tillgänglig i textpanel.

Favoriter används för att lagra olika parametrar eller signaler från de olika menyerna. Användaren kan lägga till parametrar i favoritmappen enligt beskrivningen i avsnitt [2.1.2.6](#page-13-0).

Så här gör man för att ta bort en parameter från favoritmappen:

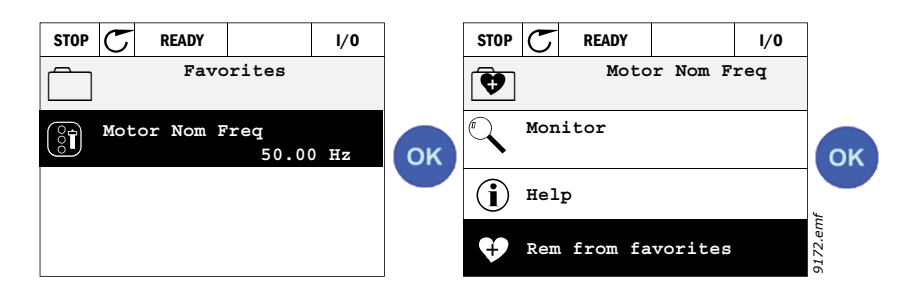

# <span id="page-31-1"></span>2.3.8 Användarnivåer

Parametrar för användarnivåer är avsedda för att begränsa synligheten av parametrar och förhindra oauktoriserad och oavsiktlig sättning av parametrar på manöverpanelen.

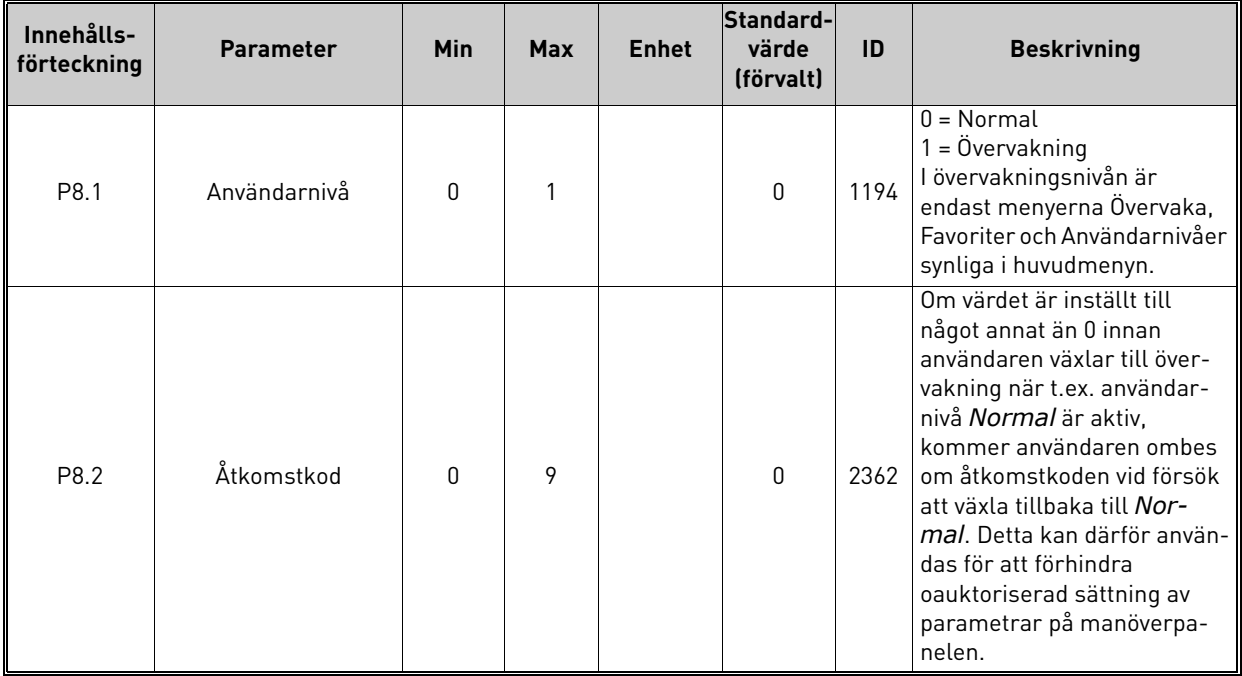

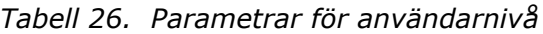

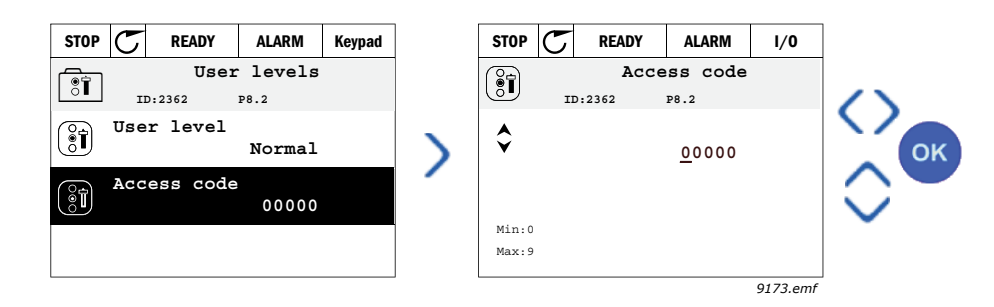

# <span id="page-32-2"></span><span id="page-32-0"></span>3. VACON HVAC-APPLIKATION

Vacon HVAC-applikation är en förinstallerad applikationsmjukvara.

Parametrarna till denna applikation listas i avsnitt [3.6](#page-44-0) i den här handboken och förklaras närmare i avsnitt [3.7.](#page-87-0)

# <span id="page-32-1"></span>3.1 Specifika funktioner för Vacon HVAC-applikation

Vacon HVAC-applikationen är en lättanvänd applikation inte enbart för vanliga pump- och fläktinstallationer, med bara en motor och en omriktare, utan även för avancerade tillämpningar med PID-reglering.

#### **Egenskaper**

- **Startguide** för mycket snabb inställning för vanliga pump- eller fläktinstallationer
- **Snabbguider** för att förenkla inställning av applikationer
- **Loc/Rem**-knapp för snabb växling mellan lokal styrning (panelen) och fjärrstyrning. Fjärrstyrplatsen fastställs av parameter (I/O eller fältbuss).
- **Styrsidan** för enkel drift och övervakning av de viktigaste värdena.
- **Driftförregling** ingång (dämpningsförregling). Omriktaren startar inte förrän signal finns på denna ingång.
- Olika **förvärmningslägen** som används för att undvika kondenseringsproblem
- **Högst utfrekvens 320 Hz**
- **Funktioner för realtidsklocka och timer** (om batteri har installerats). Möjlighet att programmera 3 tidskanaler för att uppnå olika funktioner i omriktaren (t.ex. start/stopp och förvalda frekvenser).
- **Extern PID-reglering** tillgängligt. Kan användas för att styra exempelvis en ventil med hjälp av frekvensomriktarens I/O
- **Funktion för viloläge** som automatiskt startar och stoppar omriktaren utgående från förinställda nivåer, för att spara energi.
- **PID-regulator för 2 zoner** (2 olika ärvärden, kontroll av minimum och maximum)
- **Två olika börvärden** för PID-regulatorn. Väljs via digitala ingångar.
- **Boost-funktion för börvärde till PID-regulatorn**.
- **Framkopplingsfunktion** för att förbättra systemets reaktioner på processändringar.
- **Övervakning av processvärden**
- **Flerpumpsstyrning (Multi-Pump)**
- **Kompensation för tryckfall** för kompensering av tryckfall i rörledningarna t.ex. när sensorn är felaktigt placerad nära pumpen eller fläkten.

# <span id="page-33-0"></span>3.2 Exempel på styrningsanslutningar

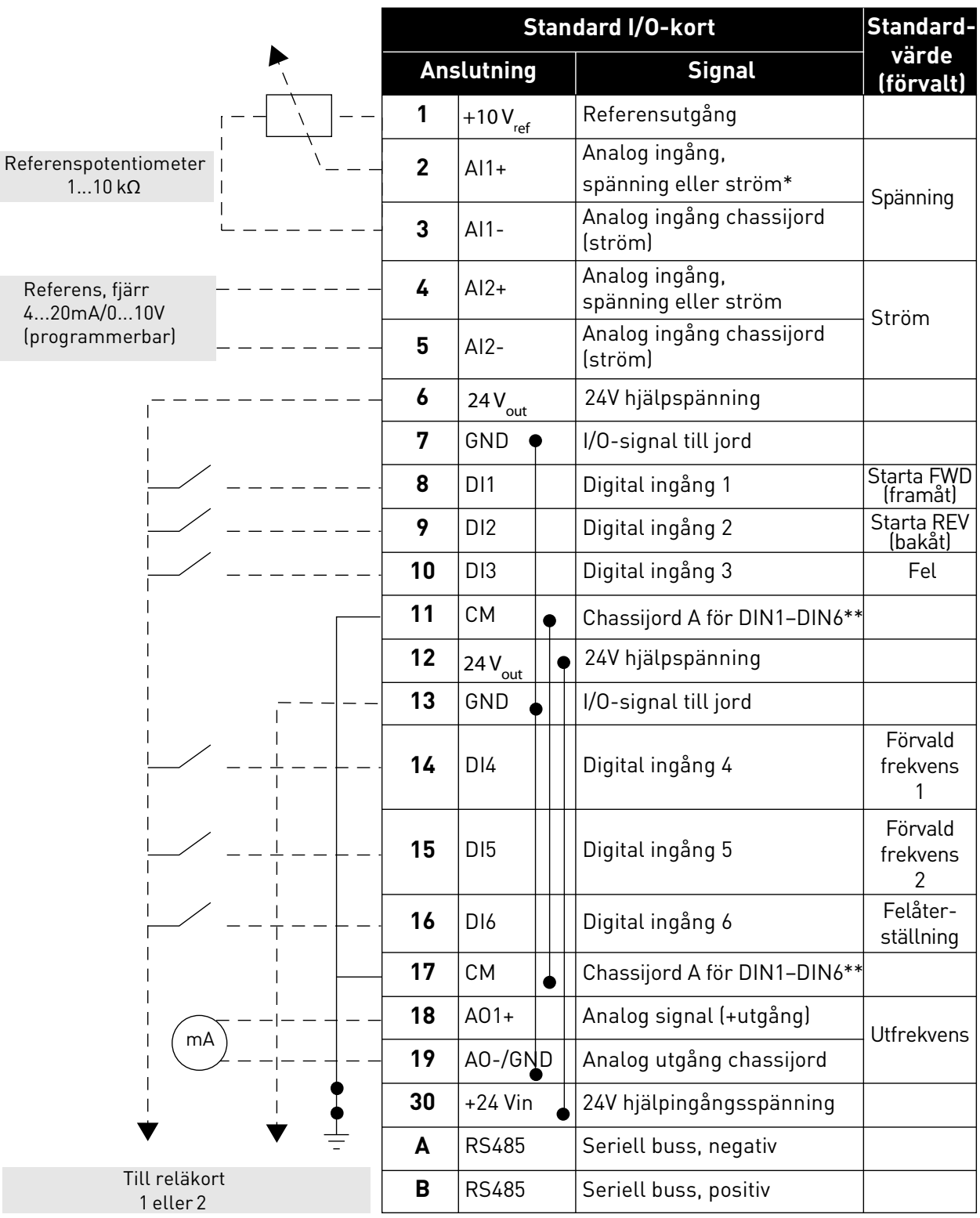

*Tabell 27. Exempel på anslutningar till standard I/O-kort*

\*Valbar via DIP-omkopplare; se installationshandboken till Vacon 100

\*\*Digitala ingångar kan kopplas bort från jord. Se installationshandboken

*9352.emf*

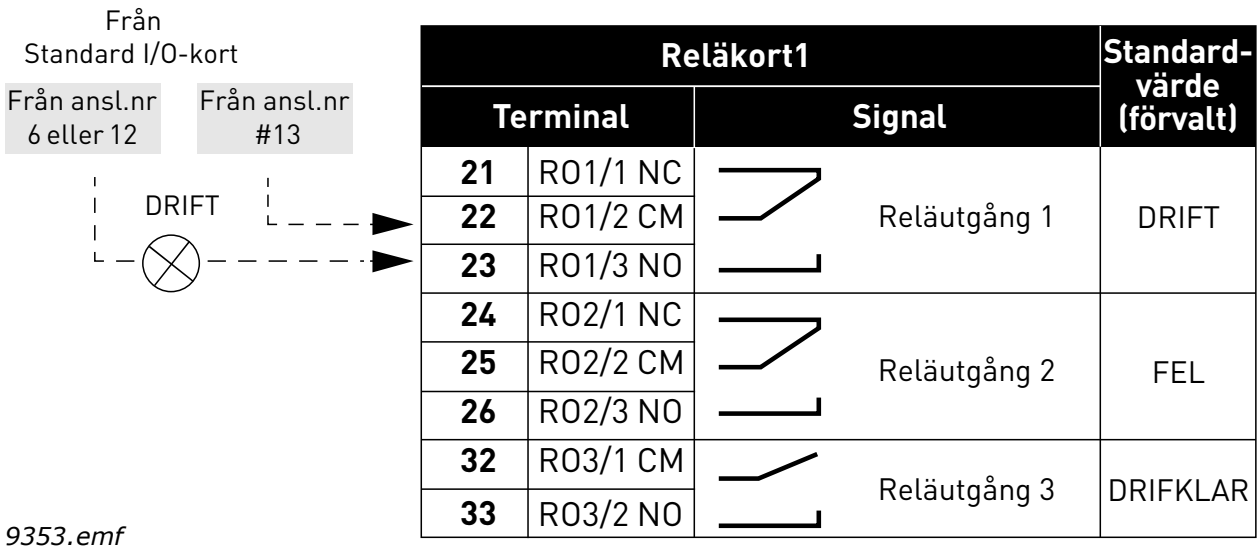

#### *Tabell 28. Anslutningsexempel, reläkort 1*

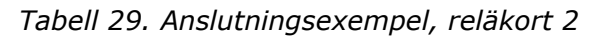

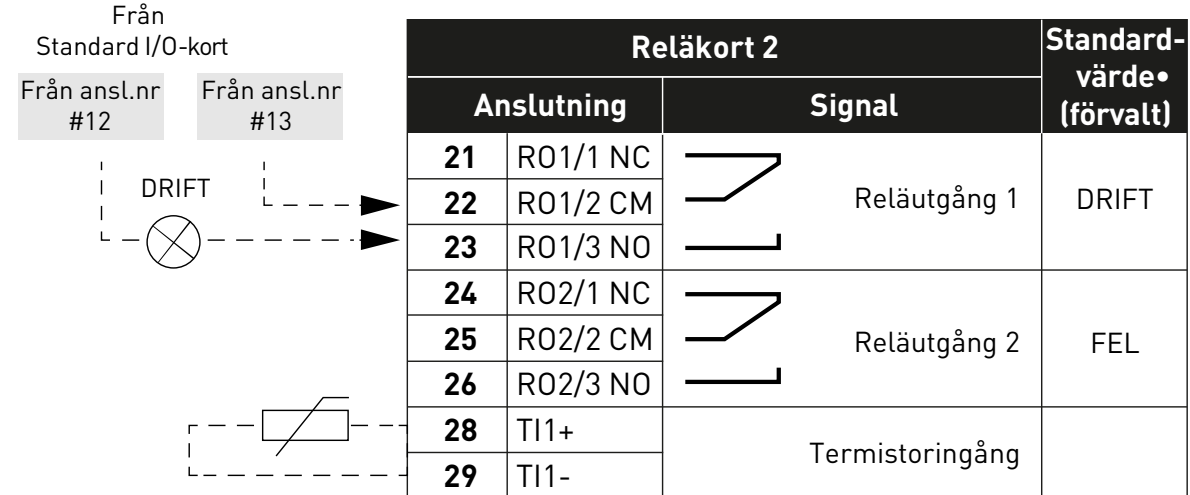

*9354.emf*

# <span id="page-35-1"></span><span id="page-35-0"></span>3.3 Isolering av digitala ingångar från jord

De digitala ingångarna (plintarna 8–10 och 14–16) på standard-I/O-kortet kan också isoleras från jord genom att DIP-omkopplaren på styrkortet ställs **i FRÅN-läge**.

[Figur 13](#page-35-2) visar de individuella omkopplarna och de tillgängliga alternativen.

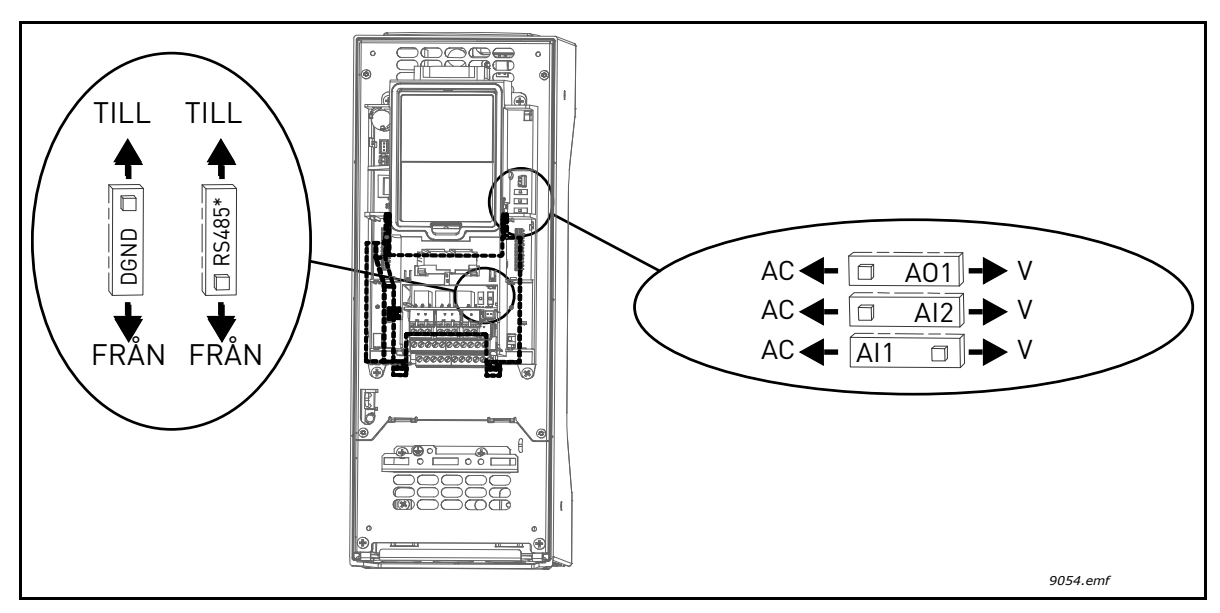

<span id="page-35-2"></span>*Figur 13. DIP-omkopplare och deras standardlägen. \* Resistor för bussterminering*
### 3.4 HVAC-applikation – parametergrupp för snabbinställning

Parametergruppen för snabbinställning innehåller en uppsättning av de vanligaste parametrarna som behövs för inställning och driftsättning. De har samlats i den första parametergruppen så att de är lätta att komma åt. De kan dock även nås och redigeras i sina egentliga parametergrupper. Om en parameter får nytt värde i snabbinställningsgruppen ändras också värdet i dess egentliga parametergrupp.

| Innehålls-<br>förteckning | <b>Parameter</b>                    | Min              | <b>Max</b>       | <b>Enhet</b> | Standard-<br>värde<br>(förvalt) | ID  | <b>Beskrivning</b>                                                                                         |
|---------------------------|-------------------------------------|------------------|------------------|--------------|---------------------------------|-----|----------------------------------------------------------------------------------------------------|
|                           | Motorns                             |                  |                  |              |                                 |     | Detta värde U <sub>n</sub> framgår av                                                                      |
| P1.1                      | märkspänning                        | Varierar         | Varierar         | V            | Varierar                        | 110 | motorns märkskylt. Se<br>sida 48.                                                                          |
|                           |                                     |                  |                  |              |                                 |     | Detta värde f <sub>n</sub> framgår av                                                                      |
| P <sub>1.2</sub>          | Motorns märkfrekvens                | 8.00             | 320.00           | Hz           | 50.00                           | 111 | motorns märkskylt. Se<br>sida 48.                                                                          |
| P1.3                      | Motorns märkvarvtal                 | 24               | 19200            | vmp          | Varierar                        | 112 | Detta värde n <sub>n</sub> framgår av<br>motorns märkskylt.                                                |
| P1.4                      | Motorns märkström                   | Varierar         | Varierar         | A            | Varierar                        | 113 | Detta värde I <sub>n</sub> framgår av                                                                      |
|                           |                                     |                  |                  |              |                                 |     | motorns märkskylt.                                                                                         |
| P <sub>1.5</sub>          | Motorns Cos Phi                     | 0.30             | 1.00             |              | Varierar                        | 120 | Detta värde framgår av<br>motorns märkskylt.                                                               |
| P <sub>1.6</sub>          | Motorns märkeffekt                  | Varierar         | Varierar         | kW           | Varierar                        | 116 | Detta värde I <sub>n</sub> framgår av<br>motorns märkskylt.                                                |
| P1.7                      | Motorns strömgräns                  | Varierar         | Varierar         | А            | Varierar                        | 107 | Max. motorström från<br>omriktaren                                                                         |
| P1.8                      | Lägsta tillåtna<br>frekvens         | 0.00             | P <sub>1.9</sub> | Hz           | Varierar                        | 101 | Största tillåtna frekvens                                                                                  |
| P <sub>1.9</sub>          | Högsta frekvens                     | P1.8             | 320.00           | Hz           | 50.00                           | 102 | Största tillåtna frekvensre-<br>ferens                                                                     |
| P1.10                     | I/O-styrplats A, val av<br>börvärde | 1                | 8                |              | 6                               | 117 | Val av källa för börvärdet<br>när I/O-styrplatsen är A. Se<br>sida sida 52 för tillgängliga<br>alternativ. |
| P1.11                     | Förvald frekvens 1                  | P3.3.1           | 300.00           | Hz           | 10.00                           | 105 | Välj med digitalingång:<br>Förvald frekvens val 0<br>(P3.5.1.15)<br>(Standard = digital ingång 4)          |
| P1.12                     | Förvald frekvens 2                  | P3.3.1           | 300.00           | Hz           | 15.00                           | 106 | Välj med digitalingång:<br>Förvald frekvens val 1<br>(P3.5.1.16)<br>[Standard = digital ingång 5]          |
| P1.13                     | Accelerationstid 1                  | 0.1              | 3000.0           | $\sf S$      | 20.0                            | 103 | Accelerationstid från 0 Hz<br>till högsta frekvens                                                         |
| P1.14                     | Retardationstid 1                   | 0.1              | 3000.0           | S            | 20.0                            | 104 | Tid för retardation från min<br>frekvens till 0 Hz                                                         |
| P1.15                     | Fjärrstyrplats                      | 1                | $\mathbf{2}$     |              | 1                               | 172 | Val av fjärrstyrplats (start/<br>stopp)<br>$1 = 1/0$<br>$2 =$ Fältbuss                                     |
| P1.16                     | Automatisk<br>återställning         | $\boldsymbol{0}$ | $\mathbf{1}$     |              | $\mathbf 0$                     | 731 | $0 =$ Spärrad<br>1 = Tillgänglig                                                                           |

*Tabell 30. Parametrar för snabbinställning*

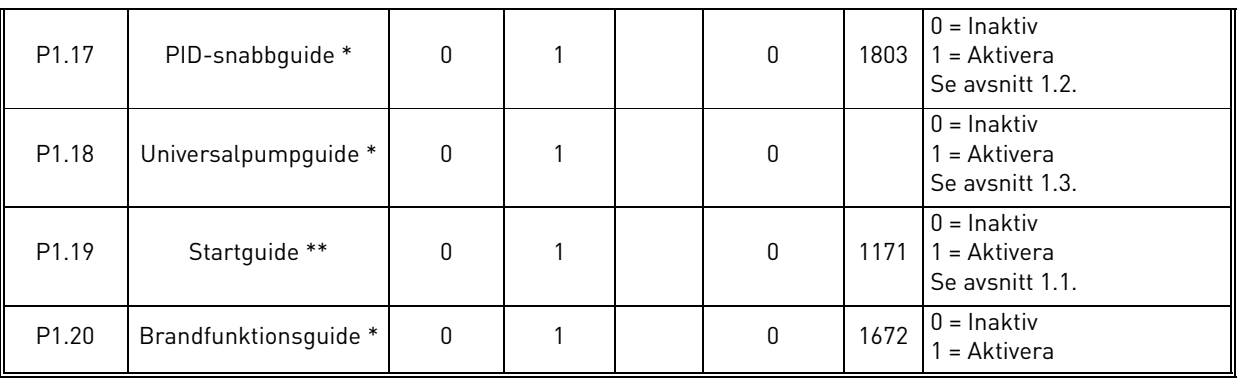

### *Tabell 30. Parametrar för snabbinställning*

\* = Parametern visas endast på den grafiska panelen.

\* = Parametern visas endast på den grafiska panelen och textpanelen.

a dhe ann ann an

## <span id="page-38-2"></span>3.5 Övervakning

Omriktaren Vacon 100 HVAC ger möjlighet att övervaka parametrarnas ärvärden och signaler, liksom registrerade statusvärden och uppmätta värden. Vissa av de värden som ska övervakas kan väljas av användaren.

#### <span id="page-38-1"></span>3.5.1 Multidisplay

[P sidan för Multidisplay kan man samla upp till nio parametrar som man vill övervaka.](#page-18-0) Se [sida 16](#page-18-1)  för mer information.

### 3.5.2 Grund

De allmänna driftvärdena beskrivs i [Tabell 31](#page-38-0).

## **OBS!**

Endast status för Standard I/O-kort är tillgängliga i övervakningsmenyn. Status för alla I/Okortsignaler finns som rådata i menyn för I/O och hårdvara.

Kontrollera status för expansions-I/O-kort vid behov i menyn för I/O och hårdvara.

<span id="page-38-0"></span>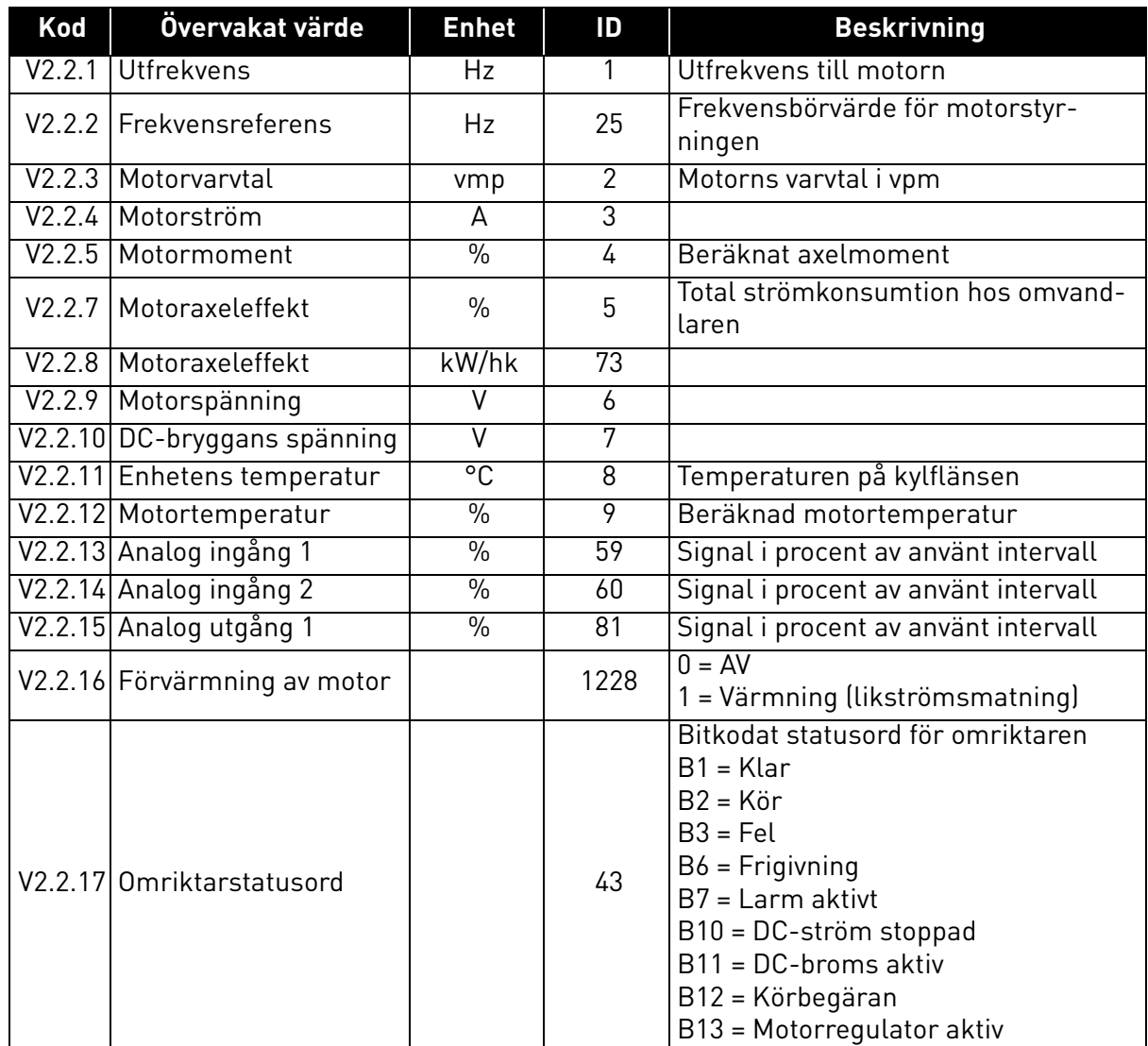

#### *Tabell 31. Parametrar som övervakas*

| Kod | Övervakat värde                     | <b>Enhet</b> | ID   | <b>Beskrivning</b>                                                                                                    |
|-----|-------------------------------------|--------------|------|----------------------------------------------------------------------------------------------------|
|     | V2.2.18 Senaste aktiva fel          |              | 37   | Felkoden för det senaste aktiverade<br>felet som inte återställts.                                                                                                    |
|     | V2.2.19 Brandfunktion status        |              | 1597 | $0 =$ Spärrad<br>1 = Tillgänglig<br>2 = Aktiverad (Tillgänglig + DI öppen)<br>$3 = Testlage$                                                                                                    |
|     | V2.2.20 DIN-statusord 1             |              | 56   | 16-bitarsord där varje bit visar status<br>för en digital ingång. 6 digitala<br>ingångar läses vid varje plats. Ord 1<br>startar från ingång 1 för kortplats A<br>(bit0) och går till ingång 4 för kortplats<br>C (bit 15).                                                                        |
|     | V2.2.21 DIN-statusord 2             |              | 57   | 16-bitarsord där varje bit visar status<br>för en digital ingång. 6 digitala<br>ingångar läses vid varje plats. Ord 2<br>startar från ingång 5 för kortplats C<br>(bit0) och går till ingång 6 för kortplats<br>E (bit13).                                                                         |
|     | V2.2.22 Motorström med 1<br>decimal |              | 45   | Övervakningsvärde för motorström<br>med ett fastställt antal decimaler och<br>mindre filtrering. Kan användas t.ex.<br>för fälbussyften för att alltid få rätt<br>värde oavsett chassistorlek, eller<br>övervakning när mindre filtreringstid<br>krävs för motorströmmen.                          |
|     | V2.2.23 Appl.statusord 1            |              | 89   | Bitkodat applikationsstatusord 1. B0 =<br>Förregl1, $B1$ = Förregl2, $B5$ = I/O A-<br>styrning akt., B6 = I/O B-styrning akt.,<br>B7 = Fältbusstyrning akt., B8 = Lokal<br>styrning akt., B9 = PC-styrning akt.,<br>B10 = Förvalda frekvenser akt., B12 =<br>Brandfunkt. akt., B13 = Förvärme akt. |
|     | V2.2.24 Appl.statusord 2            |              | 90   | Bitkodat applikationsstatusord 2. B0 =<br>Acc/Ret förbjudet, B1 = Motorbrytare<br>akt.                                                                                                    |
|     | V2.2.25 kWh-trippräknare låg        |              | 1054 | Energiräknare med kWh-utgång.<br>(Lågt ord)                                                                                                    |
|     | V2.2.26 kWh-trippräknare låg        |              | 1067 | Fastställer hur många gånger energi-<br>räknaren har snurrat runt. (Högt ord)                                                                                                    |

*Tabell 31. Parametrar som övervakas*

a dhe ann ann an 1970.

## 3.5.3 Övervakning av timerfunktioner

Det går att övervaka timern och realtidsklockan.

| Kod     | Övervakat värde  | <b>Enhet</b> | ID   | <b>Beskrivning</b>                                        |
|---------|------------------|--------------|------|-----------------------------------------------------------|
| V2.3.1  | TC 1, TC 2, TC 3 |              | 1441 | Det går att övervaka status för tre tidska-<br>naler (TK) |
| V2.3.2  | Intervall 1      |              | 1442 | Status för timerintervall                                 |
| V2.3.3  | Intervall 2      |              | 1443 | Status för timerintervall                                 |
| V2.3.4  | Intervall 3      |              | 1444 | Status för timerintervall                                 |
| V2.3.5  | Intervall 4      |              | 1445 | Status för timerintervall                                 |
| V2.3.6  | Intervall 5      |              | 1446 | Status för timerintervall                                 |
| V2.3.7  | Timer 1          | S            | 1447 | Återstående tid om timern är aktiv                        |
| V2.3.8  | Timer 2          | S            | 1448 | Återstående tid om timern är aktiv                        |
| V2.3.9  | Timer 3          | S            | 1449 | Återstående tid om timern är aktiv                        |
| V2.3.10 | Realtidsklocka   |              | 1450 |                                                           |

*Tabell 32. Övervakning av timerfunktioner*

## 3.5.4 Övervakning av PID-regulator 1

| Kod    | Övervakat värde | <b>Enhet</b> | ID | <b>Beskrivning</b>                                                                  |  |  |
|--------|-----------------|--------------|----|-------------------------------------------------------------------------------------|--|--|
| V2.4.1 | PID1 börvärde   | Varierar     | 20 | Enhet väljs via parameter                                                           |  |  |
| V2.4.2 | PID1 ärvärde    | Varierar     | 21 | Enhet väljs via parameter                                                           |  |  |
| V2.4.3 | PID1 reglerfel  | Varierar     | 22 | Enhet väljs via parameter                                                           |  |  |
| V2.4.4 | PID1 utgång     | $\%$         | 23 | Utsignal till motorstyrning eller extern<br>styrning (AO)                           |  |  |
| V2.4.5 | PID1 status     |              | 24 | $0 =$ Stoppad<br>$1 = 1$ drift<br>$3$ = Vänteläge<br>4= I dödband (se sida sida 74) |  |  |

*Tabell 33. Övervakning av värden för PID-regulator 1*

### 3.5.5 Övervakning av PID-regulator 2

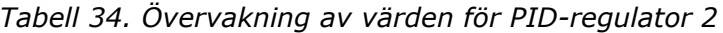

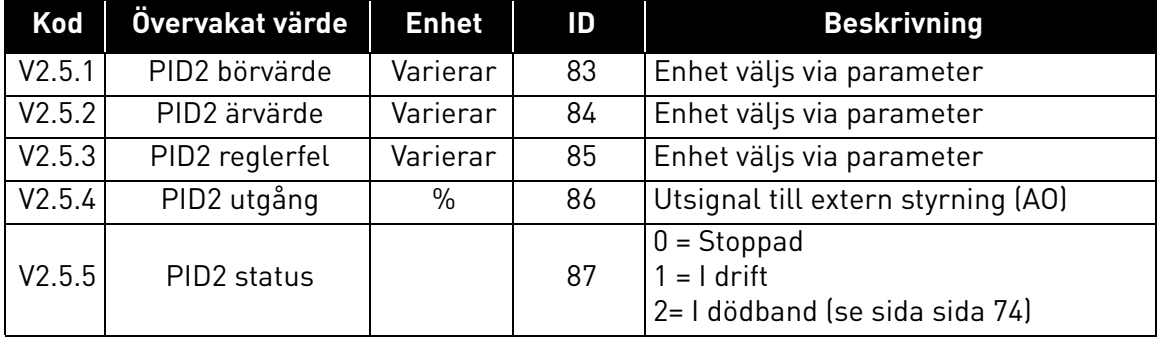

#### 3.5.6 Multi-pumpsövervakning

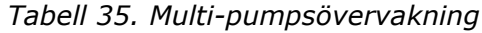

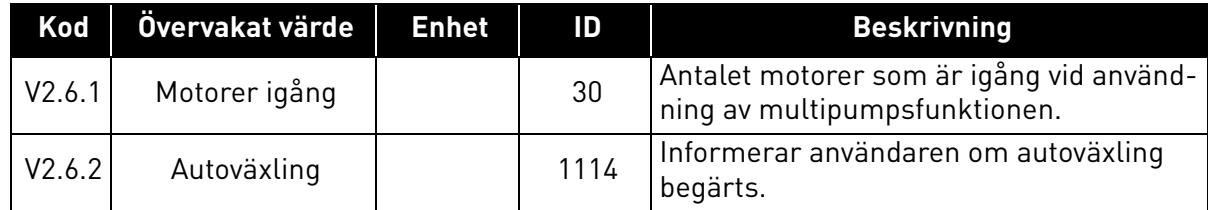

## 3.5.7 Fältbussdataövervakning

| Kod     | Övervakat värde            | <b>Enhet</b> | ID  | <b>Beskrivning</b>                                                                                                    |
|---------|----------------------------|--------------|-----|----------------------------------------------------------------------------------------------------|
| V2.8.1  | FB kontrollord             |              | 874 | Fältbusskontrollord används av applikationen i för-<br>bikopplingsläge/format. Beroende på typ eller pro-<br>fil av fältbuss kan data modifieras innan de skickas<br>till applikationen.                                                  |
| V2.8.2  | FB hastighetsre-<br>ferens |              | 875 | Hastighetsreferens graderad mellan minimi- och<br>maximifrekvens vid det tillfälle då den mottogs av<br>applikationen. Minimi- och maximifrekvenserna<br>kan ändras efter det att referensen är mottagen<br>utan att referensen påverkas. |
| V2.8.3  | FB-data i 1                |              | 876 | Råvärde på processdata i 32-bitars signerat format                                                                                                    |
| V2.8.4  | FB-data i 2                |              | 877 | Råvärde på processdata i 32-bitars signerat format                                                                                                    |
| V2.8.5  | FB-data i 3                |              | 878 | Råvärde på processdata i 32-bitars signerat format                                                                                                    |
| V2.8.6  | FB-data i 4                |              | 879 | Råvärde på processdata i 32-bitars signerat format                                                                                                    |
| V2.8.7  | $FB$ -data i 5             |              | 880 | Råvärde på processdata i 32-bitars signerat format                                                                                                    |
| V2.8.8  | FB-data i 6                |              | 881 | Råvärde på processdata i 32-bitars signerat format                                                                                                    |
| V2.8.9  | FB-data i 7                |              | 882 | Råvärde på processdata i 32-bitars signerat format                                                                                                    |
| V2.8.10 | FB-data i 8                |              | 883 | Råvärde på processdata i 32-bitars signerat format                                                                                                    |
| V2.8.11 | FB statusord               |              | 864 | Fältbusstatusord skickat av applikationen i förbi-<br>kopplingsläge/format. Beroende på typ eller profil<br>av fältbuss kan data modifieras innan de skickas<br>till fältbussen.                                                          |
| V2.8.12 | FB faktisk hastig-<br>het  |              | 865 | Faktisk hastighet i procent. 0 och 100 % motsvarar<br>lägsta resp. högsta frekvens. Den uppdateras kon-<br>tinuerligt beroende på de momentana min- och<br>maxfrekvenserna och utgångsfrekvensen.                                         |
| V2.8.13 | FB-data ut 1               |              | 866 | Råvärde på processdata i 32-bitars signerat format                                                                                                    |
| V2.8.14 | FB-data ut 2               |              | 867 | Råvärde på processdata i 32-bitars signerat format                                                                                                    |
| V2.8.15 | FB-data ut 3               |              | 868 | Råvärde på processdata i 32-bitars signerat format                                                                                                    |
| V2.8.16 | FB-data ut 4               |              | 869 | Råvärde på processdata i 32-bitars signerat format                                                                                                    |
| V2.8.17 | FB-data ut 5               |              | 870 | Råvärde på processdata i 32-bitars signerat format                                                                                                    |
| V2.8.18 | FB-data ut 6               |              | 871 | Råvärde på processdata i 32-bitars signerat format                                                                                                    |
| V2.8.19 | FB-data ut 7               |              | 872 | Råvärde på processdata i 32-bitars signerat format                                                                                                    |
| V2.8.20 | FB-data ut 8               |              | 873 | Råvärde på processdata i 32-bitars signerat format                                                                                                    |

*Tabell 36. Fältbussdataövervakning*

# 3.5.8 Övervakning av temperaturingångar

Den här menyn visas endast om det finns ett optionskort med ingångar för temperaturmätningar installerat, exempelvis OPT-BJ-optionskort.

| Innehålls-<br>förteckning | <b>Parameter</b> | <b>Min</b> | Max   | <b>Enhet</b> | Standard-<br>värde<br>(förvalt) | ID | <b>Beskrivning</b>                                                                                                    |
|---------------------------|------------------|------------|-------|--------------|---------------------------------|----|----------------------------------------------------------------------------------------------------|
| P <sub>2.9.1</sub>        | Temp.ingång 1    | $-50,0$    | 200.0 | $^{\circ}$ C | 200,0                           | 50 | Mätvärde för<br>temperaturingång 1. Om<br>ingången är tillgänglig men<br>ingen givare är ansluten,<br>visas det högsta värdet<br>eftersom den uppmätta<br>resistansen är oändlig. |
| P <sub>2.9.2</sub>        | Temp.ingång 2    | $-50,0$    | 200,0 | °C           | 200,0                           | 51 | Mätvärde för<br>temperaturingång 2. Om<br>ingången är tillgänglig men<br>ingen givare är ansluten,<br>visas det högsta värdet<br>eftersom den uppmätta<br>resistansen är oändlig. |
| P <sub>2.9.3</sub>        | Temp.ingång 3    | $-50,0$    | 200,0 | °C           | 200,0                           | 52 | Mätvärde för<br>temperaturingång 3. Om<br>ingången är tillgänglig men<br>ingen givare är ansluten,<br>visas det högsta värdet<br>eftersom den uppmätta<br>resistansen är oändlig. |

*Tabell 37. Övervakning av temperaturingångar*

## 3.6 Vacon HVAC-applikation – förteckning över parametrar

Gör så här för att välja meny och parametergrupp:

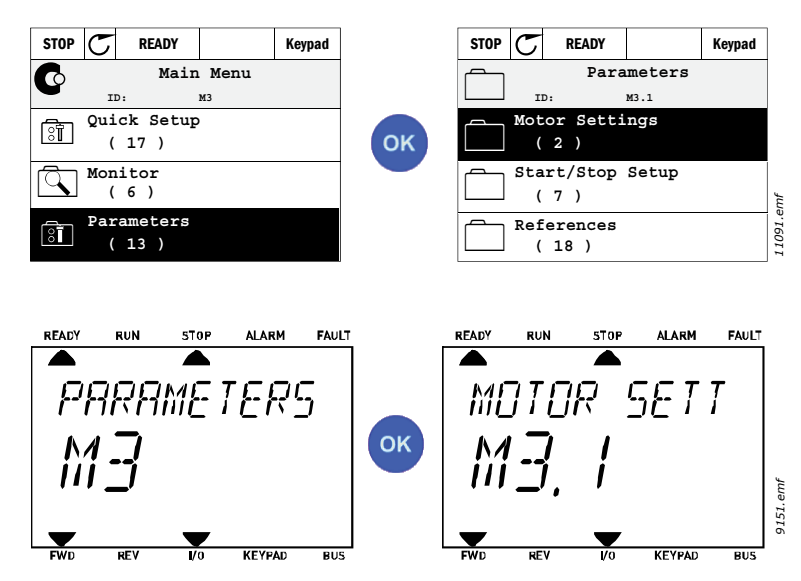

Applikationen har följande parametergrupper:

## *Tabell 38. Parametergrupper*

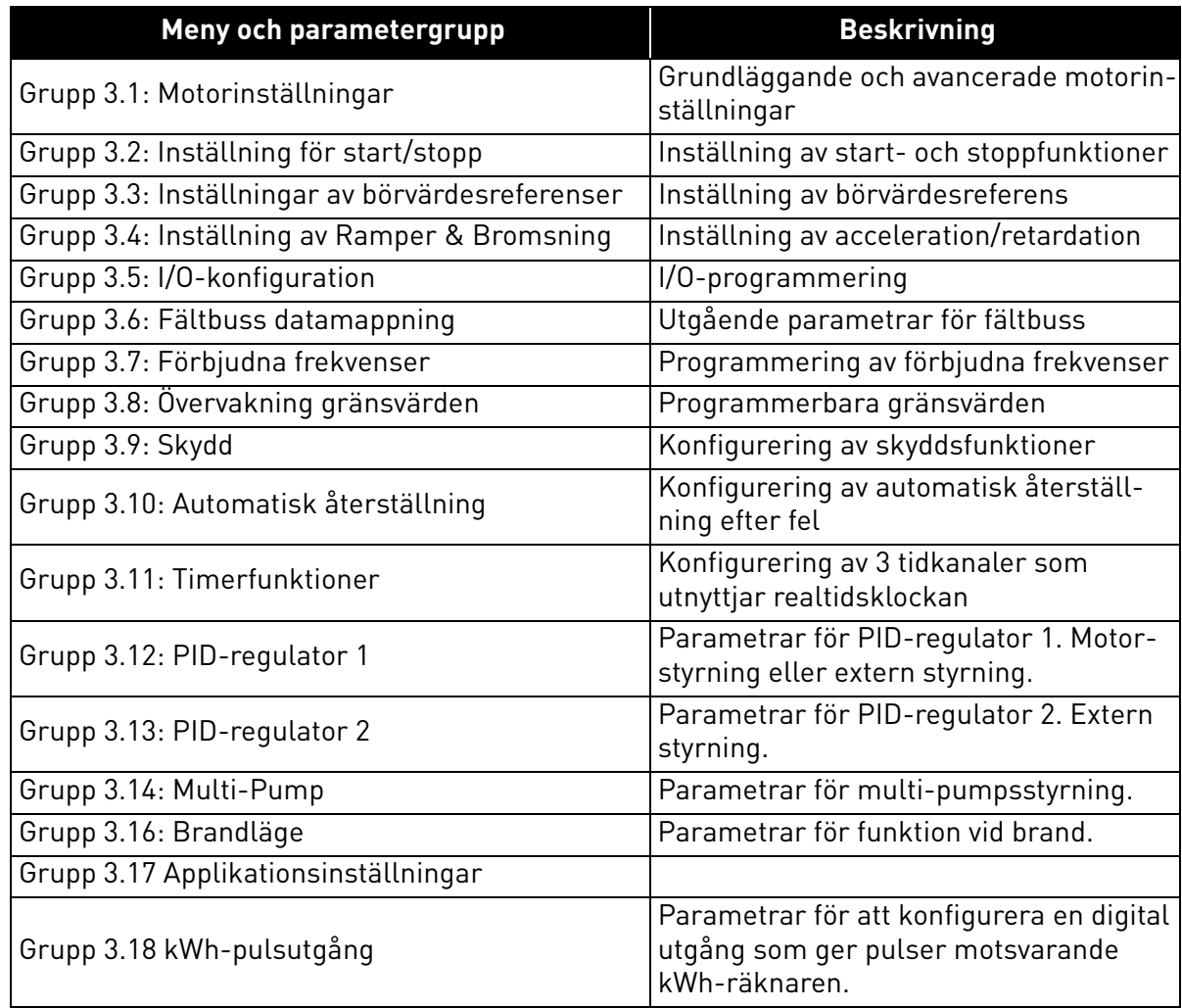

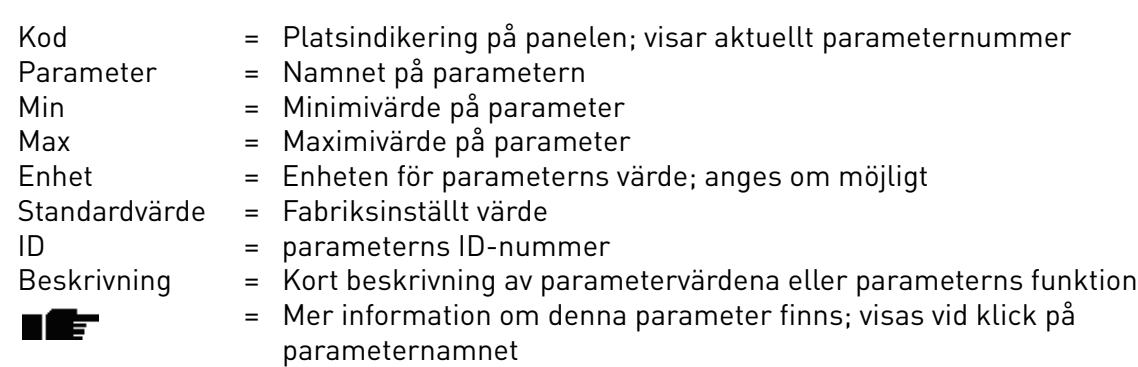

Milli

a dhekara ta 1999

### 3.6.2 Parameterprogrammering

Vacon HVAC-applikationen erbjuder flexibel programmering av digitala ingångar. Ingen av de digitala ingångarna är reserverade för specifika funktioner. Användaren väljer önskad anslutning för avsedd funktion. Funktionerna blir parametrar som användaren anger ingång för. Tabell [Tabell 45](#page-58-3) på sidan 47 ger en lista över de digitala ingångarnas funktion.

Även *Tidkanaler* kan tilldelas digitala ingångar. Du hittar mer information om detta på sida [sida 70.](#page-72-0)

De värden för programmerbara parametrar som kan väljas är av typen

**DigIN SlotA.1** (grafisk manöverpanel) eller

**dI A.1** (textpanel)

i vilka

**'DigIN / dI'** står för digital ingång.

**'Slot\_'** avser kortplats;

**A** och **B** är standardkort för Vacon-omriktare,, **D** och **E** är tillvalskort (se [Figur 14\)](#page-46-0). Se avsnitt [3.6.2.3.](#page-49-0) **Siffran** efter kortplatsbeteckningen anger den specifika ingången på det angivna kortet. **SlotA.1 / A.1** betyder alltså ingång DIN1 på standardkortet på kortplats A. Parametern (signalen) är inte ansluten till någon terminal, d.v.s den används inte, om, det sista numret istället för en bokstav följs av **'0'** (t.ex. **DigIN Slot0.1 / dI 0.1**).

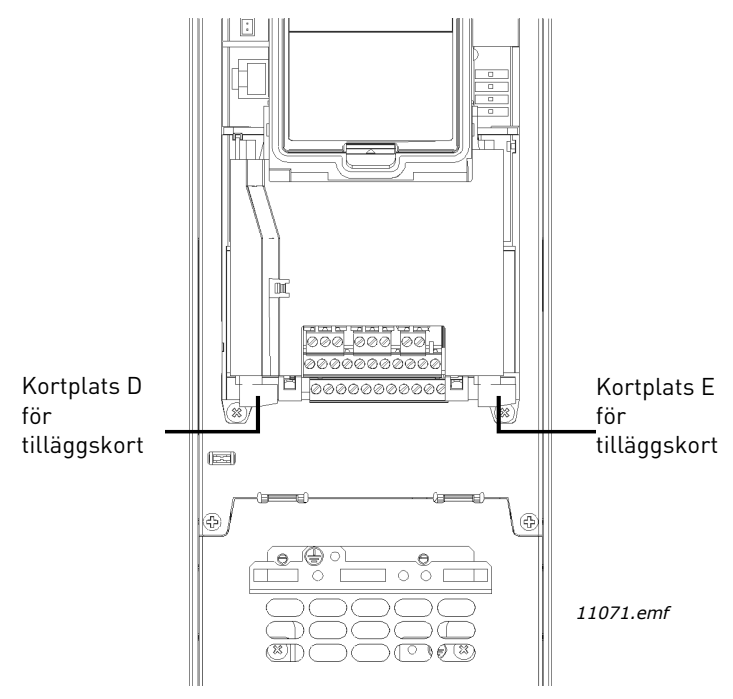

<span id="page-46-0"></span>*Figur 14.Kortplats för tilläggskort*

#### **EXEMPEL:**

## **Du vill ansluta** *[Styrsignal 2 A](#page-58-4)* **(parameter [P3.5.1.2](#page-58-5)) till digital ingång D12 på I/O-kort.**

#### *3.6.2.1 Exempelprogrammering med grafisk manöverpanel*

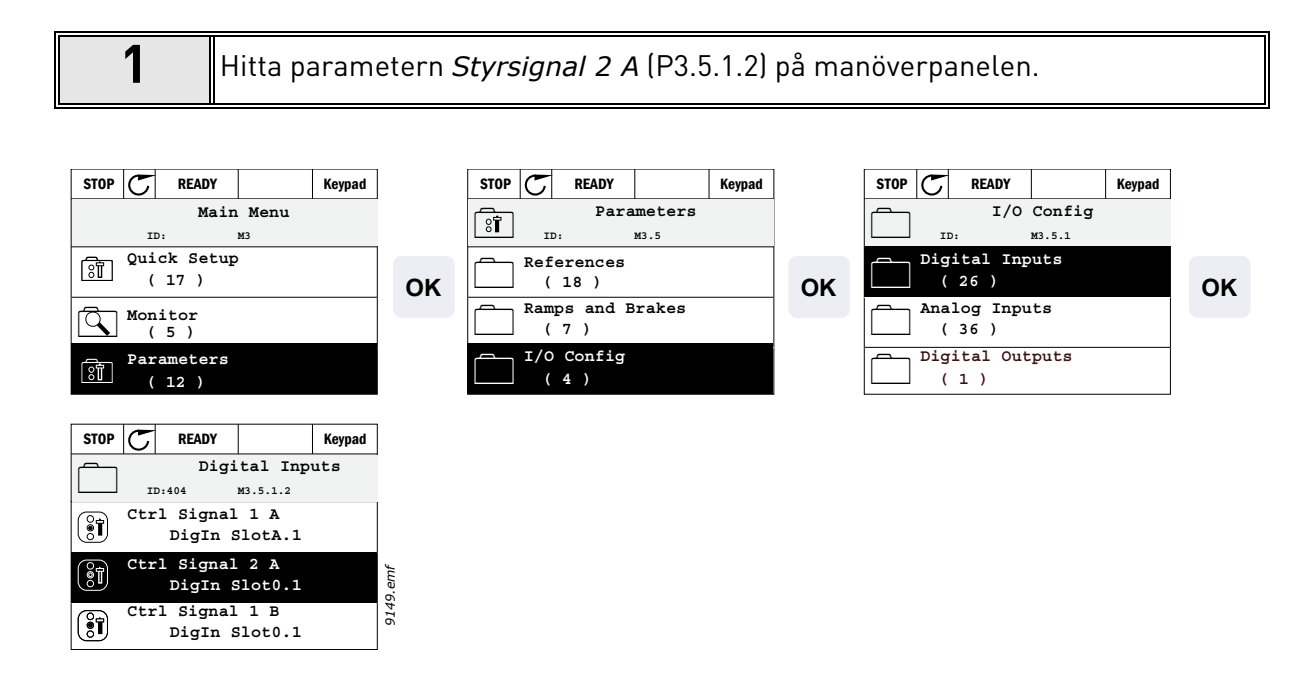

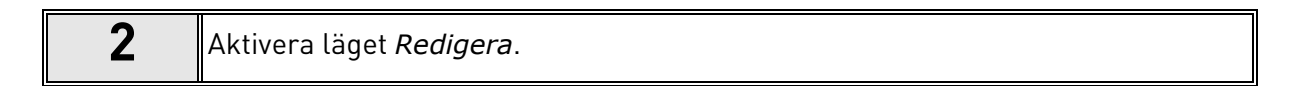

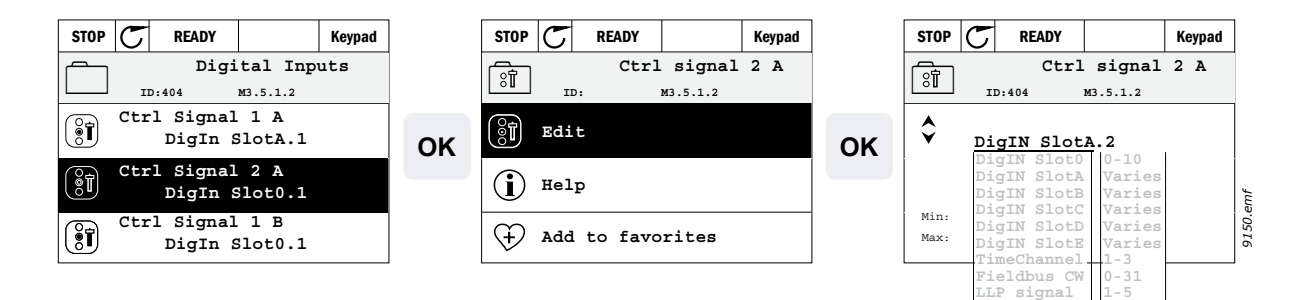

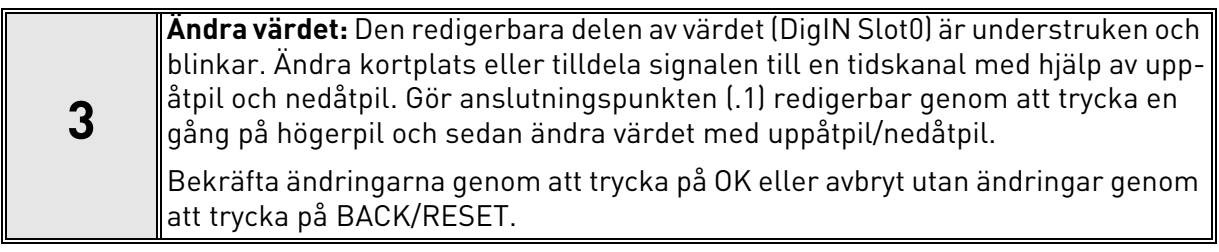

### *3.6.2.2 Exempelprogrammering med textpanel*

**1** Hitta parameter *Styrsignal 2 A* ([P3.5.1.2\)](#page-58-5) på panelen.

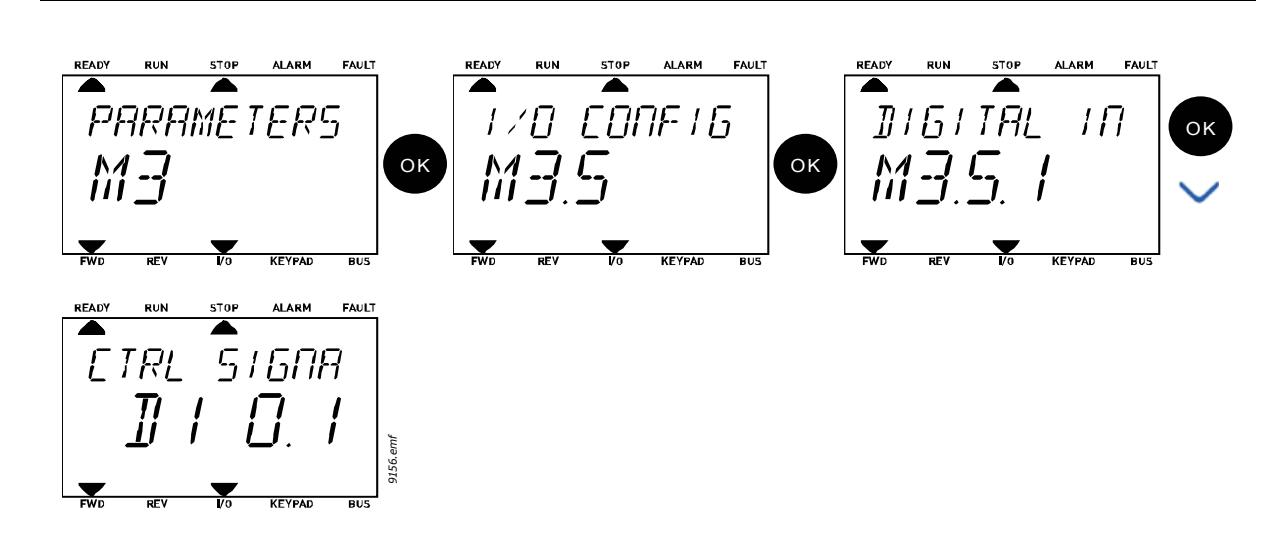

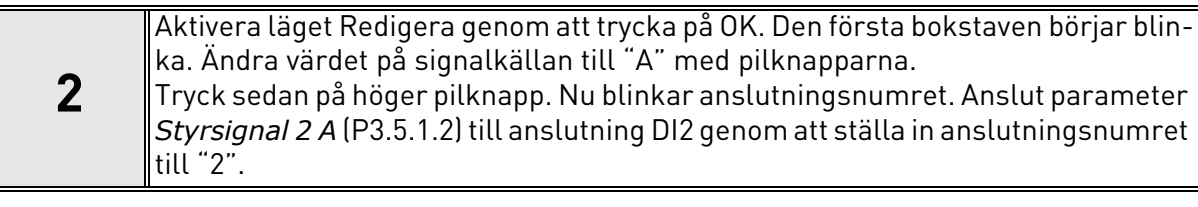

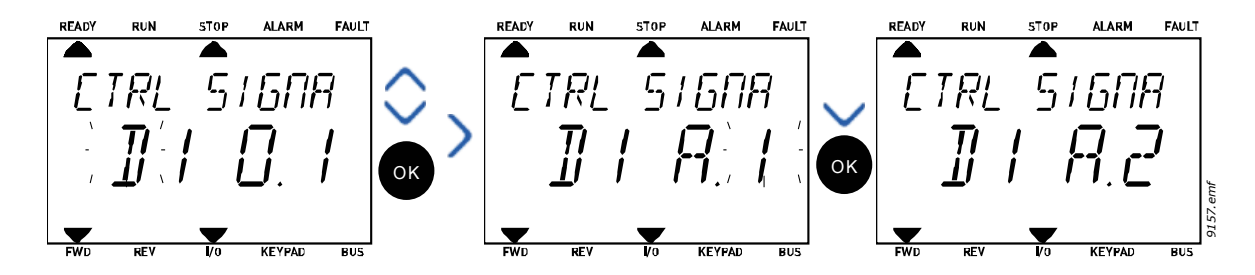

### <span id="page-49-0"></span>*3.6.2.3 Beskrivning av signalkällor:*

### *Tabell 39. Beskrivning av signalkällor*

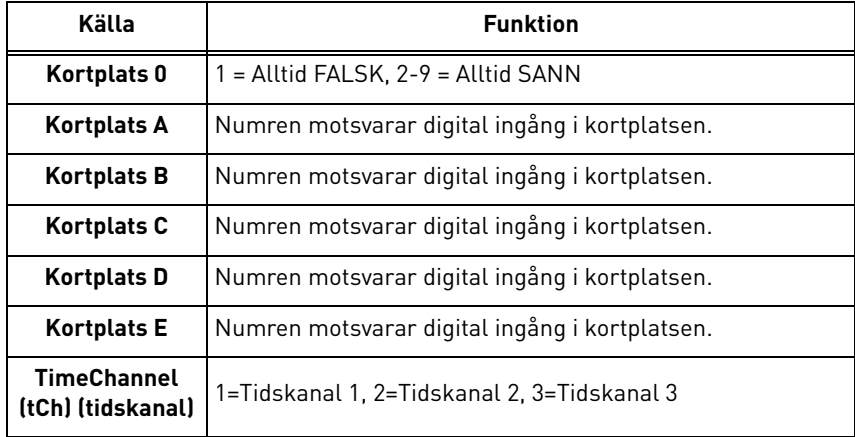

a dhe ann ann an 1970.

#### <span id="page-50-1"></span>3.6.3 Grupp 3.1: Motorinställningar

## <span id="page-50-0"></span>*3.6.3.1 Grundinställningar*

<span id="page-50-2"></span>ıff

| Innehålls-<br>förteckning | <b>Parameter</b>        | Min      | <b>Max</b> | <b>Enhet</b> | Standardvärde<br>(förvalt) | ID  | <b>Beskrivning</b>                                                                                                    |
|---------------------------|-------------------------|----------|------------|--------------|----------------------------|-----|----------------------------------------------------------------------------------------------------|
| P3.1.1.1                  | Motorns<br>märkspänning | Varierar | Varierar   | $\vee$       | Varierar                   | 110 | Detta värde U <sub>n</sub> framgår av<br>motorns märkskylt. Denna<br>parameter ställer in<br>spänningen vid<br>fältförsvagningspunkten till<br>100 % * U <sub>nMotor</sub> Notera<br>också vald koppling för<br>motorn (Delta/Star) |
| P3.1.1.2                  | Motorns märkfrekvens    | 8.00     | 320.00     | Hz           | Varierar                   | 111 | Detta värde f <sub>n</sub> framgår av<br>motorns märkskylt.                                                                                                    |
| P3.1.1.3                  | Motorns märkvarvtal     | 24       | 19200      | vmp          | Varierar                   | 112 | Detta värde n <sub>n</sub> framgår av<br>motorns märkskylt.                                                                                                    |
| P3.1.1.4                  | Motorns märkström       | Varierar | Varierar   | A            | Varierar                   | 113 | Detta värde I <sub>n</sub> framgår av<br>motorns märkskylt.                                                                                                    |
| P3.1.1.5                  | Motorns Cos Phi         | 0.30     | 1.00       |              | Varierar                   | 120 | Detta värde framgår av<br>motorns märkskylt.                                                                                                    |
| P3.1.1.6                  | Motorns märkeffekt      | Varierar | Varierar   | kW           | Varierar                   | 116 | Detta värde In framgår av<br>motorns märkskylt.                                                                                                    |
| P3.1.1.7                  | Motorns strömgräns      | Varierar | Varierar   | A            | Varierar                   | 107 | Max. motorström från<br>omriktaren                                                                                                    |
| P3.1.1.8                  | Motortyp                | 0        | 1          |              | 0                          | 650 | Välj vilken motortyp som<br>används.<br>$0 =$ asynkron induktions-<br>motor.<br>1 = PM-synkronmotor.                                                                                                    |

*Tabell 40. Grundinställningar för motorn*

## *3.6.3.2 Inställningar för motorstyrning*

| Innehålls-<br>förteckning | <b>Parameter</b>                                 | Min          | <b>Max</b> | <b>Enhet</b>  | Stand.värde<br>(förvalt) | ID   | <b>Beskrivning</b>                                                                                                    |
|---------------------------|--------------------------------------------------|--------------|------------|---------------|--------------------------|------|----------------------------------------------------------------------------------------------------|
| P3.1.2.1                  | Kopplingsfrekvens                                | 1.5          | Varierar   | kHz           | Varierar                 | 601  | Motorljudet kan minskas<br>genom att använda en hög<br>kopplingsfrekvens. Högre<br>kopplingsfrekvens minskar<br>frekvensomriktarens kapa-<br>citet. Om motorkabeln är<br>lång bör man använda en<br>låg kopplingsfrekvens för<br>att minimera de kapacitiva<br>strömmarna i kabeln. |
| P3.1.2.2                  | Motorbrytare                                     | 0            | 1          |               | 0                        | 653  | Genom att aktivera denna<br>funktion förhindras omrik-<br>taren från att lösas ut när<br>motorbrytaren är stängd<br>och öppen t.ex. med hjälp av<br>flygande start.<br>$0 =$ Spärrad<br>1 = Tillgänglig                                                                             |
| P3.1.2.4                  | Nollfrekvensspänning                             | 0.00         | 40.00      | $\frac{0}{0}$ | Varierar                 | 606  | Den här parametern defi-<br>nierar nollfrekvensspän-<br>ningen för U/f-kurvan.<br>Standardvärdet varierar i<br>enlighet med enhetens<br>storlek.                                                                                                    |
| P3.1.2.5                  | Motorns<br>förvärmningsfunktion                  | $\mathbf{0}$ | 3          |               | $\pmb{0}$                | 1225 | $0 =$ Används inte<br>1 = Alltid i stoppläge<br>$2 =$ Styrs av DI<br>3 = Temp.gräns (kylare)<br>OBS! Virtuell digital ingång<br>kan aktiveras med realtids-<br>klocka                                                                                                    |
| P3.1.2.6                  | Gräns för motorns<br>förvärmnings-<br>temperatur | $-20$        | 80         | °C            | 0                        | 1226 | Motorförvärmningen slås<br>till när kylartemperaturen<br>går under denna nivå (om<br>par. P3.1.2.5 sätts till tem-<br>peraturgränsen.<br>Om gränsen t.ex. är 10 °C<br>startar matningsströmmen<br>vid 10 °C och stoppar vid<br>11 °C (1 grads hysteres).                            |
| P3.1.2.7                  | Motorns<br>förvärmningsström                     | $\mathbf{0}$ | $0.5*1$    | A             | Varierar                 | 1227 | Likström för förvärmning av<br>motor och omriktare i<br>stoppläge. Aktiveras av digi-<br>tal ingång eller av tempera-<br>turgräns.                                                                                                    |
| P3.1.2.9                  | Val av U/f-förhållande                           | $\mathbf{0}$ | 1          |               | Varierar                 | 108  | Typ av U/f-kurva mellan<br>nollfrekvens och fältför-<br>svagningspunkten.<br>$0 = Linjär$<br>1 = Kvadratisk                                                                                                    |
| P3.1.2.15                 | Överspännings-<br>regulator                      | $\mathbf{0}$ | 1          |               | 1                        | 607  | $0 =$ Spärrad<br>1 = Tillgänglig                                                                                                    |
| P3.1.2.16                 | Underspännings-<br>regulator                     | $\mathbf 0$  | 1          |               | 1                        | 608  | $0 =$ Spärrad<br>1 = Tillgänglig                                                                                                    |

*Tabell 41. Avancerade motorinställningar*

e de la construcción de la construcción de la construcción de la construcción de la construcción de la construcción de la construcción de la construcción de la construcción de la construcción de la construcción de la const

<span id="page-51-0"></span>ıŧ

IE

IE

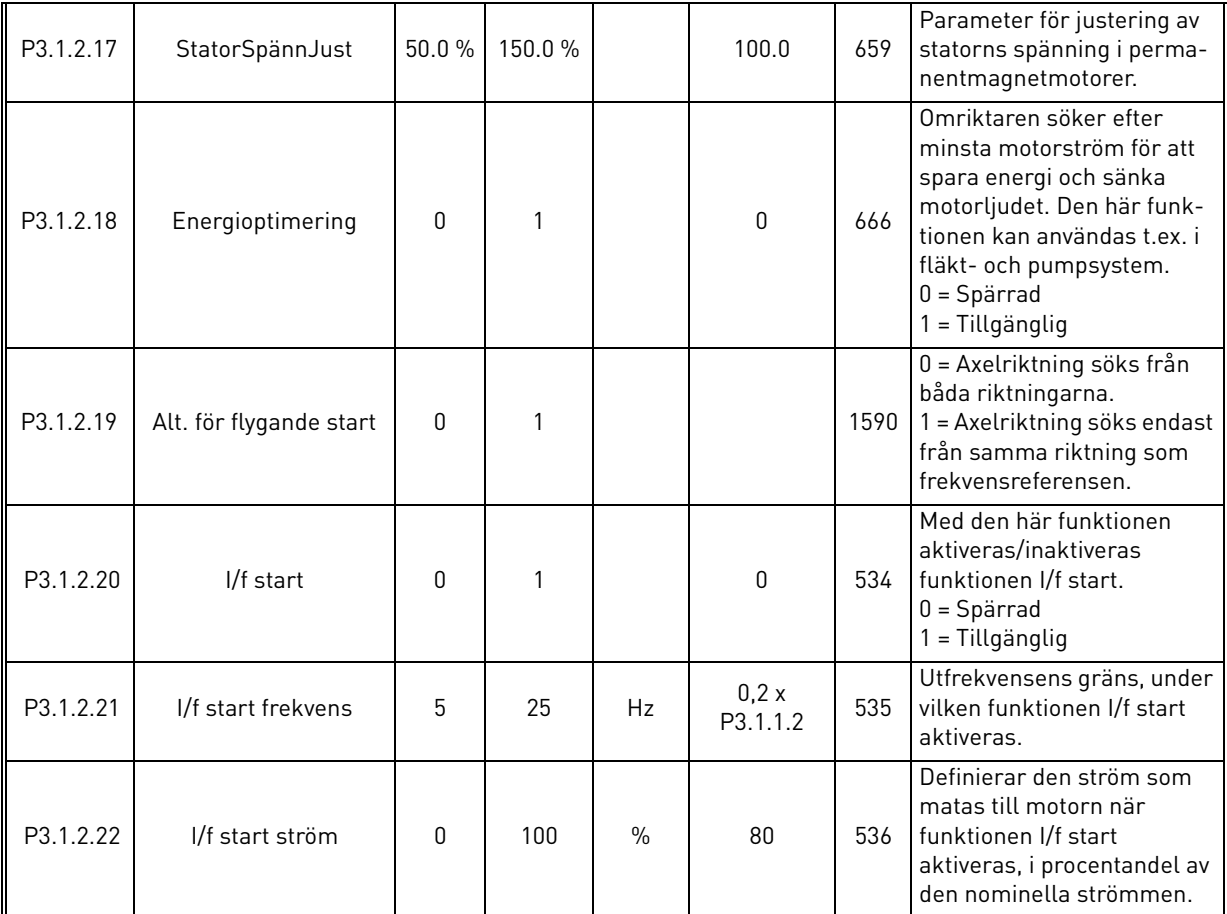

## *Tabell 41. Avancerade motorinställningar*

#### <span id="page-53-0"></span>3.6.4 Grupp 3.2: Inställning för start/stopp

Start/stopp-kommandon ges olika beroende på styrplats.

**Fjärrstyrplats (I/O A):** Start-, stopp- och omvända kommandon styrs av 2 digitala ingångar som väljs med parameter [P3.5.1.1](#page-58-6) och [P3.5.1.2.](#page-58-5) Funktionen/logiken för dessa ingångar väljs sedan med parameter [P3.2.6](#page-53-1) (i denna grupp).

**Fjärrstyrplats (I/O B):** Start-, stopp- och omvända kommandon styrs av 2 digitala ingångar som väljs med parameter [P3.5.1.3](#page-58-7) och [P3.5.1.4](#page-58-8). Funktionen/logiken för dessa ingångar väljs sedan med parameter [P3.2.7](#page-53-2) (i denna grupp).

**Lokal styrplats (manöverpanel):** Start- och stoppkommandon kommer från manöverpanelens knappar, medan rotationsriktningen väljs med parameter [P3.3.7.](#page-54-3)

**Fjärrstyrplats (fältbuss):** Start-, stopp- och omvända kommandon kommer från fältbuss.

| Innehålls-<br>förteckning | <b>Parameter</b>           | <b>Min</b> | <b>Max</b> | <b>Enhet</b> | Standard-<br>värde (förvalt) | ID  | <b>Beskrivning</b>                                                                                                    |
|---------------------------|----------------------------|------------|------------|--------------|------------------------------|-----|----------------------------------------------------------------------------------------------------|
| P3.2.1                    | Fjärrstyrplats             | 0          | 1          |              | 0                            | 172 | Val av fjärrstyrplats (start/<br>stopp). Kan användas för att<br>byta tillbaka till fjärrstyrning<br>från Vacon Live vid t.ex. trasig<br>panel.<br>0=I/O-styrning<br>1=Fältbusstyrning                                                                                                    |
| P3.2.2                    | Lokal/fjärr                | O          | 1          |              | $\boldsymbol{0}$             | 211 | Omkoppling mellan lokal-<br>och fjärrstyrningsplats<br>$0 =$ Fjärr<br>$1 =$ Lokal                                                                                                    |
| P3.2.3                    | Stoppknapp på<br>panelen   | 0          | 1          |              | $\boldsymbol{0}$             | 114 | 0=Stoppknapp alltid aktiv (Ja)<br>1=Begränsad funktion på<br>stoppknapp (Nej)                                                                                                    |
| P3.2.4                    | Startfunktion              | 0          | 1          |              | Varierar                     | 505 | 0=Ramping<br>1=Flygande start                                                                                                    |
| P3.2.5                    | Stoppfunktion              | 0          | 1          |              | 0                            | 506 | 0=Utrullning<br>1=Ramping                                                                                                    |
| P3.2.6                    | I/O A start/stopp<br>logik | U          | 4          |              | 0                            | 300 | $Logik = 0$ :<br>Styrsignal 1 = Framåt<br>Styrsignal 2 = Bakåt<br>Logik = $1:$<br>Styrsignal 1 = Framåt (flank)<br>Styrsignal 2 = Inverterat<br>stopp<br>$Logik = 2:$<br>Styrsignal 1 = Framåt (flank)<br>Styrsignal 2 = Bakåt (flank)<br>$Logik = 3:$<br>Styrsignal 1 = Start<br>Styrsignal 2 = Bakåt<br>$Logik = 4:$<br>Styrsignal 1 = Start (flank)<br>Styrsignal 2 = Bakåt |
| P3.2.7                    | I/O B start/stopp<br>logik | 0          | 4          |              | 0                            | 363 | Se ovan.                                                                                                    |
| P3.2.8                    | Fältbuss startlogik        | 0          | 1          |              | 0                            | 889 | 0=Stigande flank krävs<br>1=Status                                                                                                    |

*Tabell 42. Meny för inställning av start/stopp*

<span id="page-53-3"></span>ı Æ-

<span id="page-53-2"></span><span id="page-53-1"></span>ıÆ

#### <span id="page-54-2"></span>3.6.5 Grupp 3.3: Inställningar av börvärdesreferenser

Frekvensreferenskällan programmerbar för alla kontrollplatser utom *PC*, som alltid tar referens från PC-verktyg.

**Fjärrstyrplats (I/O A):** Källan för frekvensreferens kan väljas med parameter [P3.3.3.](#page-54-0)

**Fjärrstyrplats (I/O B):** Källan för frekvensreferens kan väljas med parameter [P3.3.4.](#page-54-5)

**Lokal styrplats (manöverpanel):** Om standardval för parameter [P3.3.5](#page-54-6) används, gäller referensen som ställts in med parameter [P3.3.6.](#page-54-7)

**Fjärrstyrplats (fältbuss):** Frekvensreferens kommer från fältbuss om standardvärdet för parameter [P3.3.9](#page-55-0) behålls.

<span id="page-54-7"></span><span id="page-54-6"></span><span id="page-54-5"></span><span id="page-54-4"></span><span id="page-54-3"></span><span id="page-54-1"></span><span id="page-54-0"></span>

| Innehålls-<br>förteckning | <b>Parameter</b>                    | <b>Min</b>         | <b>Max</b> | <b>Enhet</b> | Standard-<br>värde (för-<br>valt) | ID  | <b>Beskrivning</b>                                                                                                    |
|---------------------------|-------------------------------------|--------------------|------------|--------------|-----------------------------------|-----|----------------------------------------------------------------------------------------------------|
| P3.3.1                    | Lägsta tillåtna<br>frekvens         | 0.00               | P3.3.2     | Hz           | 0.00                              | 101 | Största tillåtna frekvens                                                                                                    |
| P <sub>3.3.2</sub>        | Högsta frekvens                     | P <sub>3.3.1</sub> | 320.00     | Hz           | 50.00                             | 102 | Största tillåtna frekvensrefe-<br>rens                                                                                                    |
| P3.3.3                    | I/O-styrplats A, val av<br>börvärde | 1                  | 8          |              | 6                                 | 117 | Val av referenskälla när styr-<br>plats är I/O A<br>1 = Förvald frekvens 0<br>2 = Manöverpanelsreferens<br>$3 =$ Fältbuss<br>$4 = A11$<br>$5 = AI2$<br>$6 = A11+A12$<br>7 = PID 1 referens<br>8 = Motorpotentiometer |
| P3.3.4                    | I/O-styrplats B, val av<br>börvärde | 1                  | 8          |              | 4                                 | 131 | Val av källa för börvärdet när<br>I/O-styrplatsen är B. Se ovan.<br>OBS: I/O B styrplats kan<br>endast tvingas aktiv med<br>digital ingång (P3.5.1.5).                                                               |
| P3.3.5                    | Panelstyrning, val av<br>börvärde   | 1                  | 8          |              | $\overline{2}$                    | 121 | Val av börvärdeskälla när<br>styrplatsen är panelen:<br>1 = Förvald frekvens 0<br>$2 = Panel$<br>$3 =$ Fältbuss<br>$4 = A11$<br>$5 = AI2$<br>$6 = A11+A12$<br>$7 = PID 1 refersens$<br>8 = Motorpotentiometer        |
| P3.3.6                    | Panelreferens                       | 0.00               | P3.3.2     | Hz           | 0.00                              | 184 | Frekvensreferensen kan jus-<br>teras från panelen med<br>denna parameter.                                                                                                    |
| P3.3.7                    | Panelriktning                       | 0                  | 1          |              | $\mathbf 0$                       | 123 | Motorrotation när manöver-<br>panelen är aktiv<br>$0 =$ Framåt<br>$1 = Bak\hat{a}t$                                                                                                    |

*Tabell 43. Inställningar av börvärdesreferenser*

<span id="page-55-1"></span><span id="page-55-0"></span>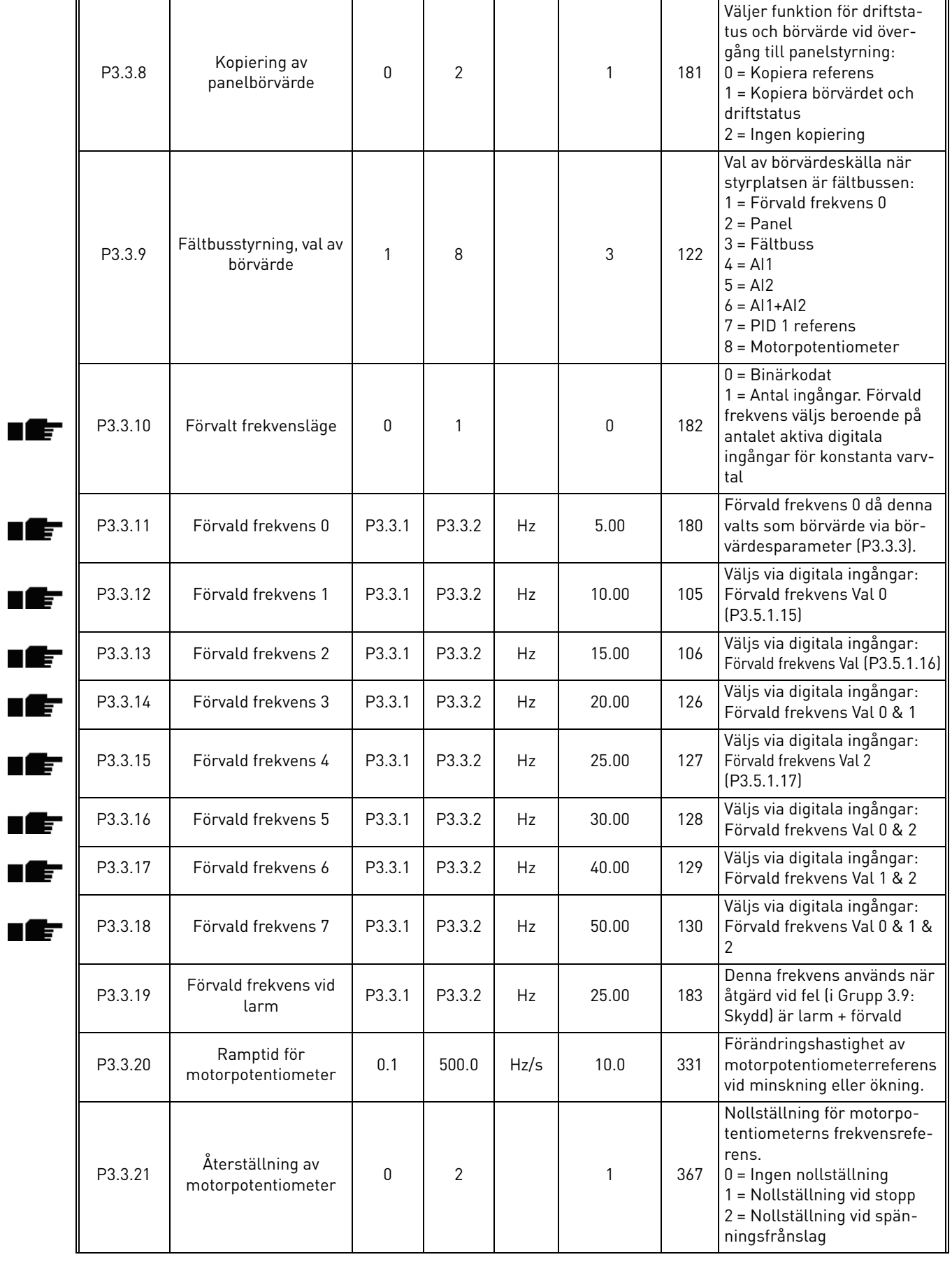

### *Tabell 43. Inställningar av börvärdesreferenser*

<span id="page-55-2"></span>a dhe ann ann an 1970.

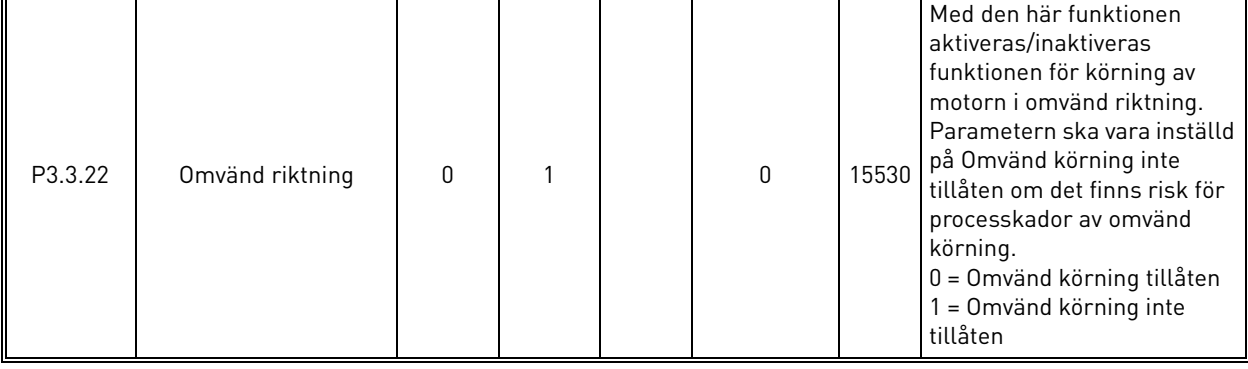

### *Tabell 43. Inställningar av börvärdesreferenser*

<span id="page-57-3"></span><span id="page-57-2"></span>ı Æ-

## <span id="page-57-0"></span>3.6.6 Grupp 3.4: Inställning av Ramper & Bromsning

Det finns två ramper tillgängliga (två uppsättningar accelerationstider, retardationstider och rampformer). Den andra rampen kan aktiveras med en digital ingång. **OBS!** Ramp 2 har alltid högre prioritet och används om en digital ingång för rampval har aktiverats eller om Ramp 2:s tröskelvärde är lägre än Rampfrekv.utgång.

<span id="page-57-1"></span>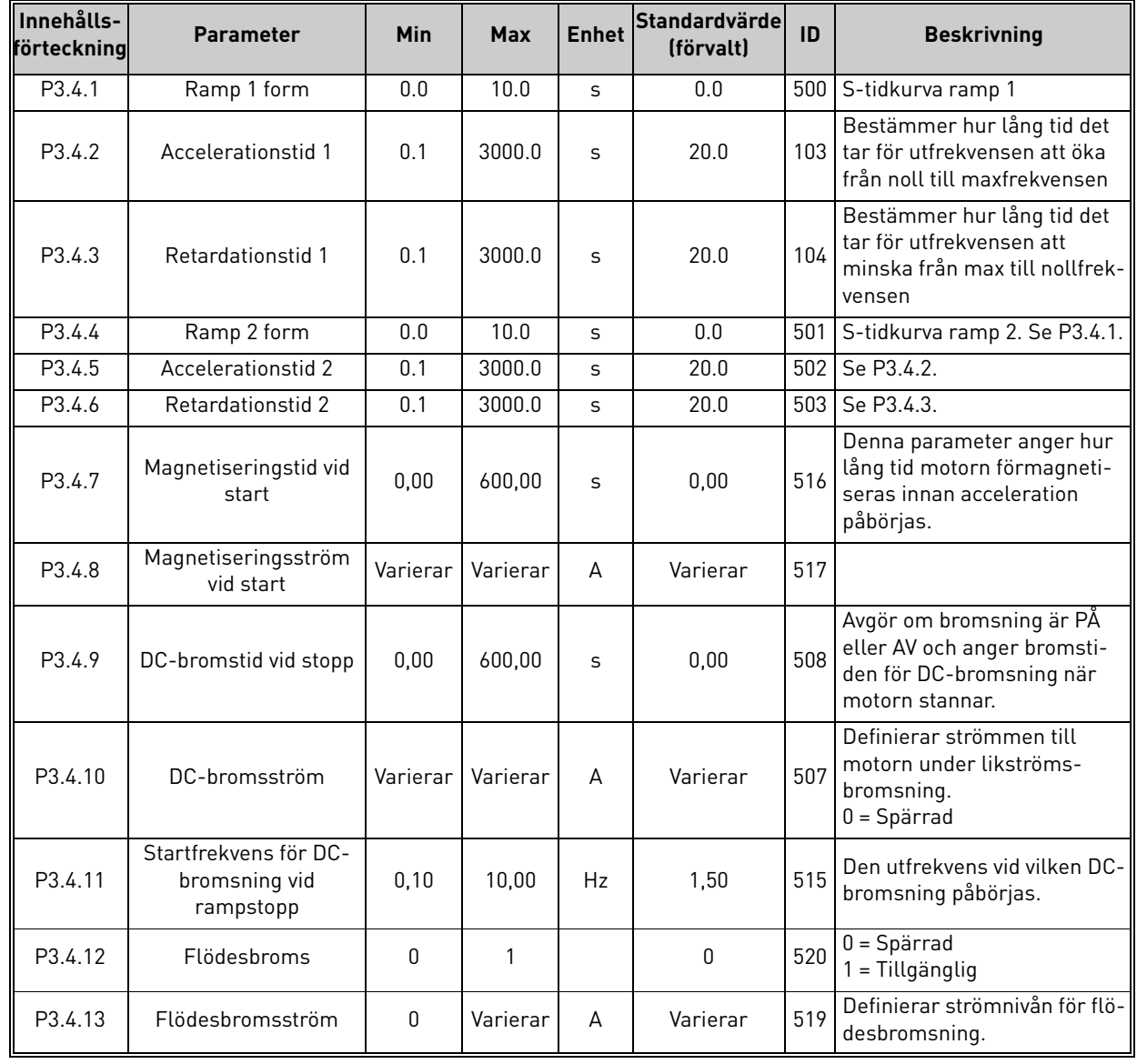

#### *Tabell 44. Inställning av ramper och bromsning*

ıÆ

### <span id="page-58-2"></span>3.6.7 Grupp 3.5: I/O-konfiguration

### *3.6.7.1 Digitala ingångar*

Digitala insignaler ger stor flexibilitet. Parametrar är funktioner som är anslutna till den valda digitala ingången. De digitala ingångarna betecknas med exempelvis *DigIN Kortplats A.2,* vilket betyder ingång 2 på kortplats A.

Det går också att koppla de digitala ingångarna till tidskanaler, som också motsvarar anslutningar.

**OBS!** Status för digitala ingångar och digitala utgångar kan övervakas i flerövervakningsvyn, se avsnitt [3.5.1](#page-38-1).

<span id="page-58-9"></span><span id="page-58-8"></span><span id="page-58-7"></span><span id="page-58-6"></span><span id="page-58-5"></span><span id="page-58-4"></span><span id="page-58-3"></span>

| Innehålls-<br>förteckning | <b>Parameter</b>                 | Standardvärde (för-<br>valtl | ID   | <b>Beskrivning</b>                                                                                                    |
|---------------------------|----------------------------------|------------------------------|------|----------------------------------------------------------------------------------------------------|
| P3.5.1.1                  | Styrsignal 1 A                   | DigIN KortplatsA.1           | 403  | Startsignal 1 när styrplats är I/O 1 (Framåt)                                                                                               |
| P3.5.1.2                  | Styrsignal 2 A                   | DigIN kortplats 0.1          | 404  | Startsignal 2 när styrplats är I/O 1 (Bakåt)                                                                                                |
| P3.5.1.3                  | Styrsignal 1 B                   | DigIN kortplats 0.1          | 423  | Startsignal 1 när styrplats är I/O B                                                                                                    |
| P3.5.1.4                  | Styrsignal 2 B                   | DigIN kortplats 0.1          | 424  | Startsignal 2 när styrplats är I/O B                                                                                                    |
| P3.5.1.5                  | Styrplats I/O B                  | DigIN kortplats 0.1          | 425  | TRUE = SANT = I/O-styrplatsen tvingas till B                                                                                                |
| P3.5.1.6                  | Börvärdesreferens I/O B          | DigIN kortplats 0.1          | 343  | SANT = Använd börvärdesreferens bestäms<br>av referensparametern för I/O B (P3.3.4).                                                        |
| P3.5.1.7                  | Externt fel slutande             | DigIN KortplatsA.3           | 405  | $FALSET = OK$<br>SANT = Externt fel                                                                                                    |
| P3.5.1.8                  | Externt fel öppet                | DigIN kortplats 0.2          | 406  | FALSKT = Externt fel<br>$TRUE = OK$                                                                                                    |
| P3.5.1.9                  | Felåterställning                 | DigIN KortplatsA.6           | 414  | Nollställer alla aktiva fel                                                                                                    |
| P3.5.1.10                 | Tillåtet att köra                | DigIN kortplats 0.2          | 407  | Måste vara till för att omriktaren ska gå till<br>läge driftklar                                                                            |
| P3.5.1.11                 | Driftförregling 1                | DigIN kortplats 0.1          | 1041 | Omriktaren startas inte förrän den här<br>ingången aktiveras (dämpningsförregling).                                                         |
| P3.5.1.12                 | Driftförregling 2                | DigIN kortplats 0.1          | 1042 | Som ovan.                                                                                                    |
| P3.5.1.13                 | Motorförvärmning TILL            | DigIN kortplats 0.1          | 1044 | FALSK = Ingen åtgärd<br>SANN = Använder motorförvärmningens lik-<br>ström i Stoppläge<br>Används när parametern P3.1.2.5 är satt till<br>2. |
| P3.5.1.14                 | Aktivering av<br>brandfunktion   | DigIN kortplats 0.2          | 1596 | FALSKT = Brandfunktion aktiv<br>SANT = Ingen åtgärd                                                                                         |
| P3.5.1.15                 | Förvald frekvens Val 0           | DigIN KortplatsA.4           | 419  | Binär väljare för förvalda hastigheter (0-7)<br>Se sida 53.                                                                                 |
| P3.5.1.16                 | Förvald frekvens Val 1           | DigIN KortplatsA.5           | 420  | Binär väljare för förvalda hastigheter (0-7)<br>Se sida 53.                                                                                 |
| P3.5.1.17                 | Förvald frekvens Val 2           | DigIN kortplats 0.1          | 421  | Binär väljare för förvalda hastigheter (0-7)<br>Se sida 53.                                                                                 |
| P3.5.1.18                 | Timer 1                          | DigIN kortplats 0.1          | 447  | Timer 1 startar på stigande flank efter pro-<br>grammerade i parametergrupp Grupp 3.11:<br>Timerfunktioner                                  |
| P3.5.1.19                 | Timer 2                          | DigIN kortplats 0.1          | 448  | Se ovan                                                                                                    |
| P3.5.1.20                 | Timer 3                          | DigIN kortplats 0.1          | 449  | Se ovan                                                                                                    |
| P3.5.1.21                 | PID1 förstärkning av<br>börvärde | DigIN kortplats 0.1          | 1047 | FALSK = Ingen förstärkning<br>SANT = Förstärkning                                                                                           |
| P3.5.1.22                 | PID1 val av börvärde             | DigIN kortplats 0.1          | 1046 | FALSKT = Börvärde 1<br>SANT = Börvärde 2                                                                                                    |

*Tabell 45. Inställningar för digital ingång*

ıÆ

ıĒ n Æ÷

<span id="page-58-1"></span>ıfr

<span id="page-58-0"></span>n Æf

<span id="page-58-10"></span>æ

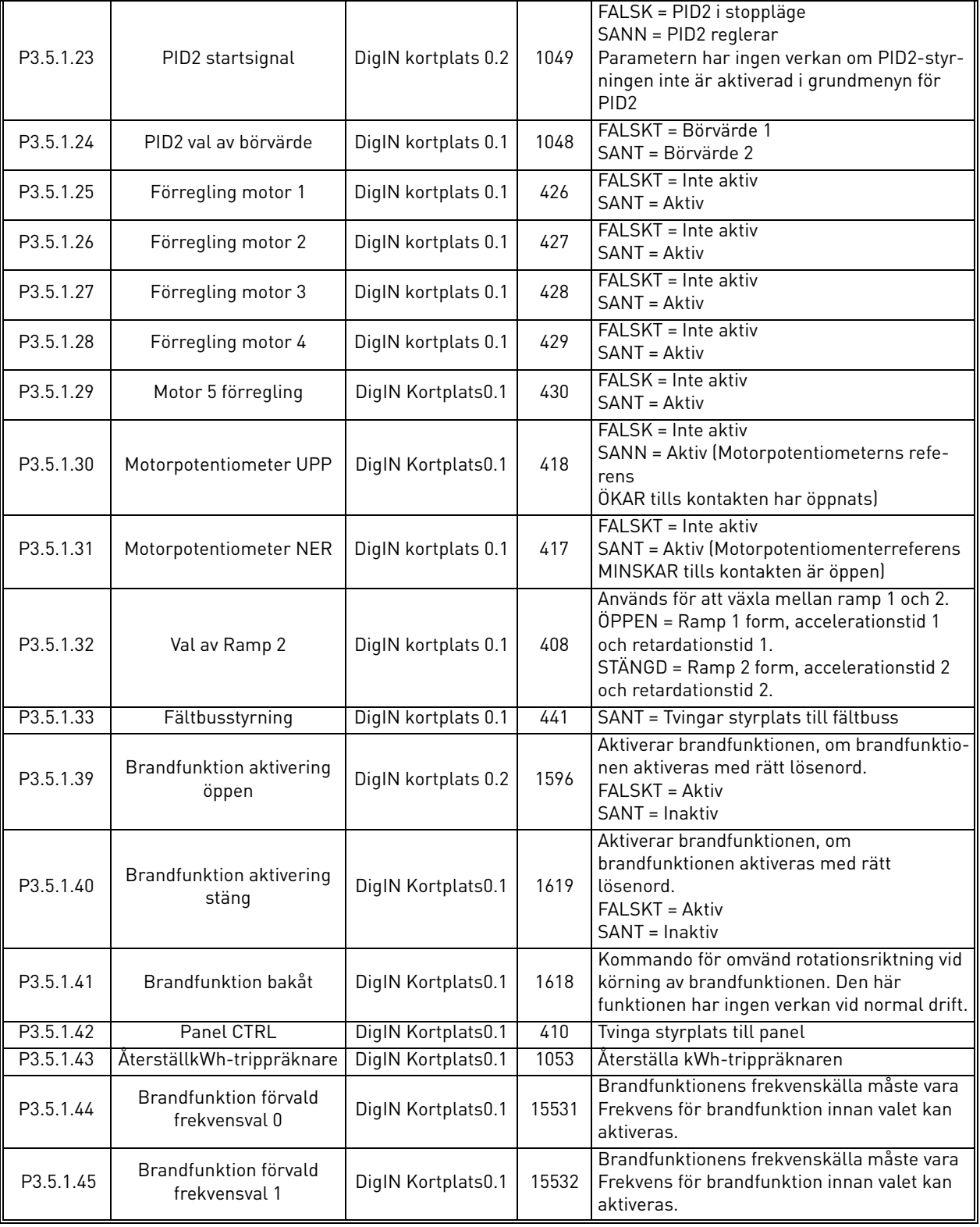

# *Tabell 45. Inställningar för digital ingång*

a dhe ann ann an 1970.

# *3.6.7.2 Analoga ingångar*

<span id="page-60-9"></span><span id="page-60-8"></span><span id="page-60-7"></span><span id="page-60-6"></span><span id="page-60-5"></span><span id="page-60-4"></span><span id="page-60-3"></span><span id="page-60-2"></span><span id="page-60-1"></span><span id="page-60-0"></span>**IE** 

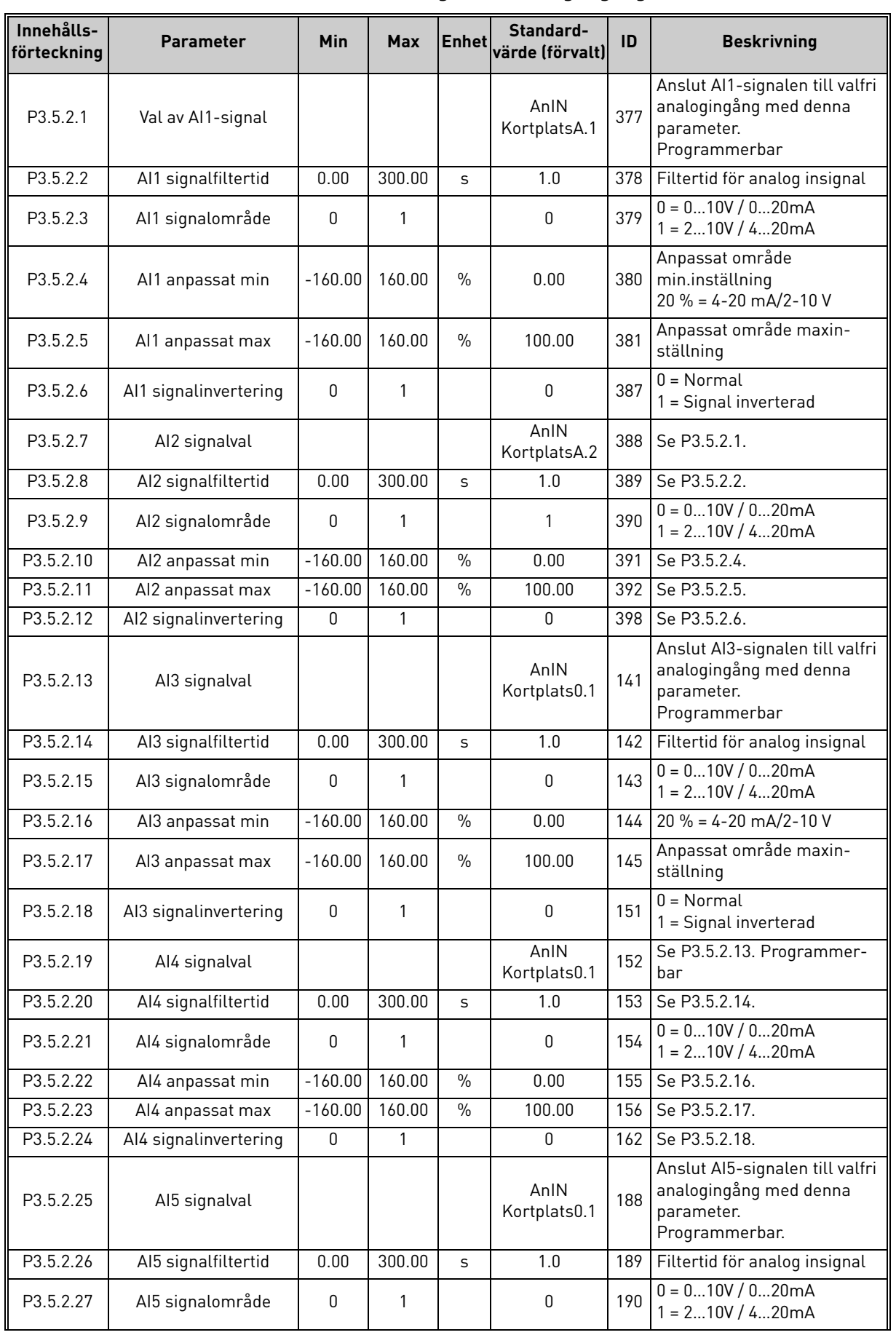

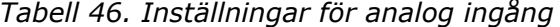

| P3.5.2.28 | Al5 anpassat min      | $-160.00$    | 160.00 | $\%$          | 0.00                 | 191 | $20 \% = 4 - 20$ mA/2-10 V                 |
|-----------|-----------------------|--------------|--------|---------------|----------------------|-----|--------------------------------------------|
| P3.5.2.29 | Al5 anpassat max      | $-160.00$    | 160.00 | $\%$          | 100.00               | 192 | Anpassat område maxin-<br>ställning        |
| P3.5.2.30 | AI5 signalinvertering | $\mathbf{0}$ |        |               | 0                    | 198 | $0 = \text{Normal}$<br>= Signal inverterad |
| P3.5.2.31 | Al6 signalval         |              |        |               | AnIN<br>Kortplats0.1 | 199 | Se P3.5.2.13. Programmer-<br>bar           |
| P3.5.2.32 | Al6 signalfiltertid   | 0.00         | 300.00 | S             | 1.0                  | 200 | Se P3.5.2.14.                              |
| P3.5.2.33 | Al6 signalområde      | 0            |        |               | 0                    | 201 | $0 = 010V / 020mA$<br>$1 = 210V / 420mA$   |
| P3.5.2.34 | Al6 anpassat min      | $-160.00$    | 160.00 | $\frac{0}{0}$ | 0.00                 | 202 | Se P3.5.2.16.                              |
| P3.5.2.35 | Al6 anpassat max      | $-160.00$    | 160.00 | $\frac{0}{0}$ | 100.00               | 203 | Se P3.5.2.17.                              |
| P3.5.2.36 | AI6 signalinvertering | $\mathbf{0}$ |        |               | $\Omega$             | 209 | Se P3.5.2.18.                              |

*Tabell 46. Inställningar för analog ingång*

a dhe ann ann an 1970.

<span id="page-62-2"></span><span id="page-62-1"></span><span id="page-62-0"></span>ıf

# *3.6.7.3 Digitala utgångar, kortplats B (Grund)*

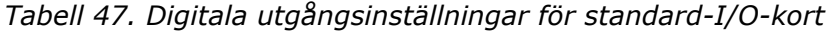

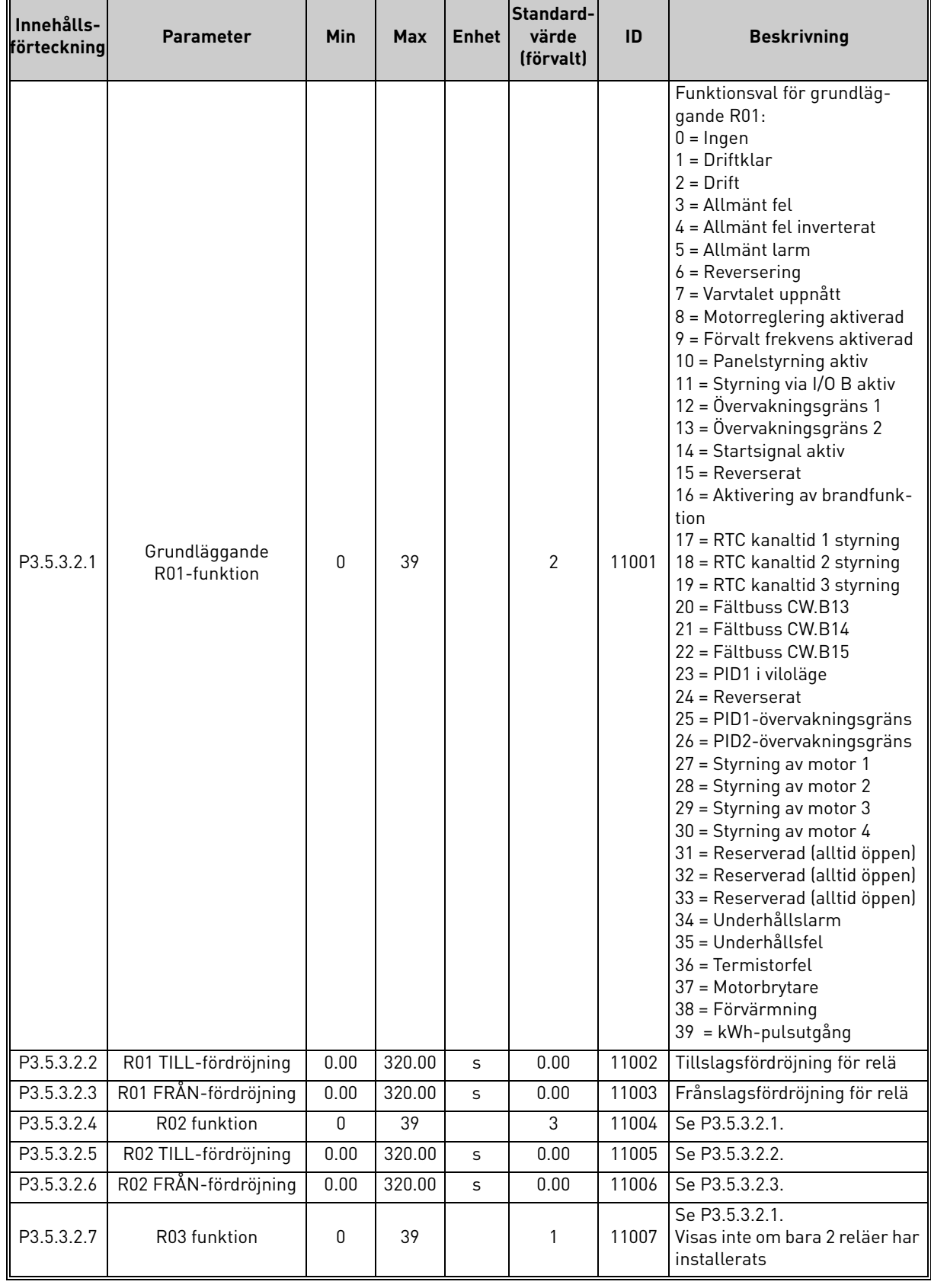

e de la famílie de la famílie de la famílie de la famílie de la famílie de la famílie de la famílie de la famí<br>La famílie de la famílie de la famílie de la famílie de la famílie de la famílie de la famílie de la famílie d

## *3.6.7.4 Expansionskortplatser D och E med digitala utgångar*

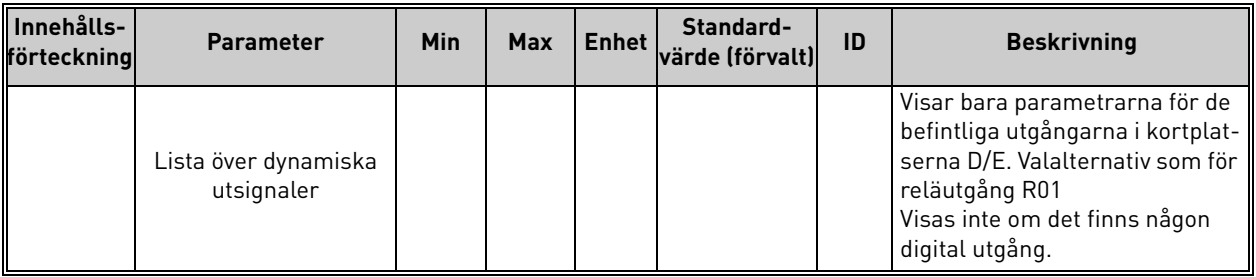

# *Tabell 48. Digitala utgångar för kortplatserna D/E*

## *3.6.7.5 Analoga utgångar, portplats A (standard)*

<span id="page-63-0"></span>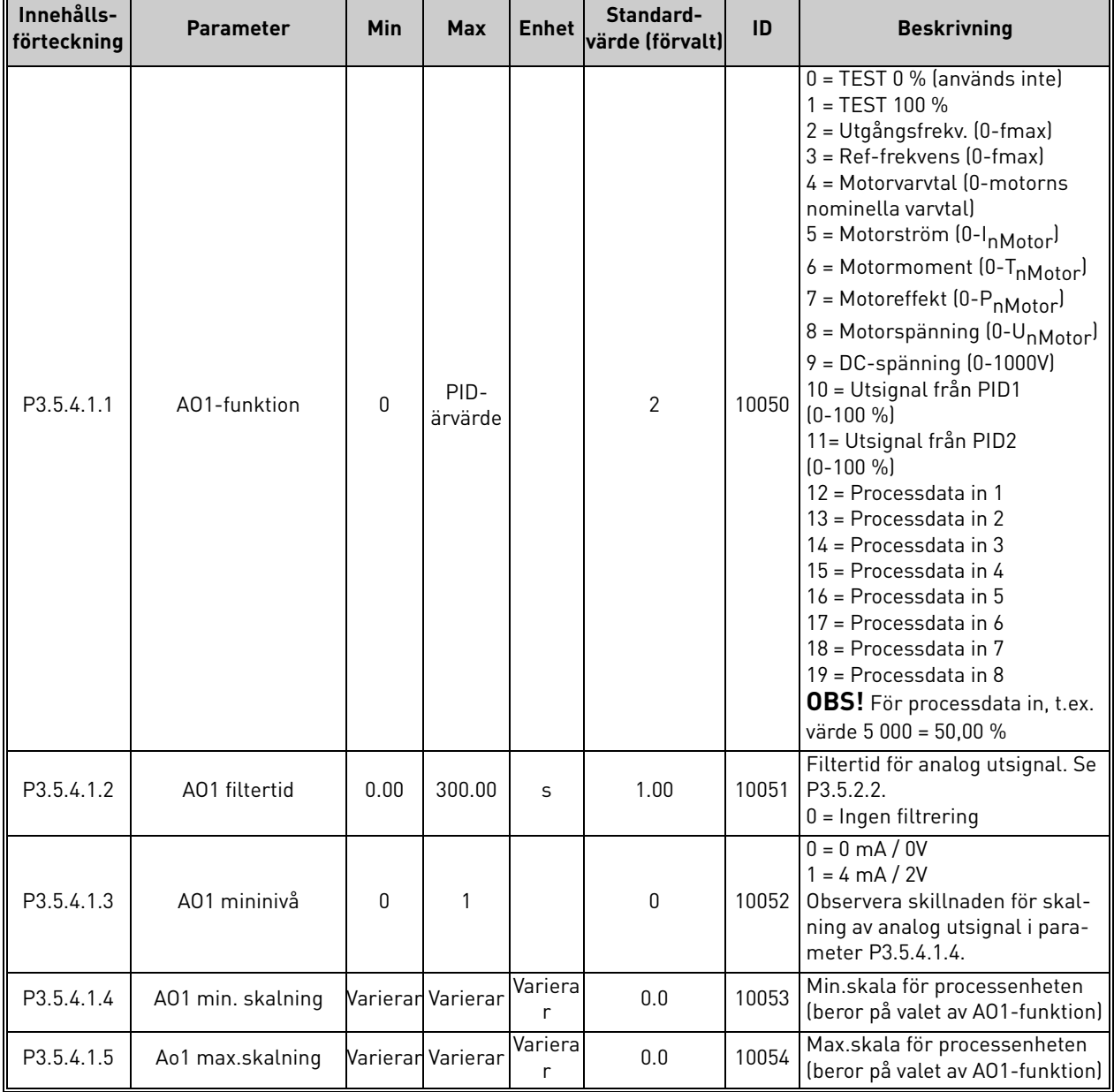

## *Tabell 49. Analoga utgångsinställningar för standard I/O-kort*

# *3.6.7.6 Expansionskortplatser D och E med analoga utgångar*

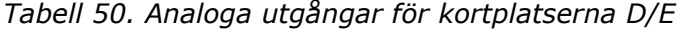

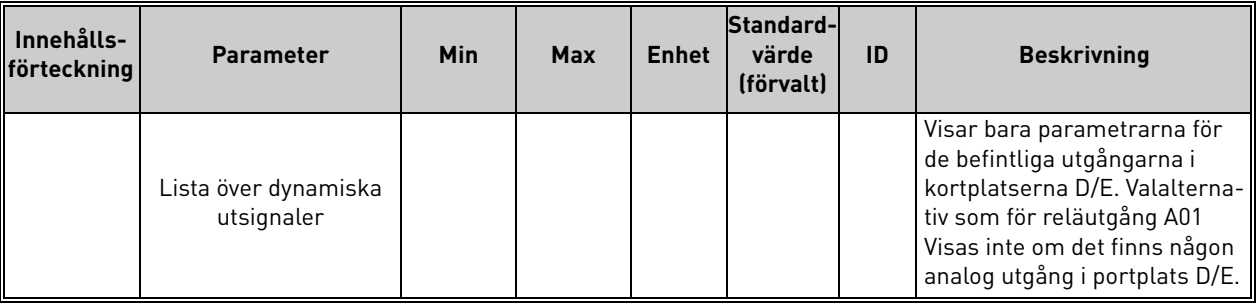

e de la famílie de la famílie de la famílie de la famílie de la famílie de la famílie de la famílie de la famí<br>La famílie de la famílie de la famílie de la famílie de la famílie de la famílie de la famílie de la famílie d

### <span id="page-65-0"></span>3.6.8 Grupp 3.6: Fältbuss datamappning

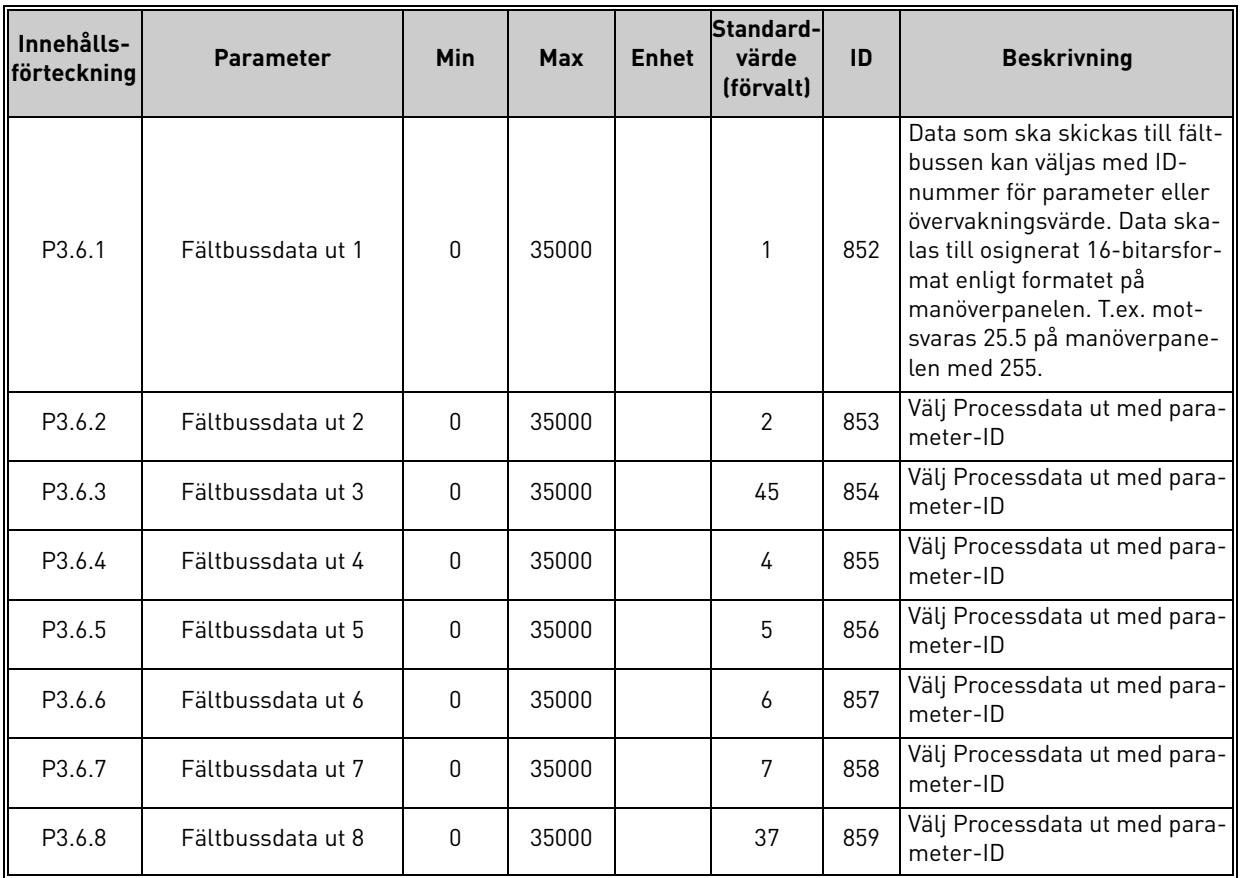

*Tabell 51. Fältbuss datamappning*

# **Processdata på fältbussen**

Värden som kan övervakas via fältbussen:

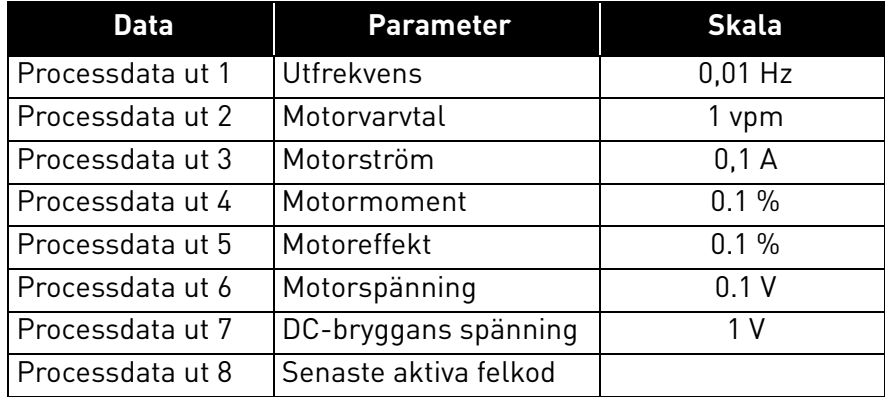

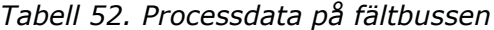

a dhe ann ann an

## <span id="page-66-0"></span>3.6.9 Grupp 3.7: Förbjudna frekvenser

I vissa system kan det vara nödvändigt att undvika vissa frekvenser p.g.a. problem med mekaniska resonanser. Dessa frekvenser kan undvikas genom att man upprättar förbjudna frekvensintervall.

| Innehålls-<br>förteckning | <b>Parameter</b>                              | Min     | Max    | <b>Enhet</b> | Standard-<br>värde<br>(förvalt) | ID  | <b>Beskrivning</b>                                           |
|---------------------------|-----------------------------------------------|---------|--------|--------------|---------------------------------|-----|--------------------------------------------------------------|
| P3.7.1                    | Förbjudet<br>frekvensområde 1,<br>nedre gräns | $-1,00$ | 320,00 | Hz           | 0,00                            | 509 | $0 =$ Används inte                                           |
| P3.7.2                    | Förbjudet<br>frekvensområde 1,<br>övre gräns  | 0,00    | 320,00 | Hz           | 0,00                            | 510 | $0 =$ Används inte                                           |
| P3.7.3                    | Förbjudet<br>frekvensområde 2,<br>nedre gräns | 0,00    | 320,00 | Hz           | 0,00                            | 511 | $0 =$ Används inte                                           |
| P3.7.4                    | Förbjudet<br>frekvensområde 2,<br>övre gräns  | 0,00    | 320,00 | Hz           | 0,00                            | 512 | $0 =$ Används inte                                           |
| P3.7.5                    | Förbjudet<br>frekvensområde 3,<br>nedre gräns | 0,00    | 320,00 | Hz           | 0,00                            | 513 | $0 =$ Används inte                                           |
| P3.7.6                    | Förbjudet<br>frekvensområde 3,<br>övre gräns  | 0,00    | 320,00 | Hz           | 0,00                            | 514 | $0 =$ Används inte                                           |
| P3.7.7                    | Ramptidsfaktor                                | 0,1     | 10,0   | Tider        | 1,0                             | 518 | Faktor för vald ramptid inom<br>förbjudet frekvensintervall. |

*Tabell 53. Förbjudna frekvenser*

## <span id="page-67-0"></span>3.6.10 Grupp 3.8: Övervakning gränsvärden

#### Välj här:

- 1. En eller två [\(P3.8.1/](#page-67-1)[P3.8.5](#page-67-5)) signaler som ska övervakas.
- 2. Om det är övre eller nedre gränsen som ska övervakas ([P3.8.2/](#page-67-2)[P3.8.6\)](#page-67-6)
- 3. De faktiska gränsvärdena [\(P3.8.3](#page-67-3)[/P3.8.7](#page-67-7)).
- 4. Hysteresen för de inställda gränsvärdena [\(P3.8.4](#page-67-4)[/P3.8.8](#page-67-8)).

<span id="page-67-8"></span><span id="page-67-7"></span><span id="page-67-6"></span><span id="page-67-5"></span><span id="page-67-4"></span><span id="page-67-3"></span><span id="page-67-2"></span><span id="page-67-1"></span>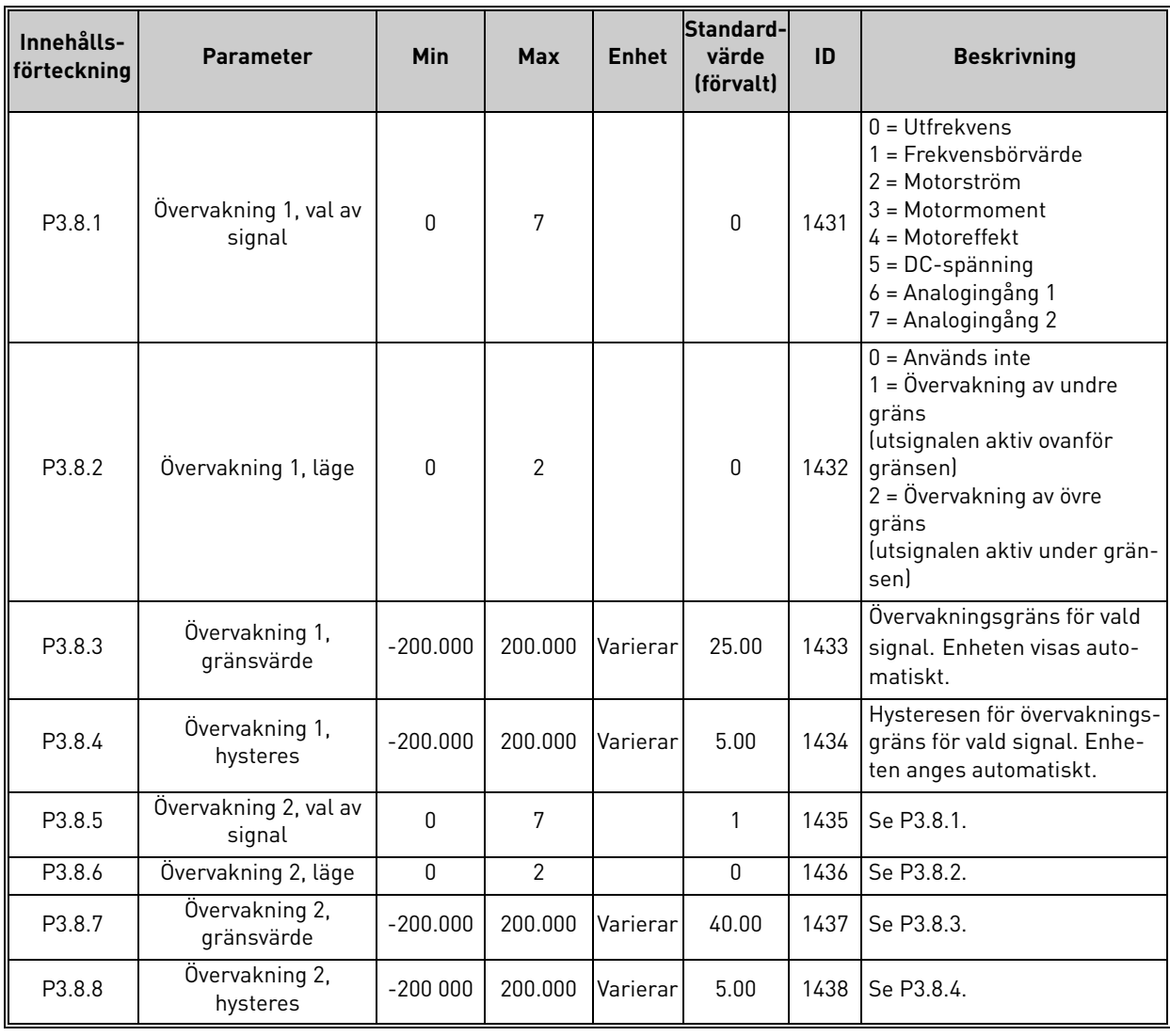

#### *Tabell 54. Inställning av övervakningsgränser*

### <span id="page-68-0"></span>3.6.11 Grupp 3.9: Skydd

#### **Parametrar för termiskt motorskydd ([P3.9.6](#page-69-0) till [P3.9.10](#page-69-1))**

Det termiska motorskyddet är för att skydda motorn från överhettning. Omriktaren kan ge motorn högre ström än märkström. Om belastningen kräver denna högre ström, finns det en risk att motorn kommer att bli termiskt överbelastad. Detta händer speciellt vid låga frekvenser. Vid låga frekvenser reduceras motorns kylningseffekt som dess kapacitet. Om motorn är utrustad med en extern fläkt, är laddningsreduktionen vid låga hastigheter liten.

Det termiska motorskyddet baseras på en uträkningsmodell och använder omriktarens utgångsström för att fastställa motorns belastning.

Det termiska motorskyddet kan justeras med parametrar. Motorns termiska strömkurva  $I_T$  anger belastningsströmmen över vilken motorn överbelastas. Denna strömgräns är ett resultat av utgångsfrekvensen.

Motorns termiska läge kan övervakas på manöverpanelens display. Se avsnitt [3.5.](#page-38-2)

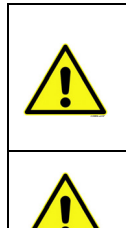

Om du använder långa motorkablar (≤1.5 kW) kan den motorström som mäts av omriktaren vara mycket högre än den faktiska motorströmmen, på grund av kapacitiv ström i motorns kablar. Överväg detta när du installerar funktionerna hos det termiska motorskyddet.

Uträkningsmodellen skyddar inte motorn om luftflödet till motorn reduceras av blockerade luftintag. Om styrkortet är avstängt initieras modellen baserat på det värde som beräknades innan avstängningen (minnesfunktion).

## **Parametrar för skydd mot fastlåsning [\(P3.9.11](#page-69-2) till [P3.9.14](#page-70-0))**

Skydd för fastlåsning av motorn skyddar motorn från korta överbelastningar såsom orsakat av en fastlåst axel. Reaktionstiden för skydd mot fastlåsning kan ställas in att vara kortare än termiskt motorskydd. Fastslåsningen definieras av två parametrar, [P3.9.12](#page-70-1) (*[Underlastskydd](#page-70-2)*) och [P3.9.14](#page-70-0) (*Gräns för fastlåsningsfrekvens*). Om strömmen är högre än fastställd gräns och utfrekvensen är lägre än fastställd gräns, är fastslåsningsstatusen ett faktum. Det finns faktiskt ingen riktig indikation på axelroation. Skydd för fastlåsning är en typ av överströmsskydd.

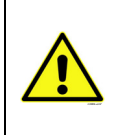

Om du använder långa motorkablar (≤1.5 kW) kan den motorström som mäts av omriktaren vara mycket högre än den faktiska motorströmmen, på grund av kapacitiv ström i motorns kablar. Överväg detta när du installerar funktionerna hos det termiska motorskyddet.

## **Parametrar för skydd mot underbelastning ([P3.9.15](#page-70-3) till [P3.9.18](#page-70-4))**

Syftet med motorns skydd för underbelastning är att se till att det finns belastning på motorn när omriktaren är igång. Om motorn förlorar sin belastning kan det bli problem i processen, t.ex. en brusten rem eller en torr pump.

Skydd för underbelastning av motorn kan justeras genom att ställa in underbelastningskurvan med parameter [P3.9.16](#page-70-5) ([Underbelastningsskydd: Belastning för fältförsvagningsområde\)](#page-70-6) och [P3.9.17](#page-70-7)  (*[Underbelastningsskydd: Nollfrekvensbelastning](#page-70-8)*), se nedan. Underbelastningskurvan är en fyrkantig kurva, inställda mellan nollfrekvens och fältförsvagningspunkten. Skyddet är inte aktivt under 5 Hz (tidsräknaren för underbelastning stoppas).

Momentvärdena för inställning av underbelastningskurvan ställs in som procenttal som refererar till motorns nominalvridmoment. Motorns märkskylt, parameter för motorns nominalström och

omriktarens nominalström I<sub>I</sub> används för att hitta skalningsområde för det interna momentvärdet. Om annan motor än nominalmotorn används med omriktaren, minskar exaktheten på momentberäkningarna.

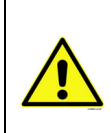

Om du använder långa motorkablar (≤1.5 kW) kan den motorström som mäts av omriktaren vara mycket högre än den faktiska motorströmmen, på grund av kapacitiv ström i motorns kablar. Överväg detta när du installerar funktionerna hos det termiska motorskyddet.

<span id="page-69-4"></span><span id="page-69-3"></span><span id="page-69-2"></span><span id="page-69-1"></span><span id="page-69-0"></span>

|    | Innehålls<br>förteckni<br>ng | <b>Parameter</b>                           | Min         | <b>Max</b> | <b>Enhet</b>  | Standard-<br>värde<br>(förvalt) | ID  | <b>Beskrivning</b>                                                                                                    |
|----|------------------------------|--------------------------------------------|-------------|------------|---------------|---------------------------------|-----|----------------------------------------------------------------------------------------------------|
|    | P3.9.1                       | Respons för fel vid<br>analogingång        | 0           | 4          |               | $\mathbf 0$                     | 700 | 0 = Ingen åtgärd<br>$1 = Larm$<br>2 = Larm, inställd förvald<br>frekvens (par. P3.3.19)<br>3 = Fel (stoppar enligt valt<br>stoppläge)<br>4 = Fel (stoppar med utrull-<br>ning)                            |
|    | P3.9.2                       | Respons på externt fel                     | $\mathbf 0$ | 3          |               | $\overline{2}$                  | 701 | 0 = Ingen åtgärd<br>$1 = Larm$<br>2 = Fel (stoppar enligt valt<br>stoppläge)<br>3 = Fel (stoppar med utrull-<br>ning)                                                                                     |
|    | P3.9.3                       | Respons på fel i<br>ingångsfas             | 0           | 1          |               | 0                               | 730 | Välj<br>matningsfaskonfigurationen.<br>Övervakningen av ingångsfas<br>säkerställer att<br>frekvensomriktarens<br>ingångsfaser har ungefär<br>samma ström.<br>$0 =$ stöd för 3-fas<br>$1 =$ stöd för 1-fas |
|    | P3.9.4                       | Underspänningsfel                          | 0           | 1          |               | $\mathbf{0}$                    | 727 | 0 = Fel lagrat i historiken<br>1 = Fel ej lagrat i historiken                                                                                                    |
|    | P3.9.5                       | Respons på fel i<br>utgångsfas             | 0           | 3          |               | $\overline{2}$                  | 702 | Se P3.9.2.                                                                                                    |
|    | P3.9.6                       | Termiskt motorskydd                        | 0           | 3          |               | $\overline{2}$                  | 704 | Se P3.9.2.                                                                                                    |
|    | P3.9.7                       | Faktor för motorns<br>omgivningstemperatur | $-20.0$     | 100.0      | $^{\circ}$ C  | 40.0                            | 705 | Omgivningstemperaturen<br>i °C                                                                                                    |
|    | P3.9.8                       | Motorns termiska<br>kylning vid nollvarv   | 5.0         | 150.0      | $\frac{0}{0}$ | 60.0                            | 706 | Definierar kylfaktorn vid stil-<br>lastående jämfört med den<br>punkt där motorn går med<br>nominellt varvtal utan yttre<br>kylning.                                                                      |
| ٤Ē | P3.9.9                       | Motorns termiska<br>tidskonstant           | 1           | 200        | min           | Varierar                        | 707 | Tidskonstanten är den tid<br>inom vilken den beräknade<br>termiska modellen har nått<br>63 % av sitt slutvärde.                                                                                           |
|    | P3.9.10                      | Motorns<br>överlastningsfaktor             | 0           | 150        | $\%$          | 100                             | 708 |                                                                                                    |
|    | P3.9.11                      | Motorns<br>fastlåsningsskydd               | 0           | 3          |               | 0                               | 709 | Se P3.9.2.                                                                                                    |

*Tabell 55. Skyddsinställningar*

<span id="page-70-8"></span><span id="page-70-7"></span><span id="page-70-6"></span><span id="page-70-5"></span><span id="page-70-4"></span><span id="page-70-3"></span><span id="page-70-2"></span><span id="page-70-1"></span><span id="page-70-0"></span>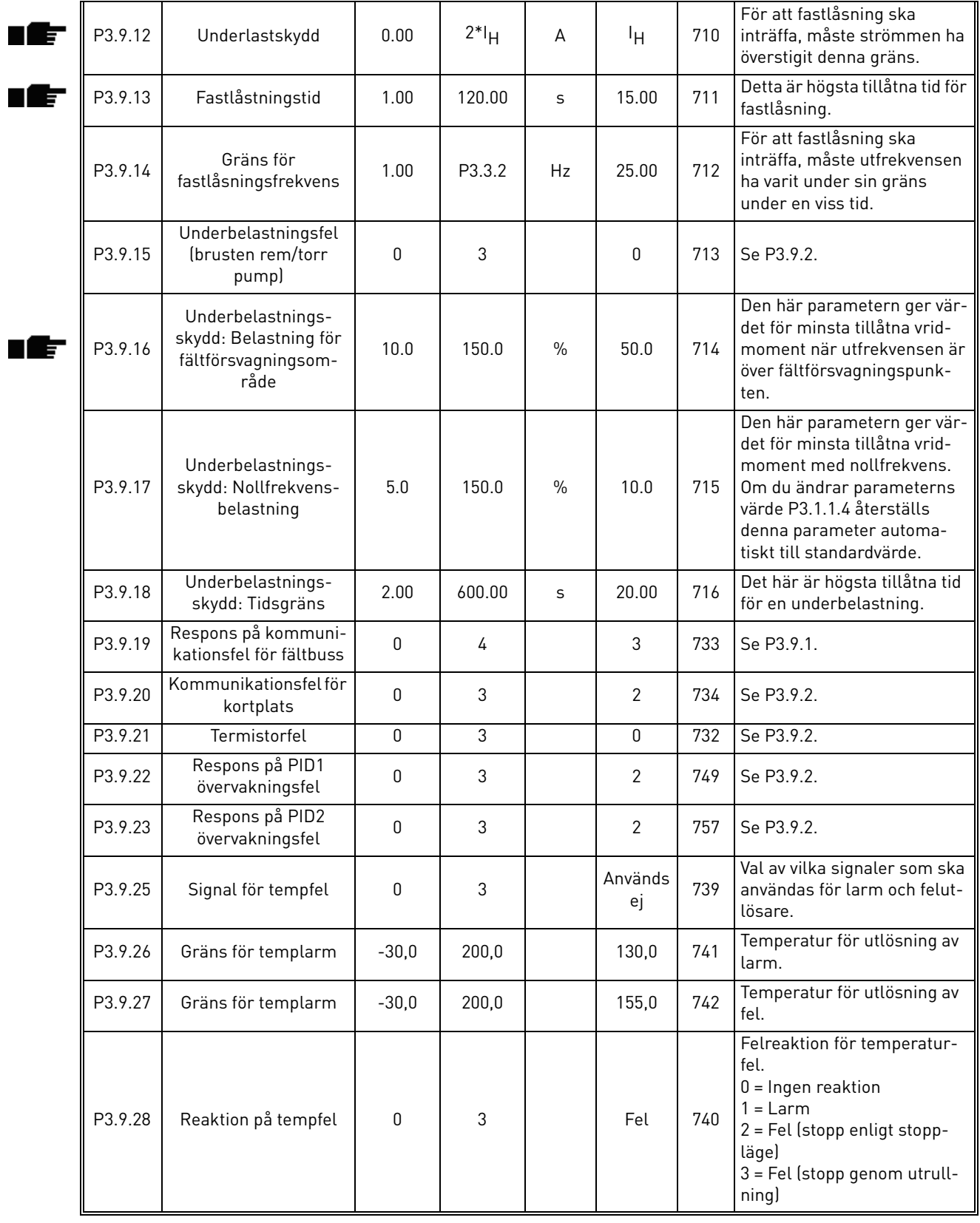

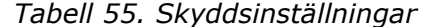

e filmoù an diwezh an diwezh (meur-dro diwezh an diwezh an diwezh an diwezh an diwezh an diwezh an diwezh an d<br>Gwelet an diwezh an diwezh an diwezh an diwezh an diwezh an diwezh an diwezh an diwezh an diwezh an diwezh an

# <span id="page-71-0"></span>3.6.12 Grupp 3.10: Automatisk återställning

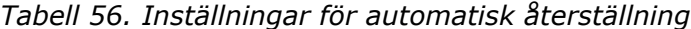

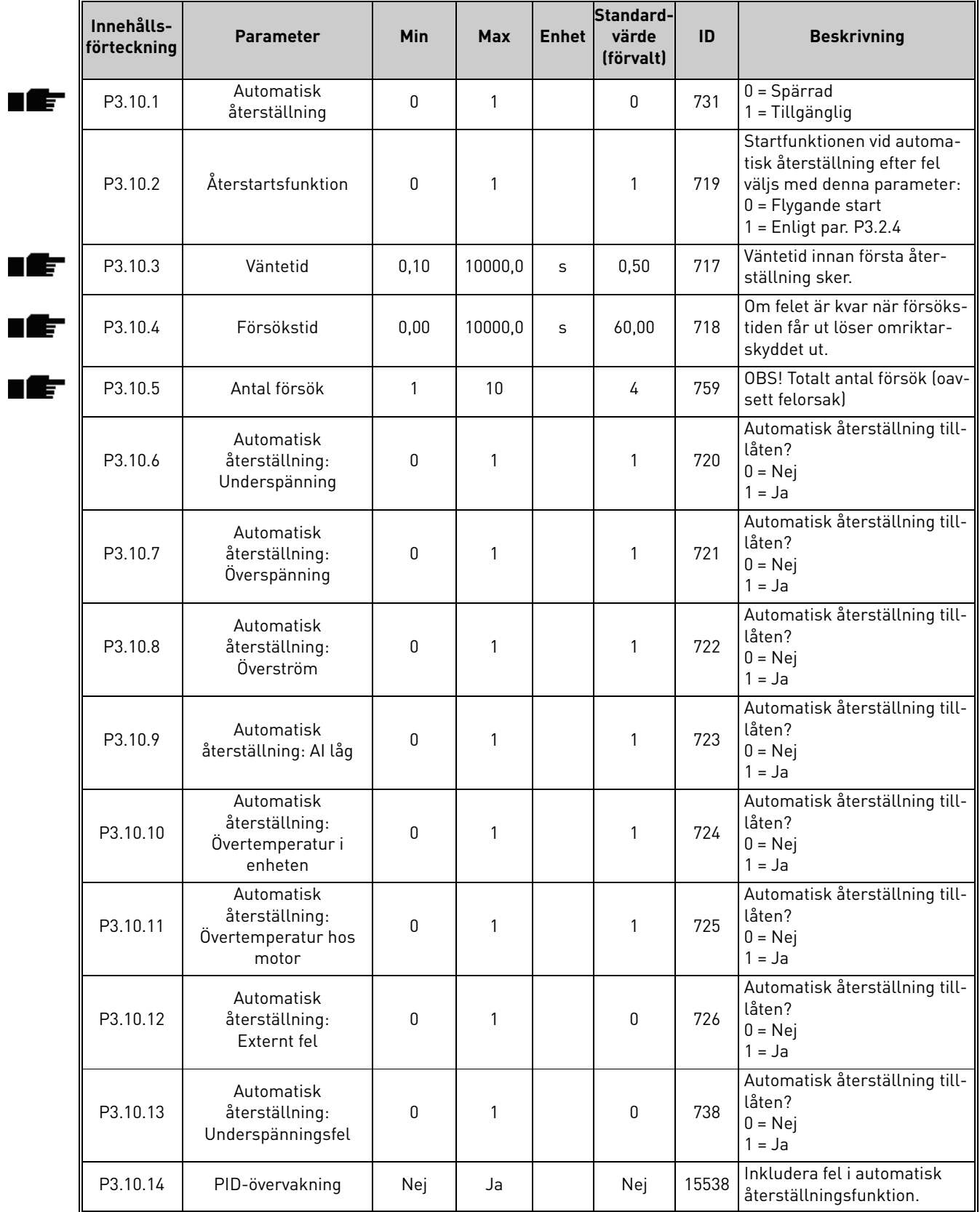
#### 3.6.13 Grupp 3.11: Timerfunktioner

Tidsfunktionerna (tidskanaler) i Vacon 100 gör det möjligt att programmera funktioner så att de kontrolleras av den interna realtidsklockan. I stort sett varje funktion som kan kontrolleras av en digital ingång kan också kontrolleras av en tidskanal. Istället för att ha en extern PLC som kontrollerar en digital ingång, kan du programmera "Stängd" och "öppnad" för ingången internt.

**OBS!** Funktionerna i den här parametergruppen kan utnyttjas till fullo om batteri installerats (tillval) och realtidsklockan ställts in korrekt enligt Startguiden (se [sida 2](#page-4-0) och [sida 3\)](#page-5-0). **Det rekommenderas inte** att använda dessa funktioner utan batteribackup eftersom omriktarens tid- och datuminställningar kommer att återställas vid varje strömavbrott om inget batteri för RTC är installerat.

#### **Tidskanaler**

Av/På-logiken för *Tidskanalerna* konfigureras genom att tilldela dem *Intervaller* och/eller *Timers*. En *Tidskanal* kan kontrolleras av många *Intervall* eller *Timers* genom att tilldela så många av dessa som krävs för *Tidskanalen*.

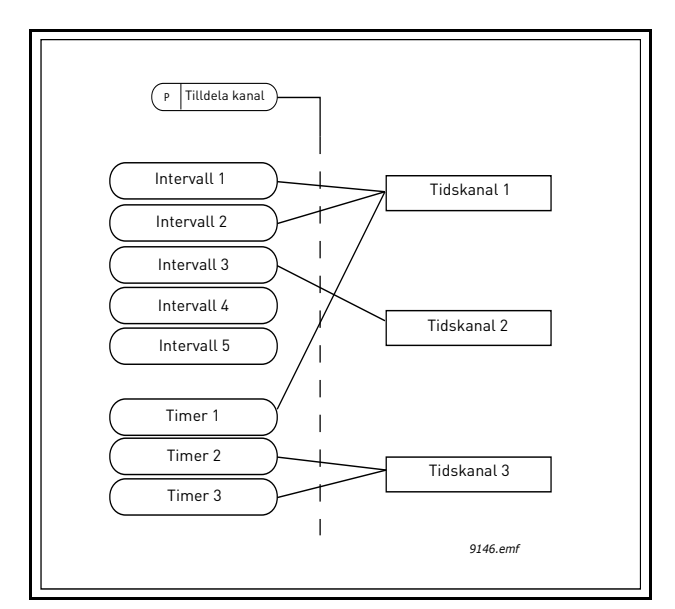

*Figur 15. Intervallerna och timers kan tilldelas till tidskanaler på ett flexibelt sätt. Varje intervall och timer har sin egen parameter för att tilldela till en tidskanal.*

## **Intervall**

Varje intervall ges en "PÅ-tid" och "AV-tid" med parametrar. Det här är den dagliga tid som intervallerna kommer att aktiveras på under dagar inställda med "Från dag" och "Till dag". T.ex. betyder parameterinställningen nedan att intervallet är aktivt från 07:00 till 09:00 varje vardag (måndag till fredag). Tidskanalen till vilket detta intervall är tilldelat kommer att ses som en "Stängd virtuell ingång" under denna period.

**PÅ-tid**: 07:00:00 **AV-tid**: 09:00:00 **Från dag**: måndag **Till dag**: Fredag

#### **Timers**

Timers kan användas för att ställa in en tidskanal till aktiv under en viss tid via kommando från en digital ingång (eller en timerkanal).

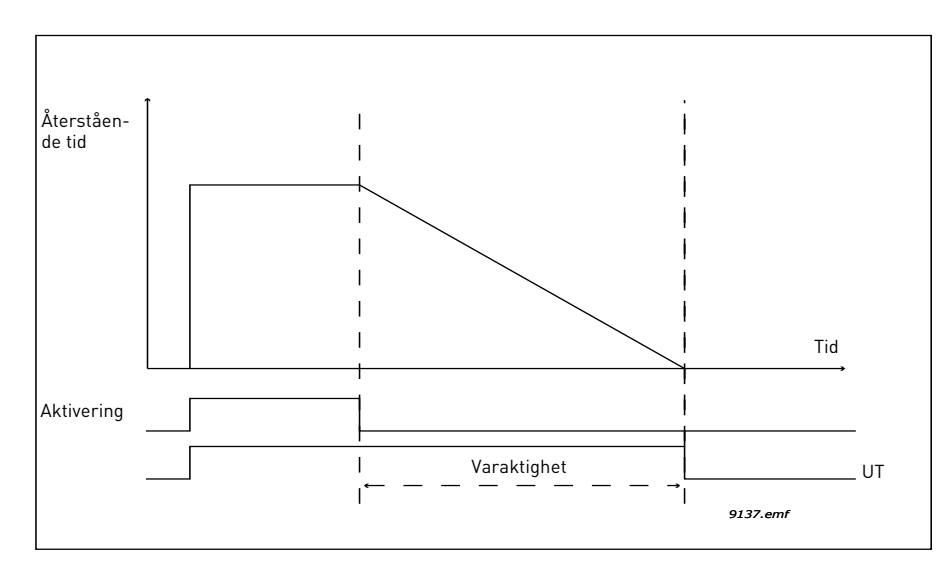

*Figur 16. Aktiveringssignal kommer från en digital ingång eller "en virtuell digital ingång" såsom en tidskanal. Timern räknar ner från en fallande kant.*

Nedanstående parametrar kommer att ställa timern till aktiv när Digital ingång 1 vid kortplats A är stängd och hålla den aktiv under 30 sekunder efter att den öppnas.

#### **Varaktighet** 30 s

**Timer:** DigIn KortplatsA.1

**Tips:** En varaktighet på 0 sekunder kan användas för att åsidosätta en tidskanal som aktiverats från en digital ingång utan någon frånslagsfördröjning efter den fallande kanten.

#### **EXEMPEL**

#### **Problem:**

Vi har en frekvensomvandlare för luftkonditionering i ett varuhus. Den behöver vara igång mellan 07:00 till 17:00 vardagar och 09:00 till 13:00 på helger. Vidare behöver vi kunna manuellt sätta igång omriktaren att fungera efter arbetstid om det finns människor i byggnaden och lämna den igång under 30 minuter efteråt.

## **Lösning:**

Vi måste ställa in två intervall, en för vardagar och en för helger. En timer behövs också för aktivering efter kontorstider. Vi visar ett beräkningsexempel nedan.

#### **Intervall 1:**

[P3.11.1.1:](#page-74-0) *PÅ-tid:* **07:00:00** [P3.11.1.2:](#page-74-1) *AV-tid:* **17:00:00** [P3.11.1.3:](#page-74-2) *Från dag*: '**1**' (=måndag) [P3.11.1.4:](#page-74-3) *Till dag:* **'5'** (=fredag) [P3.11.1.5:](#page-74-4) *Tilldela till kanal:* **Tidskanal 1**

## **Intervall 2:**

[P3.11.2.1:](#page-74-5) *PÅ-tid:* **09:00:00** [P3.11.2.2:](#page-74-6) *AV-tid:* **13:00:00** [P3.11.2.3:](#page-74-7) *Från dag:* **Lördag**

#### [P3.11.2.4:](#page-74-8) *Till dag:* **Söndag** [P3.11.2.5:](#page-75-0) *Tilldela till kanal:* **Tidskanal 1**

## **Timer 1**

Manuell åsidosättning kan hanteras via en digital ingång 1 vid kortplats A (av en annan omkopplare eller anslutning till ljus).

[P3.11.6.1:](#page-75-1) *Varaktighet* **1800s** (30min)

[P3.11.6.2:](#page-75-2) *Tilldela till kanal:* **Tidskanal 1**

## [P3.5.1.18:](#page-58-0) *Timer 1***: DigIn KortplatsA.1** (Parameter placerad i meny för digitala ingångar.)

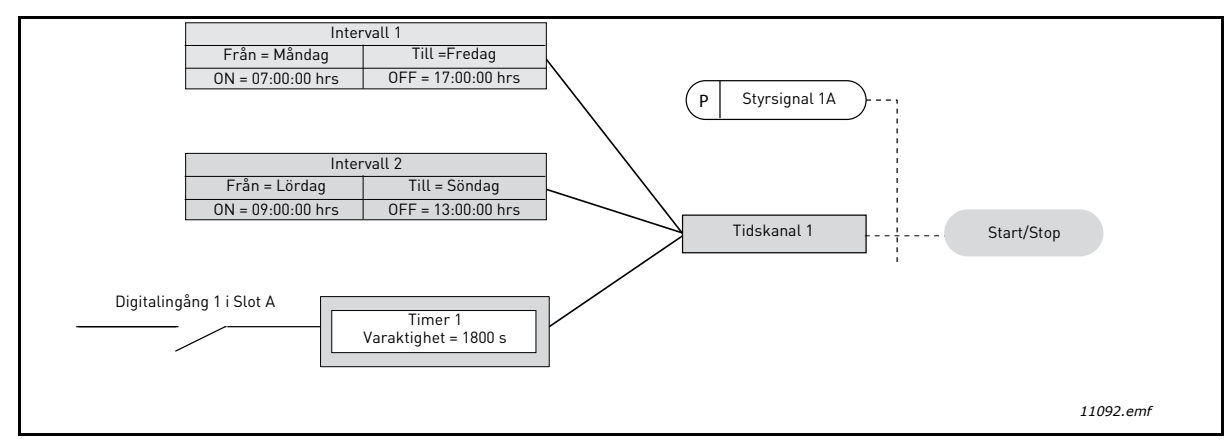

*Figur 17. Slutlig konfiguration där tidskanal 1 används som kontrollsignal för startkommando istället för en digital ingång.*

<span id="page-74-8"></span><span id="page-74-7"></span><span id="page-74-6"></span><span id="page-74-5"></span><span id="page-74-4"></span><span id="page-74-3"></span><span id="page-74-2"></span><span id="page-74-1"></span><span id="page-74-0"></span>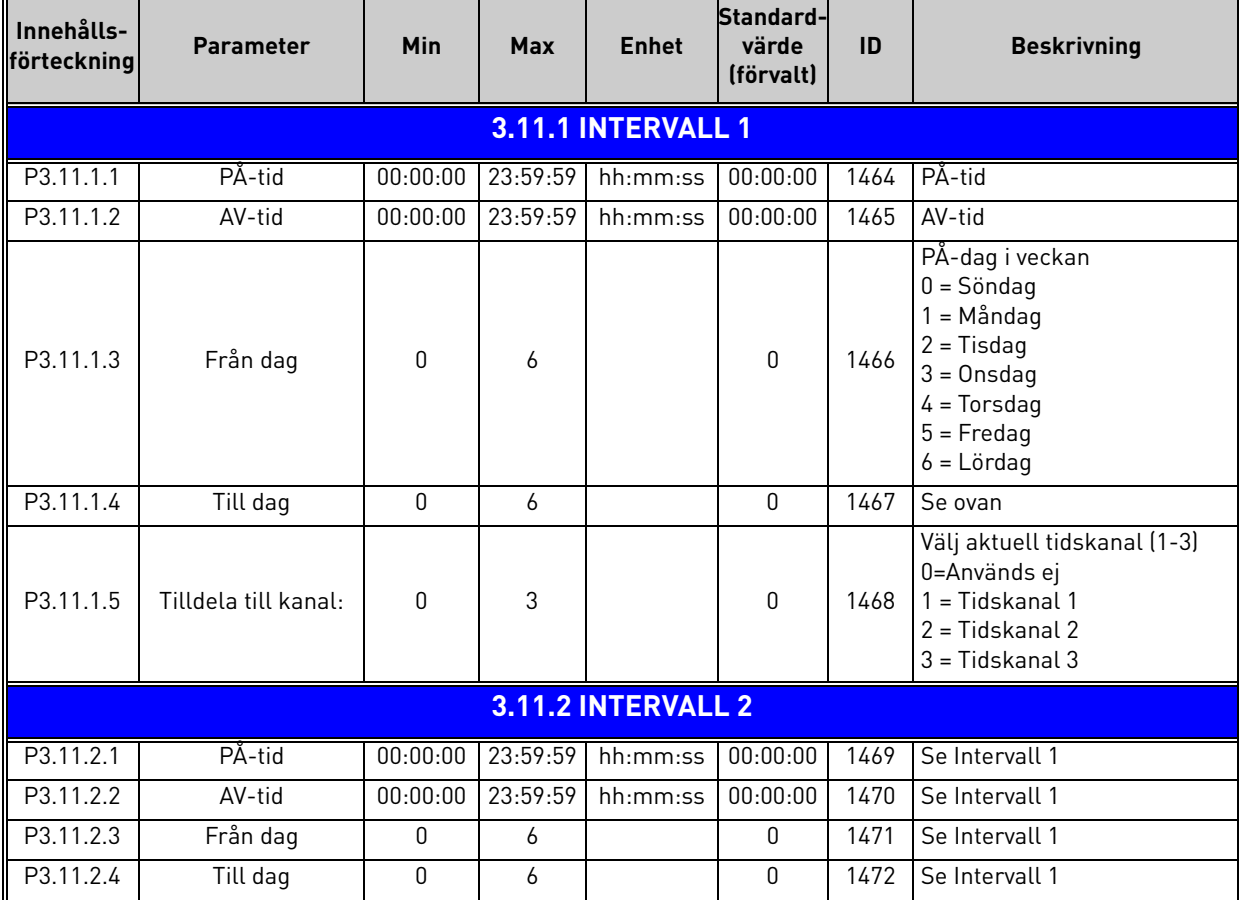

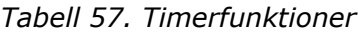

<span id="page-75-1"></span><span id="page-75-0"></span>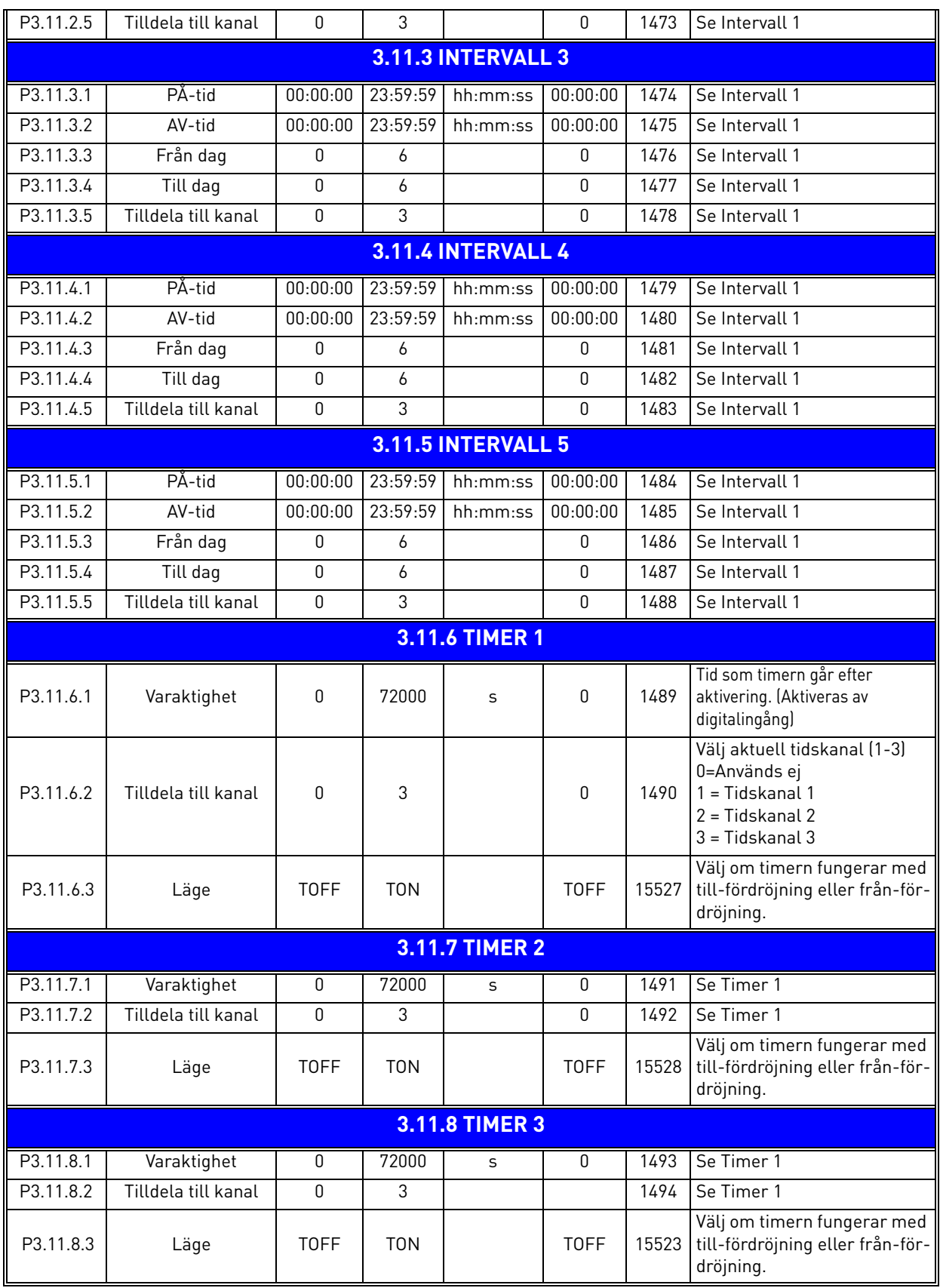

#### *Tabell 57. Timerfunktioner*

<span id="page-75-2"></span>a dhe ann ann an 1970.

<span id="page-76-2"></span><span id="page-76-1"></span>ıf

<span id="page-76-4"></span><span id="page-76-3"></span>nÆ

## <span id="page-76-0"></span>3.6.14 Grupp 3.12: PID-regulator 1

# *3.6.14.1 Grundinställningar*

| Innehålls-<br>förteckning | <b>Parameter</b>          | Min          | <b>Max</b> | <b>Enhet</b>  | Standard-<br>värde<br>(förvalt) | ID   | <b>Beskrivning</b>                                                                                                    |
|---------------------------|---------------------------|--------------|------------|---------------|---------------------------------|------|----------------------------------------------------------------------------------------------------|
| P3.12.1.1                 | PID-förstärkning          | 0.00         | 1000.00    | $\frac{0}{0}$ | 100.00                          | 118  | Om parametervärdet sätts<br>till 100 % orsakar 10 % regel-<br>fel att regulatorns utsignal<br>ändras med 10 %.                                                       |
| P3.12.1.2                 | PID-integrationstid       | 0.00         | 600.00     | S             | 1.00                            | 119  | Om parametern sätts till 1,00<br>sekunder, orsakar 10 %<br>regelfel att utsignalen änd-<br>ras med 10 % per sekund.                                                  |
| P3.12.1.3                 | PID-deriveringstid        | 0.00         | 100.00     | $\mathsf{s}$  | 0.00                            | 132  | Om parametern sätts till 1,00<br>sekunder, orsakar 10 %<br>regelfel under 1,00 sek att<br>utsignalen ändras med 10 %.                                                |
| P3.12.1.4                 | Val av processenhet       | $\mathbf{1}$ | 38         |               | 1                               | 1036 | Väljer enhet för faktiska vär-<br>den.                                                                                                    |
| P3.12.1.5                 | Processenhet min.         | Varierar     | Varierar   | Varierar      | 0                               | 1033 |                                                                                                    |
| P3.12.1.6                 | Processenhet max.         | Varierar     | Varierar   | Varierar      | 100                             | 1034 |                                                                                                    |
| P3.12.1.7                 | Processenhet<br>decimaler | $\mathbf{0}$ | 4          |               | $\overline{2}$                  | 1035 | Antal decimaler i värdet för<br>processenheten                                                                                                    |
| P3.12.1.8                 | Invertering av regelfel   | $\mathbf{0}$ | 1          |               | 0                               | 340  | 0 = Normal (ärvärde < bör-<br>värde -> ökning av utsignalen<br>från PID)<br>1 = Invertering (ärvärde <<br>börvärde -> minskning av<br>utsignalen från PID)           |
| P3.12.1.9                 | Dödbandshysteres          | Varierar     | Varierar   | Varierar      | 0                               | 1056 | Dödbandsområde kring bör-<br>värdet i processenheter.<br>Utsignalen från PID ändas<br>inte om ärvärdet förblir inom<br>dödbandsområdet under en<br>förvald tidsrymt. |
| P3.12.1.10                | Dödbandsfördröjning       | 0.00         | 320.00     | S             | 0.00                            | 1057 | Utsignalen från PID ändas<br>inte om ärvärdet förblir inom<br>dödbandsområdet under<br>denna tidsrymd.                                                               |

*Tabell 58.* 

# *3.6.14.2 Börvärden*

<span id="page-77-6"></span><span id="page-77-5"></span><span id="page-77-4"></span><span id="page-77-3"></span><span id="page-77-2"></span><span id="page-77-1"></span><span id="page-77-0"></span>

| Innehålls-<br>förteckning | <b>Parameter</b>                     | Min          | <b>Max</b> | <b>Enhet</b> | Standard-<br>värde<br>(förvalt) | ID   | <b>Beskrivning</b>                                                                                                    |
|---------------------------|--------------------------------------|--------------|------------|--------------|---------------------------------|------|----------------------------------------------------------------------------------------------------|
| P3.12.2.1                 | Börvärde 1 från panel                | Varierar     | Varierar   | Varierar     | $\pmb{0}$                       | 167  |                                                                                                    |
| P3.12.2.2                 | Börvärde 2 från panel                | Varierar     | Varierar   | Varierar     | $\pmb{0}$                       | 168  |                                                                                                    |
| P3.12.2.3                 | Ramptid för börvärde                 | 0.00         | 300.0      | S            | 0.00                            | 1068 | Anger ramptider för ökning<br>och minskning vid ändring av<br>bärvärdet. (Den tid det tar<br>mellan minimum och maxi-<br>mum.)                                                                                                    |
| P3.12.2.4                 | Val av börvärdeskälla 1              | 0            | 16         |              | 1                               | 332  | $0 =$ Används inte<br>1 = Börvärde 1 från panel<br>2 = Börvärde 2 från panel<br>$3 = A11$<br>$4 = AI2$<br>$5 = A13$<br>$6 = A14$<br>$7 = AI5$<br>$8 = A16$<br>$9 = ProcessDataIn1$<br>$10 = ProcessDataIn2$<br>11 = ProcessDataIn3<br>12 = ProcessDataIn4<br>$13 = ProcessDataIn5$<br>14 = ProcessDataIn6<br>15 = ProcessDataIn7<br>$16$ = ProcessDataIn8<br>Al och ProcessDataIn hante-<br>ras som procent (0-100 %)<br>och skalan anpassas till max.<br>och min. för börvärdet.<br><b>OBS!</b> ProcessDataIn anges<br>med två decimaler. |
| P3.12.2.5                 | Minimum för bärvärde<br>1            | $-200.00$    | 200.00     | $\%$         | 0.00                            | 1069 | Minsta värde vid min. analog<br>signal.                                                                                                    |
| P3.12.2.6                 | Maximum för börvärde<br>-1           | $-200.00$    | 200.00     | $\%$         | 100.00                          | 1070 | Största värde vid max. analog<br>signal.                                                                                                    |
| P3.12.2.7                 | Gränsvärde för<br>insomningsfrekvens | 0.00         | 320.00     | Hz           | 0.00                            | 1016 | Omriktaren får in i viloläge<br>om utfrekvensen ligger<br>under denna gräns under en<br>tidsrymd som överstiger vär-<br>det på parametern Insomn-<br>ingsfördröjning.                                                                                                    |
| P3.12.2.8                 | Insomningsfördröjning                | $\mathbf{0}$ | 3000       | S            | 0                               | 1017 | Den minsta tidsrymd som<br>frekvensen måste hålla sig<br>under insomningsnivån<br>innan frekvensomriktaren<br>stoppas.                                                                                                    |
| P3.12.2.9                 | Uppvakningsnivå 1                    | 0,01         | 100        | х            | $\mathbf 0$                     | 1018 | Vid viloläge startar PID-<br>regulatorn omriktaren och<br>reglerar när den här nivån<br>underskrids. Absolut nivå<br>eller relativ till börvärde<br>baserat på WakeUpMode-<br>parametern.                                                                                                    |

*Tabell 59.* 

<span id="page-78-0"></span>

| P3.12.2.10 | Börvärde 1 väcknings-<br>läge          | $\Omega$  | 1      |               | 0             | 15539 | Välj om väckningsnivån ska<br>fungera som absolut nivå<br>eller relativt börvärde.<br>$0 =$ Absolut nivå<br>1 = Relativt börvärde            |
|------------|----------------------------------------|-----------|--------|---------------|---------------|-------|----------------------------------------------------------------------------------------------------|
| P3.12.2.11 | Börvärde 1 ökning                      | $-2.0$    | 2.0    | X             | 1.0           | 1071  | Börvärdet kan ökas med en<br>digital insignal.                                                                                               |
| P3.12.2.12 | Val av börvärdeskälla 2                | $\Omega$  | 16     |               | $\mathcal{P}$ | 431   | Se par. P3.12.2.4                                                                                                    |
| P3.12.2.13 | Minimum för<br>bärvärde 2              | $-200.00$ | 200.00 | $\frac{0}{n}$ | 0.00          | 1073  | Minsta värde vid min. analog<br>signal.                                                                                                    |
| P3.12.2.14 | Maximum för<br>börvärde 2              | $-200.00$ | 200.00 | $\frac{0}{0}$ | 100.00        | 1074  | Största värde vid max. analog<br>signal.                                                                                                    |
| P3.12.2.15 | Gränsvärde 2 för<br>insomningsfrekvens | 0.00      | 320.00 | Hz            | 0.00          | 1075  | Se P3.12.2.7.                                                                                                    |
| P3.12.2.16 | Insomningsfördröjning<br>2             | $\Omega$  | 3000   | S             | 0             | 1076  | Se P3.12.2.8.                                                                                                    |
| P3.12.2.17 | Uppvakningsnivå 2                      |           |        | Varierar      | 0.0000        | 1077  | Se P3.12.2.9.                                                                                                    |
| P3.12.2.18 | Börvärde 2 väcknings-<br>läge          | $\Omega$  | 1      |               | 0             | 15540 | Välj om väckningsnivån<br>fungerar som den absoluta<br>nivån eller det relativa<br>börvärdet.<br>$0 =$ Absolut nivå<br>1 = Relativt börvärde |
| P3.12.2.19 | Börvärde 2 ökning                      | $-2.0$    | 2.0    | Varierar      | 1.0           | 1078  | Se P3.12.2.11.                                                                                                    |

*Tabell 59.* 

# *3.6.14.3 Ärvärden*

<span id="page-79-2"></span><span id="page-79-1"></span><span id="page-79-0"></span>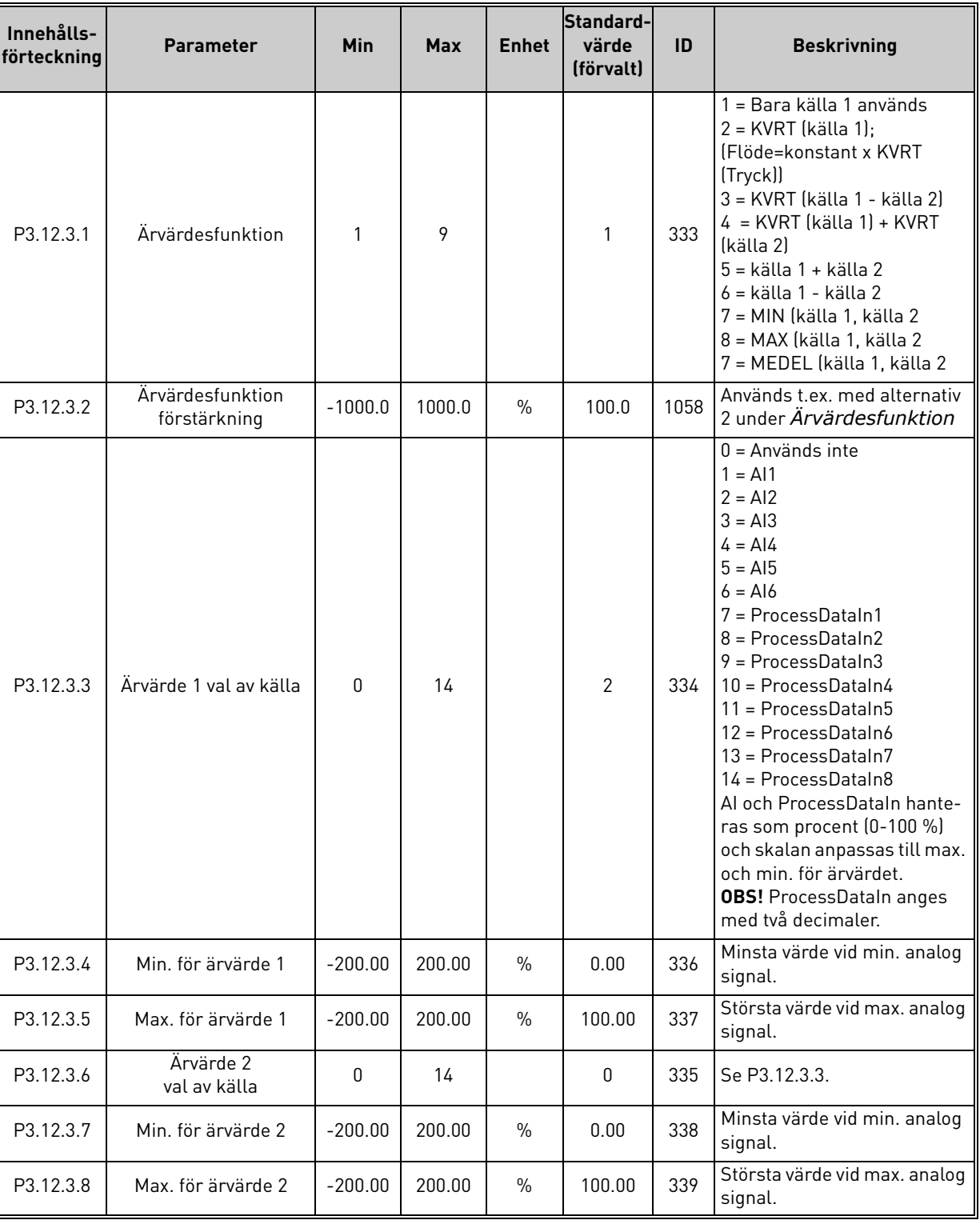

# *Tabell 60.*

<span id="page-79-7"></span><span id="page-79-6"></span><span id="page-79-5"></span><span id="page-79-4"></span><span id="page-79-3"></span>a dhe ann ann an 1970.

# *3.6.14.4 Framkoppling*

<span id="page-80-0"></span>ıÆ

Framkoppling förutsätter vanligen detaljerade processmodeller, men i enkla fall räcker framkoppling av typen förstärkning+offset. Framkopplingen utnyttjar inga ärvärdesmätningar av den styrda processvariabeln (vattennivån i exemplet på sidan [103](#page-105-1)). Framkopplingsstyrning hos Vacon bygger på andra mätningar som har indirekt samband med den styrda processvariabeln.

<span id="page-80-1"></span>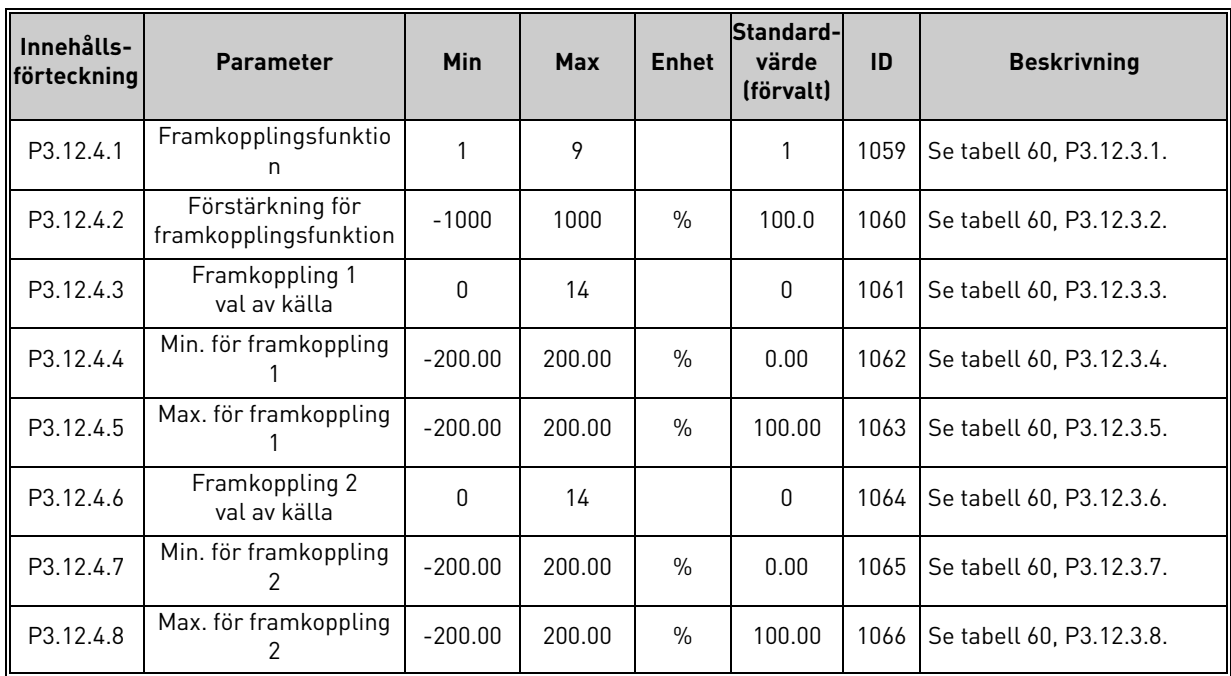

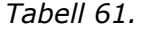

## *3.6.14.5 Processövervakning*

Processövervakningens uppgift är att kontrollera att ärvärdena håller sig inom förvalda gränser. Den här funktionen gör att man exempelvis upptäcker ett allvarligt rörbrott och kan förhindra onödig översvämning. Mer information finns på sidan [sida 103](#page-105-0).

<span id="page-80-6"></span><span id="page-80-5"></span><span id="page-80-4"></span><span id="page-80-3"></span><span id="page-80-2"></span>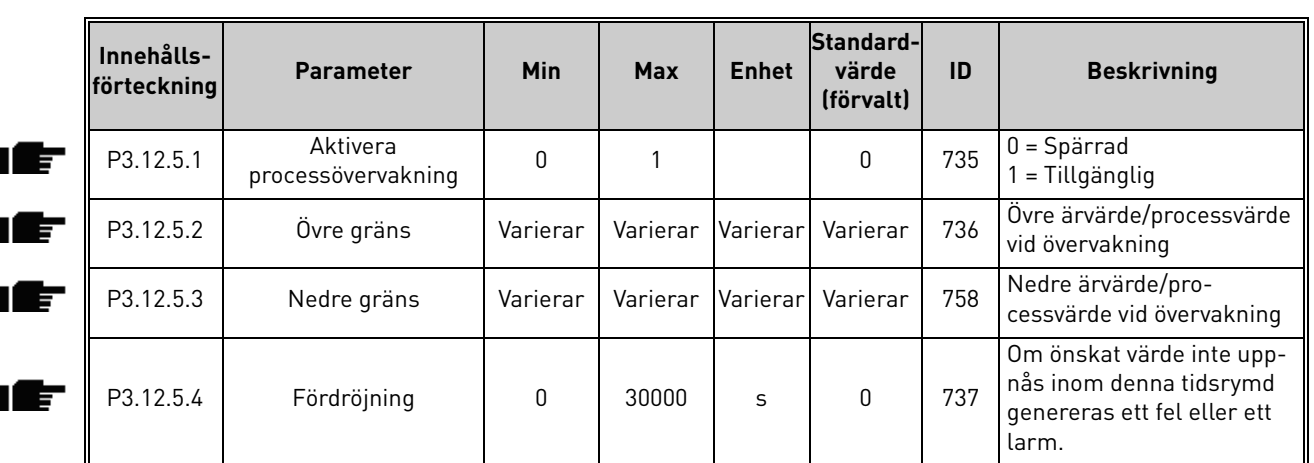

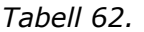

## *3.6.14.6 Kompensation för tryckfall*

<span id="page-81-2"></span><span id="page-81-1"></span><span id="page-81-0"></span>

| Innehållsför-<br>teckning | <b>Parameter</b>                    | <b>Min</b> | <b>Max</b> | <b>Enhet</b> | Standard-<br>värde<br>(förvalt) | ID   | <b>Beskrivning</b>                                                                                                    |
|---------------------------|-------------------------------------|------------|------------|--------------|---------------------------------|------|----------------------------------------------------------------------------------------------------|
| P3.12.6.1                 | Aktivera börvärde 1                 | 0          |            |              | $\mathbf{0}$                    | 1189 | Aktivera kompensation för<br>tryckfall för börvärde 1.<br>$0 =$ Spärrad<br>1 = Tillgänglig                                                                    |
| P3.12.6.2                 | Max. Kompensation<br>för börvärde 1 | Varierar   | Varierar   | Varierar     | Varierar                        | 1190 | Tillägg som är proportionellt<br>mot frekvensen.<br>Börvärdeskompensation =<br>Max. kompensation *<br>(Utfrekv. - Min. frekv.)/(Max.<br>frekv. – Min. frekv.) |
| P3.12.6.3                 | Aktivera börvärde 2                 | $\Omega$   |            |              | $\Omega$                        | 1191 | Se P3.12.6.1 ovan.                                                                                                    |
| P3.12.6.4                 | Max. Kompensation<br>för börvärde 2 | Varierar   | Varierar   | Varierar     | Varierar                        | 1192 | Se P3.12.6.2 ovan.                                                                                                    |

*Tabell 63.* 

a kata sa ta 1999.

Milli

## 3.6.15 Grupp 3.13: PID-regulator 2

## *3.6.15.1 Grundinställningar*

För mer detaljerad informations, se kapitel [3.6.14.](#page-76-0)

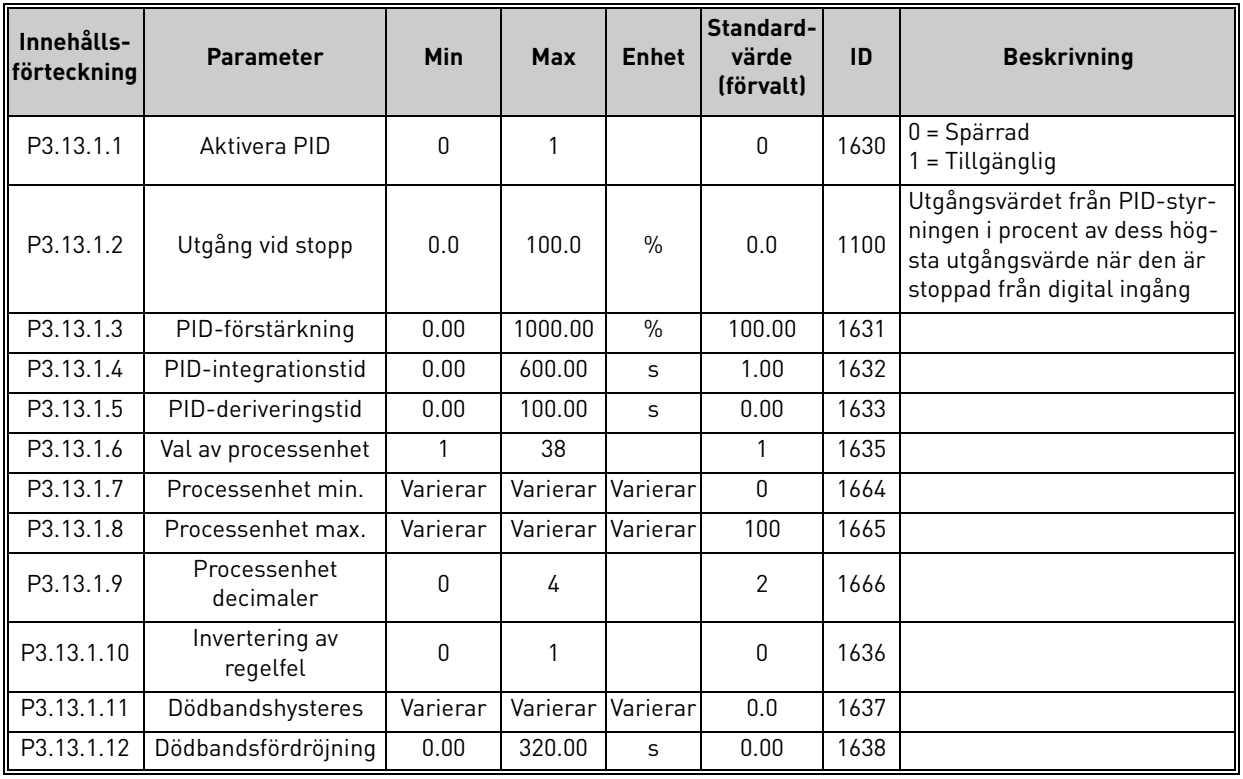

# *Tabell 64.*

#### *3.6.15.2 Börvärden*

<span id="page-82-0"></span>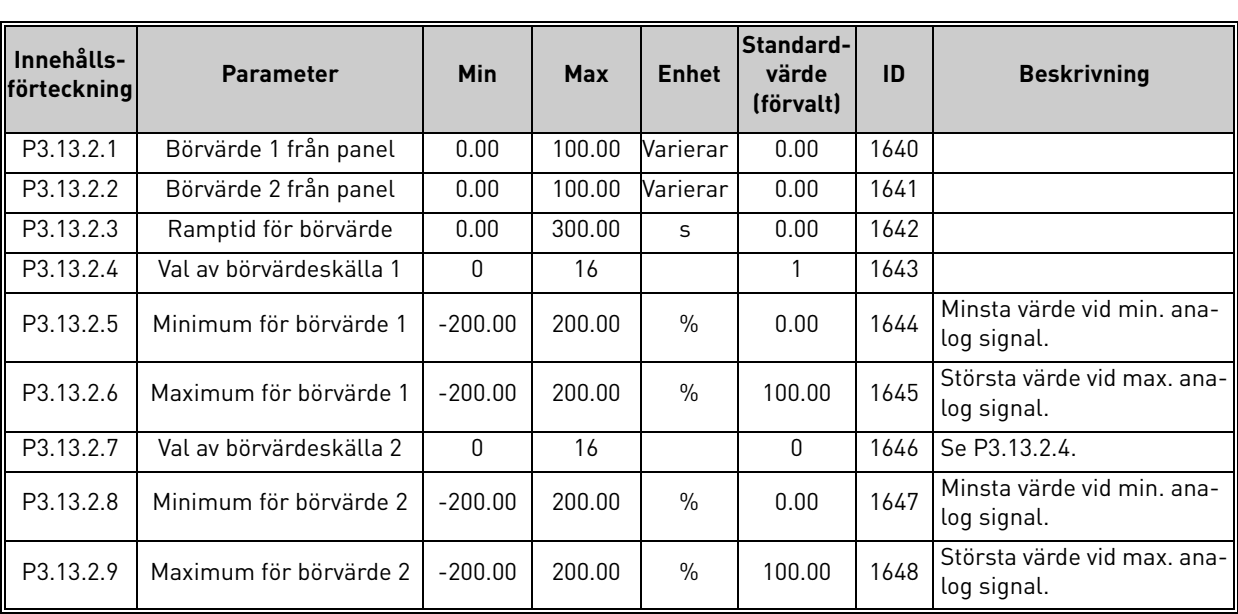

#### *Tabell 65.*

# *3.6.15.3 Ärvärden*

För mer detaljerad informations, se kapitel [3.6.14.](#page-76-0)

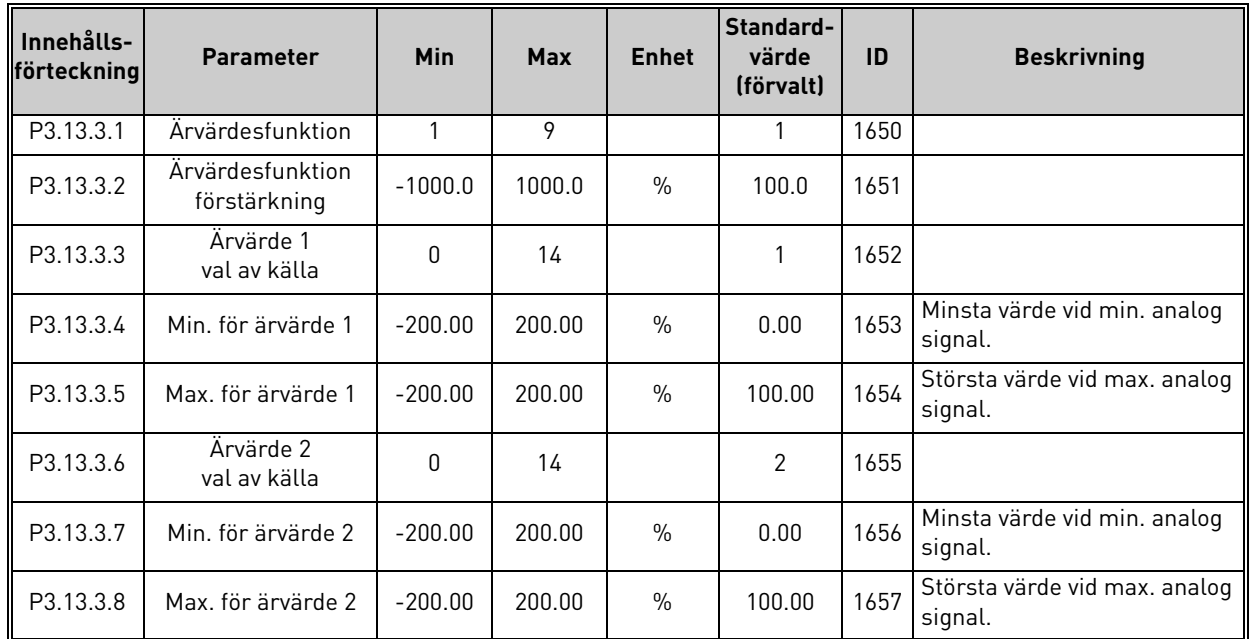

*Tabell 66.* 

# *3.6.15.4 Processövervakning*

För mer detaljerad informations, se kapitel [3.6.14.](#page-76-0)

# *Tabell 67.*

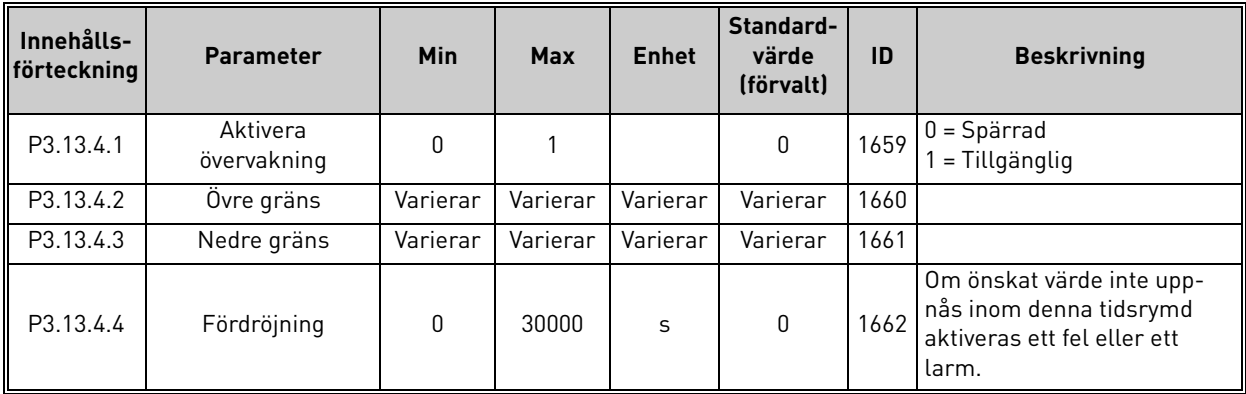

ı Er

<span id="page-84-1"></span><span id="page-84-0"></span>ıE

#### 3.6.16 Grupp 3.14: Multi-Pump

*Multi-pump*-funktionen gör det möjligt att styra **upp till 4 motorer** (pumpar, fläktar) med PID-regulator 1. Omriktaren är ansluten till en motor, som är den "reglerande" motorn och startar och stoppar de övriga motorerna via relästyrka kontaktorer, när så behövs för att upprätthålla valt börvärde. Funktionen*Autoväxling* styr i vilken ordning/prioritet motorerna startas, så att de förslits lika mycket. Den reglerande motorn **kan läggas in** i logiken för automatisk växling och förregling, eller också kan den ställas in för att alltid vara motor 1. Motorer kan tas ur bruk tillfälligt, t.ex. vid service med hjälp av *Förreglingsfunktionen* för motorer. Se [sida 106.](#page-108-0)

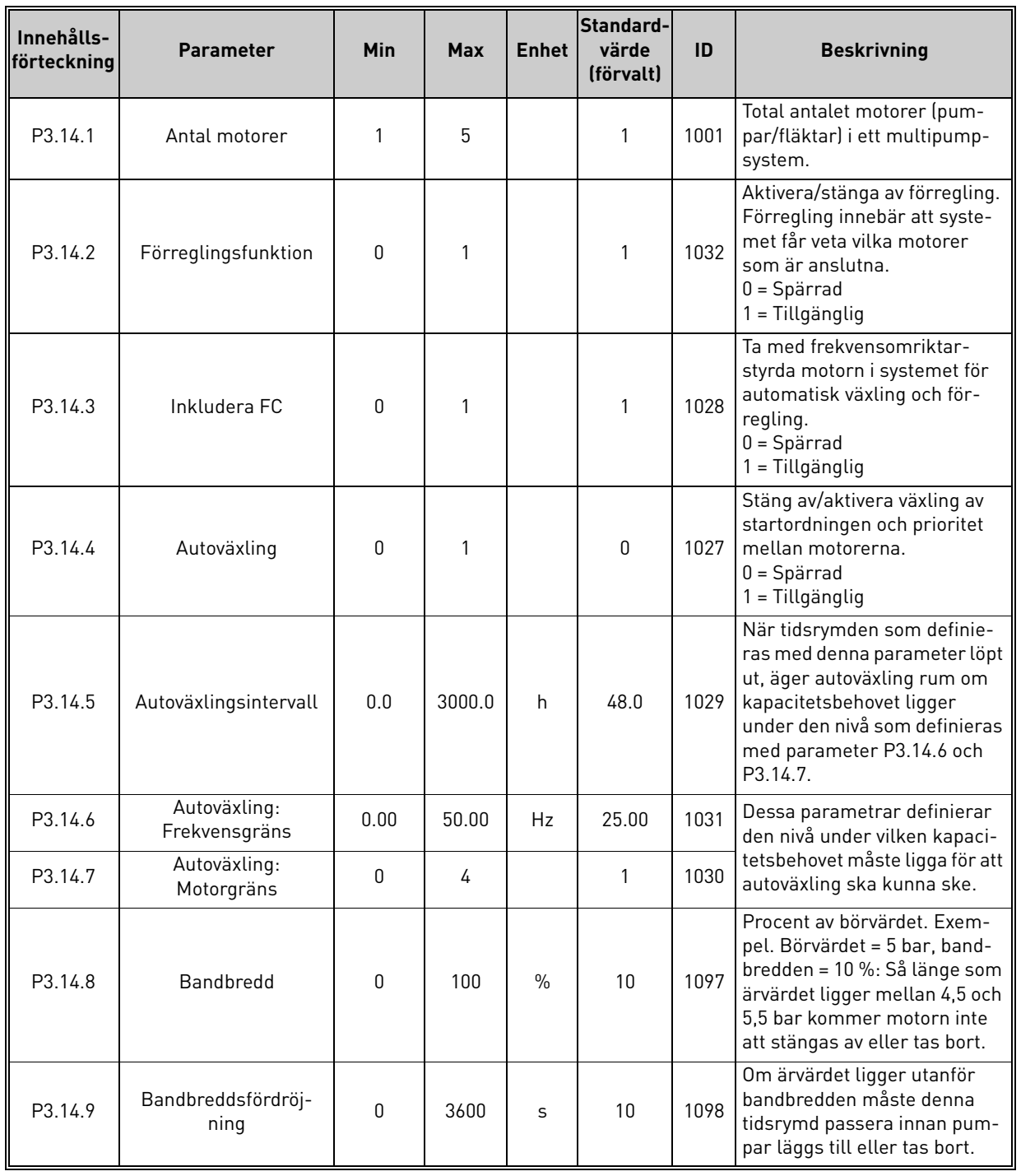

#### *Tabell 68. Parametrar för multi-pumpsfunktion*

24-hour support +358 (0)201 212 575 • Email: vacon@vacon.com 3

#### 3.6.17 Grupp 3.16: Brandläge

Omriktaren ignorerar alla kommandon från manöverpanelen, fältbussar och PC-verktyget och körs på den förinställda frekvensen om brandfunktionen aktiveras. Om den aktiveras visas en larmsymbol på manöverpanelen och **garantin gäller inte**. För att aktivera funktionen måste du ställa in ett lösenord för parameter *[Lösenord för brandfunktion](#page-85-0)*. Observera NC-typ (normalt stängd) för denna ingång!

**OBS! GARANTIN UPPHÖR OM FUNKTIONEN AKTIVERAS!** Det finns också ett annat lösenord för testläge som kan användas för att testa brandfunktionen utan att garantin upphör.

<span id="page-85-0"></span>

| Innehålls-<br>förteckning | <b>Parameter</b>                            | <b>Min</b> | <b>Max</b> | <b>Enhet</b> | Standard-<br>värde<br>(förvalt) | ID    | <b>Beskrivning</b>                                                                                                    |
|---------------------------|---------------------------------------------|------------|------------|--------------|---------------------------------|-------|----------------------------------------------------------------------------------------------------|
| P3.16.1                   | Lösenord för<br>brandfunktion               | 0          | 9999       |              | $\pmb{0}$                       | 1599  | 1001 = Aktiverad<br>1234 = Testläge                                                                                                    |
| P3.16.2                   | <b>Brandfunktion aktiv</b><br>Öppen         |            |            |              | DigIN<br>kortplats 0.2          | 1596  | FALSK = Brandfunktion aktiv<br>SANT = Inaktiv                                                                                                    |
| P3.16.3                   | Brandfunktion aktiv<br>Stäng                |            |            |              | DigIN<br>Kortplats0.1           | 1619  | FALSK = Inaktiv<br>SANN = Brandfunktion aktiv                                                                                                    |
| P3.16.4                   | Frekvens vid<br>brandfunktion               | 8.00       | P3.3.2     | Hz           | 0.00                            | 1598  | Frekvens som används när<br>brandfunktionen aktiveras.                                                                                                    |
| P3.16.5                   | Frekvens vid<br>brandfunktionskälla         | 0          | 8          |              | $\pmb{0}$                       | 1617  | Val av referenskälla när brand-<br>funktion är aktiverat. Det här<br>aktiverar valet av t.ex. Al1 eller<br>PID-reglator som referenskälla<br>även vid drift med brandfunk-<br>tion.<br>$0$ = Frekvens vid brandfunktion<br>1 = Förvalt varvtal 1<br>$2 = Panel$<br>$3 =$ Fältbuss<br>$4 = A11$<br>$5 = A12$<br>$6 = A11 + A12$<br>$7 = P1D1$<br>8 = Motorpotentiometer |
| P3.16.6                   | Brandfunktion<br>omvänd                     |            |            |              | DigIN<br>kortplats 0.1          | 1618  | Omvänt kommando för rota-<br>tionsriktning medan igång i<br>brandfunktion. Den här funktio-<br>nen fungerar inte i normal drift.<br>FALSKT = Framåt<br>SANT = Bakåt                                                                                                    |
| P3.16.7                   | Förinställd frekvens<br>för brandfunktion 1 | 0          | 50         |              | 10                              | 15535 | Förinställd frekvens för<br>brandfunktion                                                                                                    |
| P3.16.8                   | Förinställd frekvens<br>för brandfunktion 2 | 0          | 50         |              | 20                              | 15536 | Se ovan.                                                                                                    |
| P3.16.9                   | Förinställd frekvens<br>för brandfunktion 3 | 0          | 50         |              | 30                              | 15537 | Se ovan.                                                                                                    |
| M3.16.10                  | <b>Brandfunktion status</b>                 | 0          | 3          |              | $\pmb{0}$                       | 1597  | Övervakningsvärde (se också<br>Tabell 31)<br>$0 =$ Spärrad<br>1 = Tillgänglig<br>2 = Aktiverad (Tillgänglig + DI<br>öppen)<br>3 = Testläge                                                                                                    |

*Tabell 69. Parametrar för brandfunktion*

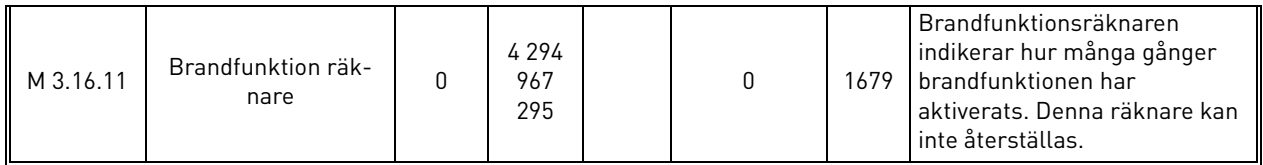

#### *Tabell 69. Parametrar för brandfunktion*

## 3.6.18 Grupp 3.17: Applikationsinställningar

*Tabell 70. Applikationsinställningar*

| Innehållsför-<br>II<br>teckning | <b>Parameter</b> | Min | Max  | <b>Enhet</b> | Standard-<br>värde<br>(förvalt) | ID   | <b>Beskrivning</b> |
|---------------------------------|------------------|-----|------|--------------|---------------------------------|------|--------------------|
| P3.17.1                         | Lösenord         |     | 9999 |              | 0                               | 1806 |                    |

# 3.6.19 Grupp 3.18: inställningar för kWh-pulsutgång

| Innehålls-<br>förteckning | <b>Parameter</b>   | Min | <b>Max</b> | <b>Enhet</b> | Standard-<br>värde<br>(förvalt) | ID    | <b>Beskrivning</b>                          |
|---------------------------|--------------------|-----|------------|--------------|---------------------------------|-------|---------------------------------------------|
| P3.18.1                   | kWh-pulsutgång     | 50  | 200        | ms           | 50                              | 15534 | Längd för kWh-puls in<br>millisekunder      |
| P3.18.2                   | kWh-pulsupplösning |     | 100        | kWh          |                                 | 15533 | Anger hur ofta kWh-pulsen<br>måste utlösas. |

*Tabell 71. Inställningar för kWh-pulsutgång*

#### 3.7 HVAC-applikation – mer information om vissa parametrar

[Vacon HVAC-applikation](#page-32-0) är så användarvänlig och enkel att de flesta parametrar bara behöver en enkel beskrivning, enligt tabellerna i avsnitt [3.6.](#page-44-0)

I det här avsnittet finns mer information om några mera avancerade parametrar för [Vacon HVAC](#page-32-0)[applikation](#page-32-0). Om du saknar någon information kan du kontakta din leverantör.

# *[P3.1.1.7](#page-50-0) MOTORNS [STRÖMGRÄNS](#page-50-1)*

Denna parameter bestämmer den maximala motorström som frekvensomriktaren lämnar. Parameterns inställningsområde varierar beroende på frekvensomriktarens storlek.

Om strömbegränsning aktiveras minskar omriktarens utfrekvens.

**OBS!** Detta är inte utlösningsvärdet för motoröverlastskyddet.

# *[P3.1.2.9](#page-51-1) VAL [AV U/F-FÖRHÅLLANDE](#page-51-2)*

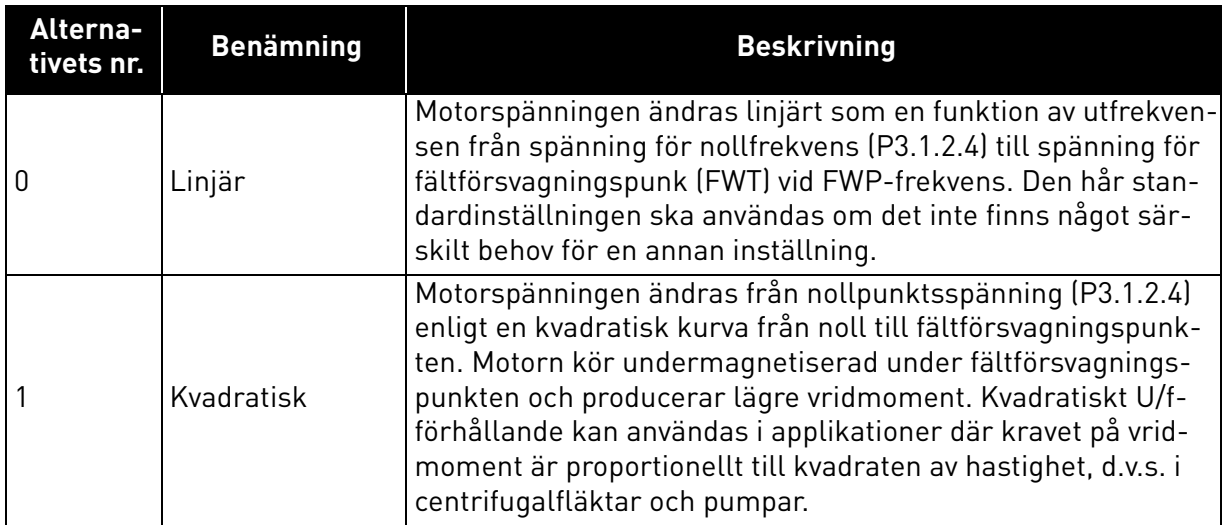

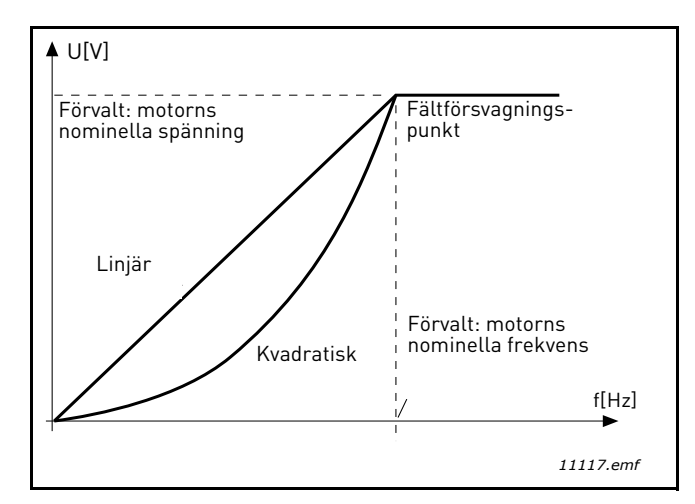

*Figur 18. Linjär och kvadratisk ändring av motorspänning*

Dessa parametrar tillåter att under-/överspänningsregulatorerna stängs av. Detta kan vara användbart om t.ex. huvudströmmen varierar mer än -15 % till +10 % och applikationen inte tolererar denna under-/överspänning. I detta fall kontrollerar regulatorn utfrekvensen genom att beakta matningsväxlingar.

# *P3.1.2.17 JUSTERING AV STATORSPÄNNING*

Parametern Justering av statorspänning används bara om Permanentmagnetmotor (PM-motor) har valts för parameter P3.1.1.8. Den här parametern har ingen verkan om Induktionsmotor har valts. När en induktionsmotor används tvångssätts parametern till 100 % och detta värde kan inte ändras.

Om värdet för parameter P3.1.2.2 (Motortyp) ändras till PM-motor justeras U/f-kurvan automatiskt upp till gränserna för omriktarens totala utspänning, för att behålla det fastställda U/f-förhållandet. Det är en intern utökning som görs för att undvika körning av PM-motorn i fältförsvagningsområdet eftersom PM-motorns nominella spänning vanligen är mycket lägre än omriktarens totala kapacitet för utspänning.

PM-motorns nominella spänning motsvarar vanligen motorns motriktade elektromotoriska kraft vid märkfrekvensen, men för en del motortillverkare kan den t.ex. motsvara statorspänningen vid nominell belastning.

Den här parametern gör det lättare att anpassa omriktarens U/f-kurva till motorns motriktade elektromotoriska kraft utan att behöva ändra ett flertal parametrar för U/f-kurvan.

Parametern Justering av statorspänning bestämmer omriktarens utspänning i procent av motorns nominella spänning vid motorns märkfrekvens.

Omriktarens U/f-kurva justeras vanligen så att den ligger något över kurvan för motorns motriktade elektromotoriska kraft. Motorströmmen ökar ju mer omriktarens U/f-kurva avviker från kurvan för motorns motriktade elektromotoriska kraft.

# *[P3.2.5](#page-53-0) [STOPPFUNKTION](#page-53-1)*

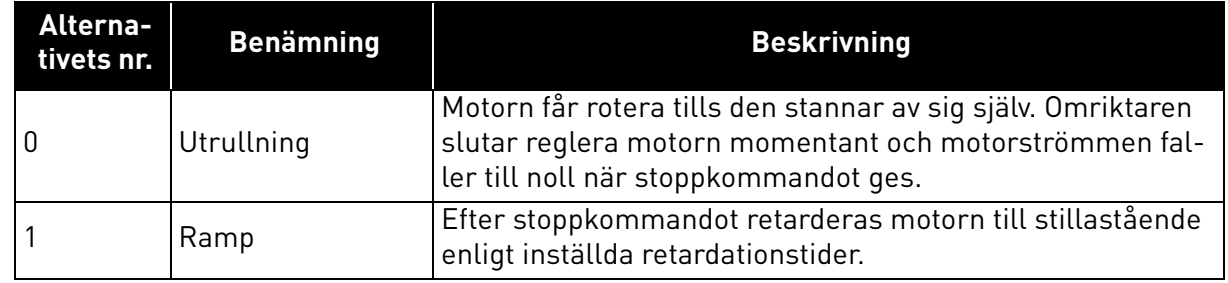

# *[P3.2.6](#page-53-2) [I/O A START/STOPP](#page-53-3) LOGIK*

Med värdena 0…4 bestäms hur omriktaren ska starta och stanna med hjälp av digitala signaler på de digitala ingångarna. CS = Kontrollsignal

Valen som inkluderar texten "flank" används för att utesluta möjligheten för en oavsiktlig start när t.ex. strömmen ansluts, återansluts efter ett strömavbrott, efter en felåterställning, efter att omriktaren stoppats av Driftfrigivning (Driftfrigivning = Falsk) eller när styrplatsen ändras till I/O-kontroll. **Start/Stopp-kontakten måste öppnas innan motorn kan startas.** 

Det stoppläge som används är *Utrullning* i alla exempel.

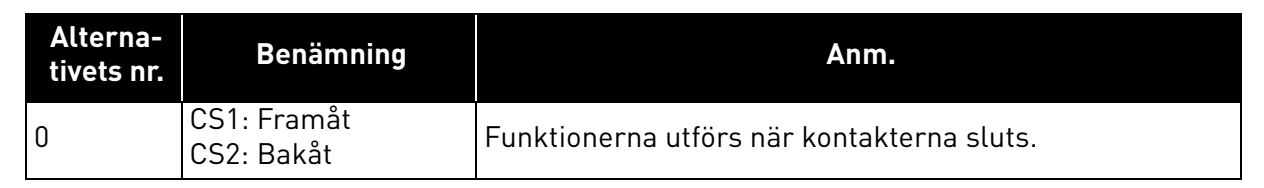

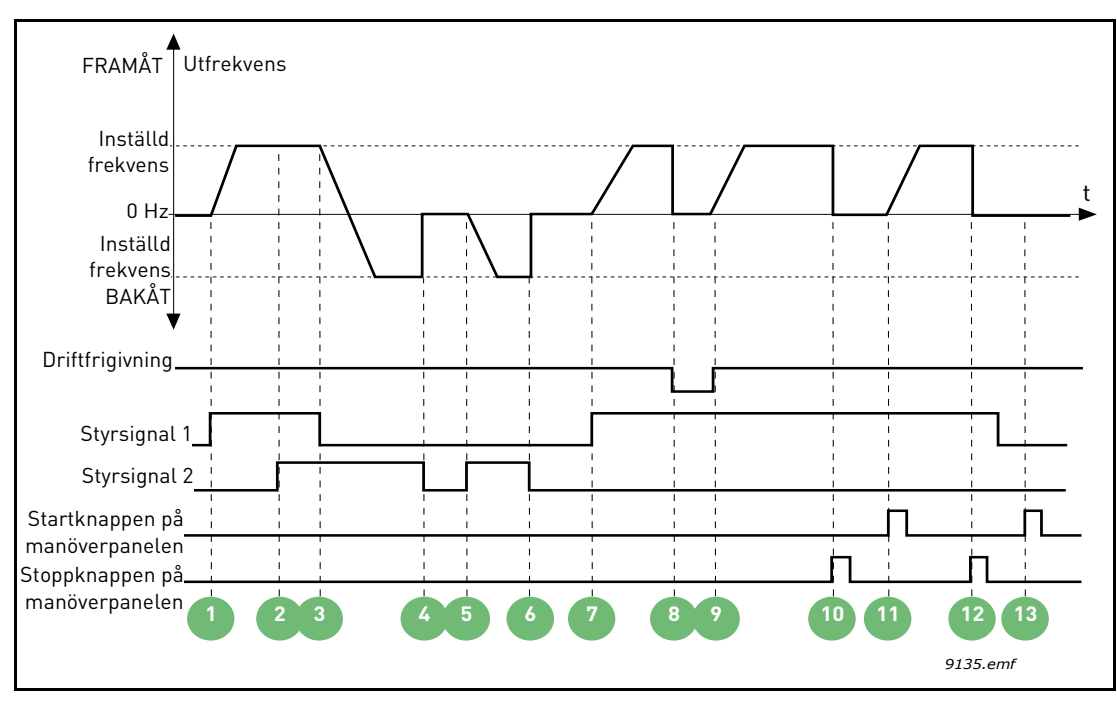

*Figur 19. Start/stopp-logik för I/O A = 0*

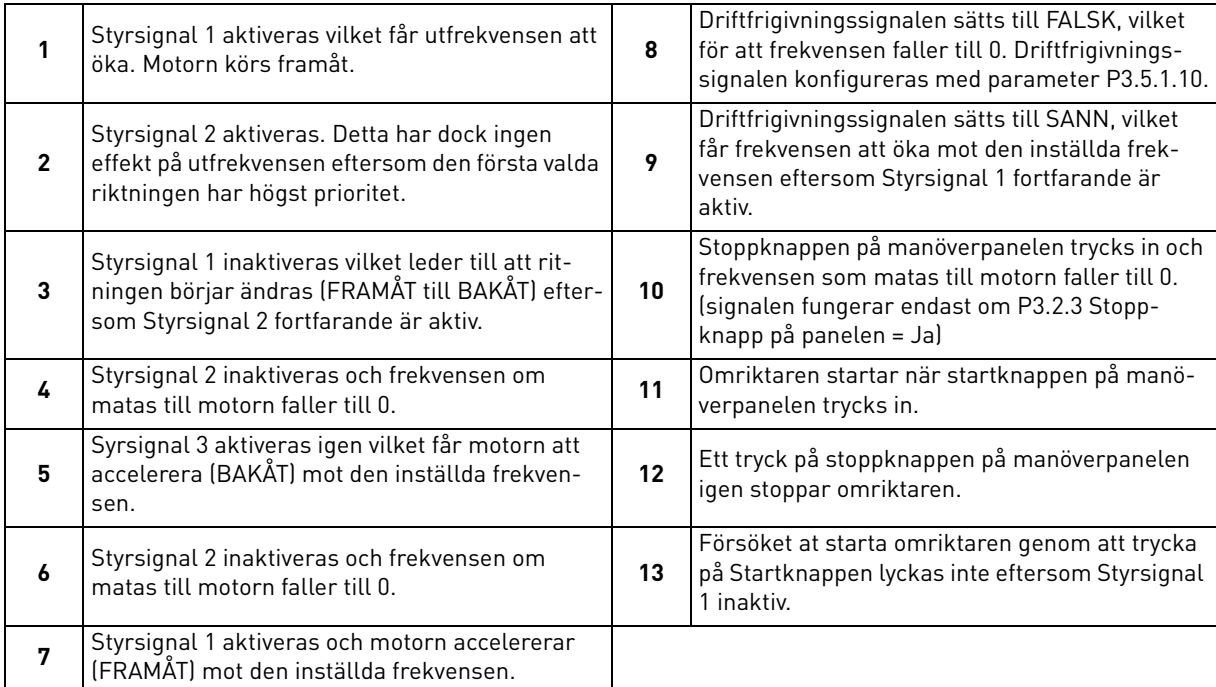

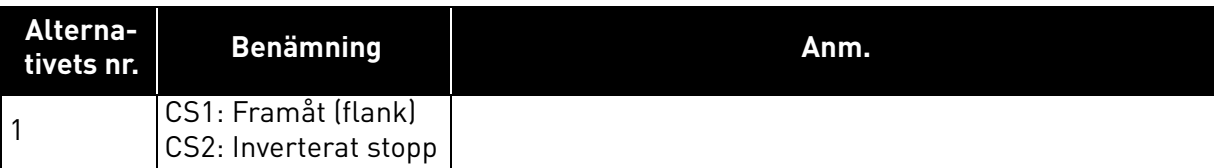

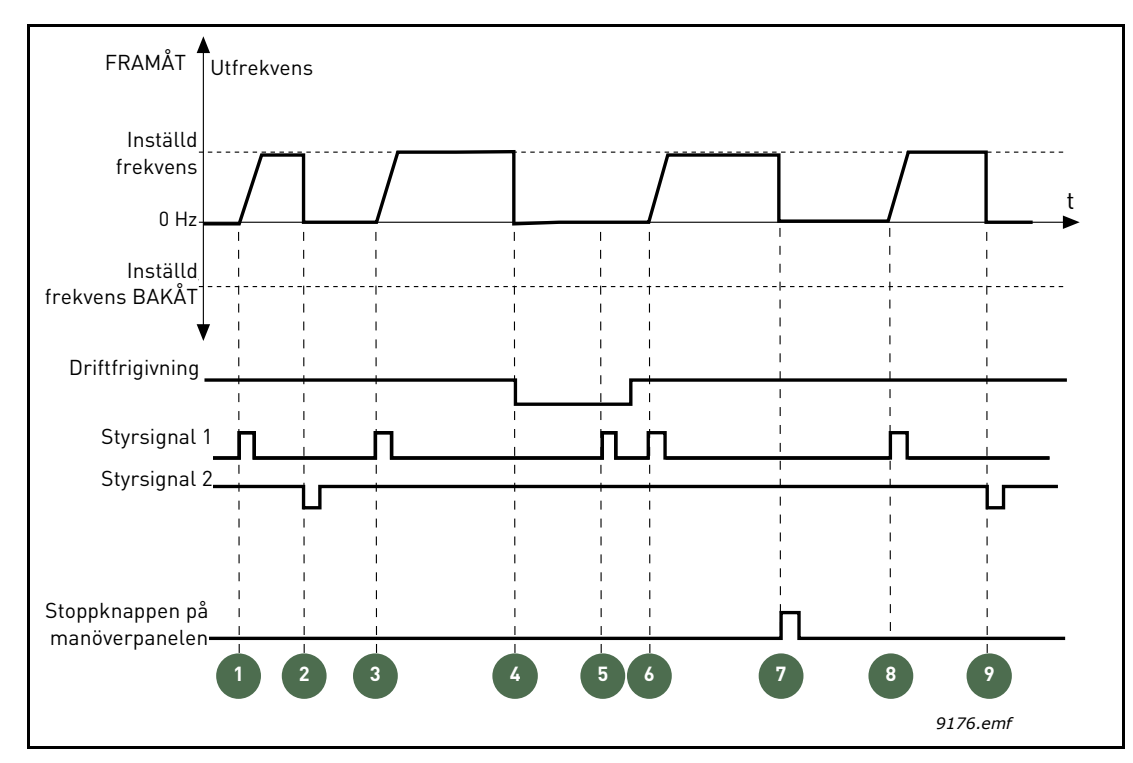

*Figur 20.Start/stopp-logik för I/O A = 1*

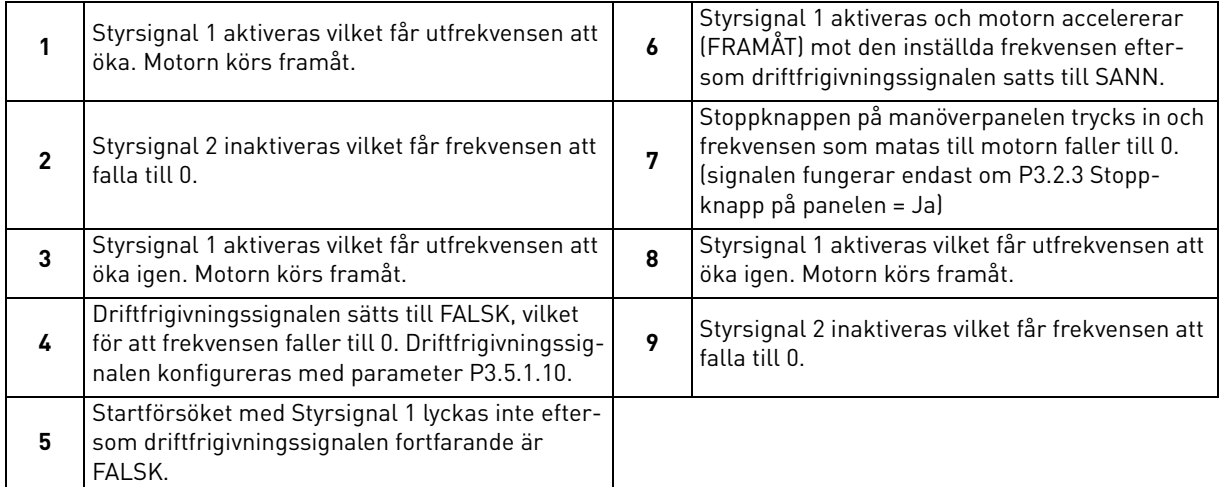

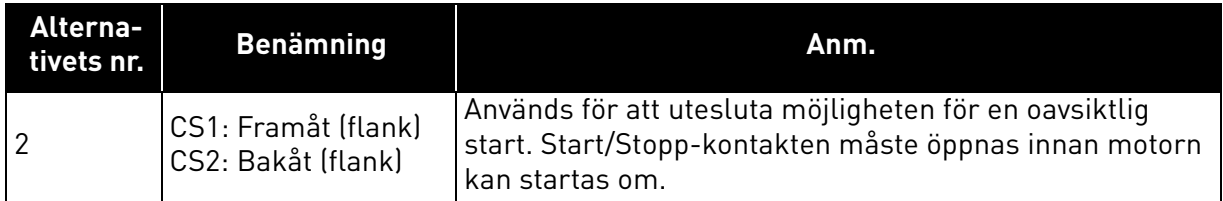

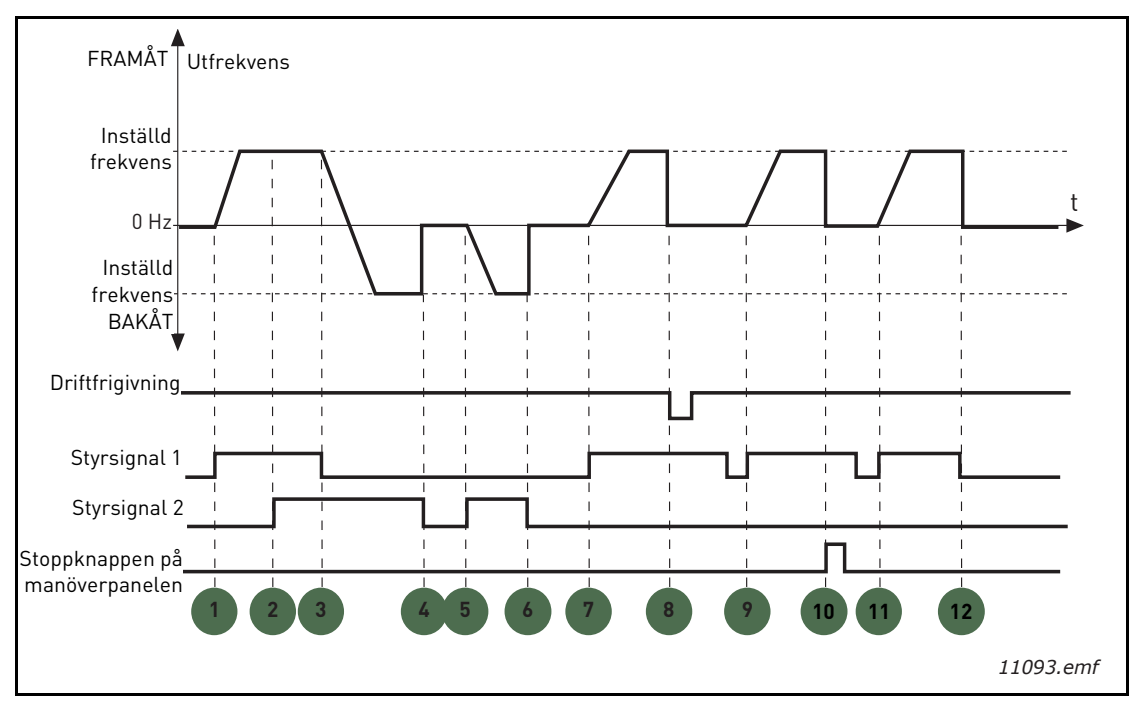

*Figur 21. Start/stopp-logik för I/O A = 2*

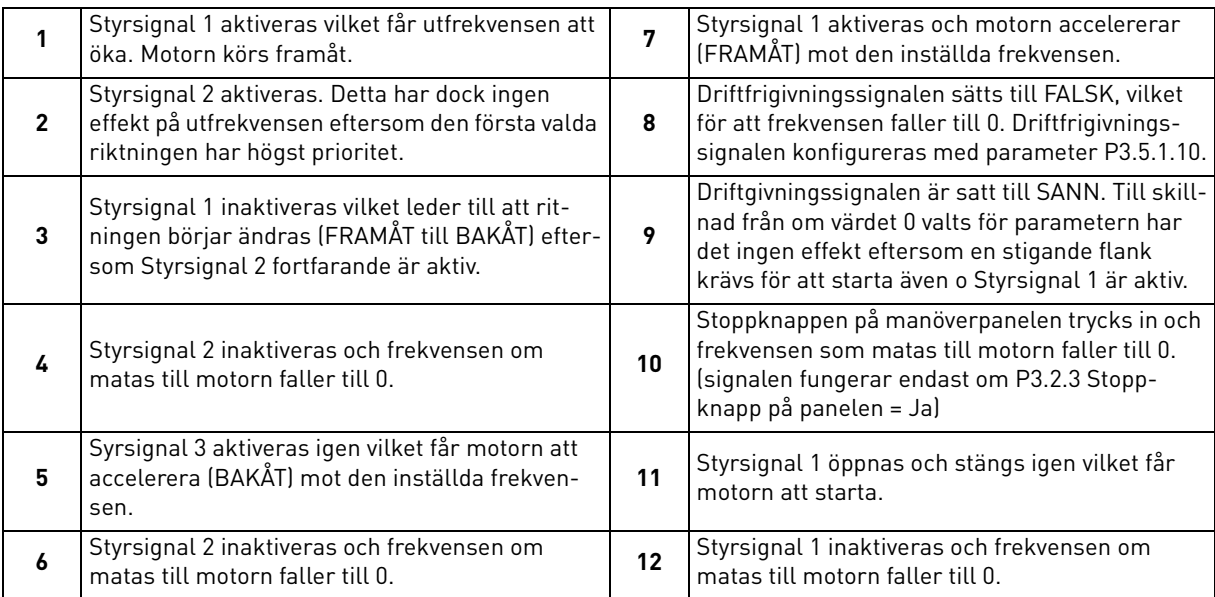

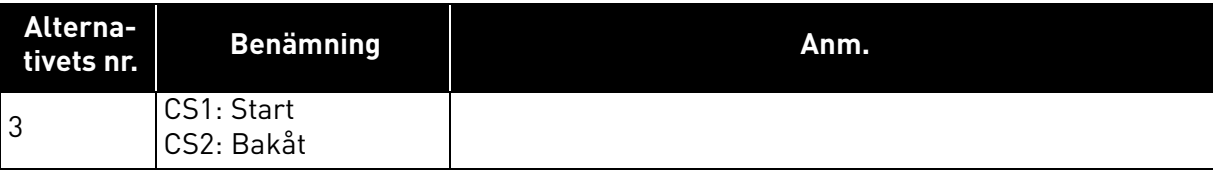

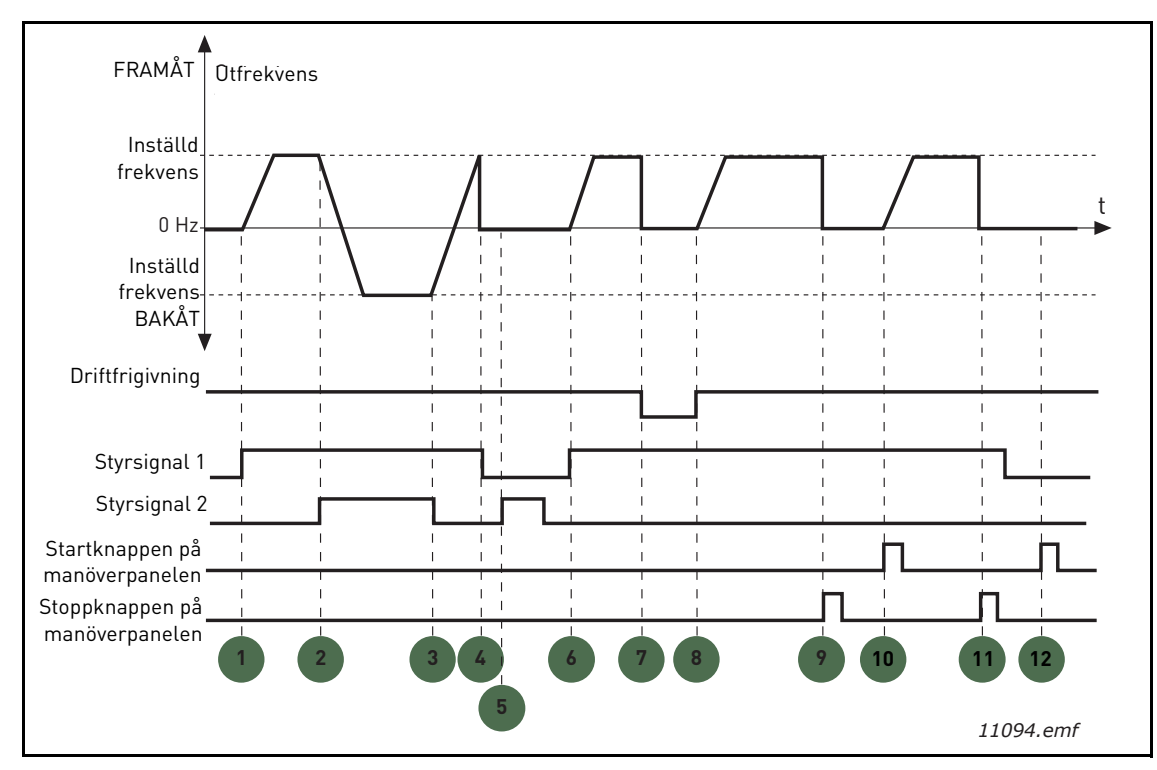

*Figur 22. Start/stopp-logik för I/O A = 3*

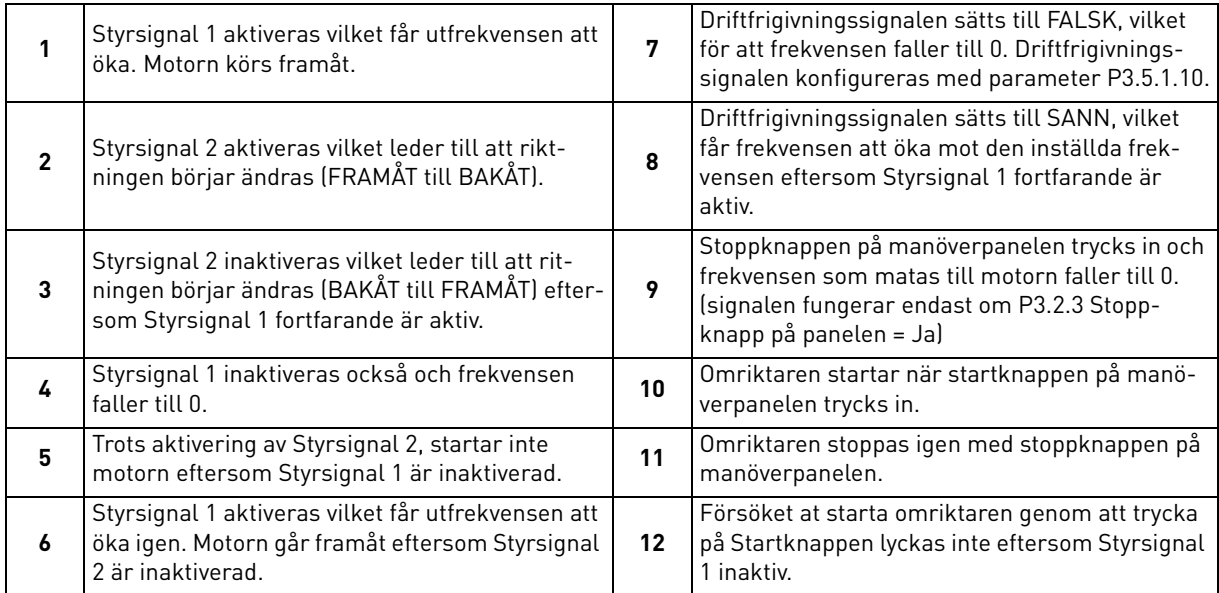

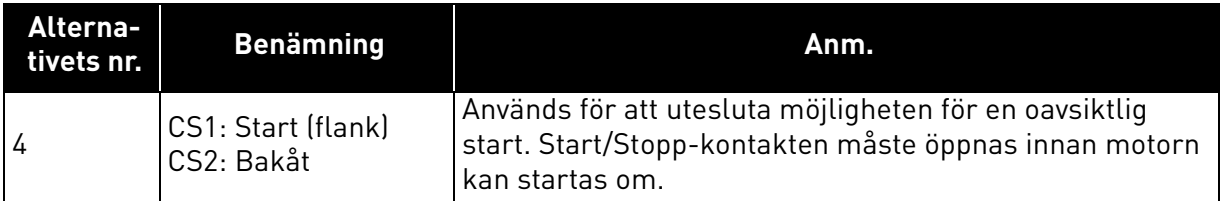

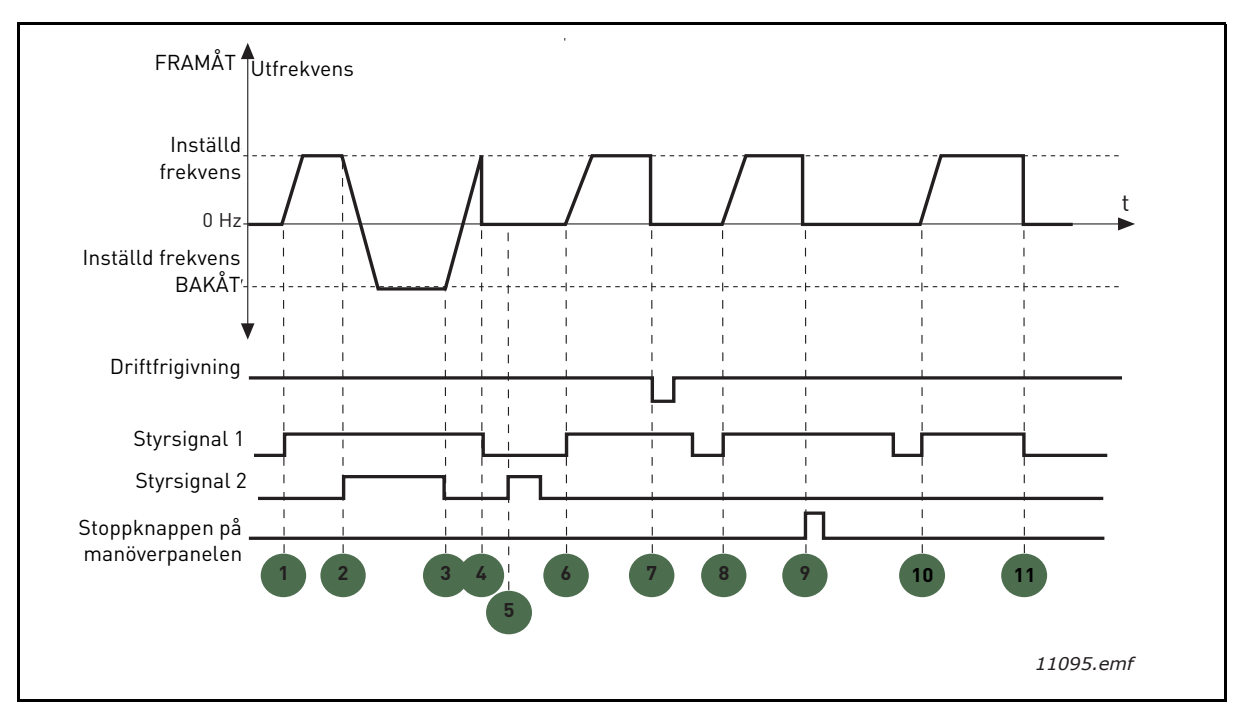

*Figur 23. Start/stopp-logik för I/O A = 4*

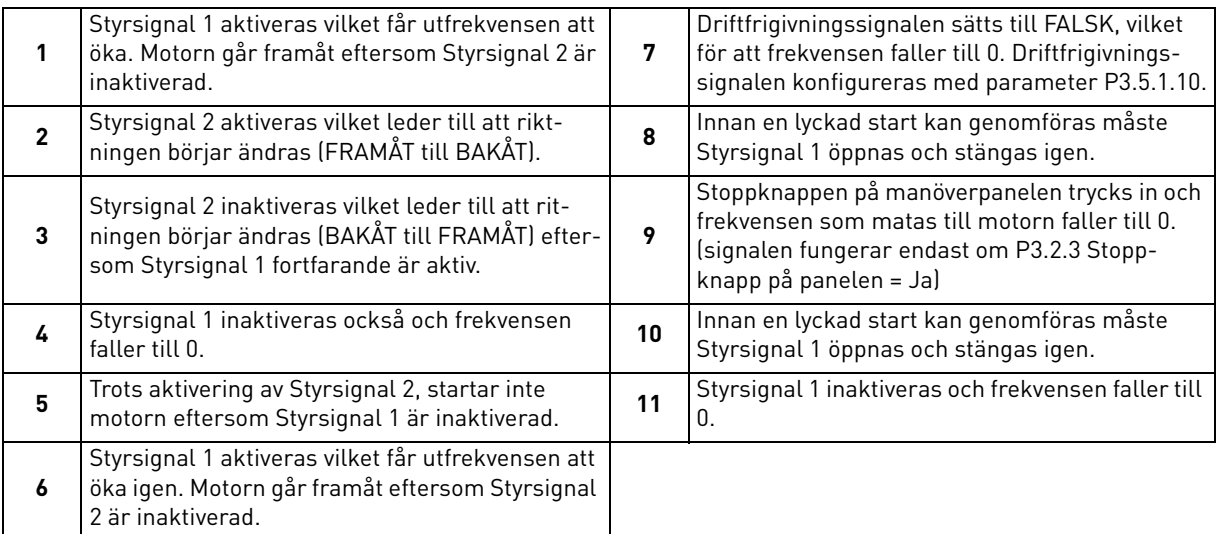

# *[P3.3.10](#page-55-8) FÖRVALT [FREKVENSLÄGE](#page-55-9)*

Det går att använda parametrarna för förvald frekvens och ställa in fasta börvärdesfrekvenser i förväg. Dessa börvärdesfrekvenser används sedan genom aktivering/inaktivering av digitala ingångar som är anslutna till parameter [P3.5.1.15,](#page-58-2) [P3.5.1.16](#page-58-3) och [P3.5.1.17](#page-58-4) (*[Förvald frekvens Val 0,](#page-58-5) [Förvald](#page-58-6) [frekvens Val 1](#page-58-6)* och *[Förvald frekvens Val 2](#page-58-7)*). Två olika logiksystem kan användas:

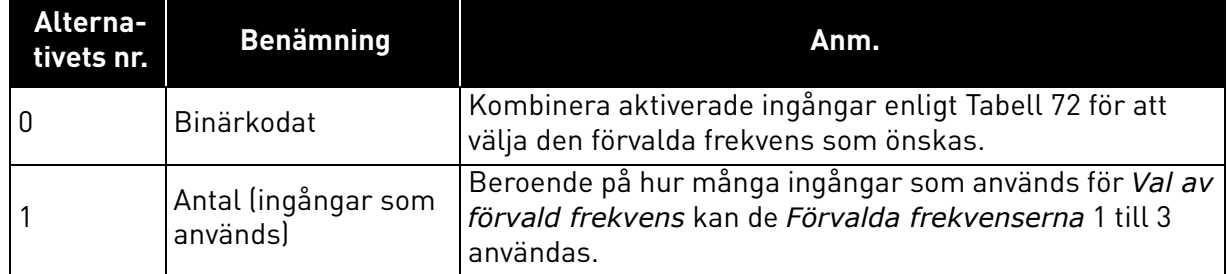

#### *[P3.3.12](#page-55-10) FÖRVALDA FREKVENSER 1 [P3.3.18](#page-55-11) TILL 7*

<span id="page-94-0"></span>Värdena för de förvalda frekvenserna begränsas automatiskt av värden för minimifrekvens och maximifrekvens ([P3.3.1](#page-54-2) och [P3.3.2](#page-54-0)). Se tabellen nedan.

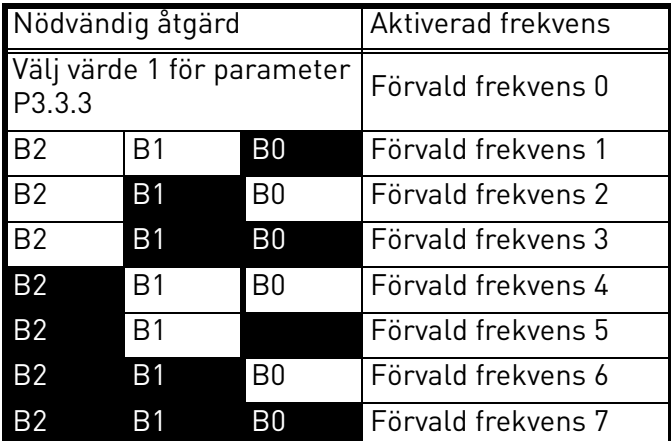

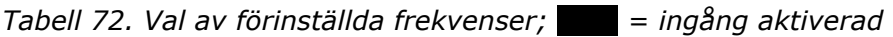

# *[P3.4.1](#page-57-0) [RAMP 1 FORM](#page-57-1)*

Början och slutet av accelerations- och retardationsramperna kan jämnas ut med denna parameter. Ett inställt värde 0 ger en linjär rampform som innebär att accelerationen och retardationen reagerar direkt på ändringar i referenssignalen.

Om värdet på denna parameter ställs på 0,1…10 sekunder ger det en S-formad accelerations-/retardationskurva. Accelerationstiden bestäms av parametrarna [P3.4.2](#page-57-2) och [P3.4.3](#page-57-3). Se [Figur 24.](#page-95-0)

Dessa parametrar används för att minska mekanisk påkänning och strömspikar när referenssignalen ändras.

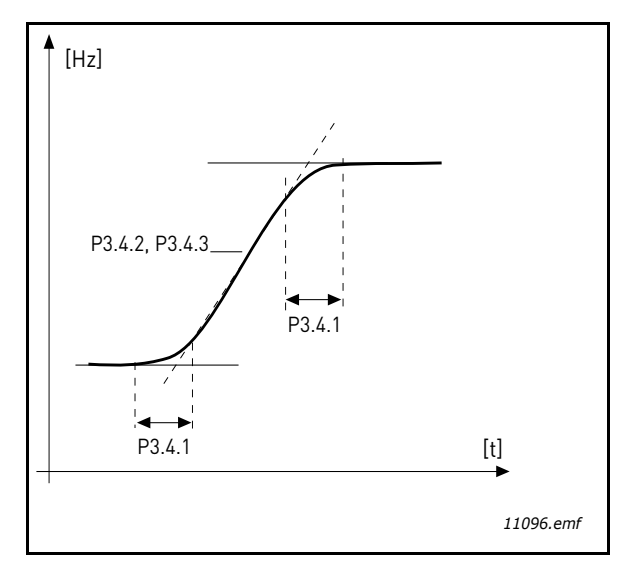

*Figur 24.Acceleration/retardation (S-formad)*

# <span id="page-95-0"></span>*[P3.4.12](#page-57-4) [FLÖDESBROMS](#page-57-5)*

I stället för DC-bromsning är flödesbromsning en användbar metod för att öka bromsförmågan i de fall då extra bromsmotstånd inte behövs.

När bromsning behövs minskas frekvensen och flödet i motorn ökar, vilket i sin tur ökar motorns kapabilitet att bromsa. I motsats till likströmsbromsning bibehålls motorvarvtalet under kontroll vid bromsning.

Flödesbromsen kan ställas in på TILL eller FRÅN.

**OBS**! Flödesbromsning omvandlar energin till värme i motorn och bör användas intermittent för att motorskador ska undvikas.

# *[P3.5.1.10](#page-58-1) [TILLÅTET](#page-58-8) ATT KÖRA*

Kontakten öppen: Motorstart **förhindrad** Kontakten stängd: Motorstart **möjlig**

Frekvensomriktaren stoppas beroende på vald funkton vid [P3.2.5.](#page-53-0) Den styrda maskinen stannar alltid genom utrullning.

# *[P3.5.1.11](#page-58-9) [DRIFTFÖRREGLING 1](#page-58-10)*

*[P3.5.1.12](#page-58-11) [DRIFTFÖRREGLING 2](#page-58-12)*

Driften kan inte startas om någon av förreglingarna är öppen.

Funktionen kan användas t.ex. för spjällförregling, så att driften inte kn startas om spjället är stängt.

# *[P3.5.1.15](#page-58-2) FÖRVALD [FREKVENS VAL 0](#page-58-5)*

# *[P3.5.1.16](#page-58-3) FÖRVALD [FREKVENS VAL 1](#page-58-6)*

## *[P3.5.1.17](#page-58-4) FÖRVALD [FREKVENS VAL 2](#page-58-7)*

Anslut en digital insignal till dessa funktioner med den programmeringsmetod som presenteras i avsnitt [3.6.2](#page-46-0) för att kunna utnyttja förinställda frekvenser 1 till 7 (se [Tabell 72](#page-94-0) och sidorna [53,](#page-55-10) [56](#page-58-13) och [92\)](#page-94-0).

# *[P3.5.2.2](#page-60-0) [AI1 SIGNALFILTERTID](#page-60-1)*

Om den här parametern sätts till ett värde större än noll, aktiveras funktionen som filtrerar störningar från inkommande analog signal.

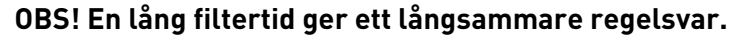

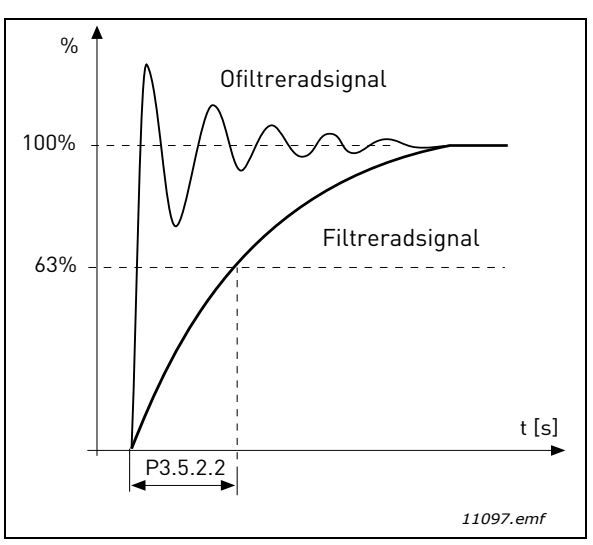

*Figur 25. AI1 signalfiltrering*

# *[P3.5.3.2.1](#page-62-0) [GRUNDLÄGGANDE R01-FUNKTION](#page-62-1)*

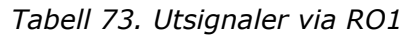

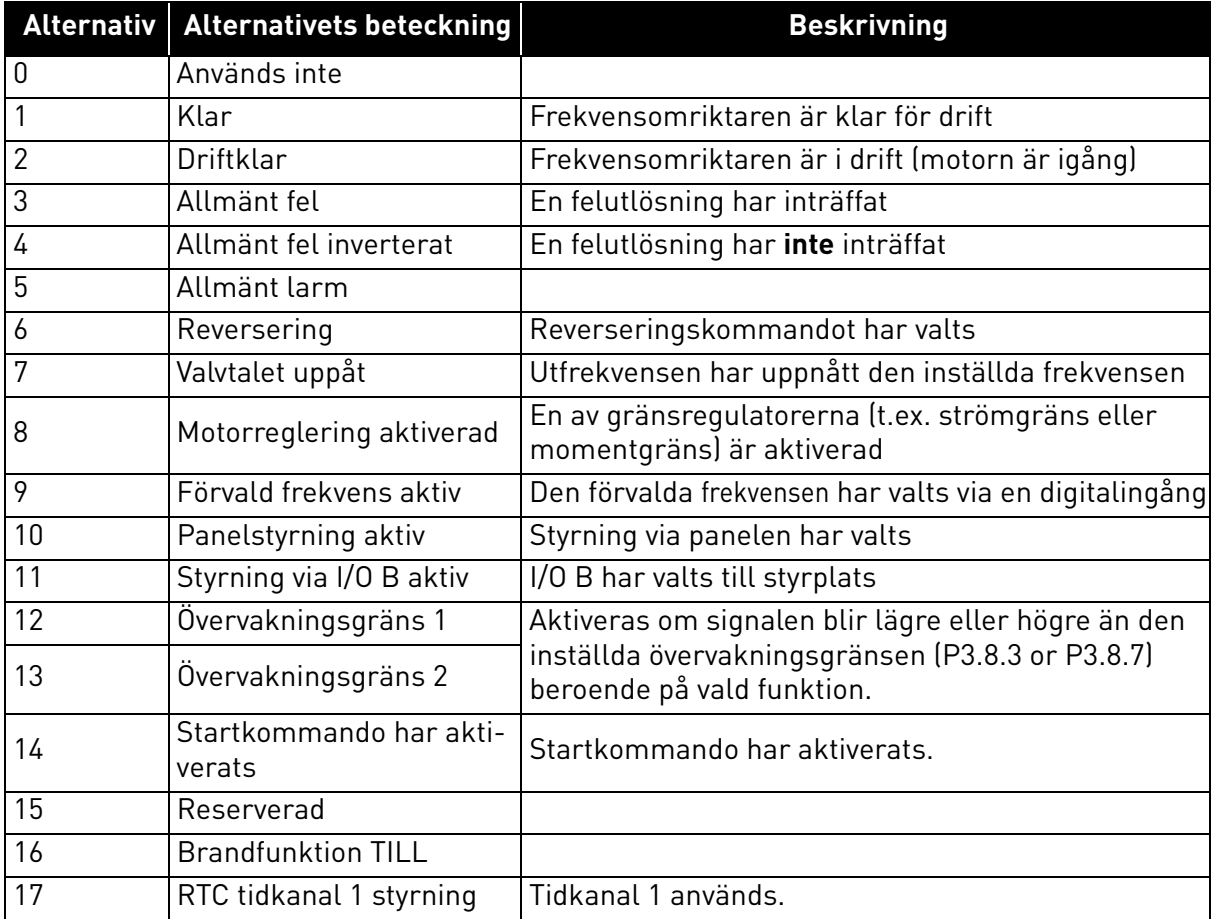

| <b>Alternativ</b> | <b>Alternativets beteckning</b> | <b>Beskrivning</b>                                  |
|-------------------|---------------------------------|-----------------------------------------------------|
| 18                | RTC tidkanal 2 styrning         | Tidkanal 2 används.                                 |
| 19                | RTC tidkanal 3 styrning         | Tidkanal 3 används.                                 |
| 20                | Fältbuss CW B.13                |                                                     |
| 21                | Fältbuss CW B.14                |                                                     |
| 22                | Fältbuss CW B.15                |                                                     |
| 23                | PID1 i viloläge                 |                                                     |
| 24                | Reserverad                      |                                                     |
| 25                | PID1-övervakningsgrän-          | Ärvärdet till PID1 ligger utanför övervakningsgrän- |
|                   | ser                             | serna.                                              |
| 26                | PID2-övervakningsgrän-          | Ärvärdet till PID2 ligger utanför övervakningsgrän- |
|                   | ser                             | serna.                                              |
| 27                | Styrning av motor 1             | Kontaktorstyrning för Multipump-funktionen          |
| 28                | Styrning av motor 2             | Kontaktorstyrning för Multipump-funktionen          |
| 29                | Styrning av motor 3             | Kontaktorstyrning för Multipump-funktionen          |
| 30                | Styrning av motor 4             | Kontaktorstyrning för Multipump-funktionen          |
| 31                | Reserverad                      | (Alltid öppen)                                      |
| 32                | Reserverad                      | (Alltid öppen)                                      |
| 33                | Reserverad                      | (Alltid öppen)                                      |
| 34                | Underhållsvarning               |                                                     |
| 35                | Underhållsfel                   |                                                     |

*Tabell 73. Utsignaler via RO1*

# *[P3.9.2](#page-69-1) [RESPONS](#page-69-2) PÅ EXTERNT FEL*

Ett larm- eller felmeddelande generas av ett externt fel som ger signal på någon av de programmerbara digitala ingångarna (standardvalet är DI3) med hjälp av parametrarna [P3.5.1.7](#page-58-14) och [P3.5.1.8](#page-58-15). Informationen kan också programmeras genom att aktivera någon av reläutgångarna.

## *[P3.9.8](#page-69-3) [MOTORNS](#page-69-4) TERMISKA KYLNING VID NOLLVARV*

Definierar kylfaktorn vid stillastående jämfört med den punkt där motorn går med nominellt varvtal utan yttre kylning. Se [Tabell 55.](#page-69-0)

Standardvärdet ställs in under antagandet att det inte finns någon yttre fläkt som kyler motorn. Om yttre fläkt används kan denna parameter sättas till 90 % (eller ännu högre).

Om du ändrar parameterns värde [P3.1.1.4](#page-50-2) *([Motorns märkström\)](#page-50-3)*, återställs denna parameter automatiskt till standardvärde.

Inställningen av parametern påverkar inte den maximala utgångsströmmen från omriktaren, som endast bestäms av parametern [P3.1.1.7](#page-50-0).

Hörnfrekvensen för det termiska skyddet är 70 % av motorns nominella frekvens ([P3.1.1.2](#page-50-4)).

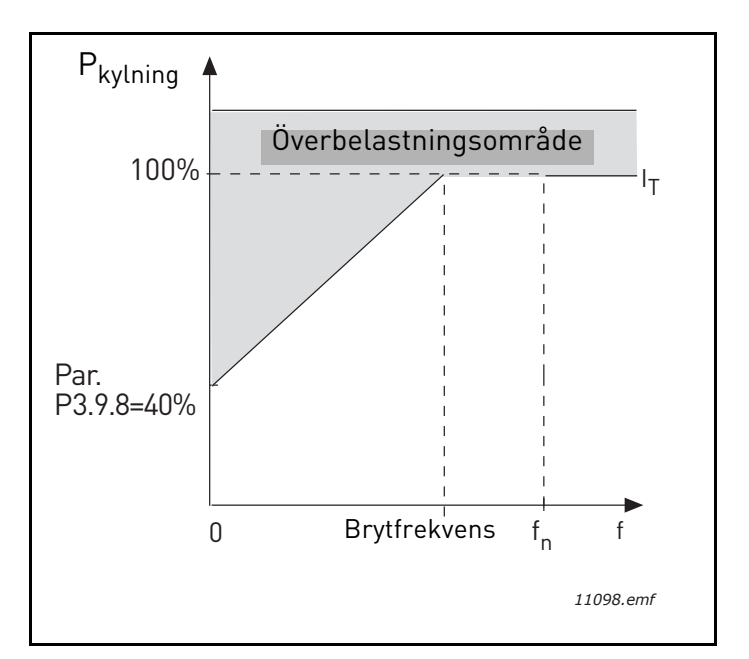

*Figur 26. Motorns termiska strömkurva* I<sub>T</sub>

# *[P3.9.9](#page-69-5) MOTORNS TERMISKA [TIDSKONSTANT](#page-69-6)*

Tidskonstanten är den tid inom vilken den beräknade termiska modellen har nått 63 % av sitt slutvärde. Ju större ram och/eller långsammare hastighet på motorn, desto längre tidskonstant.

Motorns termiska tid är specifik för motorkonstruktionen och varierar mellan olika motortillverkare. Parameterns standardinställning varierar efter motorns storlek.

Om motorns t6-tid (t6 är den tid i sekunder som motorn utan risk kan köras med sex gånger märkströmmen) är känd (enligt tillverkaren) kan tidskonstantparametern bestämmas utgående från t6. Som tumregel är motorns termiska tidskonstant i munter lika med 2 x t6. Om omriktaren är i stoppläge ökas tidskonstanten internt till tre gånger det angivna parmetervärdet. Kylningen i stopptillstånd är baserad på konvektion och tidskonstanten höjs.

Se [Figur 27.](#page-99-0)

# *[P3.9.10](#page-69-7) MOTORNS [ÖVERLASTNINGSFAKTOR](#page-69-8)*

Om värdet sätts till 130 % uppnås motorns märktemperatur vid 130 % av märkströmmen.

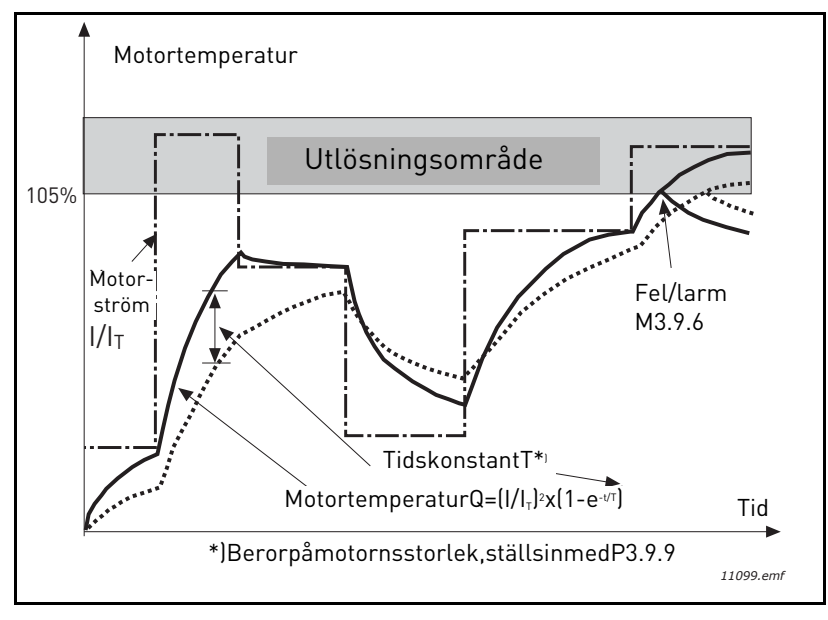

*Figur 27.Beräkning av motortemperatur*

## <span id="page-99-0"></span>*[P3.9.12](#page-70-0) [UNDERLASTSKYDD](#page-70-1)*

Strömmen kan ställas in till 0,0...2\*I<sub>L</sub>. För att fastlåsning ska inträffa, måste strömmen ha överstigit denna gräns. Se [Figur 28](#page-99-1). Om parameter [P3.1.1.7](#page-50-0) *[Motorns strömgräns](#page-50-1)* ändras, beräknas denna parameter automatiskt till 90 % av strömgränsen. Se [sida 66](#page-68-0).

**OBS!** För att försäkra önskvärd funktion, måste denna gräns ställas in under strömgränsen.

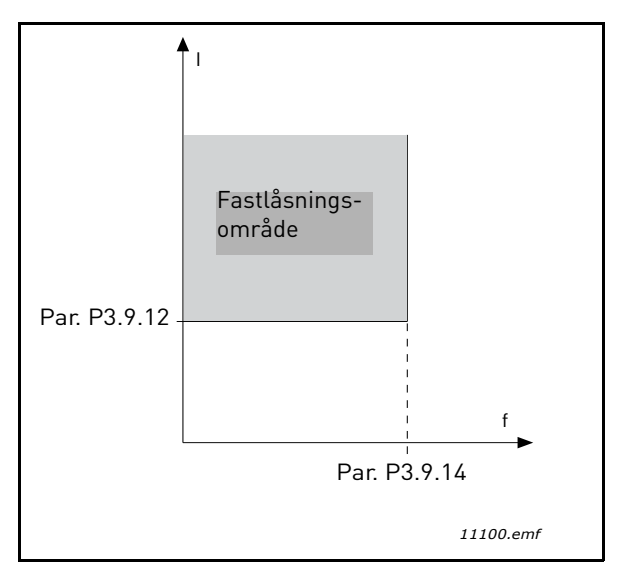

*Figur 28. Inställning av fastlåsningsfunktioner*

## <span id="page-99-1"></span>*[P3.9.13](#page-70-2) [FASTLÅSTNINGSTID](#page-70-3)*

Denna tid kan ställas in mellan 1,0 och 120,0 sek.

Detta är högsta tillåtna tid för fastlåsning. Fastlåsningstiden beräknas av en intern upp/nerräknare.

Om räknaren för fastlåsningstid går över denna gräns, kommer detta skydd leda till en utlösning (se [P3.9.11\)](#page-69-9). Se [sida 66.](#page-68-0)

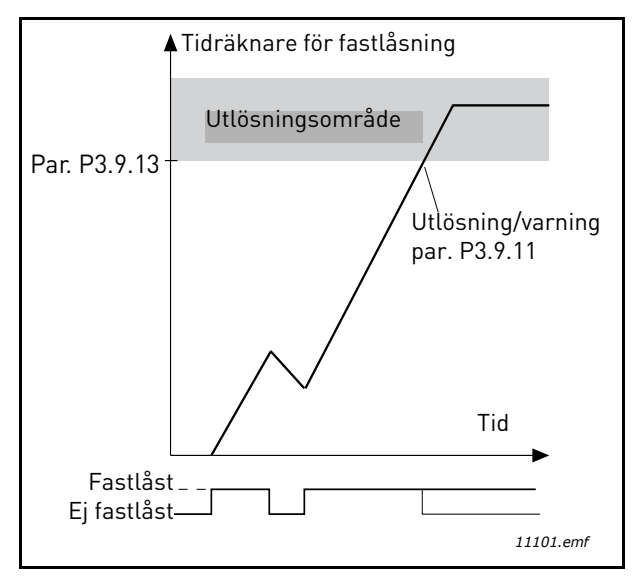

*Figur 29. Tidräkning för fastlåsning*

# *[P3.9.16](#page-70-4) [UNDERBELASTNINGSSKYDD: BELASTNING](#page-70-5) FÖR FÄLTFÖRSVAGNINGSOMRÅDE*

Vridmomentets gräns kan ställas in mellan 10,0-150,0 % x T<sub>nMotor</sub>.

Den här parametern ger värdet för minsta tillåtna vridmoment när utfrekvensen är över fältförsvagningspunkten. Se [Figur 30.](#page-100-0)

Om du ändrar parameterns värde [P3.1.1.4](#page-50-2) (*[Motorns märkström](#page-50-3)*) återställs denna parameter automatiskt till standardvärde. Se [sida 66](#page-68-1).

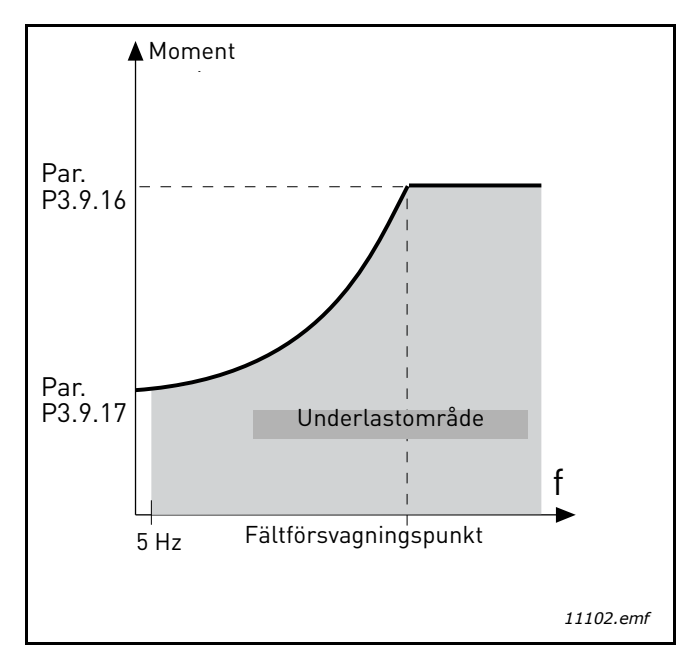

<span id="page-100-0"></span>*Figur 30. Ställa in minsta belastning*

# *[P3.9.18](#page-70-6) [UNDERBELASTNINGSSKYDD: TIDSGRÄNS](#page-70-7)*

Denna tid kan ställas in mellan 2,0 och 600,0 sek.

Det här är högsta tillåtna tid för en underbelastning. En intern upp/nerräknare beräknar den ackumulerade underbelastningstiden. Om räknaren för underbelastning går över denna gräns, kommer detta skydd leda till en utlösning enligt parameter [P3.9.15](#page-70-8)). Om omriktaren stannas, återställs räknaren för underbelastning till noll. Se [Figur 31](#page-101-0) och [sida 66](#page-68-1).

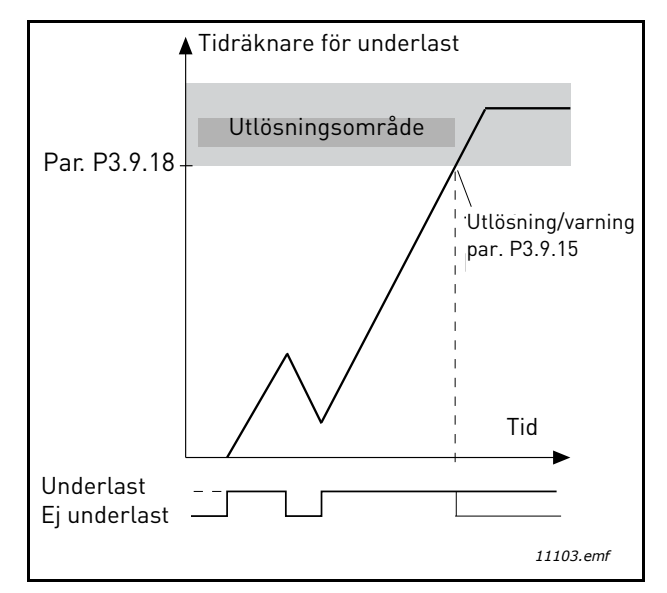

*Figur 31. Räknare för underbelastningstid*

#### <span id="page-101-0"></span>*[P3.10.1](#page-71-0) [AUTOMATISK](#page-71-1) ÅTERSTÄLLNING*

Aktivera *Automatisk återställning* efter fel med denna parameter.

**OBS!** Automatisk återställning är bara tillåten efter vissa fel. Genom att ge parametrarna [P3.10.6](#page-71-2) till [P3.10.13](#page-71-3) värdet **0** eller **1** kan man tillåta respektive förbjudna automatisk återställning efter respektive fel.

## *[P3.10.3](#page-71-4) [VÄNTETID](#page-71-5)*

# *[P3.10.4](#page-71-6) AUTOMATISK [ÅTERSTÄLLNING](#page-71-1): [FÖRSÖKSTID](#page-71-7)*

## *[P3.10.5](#page-71-8) [ANTAL](#page-71-9) FÖRSÖK*

Funktionen automatisk återställning genomför försök till omstart efter fel under den tidsrymd som anges med denna parameter. Om antalet fel under försökstiden överskrider det värde som anges med parameter [P3.10.5](#page-71-8) genereras ett permanent fel. Annars nollställs räknaren när försökstiden har förflutit och vid nästa fel börjar försökstiden löpa på nytt.

Parameter [P3.10.5](#page-71-8) anger det maximala antalet automatiska försök till omstart efter fel som får göras under försökstiden. Tiden börjar mätas från första automatiska omstarten. Det maximala antalet är oberoende av feltypen.

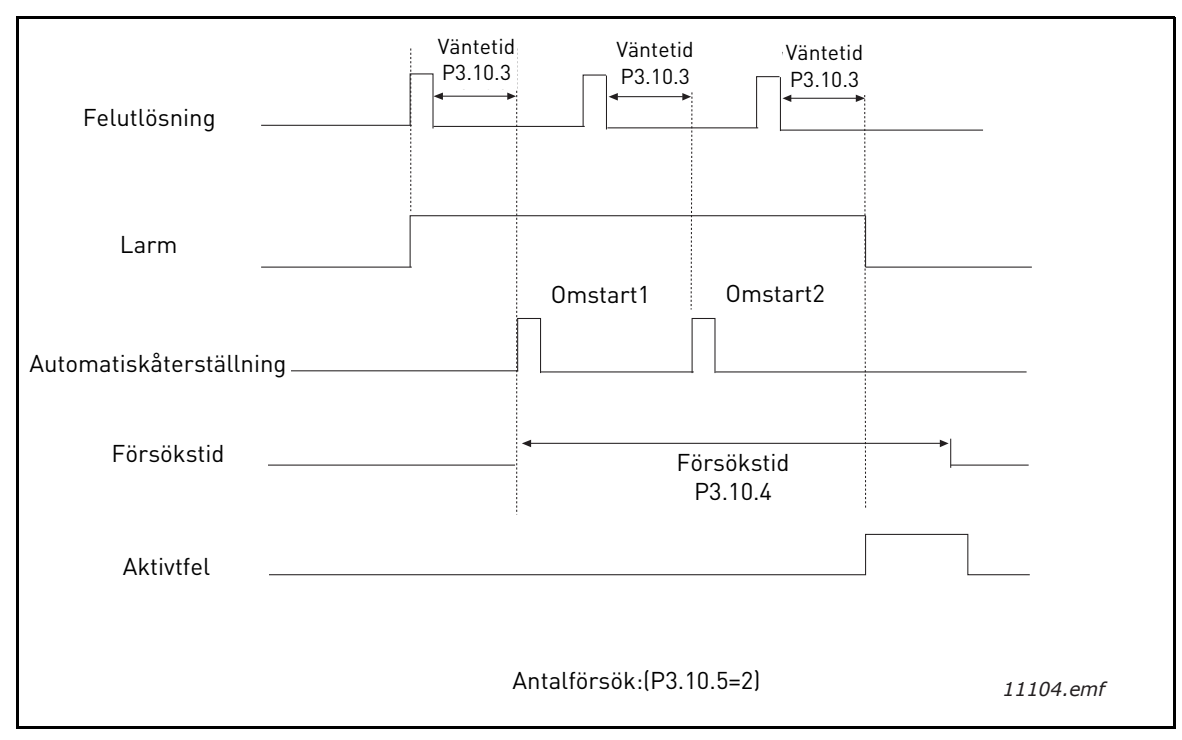

*Figur 32.Funktionen automatisk återställning*

# <span id="page-103-0"></span>*[P3.12.1.9](#page-76-1) [DÖDBANDSHYSTERES](#page-76-2) [P3.12.1.10](#page-76-3) [DÖDBANDSFÖRDRÖJNING](#page-76-4)*

Utsignalen från PID-regulatorn är låst om ärvärdet förblir inom dödbandsområdet kring referensvärdet under en förvald tidsrymd. Denna funktion förhindrar att ställdon, exempelvis ventiler, startas och slits i onödan.

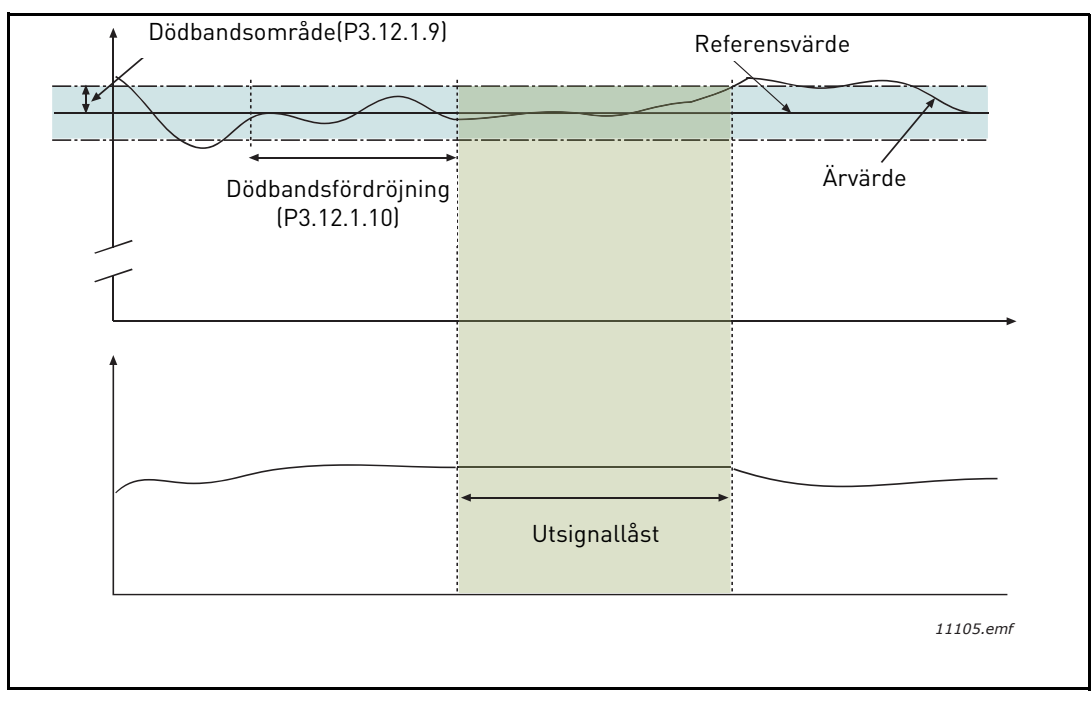

*Figur 33. Dödband*

### <span id="page-104-0"></span>*[P3.12.2.7](#page-77-1) GRÄNSVÄRDE FÖR [INSOMNINGSFREKVENS](#page-77-4) [P3.12.2.8](#page-77-2) [INSOMNINGSFÖRDRÖJNING 1](#page-77-5) [P3.12.2.9](#page-77-3) [UPPVAKNINGSNIVÅ 1](#page-77-6)*

Den här funktionen tvingar omriktaren in i viloläge om frekvensen ligger under insomningsgränsen under längre tid än den som anges med parametern insomningsfördröjning ([P3.12.2.8](#page-77-2)). Detta innebär att startkommandot ligger kvar, men begäran om körning är avstängd. När ärvärdet sjunker under eller stiger över uppvakningsnivån, beroende på inställt arbetsläge, kommer systemet att aktivera begäran om körning på nytt, om startkommandot fortfarande ligger kvar.

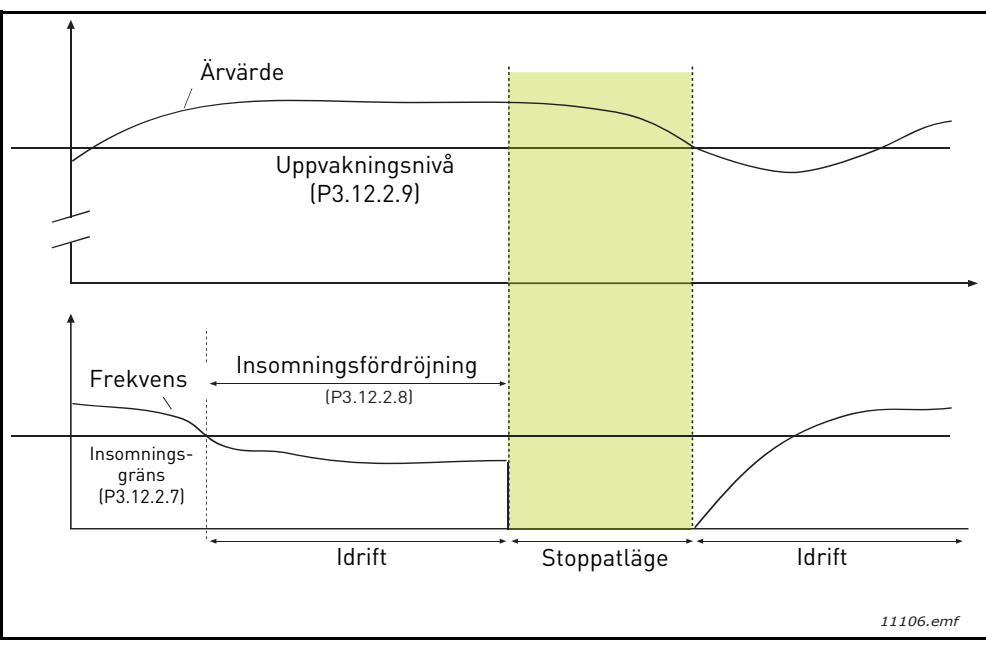

*Figur 34. Insomningsgräns, insomningsfördröjning, uppvakningsnivå*

# <span id="page-104-1"></span>*[P3.12.4.1](#page-80-0) [FRAMKOPPLINGSFUNKTION](#page-80-1)*

Framkoppling förutsätter vanligen detaljerade processmodeller, men i enkla fall räcker framkoppling av typen förstärkning+offset. Framkopplingen utnyttjar inga ärvärdesmätningar av den styrda processvariabeln (vattennivån i exemplet på sidan [sida 103\)](#page-105-1). Framkopplingsstyrning hos Vacon bygger på andra mätningar som har indirekt samband med den styrda processvariabeln.

# **Exempel 1:**

Styrning av vattennivån i en tank med hjälp av flödesstyrning. Den önskade vattennivån har angetts i form av ett börvärde och ärvärdet är den faktiska nivån. Styrsignalen påverkar inflödet.

Man kan betrakta utflödet som en mätbar störning. Utgående från mätning av störningen kan vi försöka kompensera för den genom enkel framkopplingsstyrning (förstärkning+offset), som läggs ovanpå utsignalen från PID-regulatorn.

Detta gör att regulatorn reagerar mycket snabbare på ändringar i utflödet än om enbart vattennivån hade mätts.

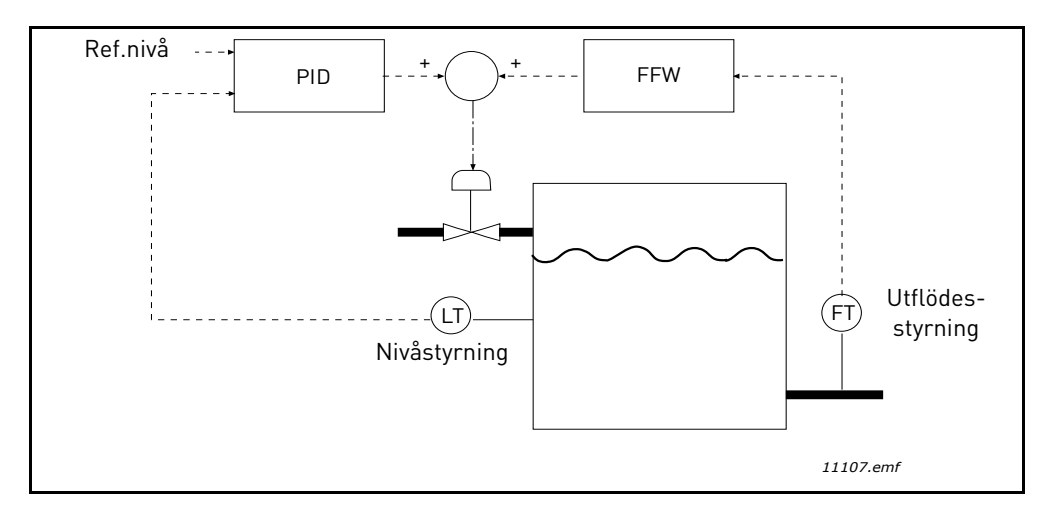

*Figur 35. Framkopplingsstyrning*

## <span id="page-105-1"></span><span id="page-105-0"></span>*[P3.12.5.1](#page-80-2) AKTIVERA [PROCESSÖVERVAKNING](#page-80-3)*

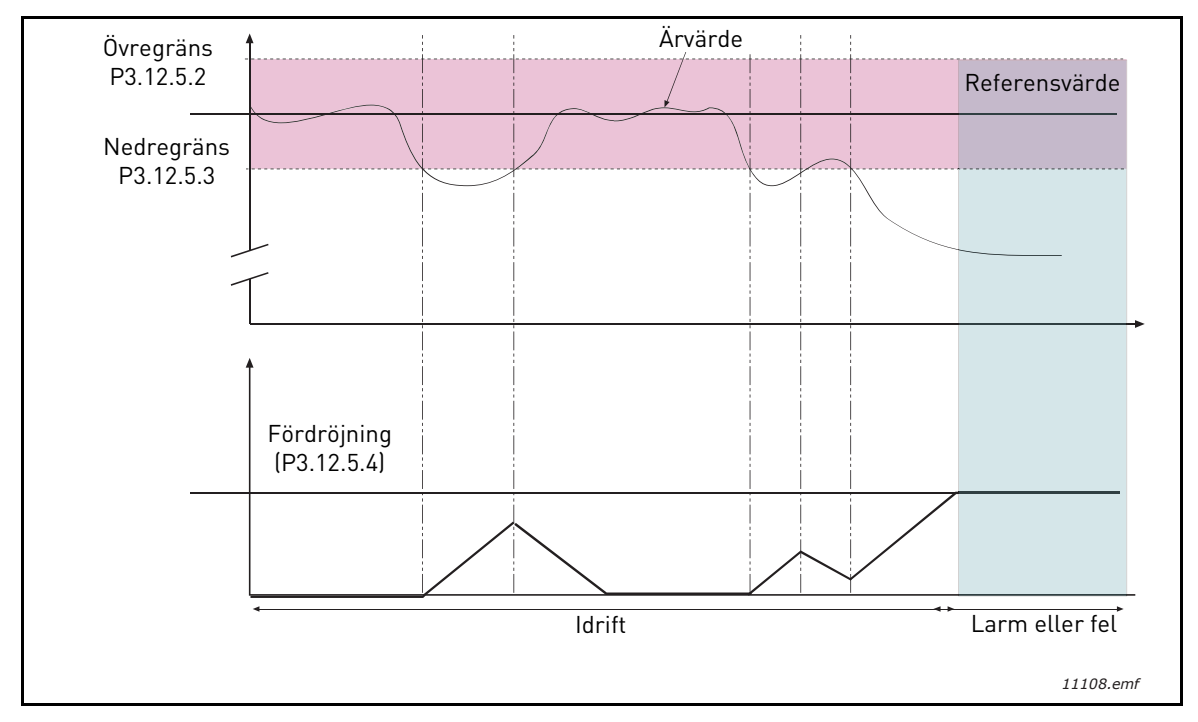

*Figur 36. Processövervakning*

Kring referensvärdet har övre och nedre gränser satts. När ärvärdet passerar utanför dessa gränser börjar en räknarelöpa tills fördröjningstiden är slut [\(P3.12.5.4\)](#page-80-4). När ärvärdet återgår till det tilllåtna området räknar räknaren åt andra hållet. När räknevärdet passerar fördröjningsvärdet avges ett larm eller fel (beroende på vald åtgärd).

# **KOMPENSATION FÖR TRYCKFALL**

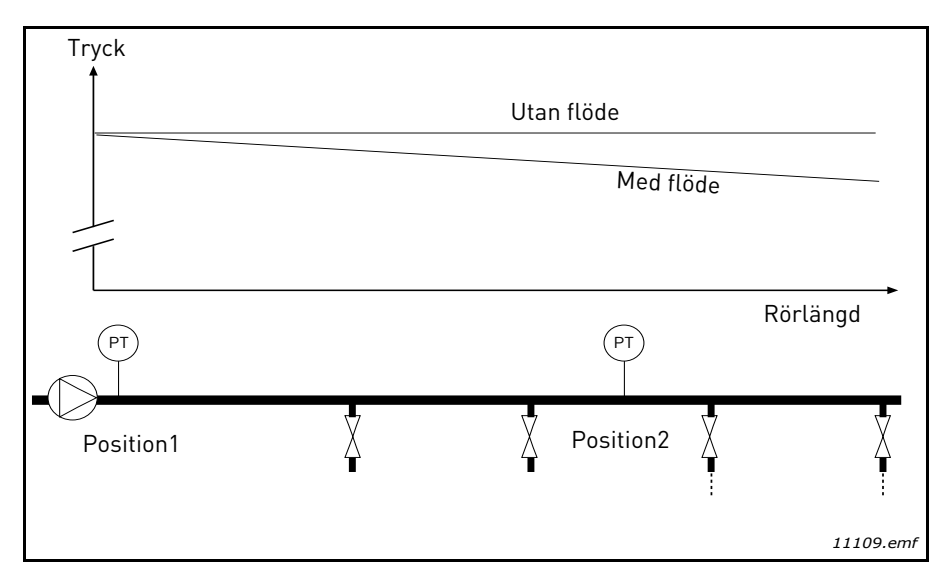

*Figur 37. Tryckgivarens position*

Om man trycksätter ett långt rör med många förgreningar kan det bästa läget för tryckgivaren vara på mitten längs röret (position 2). Det går dock att placera givare direkt efter pumpen. Då avläser man värdet direkt efter pumpen, men längre bort i röret har trycket fallit, olika mycket beroende på flödet.

# <span id="page-107-0"></span>*[P3.12.6.1](#page-81-0) AKTIVERA [BÖRVÄRDE 1](#page-81-2) [P3.12.6.2](#page-81-1) MAX. KOMPENSATION FÖR BÖRVÄRDE 1*

Givaren placeras i position 1. Trycket i röret blir konstant om det inte finns något flöde. När ett flöde sker kommer dock trycket att sjunka längs röret. Detta kan man kompensera för, genom att öka börvärdet med ökande flöde. I så fall beräknar man flödet från utfrekvensen och ökar börvärdet proportionellt mot flödet enligt figuren nedan.

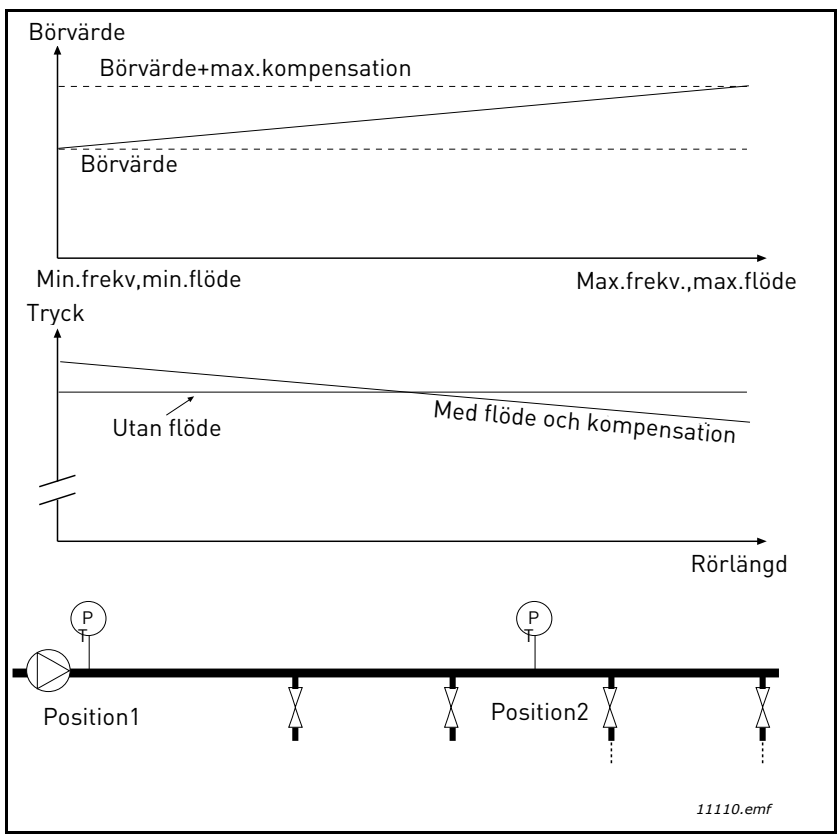

*Figur 38. Aktivera börvärde 1 för kompensation för tryckfall*
## **ANVÄNDNING AV MULTI-PUMPFUNTKIONEN**

En motor/flera motorer kopplas till/från när PID-regulatorn inte kan hålla processvärdet/ärvärdet inom den fastställda bandbredden kring börvärdet.

Kriterier för att koppla in flera motorer (se även [Figur 39\)](#page-108-0):

- Ärvärdet ligger inte inom bandbredden.
- Den reglerande motorn drivs med en frekvens som ligger nära max (-2 Hz).
- Dessa villkor föreligger under längre tidsrymd än fördröjningstiden.
- Det finns flera motorer att tillgå.

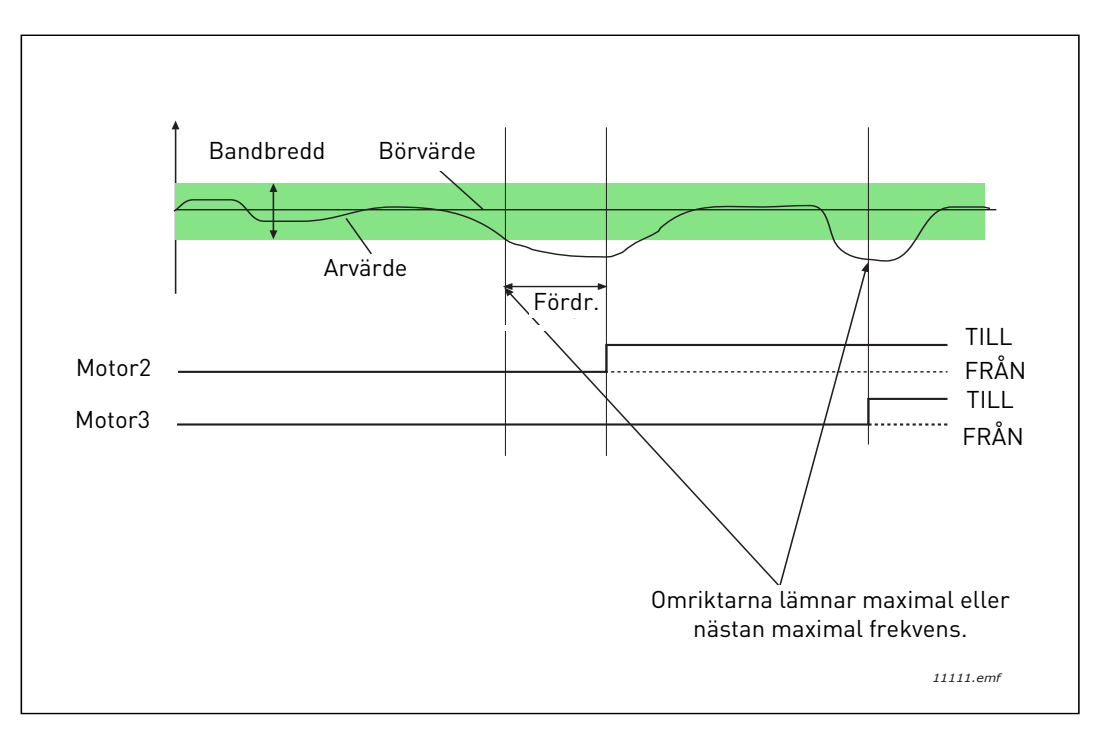

*Figur 39.*

<span id="page-108-0"></span>Kriterier för att koppla från/ta bort motorer:

- Ärvärdet ligger inte inom bandbredden.
- Den reglerande motorn drivs med en frekvens som ligger nära min (+2 Hz).
- Dessa villkor föreligger under längre tidsrymd än fördröjningstiden.
- Flera motorer än den reglerande motorn är igång.

# *[P3.14.2](#page-84-0) [FÖRREGLINGSFUNKTION](#page-84-1)*

Förreglingar kan användas för att informera multipumpsystemet om att en motor inte finns att tillgå, t.ex. därför att den tagits ur drift för underhåll, eller körs manuellt.

Funktionen ska aktiveras förregling. Välj önskad status för respektive motor via de digitala ingångarna (parametrar [P3.5.1.25](#page-59-0) till [P3.5.1.28](#page-59-1)). Om ingången är sluten (TRUE) är motorn tillgänglig för multipumpssystemet, annars är motorn inte inkopplad i multipumpslogiken.

## **EXEMPEL PÅ FÖRREGLINGSLOGIK:**

Antag att motorerna startar i ordningen

## **1**->**2**->**3**->**4**->**5**

Förreglingen för motor **3** kopplas bort, d.v.s. värdet på parametern [P3.5.1.27](#page-59-2) sätts till FALSE. Då ändras ordningen till följande:

## **1**->**2**->**4**->**5**.

Om motorn **3** kopplas in igen (parametern [P3.5.1.27](#page-59-2) ändras till TRUE) så fortsätter systemet utan att stanna och motor **3** läggs sist i ordningen.

## **1**->**2**->**4**->**5**->**3**

När systemet stannas eller får över i viloläge nästa gång återställs den ursprungliga ordningsföljden.

## **1**->**2**->**3**->**4**->**5**

## *[P3.14.3](#page-84-2) [INKLUDERA FC](#page-84-3)*

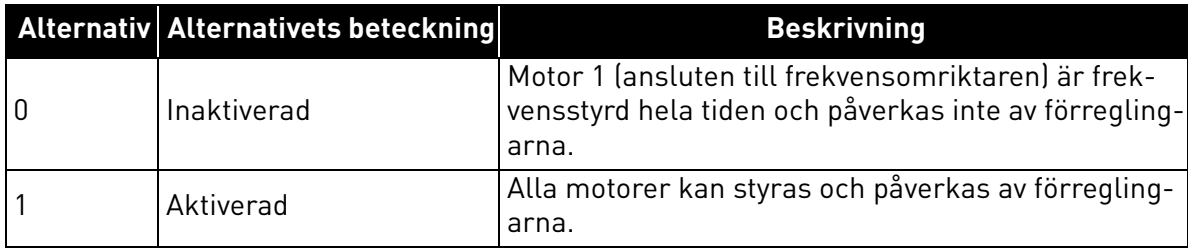

## **LEDNINGSDRAGNING**

Det finns två sätt att göra anslutningar på, beroende på om alternativ **0** eller **1** har valts för parametern.

#### **Alternativ 0, Inaktiverad:**

Frekvensomriktaren eller den reglerande motorn ingår inte i logiksystemet för autoväxling eller förregling. Omriktaren är direktansluten till motor 1 enligt [Figur 40](#page-110-0) nedan. De övriga motorerna är hjälpmotorer som får spänning från nätet via kontaktorer och styrs av reläer i systemet.

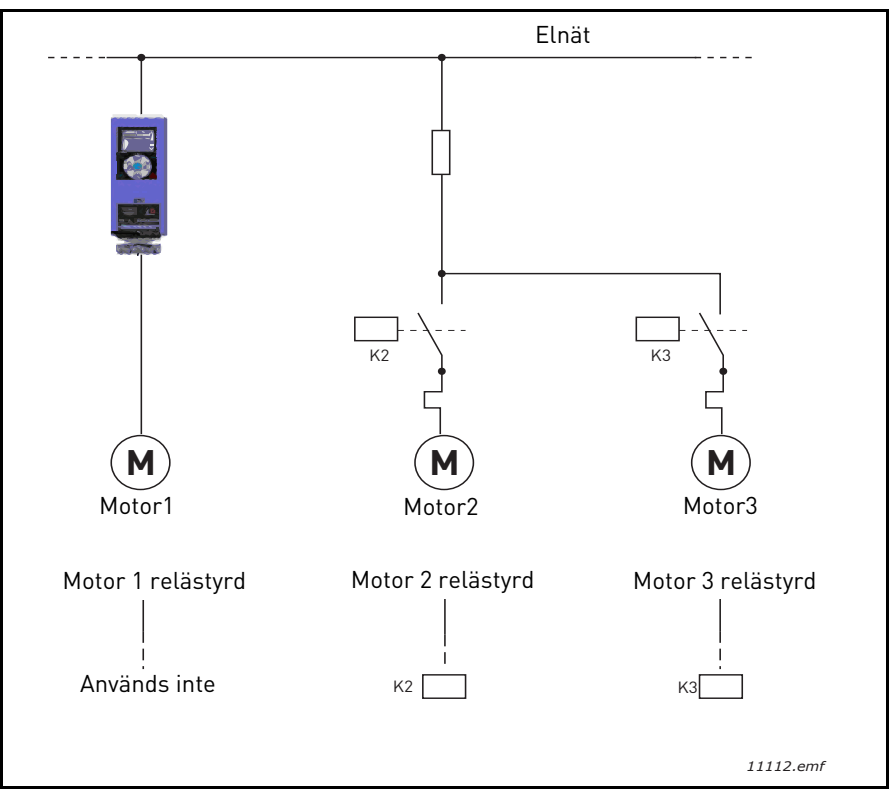

*Figur 40.*

## <span id="page-110-0"></span>**Alternativ 1, Aktiverad:**

Om den reglerande motorn måste ingå i logiken för autoväxling eller förregling kopplas den in enligt [Figur 41](#page-111-0) nedan.

Varje motor styrs av ett relä, men kontaktorlogiken ser till att den föst anslutna motorn alltid är kopplad till omriktaren och nätet.

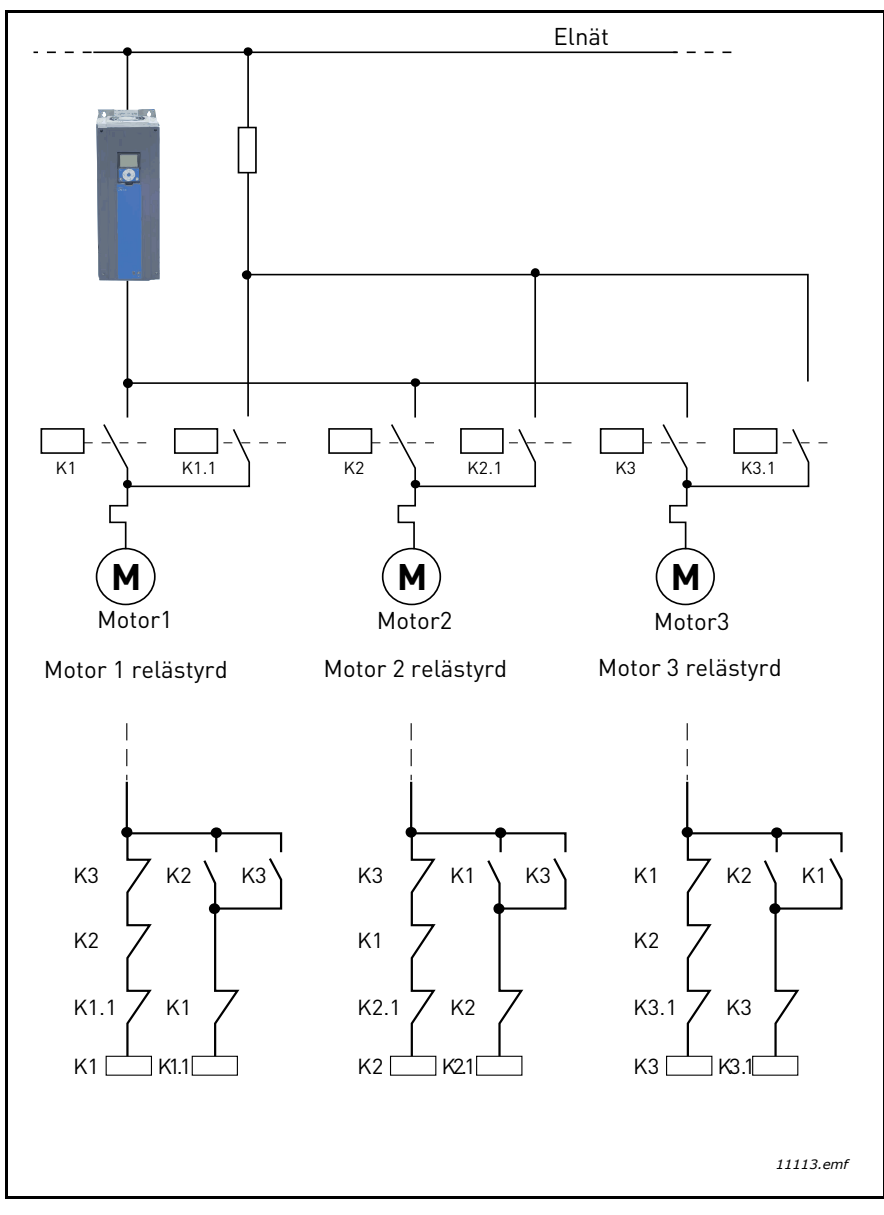

<span id="page-111-0"></span>*Figur 41.*

## *[P3.14.4](#page-84-7) [AUTOVÄXLING](#page-84-8)*

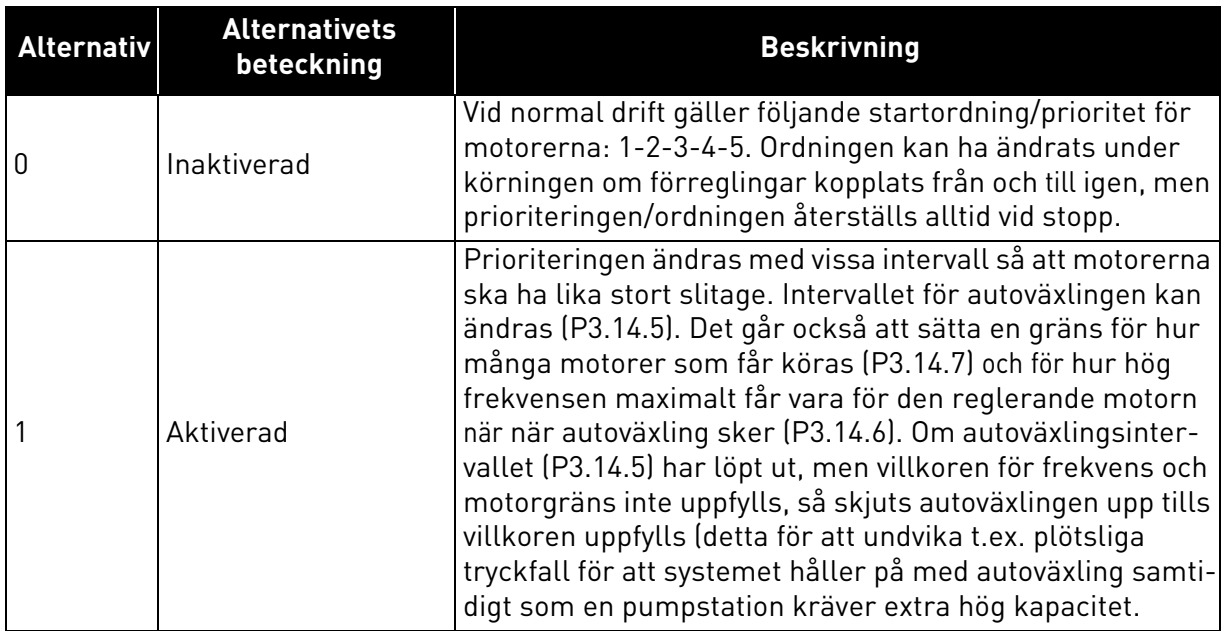

#### **EXEMPEL:**

I autoväxlingsordningen efter en autoväxling sätts motorn med högst prioritet sist, och de andra flyttar upp ett steg:

Startordning/prioritet mellan motorer: **1**->**2**->**3**->**4**->**5**

```
--> Autoväxling -->
```
Startordning/prioritet mellan motorer: **2**->**3**->**4**->**5**->**1**

```
--> Autoväxling -->
```
Startordning/prioritet mellan motorer: **3**->**4**->**5**->**1**->**2**

## 3.8 HVAC-applikation – felsökning

När diagnostikfunktionen för omriktarsystemet upptäcker ett ovanligt drifttillstånd avges ett meddelande, es på panelen. Panelen visar kod, namn och kort beskrivning för det aktuella felet eller larmet.

Meddelandena har olika betydelse och kräver olika åtgärder. När ett *Fel* uppkommer, stannar omriktaren och måste startas om. Ett *Larm* informerar om ovanliga driftsförhållanden, men systemet stannar inte. Ett *Info* kan kräva kvittering men påverkar inte systemet.

För vissa fel kan man programmera olika åtgärder. Se parametergruppen Skyddsfunktioner.

Återställning efter fel kan göras genom ett tryck på *Reset*-knappen på panelen eller via I/O-plinten. Felen med tidsstämplar lagras i felhistorikmenyn som är bläddringsbar. De olika felkoderna visas i tabellen nedan.

**OBS**! Vid kontakt med leverantören eller fabriken i samband med ett fel ska alla texter och koder på panelen antecknas.

### 3.8.1 Fel inträffar

När ett fel inträffar och omriktaren stannar, ska orsaken till felet utredas enligt nedan, varefter systemet återställs.

- 1. Med en lång (1 sek) tryckning på *Reset*-knappen på panelen eller
- 2. Genom att man går till menyn för *Diagnostik* (M4), anger *återställ efter fel* (M4.2) och väljer parameter *återställ fel*.
- 3. **Endast för manöverpaneler med LCD-skärm:** Genom att välja värdet *Ja* för parametern och klicka på OK.

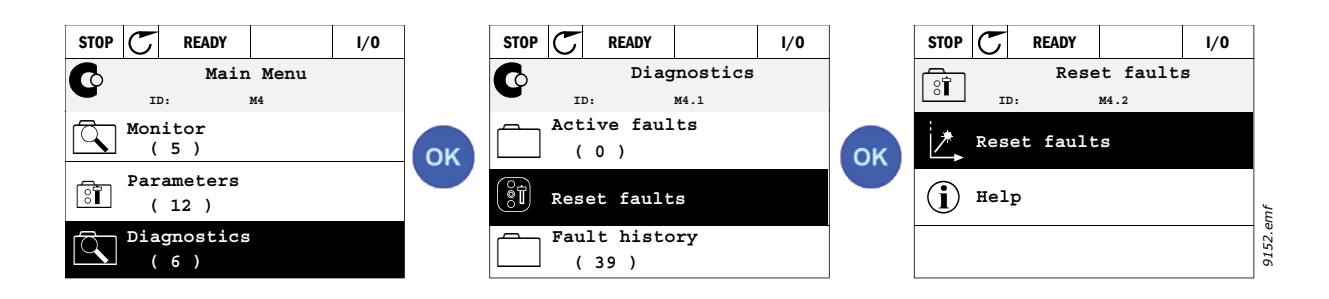

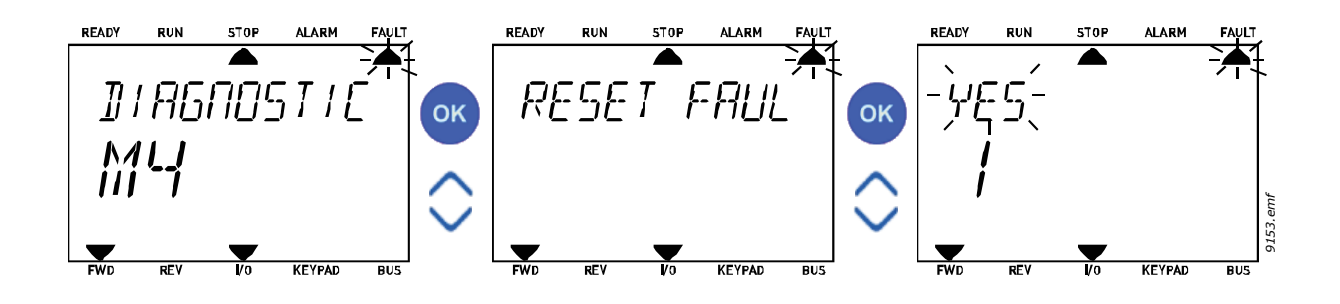

## 3.8.2 Felhistorik

I meny M4.3 [Felhistorik](#page-19-0) hittar du upp till max 40 inträffade fel. Du hittar också mer information om varje fel i minnet. Se nedan.

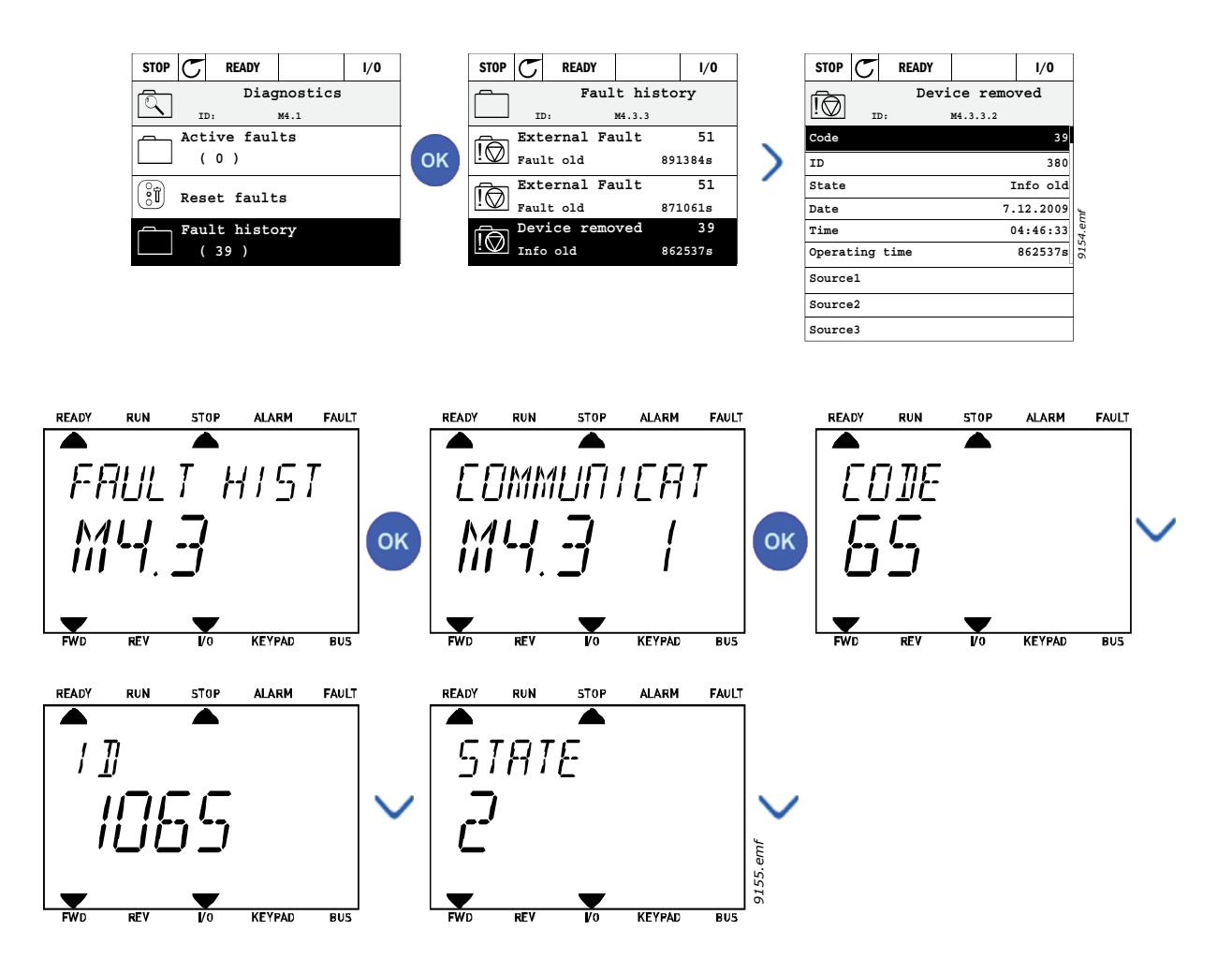

## 3.8.3 Felkoder

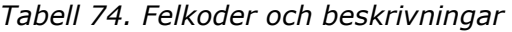

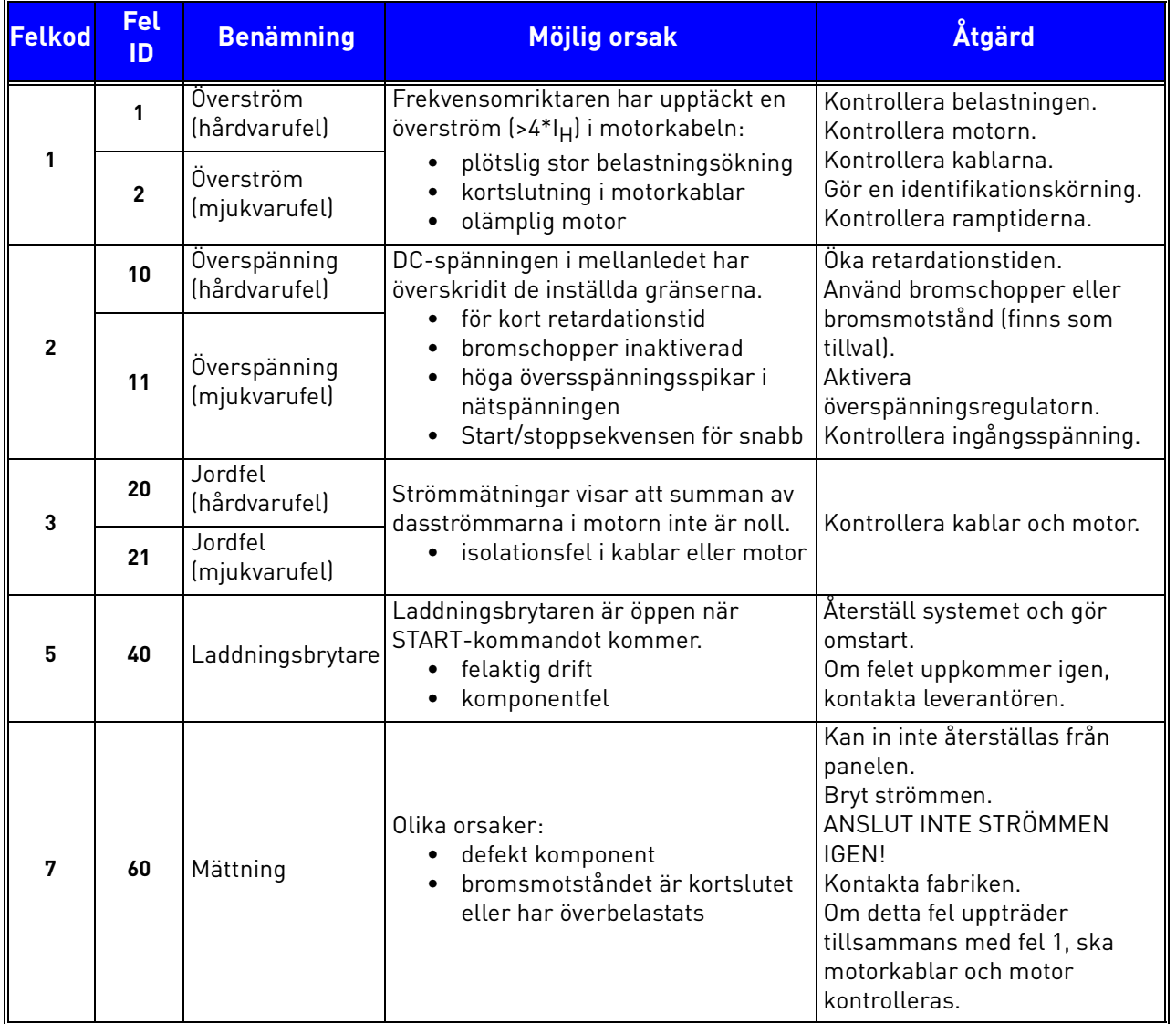

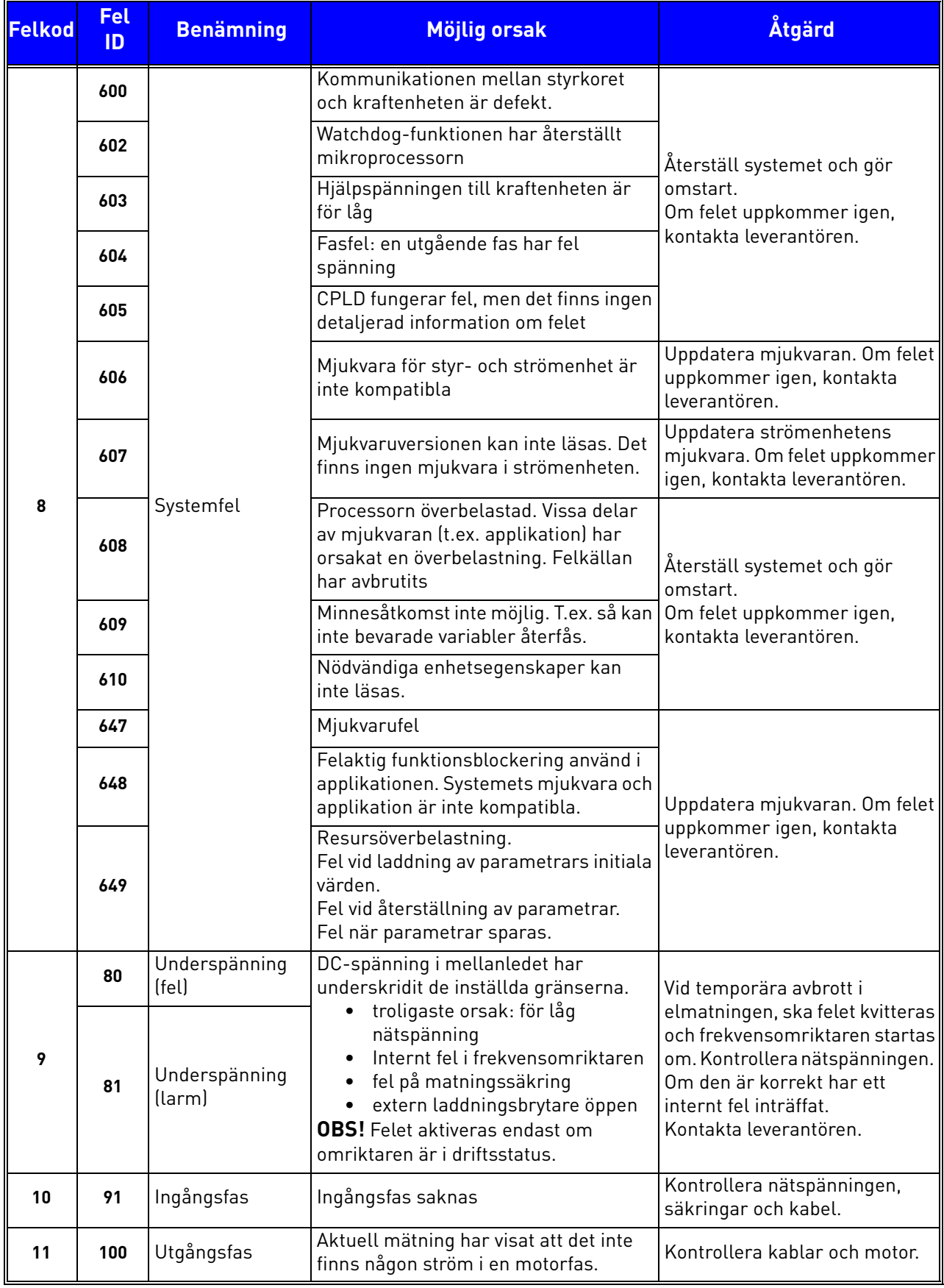

## *Tabell 74. Felkoder och beskrivningar*

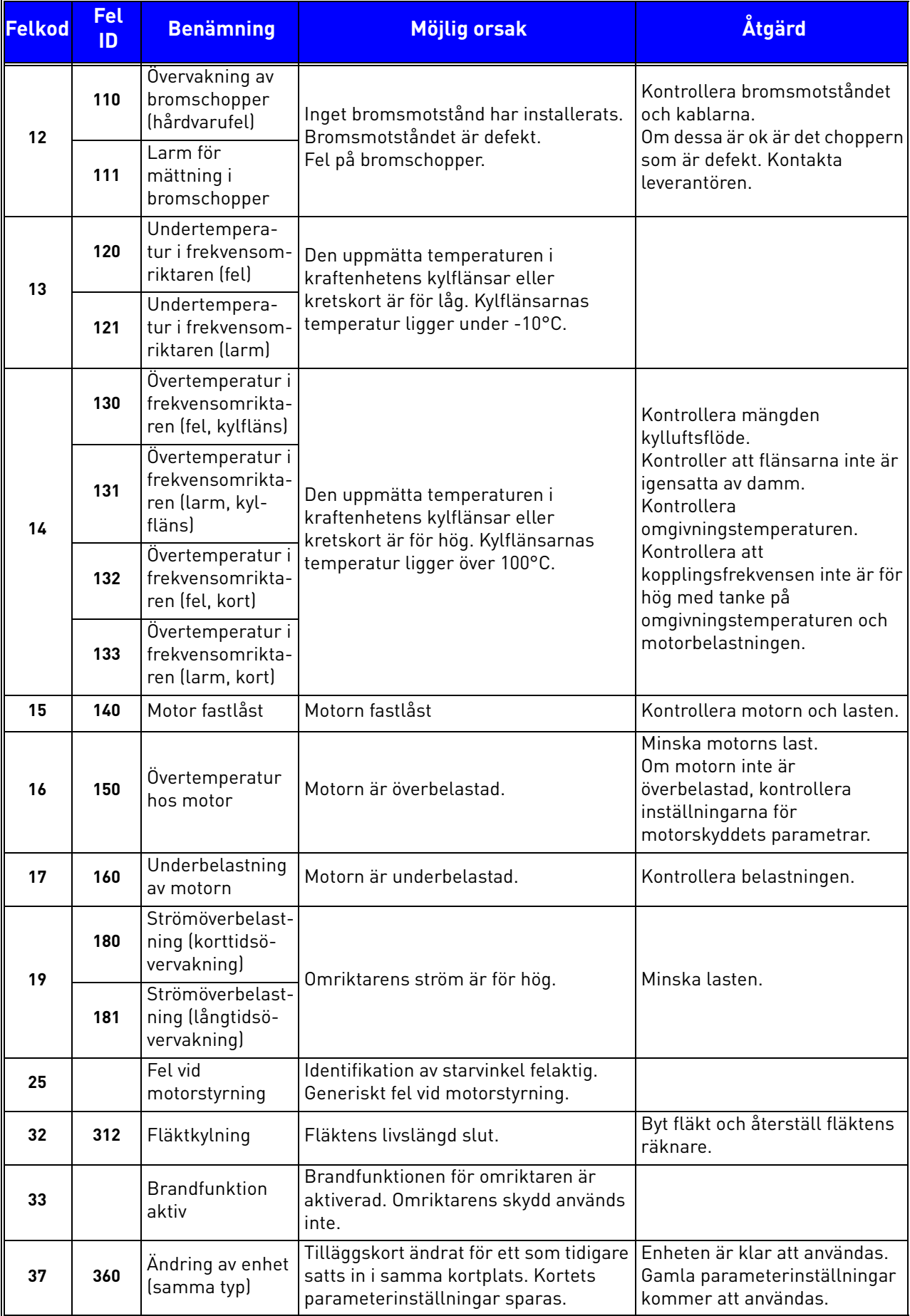

## *Tabell 74. Felkoder och beskrivningar*

a dhe ann ann an 1970.

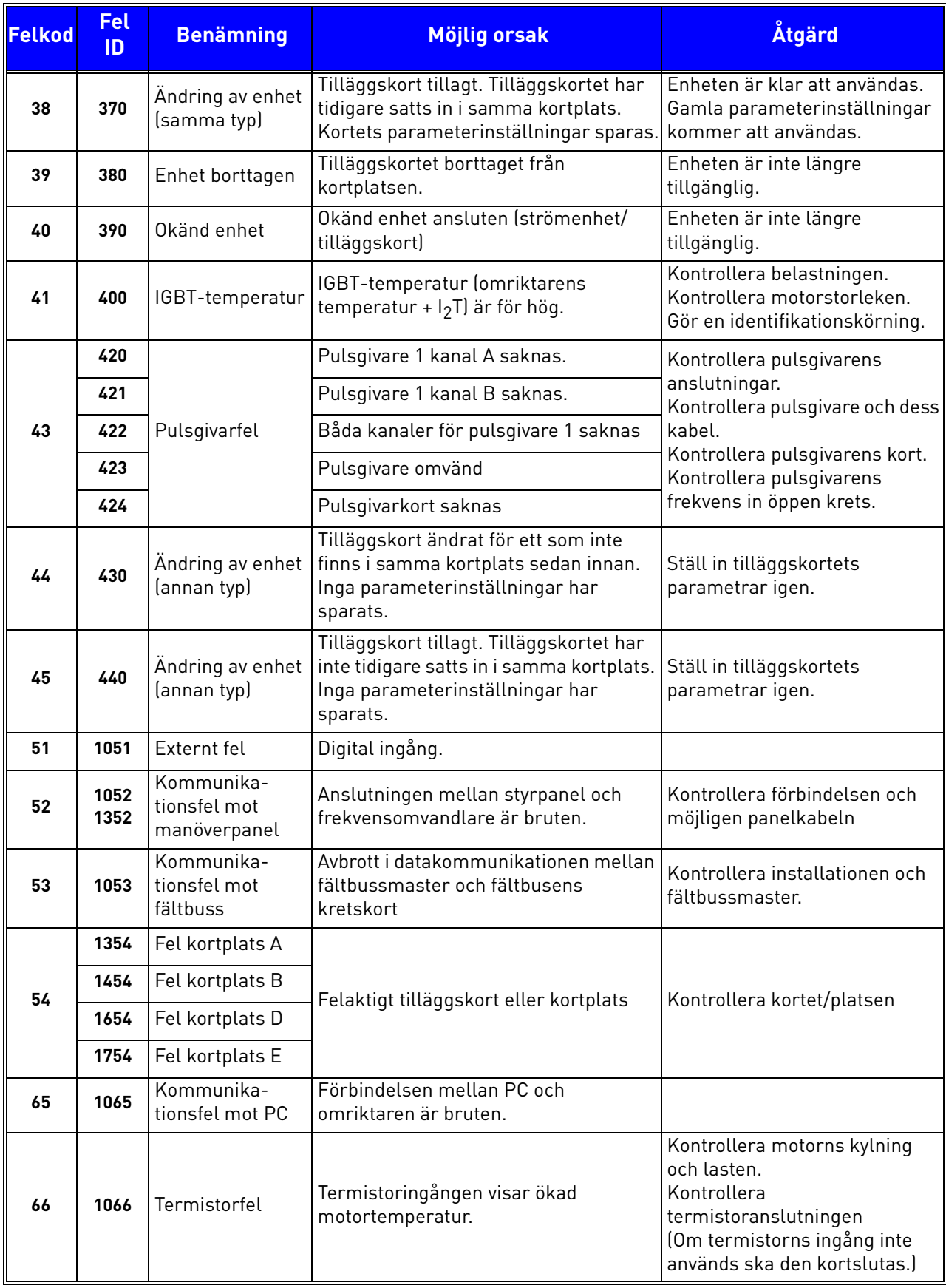

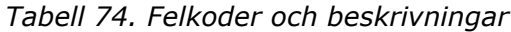

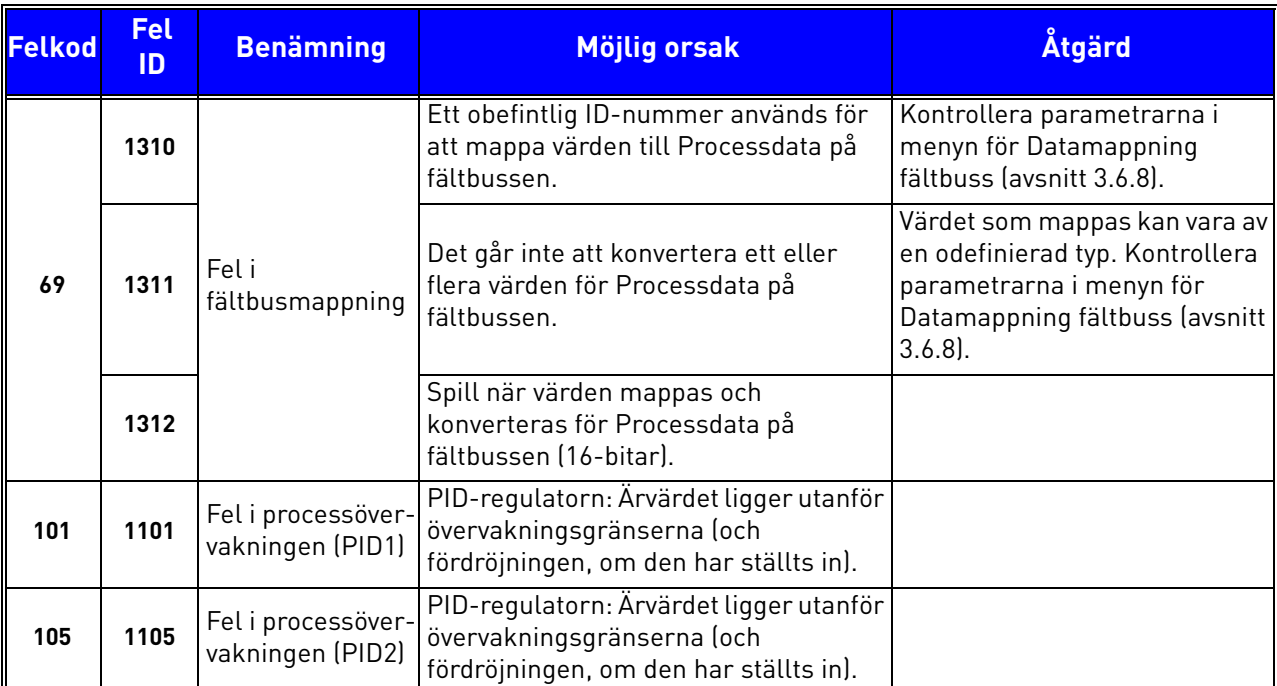

# *Tabell 74. Felkoder och beskrivningar*

a dhe ann ann an 1970.

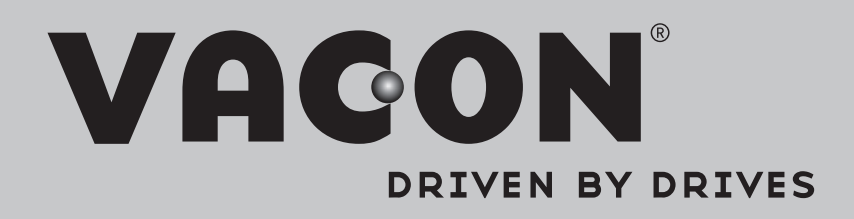

Find your nearest Vacon office on the Internet at:

www.vacon.com

Manual authoring: documentation@vacon.com

Vacon Plc. Runsorintie 7 65380 Vaasa Finland

Subject to change without prior notice © 2013 Vacon Plc.

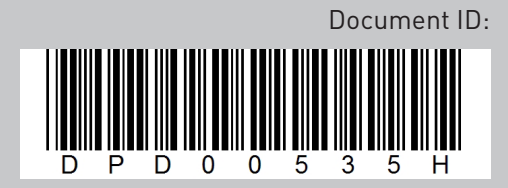

Rev. H